# **BOOM! ™ BOX GTS MANUAL DO PROPRIETÁRIO DA HARLEY-DAVIDSON ® 2019**

MANUAL DO PROPRIETÁRIO BOOM!™ ETARIC<br>BOX G O<br>GTS<br>GTS HARLEY-DAVIDSON⊣ARLEY-DAVIDSC<br>94000601BR 94000601BR ® 2019

# **BOOM! ™ BOX GTS**

**MANUAL DO PROPRIETÁRIO DA HARLEY-DAVIDSON ® 2019**

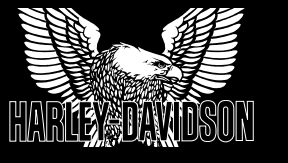

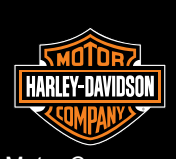

Harley-Davidson Motor Company Comunicações de serviços Milwaukee WI 53208 EUA

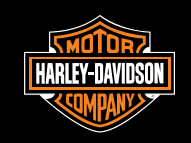

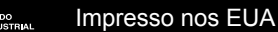

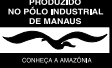

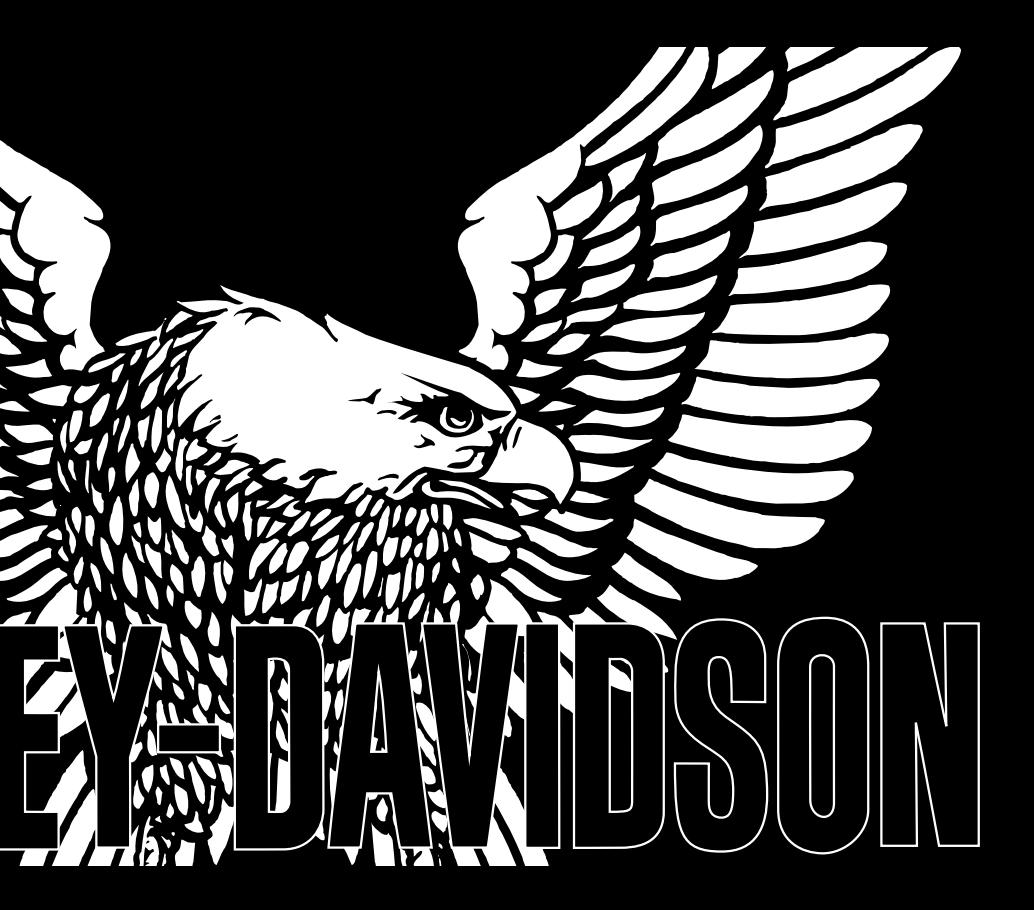

## Model: BBXGTS **REGULATORY AND SAFETY INFORMATION**

#### **Exposure to Radio Frequency Radiation**

The radiated output power of the internal wireless radio is far below the FCC radio frequency exposure limits. Nevertheless, the wireless radio shall be used in such a manner that the radio is 20 cm or further from the human body.

The internal wireless radio operates within quidelines found in radio frequency safety standards and recommendations, which reflect the consensus of the scientific community.

The radio manufacturer believes the internal wireless radio is safe for use by consumers. The level of energy emitted is far less than the electromagnetic energy emitted by wireless devices such as mobile phones. However, the use of wireless radios may be restricted in some situations or environments, such as aboard airplanes. If you are unsure of restrictions, you are encouraged to ask for authorization before turning on the wireless radio

This device complies with Part 15 of the FCC Rules and with Industry Canada license-exempt RSS standard(s). Operation is subject to the following two conditions: (1) this device may not cause harmful interference, and (2) this device must accept any interference received, including interference that may cause undesired operation.

Le présent appareil est conforme aux CNR d'Industrie Canada applicables aux appareils radio exempts de licence. L'exploitation est autorisée aux deux conditions suivantes: (1) l'appareil ne doit pas produire de brouillage, et (2) l'utilisateur de l'appareil doit accepter tout brouillage radioélectrique subi, même si le brouillage est susceptible d'en compromettre le fonctionnement.

NOTE: This equipment has been tested and found to comply with the limits for a Class B digital device, pursuant to Part 15 of the FCC Rules. These limits are designed to provide reasonable protection against harmful interference in a residential installation. This equipment generates, uses and can radiate radio frequency energy and, if not installed and used in accordance with the instructions, may cause harmful interference to radio communications. However, there is no quarantee that interference will not occur in a particular installation

If this equipment does cause harmful interference to radio or television reception, which can be determined by turning the equipment off and on, the user is encouraged to try to correct the interference by one or more of the following measures: (a) Increase the separation between the equipment and receiver. (b) Consult the dealer or an experienced radio technician for help.

This device complies with IC radiation exposure limits set forth for an uncontrolled environment. The device should be installed and operated with a minimum distance of 20cm between the radiator and your body. This device must not be collocated or operating in conjunction with any other antenna or transmitter

## CE **DECLARATION OF CONFORMITY** The EC Declaration of Conformity is available at www.harman.com/EN-US/ContactUs/Pages/Compliance.aspx.

Enalish

Hereby, Harman Becker Automotive Systems, Inc., declares that this device is in compliance with the essential requirements and other relevant provisions of Directive 1999/5/EC.

#### Česky [Czech]

Harman Becker Automotive Systems, Inc. tímto prohlašuje, že toto zařízení je ve shodě se základními požadavky a dalšími příslušnými ustanoveními směrnice 1999/5/ES

#### Dansk [Danish]

Undertegnede Harman Becker Automotive Systems, Inc. erklærer herved, at følgende udstyr anordning overholder de væsentlige krav og øvrige relevante krav i direktiv 1999/5/EF

#### Deutsch [German]

Hiermit erklärt Harman Becker Automotive Systems, Inc., dass sich das Gerät in Übereinstimmung mit den grundlegenden Anforderungen und den übrigen einschlägigen Bestimmungen der Richtlinie 1999/5/EG befindet.

#### Eesti [Estonian]

Käesolevaga kinnitab Harman Becker Automotive Systems, Inc. et käesolev seade vastab direktiivi 1999/5/EÜ põhinõuetele ja teistele asjakohastele sätetele.

#### Español [Spanish]

Por medio de la presente Harman Becker Automotive Systems, Inc. declara que el dispositivo cumple con los requisitos esenciales y cualesquiera otras disposiciones aplicables o exigibles de la Directiva 1999/5/CE.

Ελληνική [Greek] ΜΕ ΤΗΝ ΠΑΡΟΥΣΑ Harman Becker Automotive Systems, Inc. ΔΗΛΩΝΕΙ ΟΤΙ Η ΣΥΣΚΕΥΗ ΣΥΜΜΟΡΦΩΝΕΤΑΙ ΠΡΟΣ ΤΙΣ ΟΥΣΙΩΔΕΙΣ ΑΠΑΙΤΗΣΕΙΣ ΚΑΙ ΤΙΣ ΛΟΙΠΕΣ ΣΧΕΤΙΚΕΣ ΔΙΑΤΑΞΕΙΣ ΤΗΣ ΟΔΗΓΙΑΣ 1999/5/ΕΚ.

Français [French]

Par la présente Harman Becker Automotive Systems, Inc. déclare que ce dispositif est conforme aux exigences essentielles et aux autres dispositions pertinentes de la directive 1999/5/CE.

Italiano [Italian]

Con la presente Harman Becker Automotive Systems, Inc. dichiara che questo dispositivo è conforme ai requisiti essenziali ed alle altre disposizioni pertinenti stabilite dalla direttiva 1999/5/CE.

Latviski [Latvian]

Ar šo Harman Becker Automotive Systems, Inc. deklarē, ka ierīce atbilst Direktīvas 1999/5/EK būtiskajām prasībām un citiem ar to saistītajiem noteikumiem.

Lietuvių [Lithuanian]

Šiuo Harman Becker Automotive Systems, Inc. deklaruoja, kad šis įrenginys atitinka esminius reikalavimus ir kitas 1999/5/EB Direktyvos nuostatas.

Nederlands [Dutch]

Hierbij verklaart Harman Becker Automotive Systems, Inc. dat het toestel in overeenstemming is met de essentiële eisen en de andere relevante bepalingen van richtlijn 1999/5/EG.

Malti [Maltese] Hawnhekk, Harman Becker Automotive Systems, Inc., tiddikjara li dan il-prodott jikkonforma mar-rekwiżiti essenzjali u ma' dispożizzjonijiet oħrajn relevanti li hemm fid-Direttiva 1999/5/KE.

Magyar [Hungarian]

Alulírott, Harman Becker Automotive Systems, Inc. nyilatkozom, hogy a készülék megfelel a vonatkozó alapvető követelményeknek és az 1999/5/EC irányelv egyéb előírásainak.

Polski [Polish]

Niniejszym Harman Becker Automotive Systems, Inc. oświadcza, że urządzenie jest zgodne z zasadniczymi wymogami oraz pozostałymi stosownymi postanowieniami Dyrektywy 1999/5/WE.

#### Português [Portuguese]

Harman Becker Automotive Systems, Inc. declara que este dispositivo está conforme com os requisitos essenciais e outras disposições da Directiva 1999/5/CE.

#### Slovensko [Slovenian]

Harman Becker Automotive Systems, Inc. izjavlja, da je ta izdelek v skladu z bistvenimi zahtevami in ostalimi relevantnimi določili direktive 1999/5/ES.

Slovensky [Slovak]

Harman Becker Automotive Systems, Inc. týmto vyhlasuje, že zariadenie spĺňa základné požiadavky a všetky príslušné ustanovenia Smernice 1999/5/ES

#### Suomi [Finnish]

Harman Becker Automotive Systems, Inc. vakuuttaa täten, että tämä laite on direktiivin 1999/5/EY oleellisten vaatimusten ja sitä koskevien direktiivin muiden ehtojen mukainen.

#### Svenska [Swedish]

Härmed intygar Harman Becker Automotive Systems, Inc. att denna apparat står i överensstämmelse med de väsentliga egenskapskrav och övriga relevanta bestämmelser som framgår av direktiv 1999/5/EG.

Íslenska [Icelandic]

Hér með lýsir Harman Becker Automotive Systems, Inc. yfir því að tæki þetta er í samræmi við grunnkröfur og aðrar kröfur, sem gerðar eru í tilskipun 1999/5/EC.

#### Norsk [Norwegian]

Harman Becker Automotive Systems, Inc. erklærer herved at denne enheten er i samsvar med de grunnleggende krav og øvrige relevante krav i direktiv 1999/5/EF

## **INTRODUÇÃO**

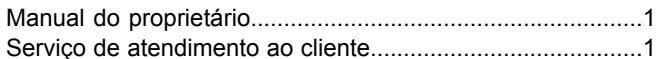

## **SEGURANÇA EM PRIMEIRO LUGAR**

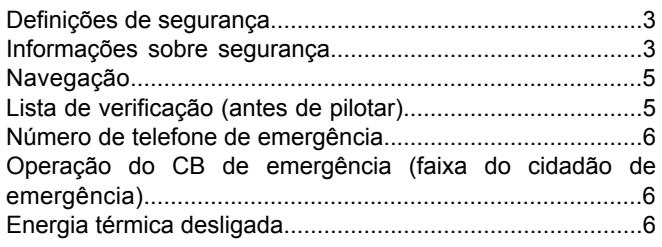

## **GUIA DE INÍCIO RÁPIDO**

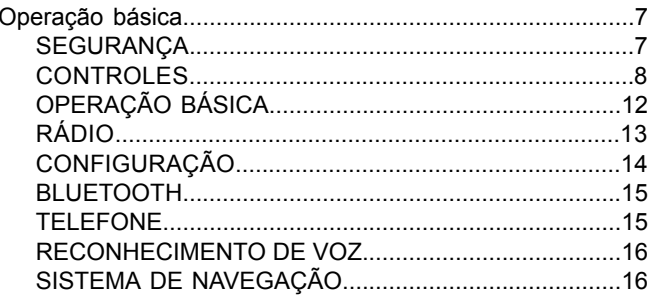

## RECURSOS E ESPECIFICAÇÕES

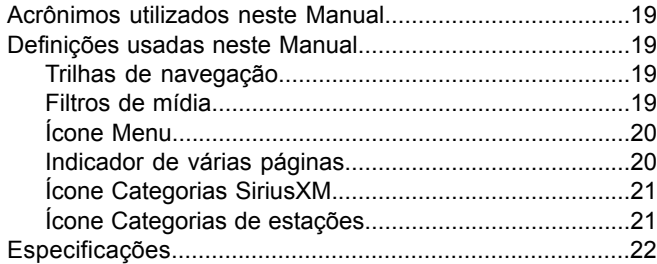

## **CONTROLES E COMPONENTES**

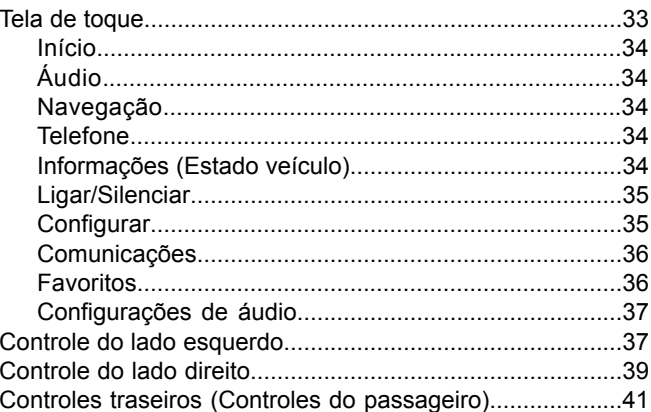

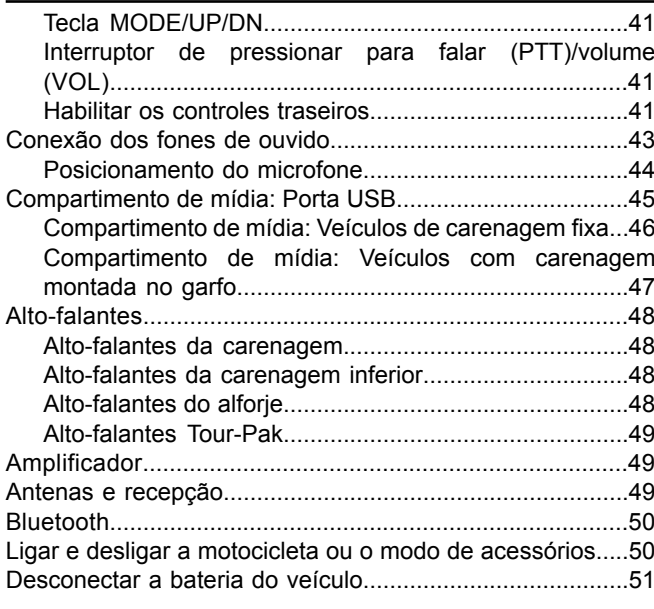

## **CONFIGURAR**

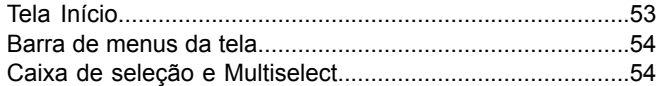

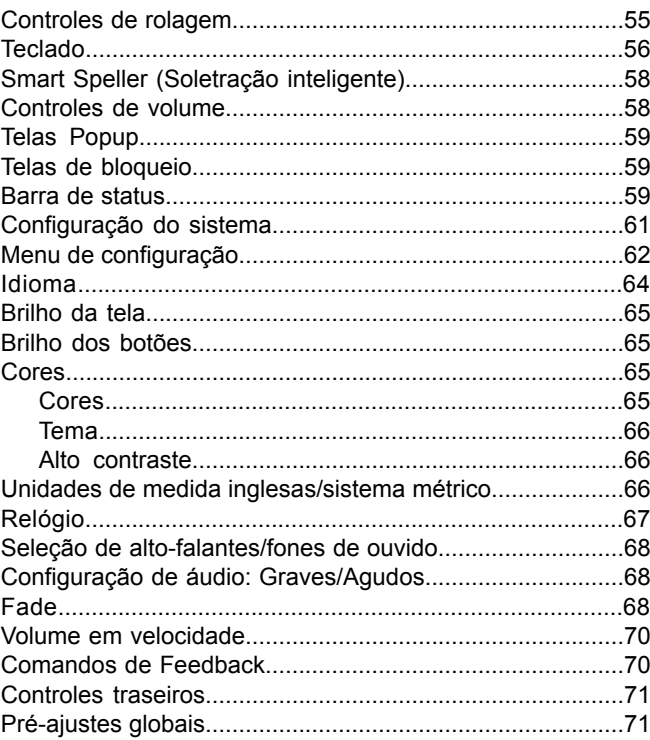

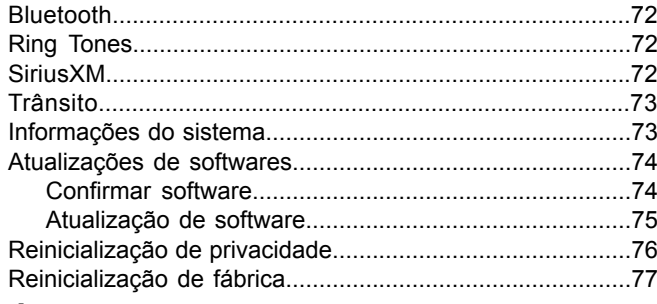

## **[ÁUDIO](#page-96-0)**

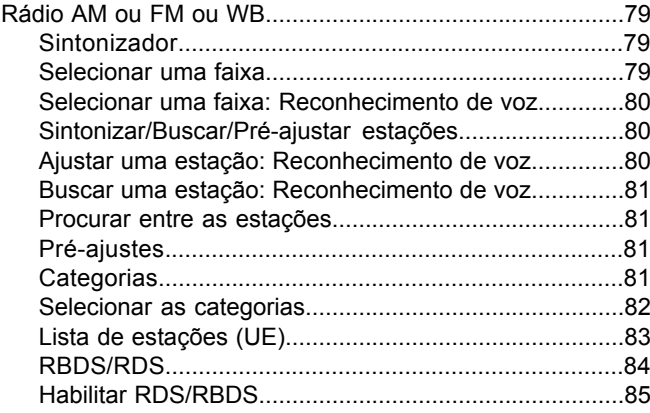

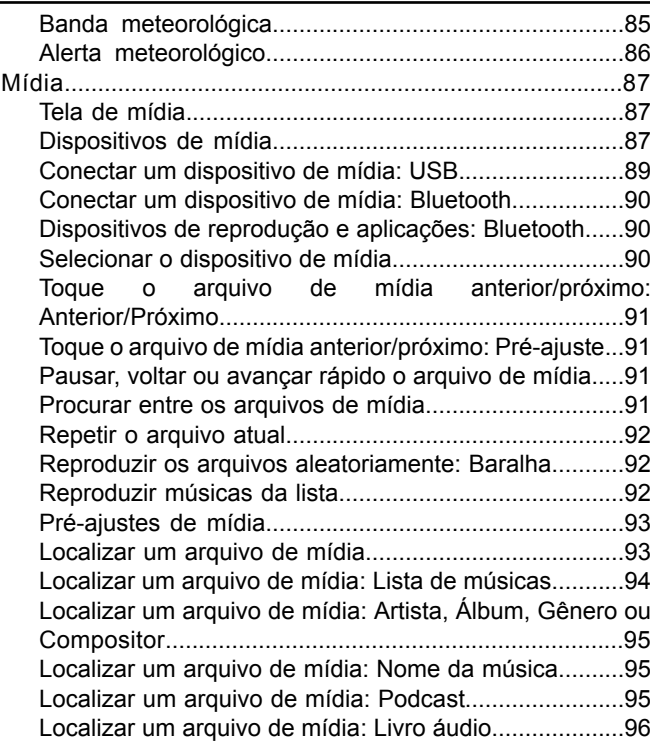

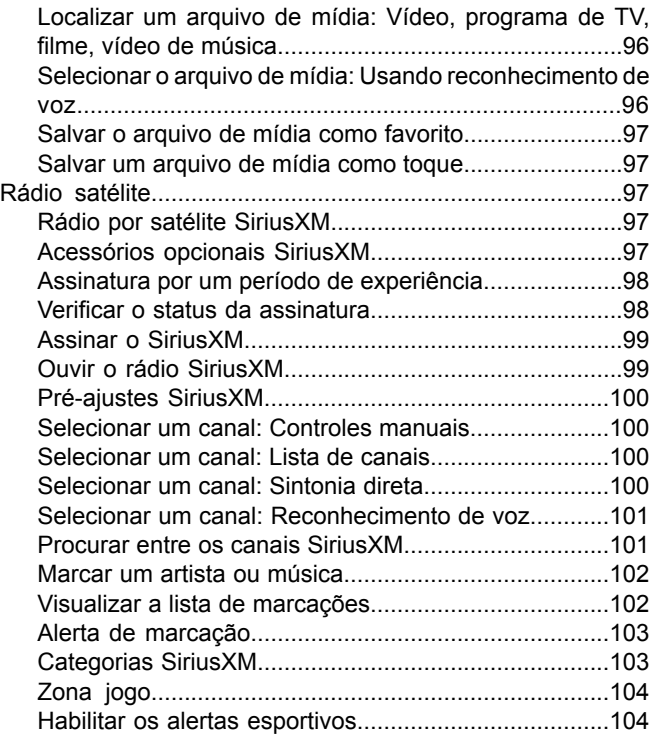

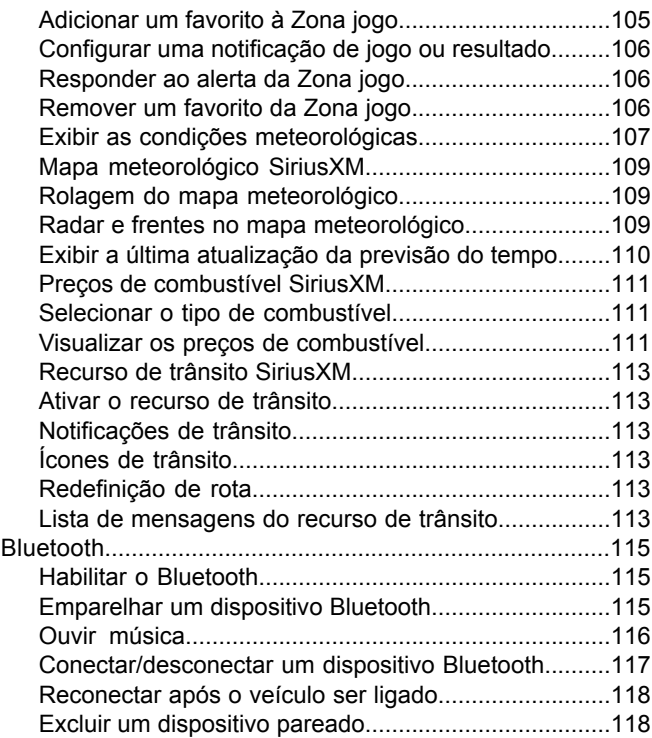

## **[CUIDADOS](#page-136-0) E LIMPEZA**

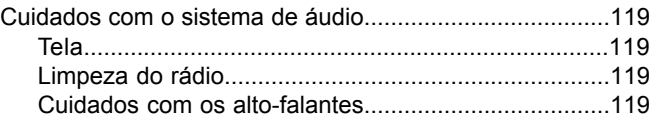

## **[TELEFONE](#page-138-0)**

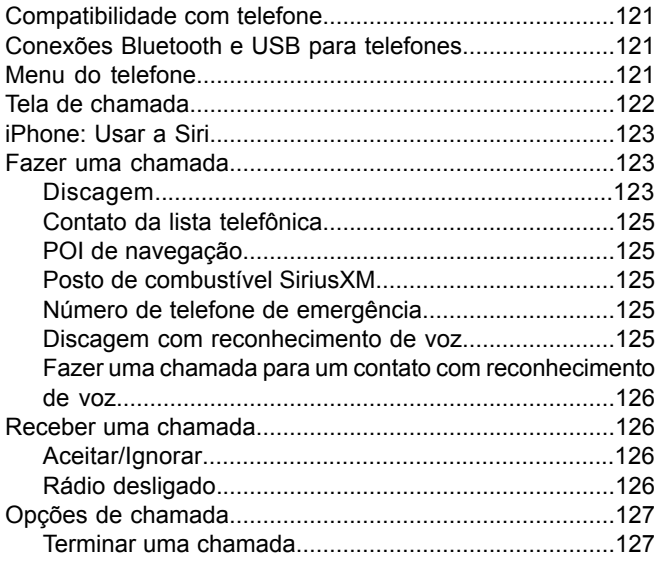

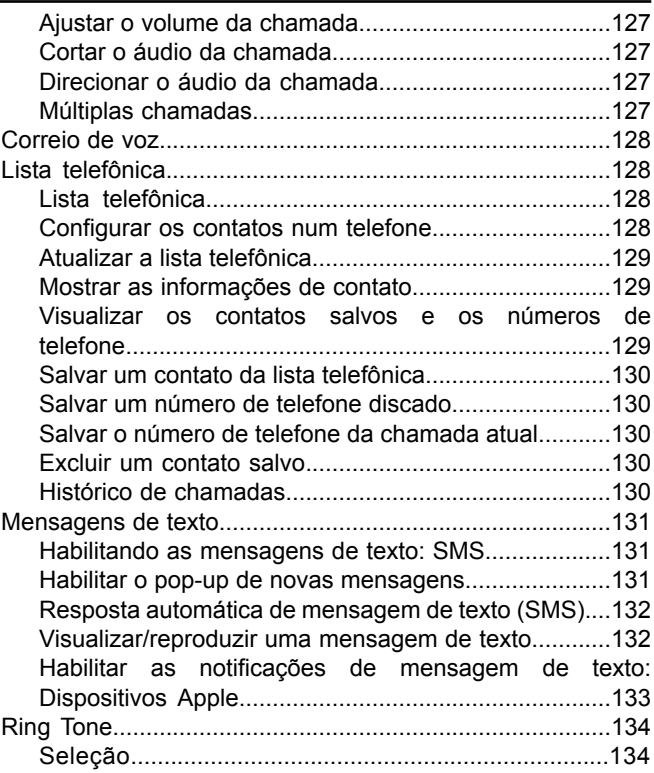

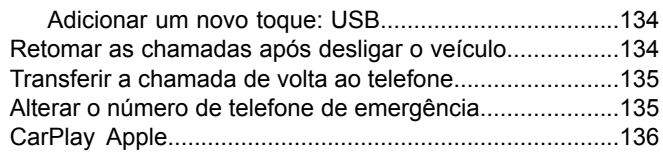

## **[NAVEGAÇÃO](#page-156-0)**

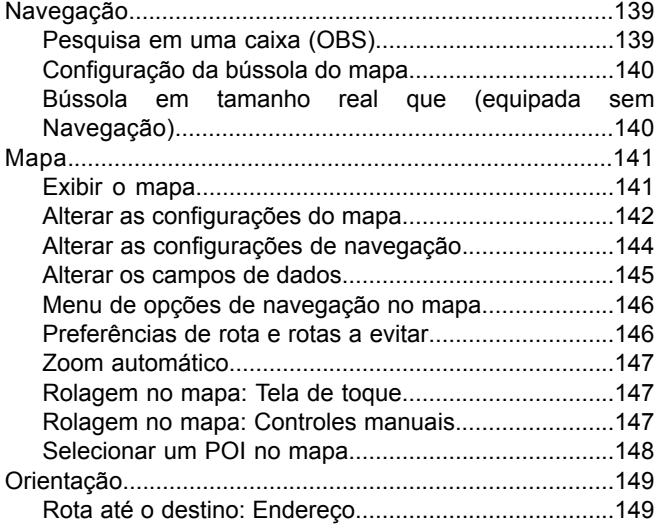

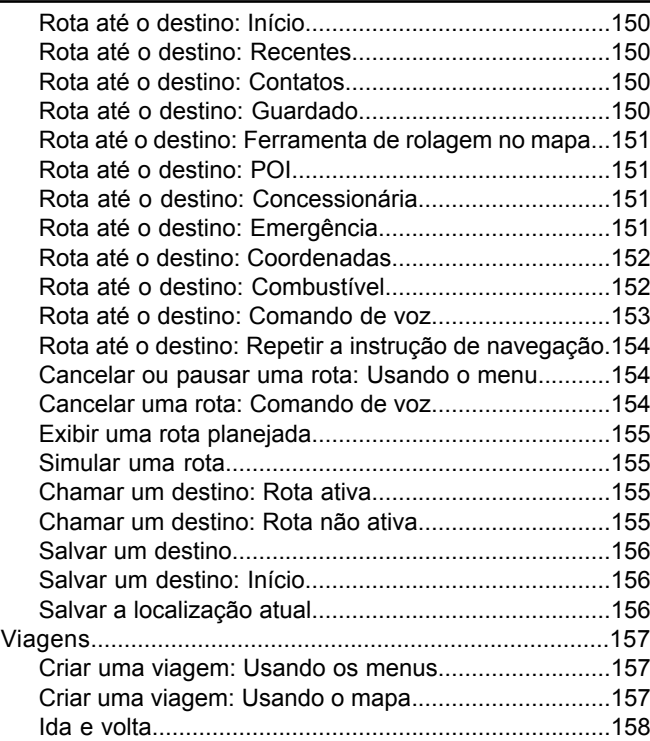

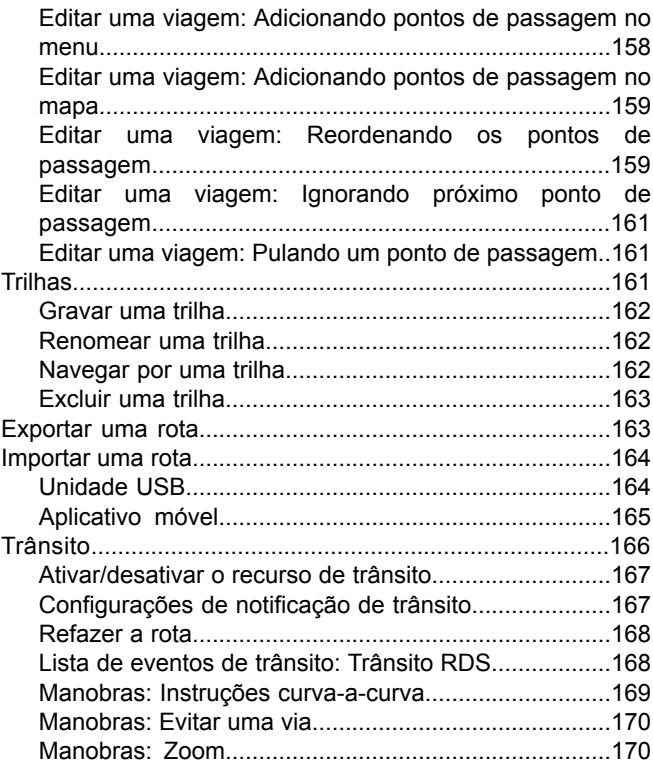

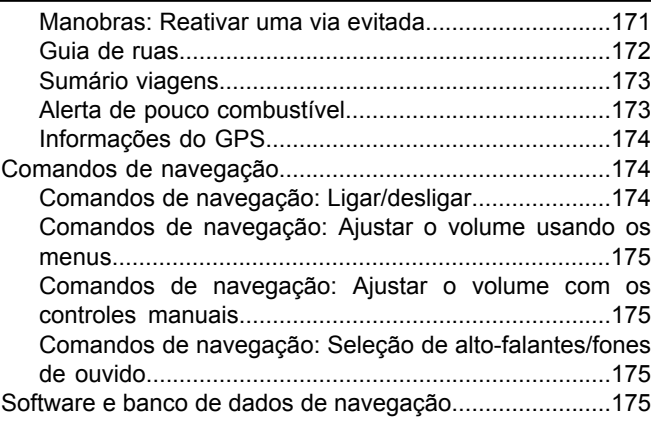

## **[COMUNICAÇÕES](#page-194-0)**

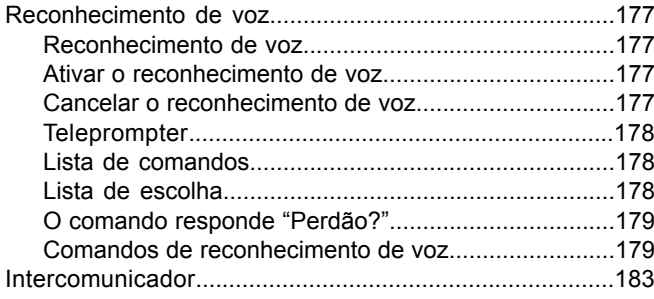

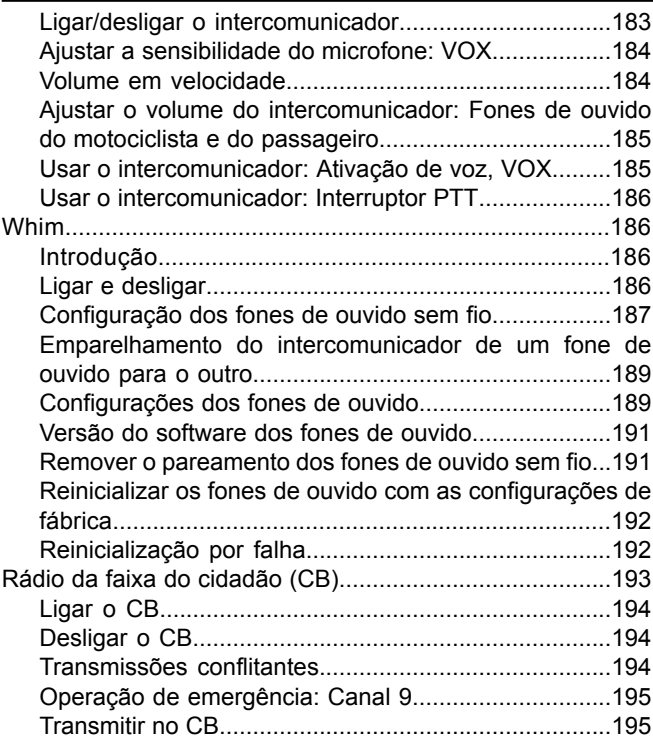

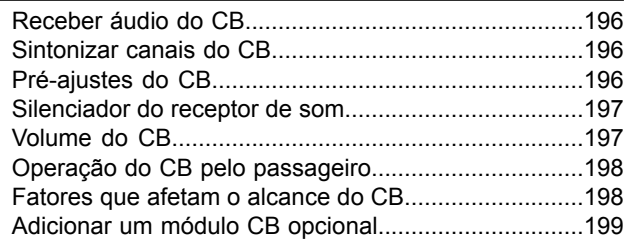

## **[FAVORITOS](#page-218-0)**

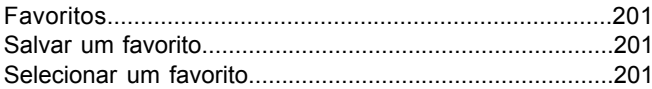

## **OUTROS [RECURSOS](#page-220-0)**

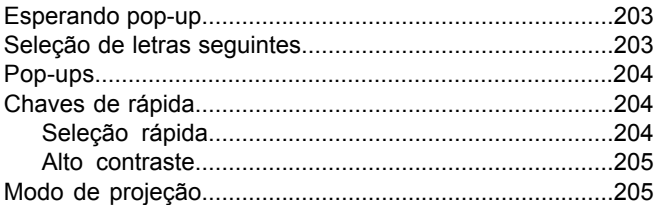

## **[INFORMAÇÕES](#page-224-0) (STATUS DO VEÍCULO)**

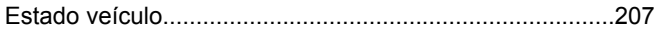

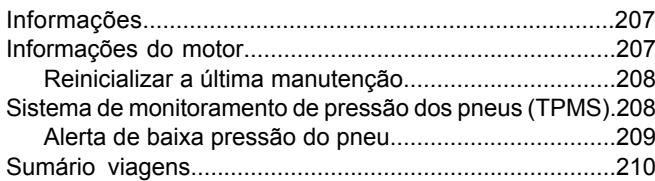

#### **[INFORMAÇÕES](#page-228-0) DA FAIXA DO CIDADÃO DA [FCC](#page-228-0)**

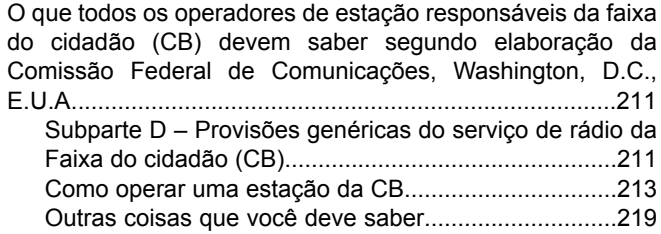

## **[GARANTIA](#page-240-0) LIMITADA PARA O RÁDIO**

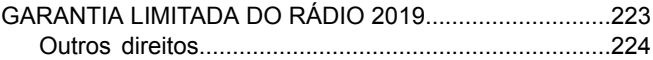

## **[GARANTIA](#page-242-0) LIMITADA DO RÁDIO [\(AUSTRÁLIA\)](#page-242-0)**

## GARANTIA LIMITADA DO RÁDIO 2019 NA [AUSTRÁLIA/NOVA](#page-242-1)

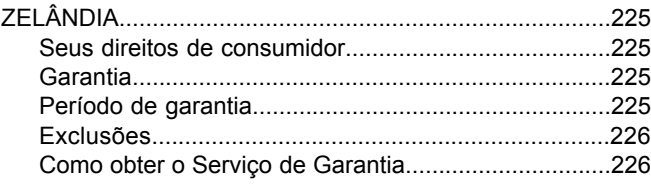

## **[APÊNDICE](#page-244-0)**

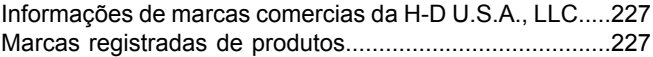

## <span id="page-18-1"></span>**MANUAL DO PROPRIETÁRIO**

Este manual foi preparado para familiarizá-lo com a operação, cuidados e manutenção da sua motocicleta. Ele também fornece informações importantes sobre segurança. Siga estas instruções cuidadosamente para obter o máximo desempenho da motocicleta e para sua segurança pessoal e prazer ao pilotar.

O seu manual do proprietário contém instruções para a operação e trabalhos de manutenção menores. Os reparos de grande porte são tratados no manual de serviço da Harley-Davidson. Os reparos de grande porte exigem a atenção de um técnico habilitado e o uso de ferramentas e equipamentos especiais. A sua concessionária Harley-Davidson tem as instalações, a experiência e peças Harley-Davidson genuínas necessárias para prestar esse importante serviço. Recomendamos que toda e qualquer manutenção relacionada com o sistema de emissões seja feita por uma concessionária Harley-Davidson autorizada.

A Harley-Davidson reserva-se o direito de modificar as especificações, o equipamento ou o seu projeto a qualquer momento, sem prévio aviso e sem incorrer em nenhuma obrigação.

Este manual do proprietário deve ser considerado uma parte permanente da motocicleta e deverá permanecer com a motocicleta em caso de revenda.

### <span id="page-18-2"></span>**SERVIÇO DE ATENDIMENTO AO CLIENTE**

A maioria dos problemas de vendas ou serviços serão resolvidos na concessionária.

- 1. Discuta o seu problema com a equipe apropriada na concessionária, no departamento de Vendas, Serviços ou Peças. Se isso não funcionar, fale com o proprietário da concessionária ou com o gerente geral.
- 2. Caso não consiga resolver o problema com a concessionária, você poderá entrar em contato com a Central de atendimento ao cliente da Harley-Davidson. Harley-Davidson Motor Company Attention: Harley-Davidson Customer Support Center P.O. Box 653 Milwaukee, Wisconsin 53201 1-800-258-2464 (somente EUA) 1-414-343-4056

<span id="page-18-0"></span>Para clientes fora dos EUA, entre em contato com o seu escritório comercial local da Harley-Davidson, ligue para 1-414-343-4056 ou visite harley-davidson.com.

#### **Tabela 1. Dados pessoais e do veículo**

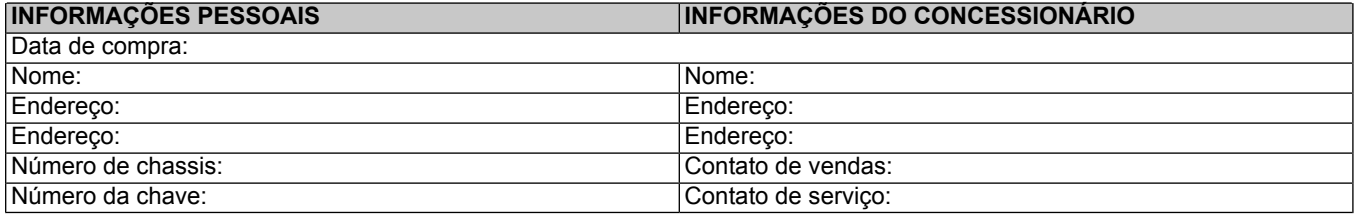

## <span id="page-20-1"></span>**DEFINIÇÕES DE SEGURANÇA**

As declarações neste manual que vêm precedidas pelas seguintes palavras têm uma relevância especial:

#### **ATENÇÃO**

**ATENÇÃO indica uma situação potencialmente perigosa que se não for evitada, poderá resultar em morte ou lesões graves. (00119a)**

#### **CUIDADO**

**CUIDADO indica uma situação potencialmente perigosa que se não for evitada, poderá resultar em lesões pequenas ou moderadas. (00139a)**

#### **AVISO**

**AVISO indica uma situação potencialmente perigosa que, se não for evitada, poderá resultar em danos materiais. (00140b)**

#### **NOTA**

Refere-se <sup>a</sup> informações importantes <sup>e</sup> é grafada em itálico. Recomenda-se que você preste atenção especial <sup>a</sup> estes itens.

## <span id="page-20-2"></span>**INFORMAÇÕES SOBRE SEGURANÇA**

#### **ATENÇÃO**

**Ajuste os níveis de volume e outros controles do áudio e dos dispositivos eletrônicos antes de dirigir. Distrações podem levar à perda de controle, resultando em morte ou lesões graves. (00088b)**

#### **ATENÇÃO**

**Ajuste o canal, o limiar do silenciador do receptor de som e o volume do rádio CB antes de dirigir para minimizar os ajustes na estrada. Distrações podem levar à perda de controle, resultando em morte ou lesões graves. (00089a)**

#### **ATENÇÃO**

**Não selecione um nível de volume que torne inaudíveis os sons do trânsito ou interfira na concentração necessária para a pilotagem segura da motocicleta. Distrações ou volume de som muito alto, a ponto de bloquear o ruído do tráfego, podem provocar a perda de controle do veículo, resultando em morte ou lesões graves. (00539b)**

#### **AVISO**

**Não há peças sujeitas a manutenção dentro da unidade; deixe que todo serviço seja feito por pessoal qualificado. A desmontagem da unidade poderá resultar em danos ao equipamento e/ou funcionamento inadequado do equipamento. (00172a)**

<span id="page-20-0"></span>Segurança em primeiro lugar 3

Este manual explica o funcionamento do sistema de informação e lazer Boom!™ Box. Invista um pouco do seu tempo para aprender sobre os recursos e o funcionamento da sua motocicleta e do seu sistema de informação e lazer para aproveitá-los de forma mais completa e segura. Leia este manual com atenção e guarde-o sempre na sua motocicleta para consulta. Uma cópia on-line deste manual está disponível em serviceinfo.harley-davidson.com.

Consulte o manual do proprietário do seu veículo para obter informações importantes sobre segurança para o motociclista.

Siga todos os avisos, alertas e dicas de segurança apresentados neste manual e no manual do seu veículo.

Veja [Figura](#page-22-2) 1. Não use nenhum recurso deste sistema de modo que ele se torne uma distração e impeça uma pilotagem segura. A principal prioridade ao pilotar deve ser sempre a operação segura do veículo. Quando estiver pilotando, siga todas as regras de trânsito.

#### **NOTA**

A tela de aceitação sumirá após 15 segundos se <sup>o</sup> botão ACEITAR não for selecionado.

Preste atenção quando estiver pilotando. Concentre-se sempre em dirigir, mantendo seus olhos e atenção na estrada. Para prevenir distrações, alguns recursos são bloqueados, tornam-se indisponíveis ou têm sua usabilidade reduzida enquanto a motocicleta estiver em movimento. Mesmo que

4 Segurança em primeiro lugar

um recurso esteja disponível, não permita que isso o distraia de pilotar a motocicleta em segurança.

Por segurança, programe o sistema quando estiver parado. Realize a configuração do sistema e familiarize-se com os controles e recursos do sistema de informação e lazer antes de operar a motocicleta na estrada.

Este sistema não é capaz de alertar sobre as condições de segurança de uma determinada área, as condições da estrada e a disponibilidade de serviços de emergência.

Utilize este sistema somente em lugares em que seja legalmente permitido.

Para obter instruções e informações adicionais para configurar ou usar o sistema, procure um concessionário Harley-Davidson autorizado ou recursos on-line, em serviceinfo.harley-davidson.com.

<span id="page-22-2"></span>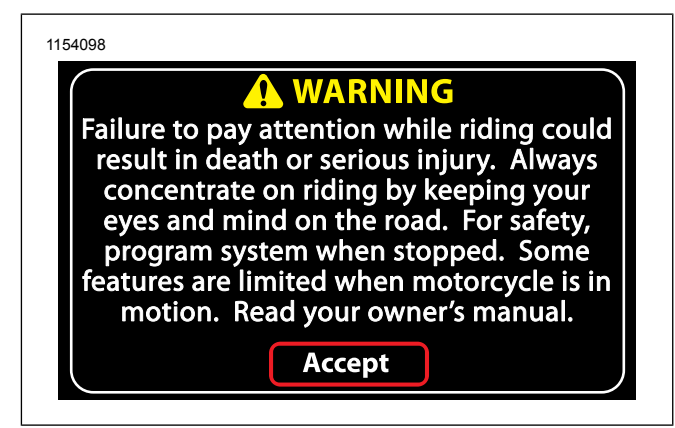

#### <span id="page-22-0"></span>**Figura 1. Aviso e aceitação NAVEGAÇÃO**

Os recursos de navegação, indicação de faixa de rodagem e trânsito tem por objetivo ajudá-lo enquanto você se desloca. Utilize sempre seu julgamento pessoal e sua observação sobre as condições reais da estrada quando estiver pilotando. Em algumas circunstâncias, a informação fornecida na base de dados de navegação poderá estar incompleta, incorreta ou desatualizada. As condições da estrada, leis de trânsito e outras restrições (como proibições de virar à esquerda, ruas fechadas, ruas de mão única, desvios ocasionados por obras na via e assim por diante) podem mudar com frequência. Antes de seguir qualquer instrução do sistema, verifique se a instrução pode ser realizada de maneira segura e de acordo com a legislação.

Se necessário, estacione seu veículo em segurança caso haja dificuldade em seguir as indicações de rota ou se for necessário programar uma nova rota. Em algumas circunstâncias, o sistema pode temporariamente fornecer a posição incorreta do veículo ou exibir erros de informação de distância entre objetos.

Quando importar rotas de outros dispositivos ou sites de internet, entenda que pode haver limitações na precisão ou na confiabilidade dos dados importados. Pode haver também limitações de compatibilidade quando importar dados de outro dispositivo ou site de internet.

Programe e revise as rotas de navegação com o veículo parado. Quando for fazer uma viagem longa, planeje e revise a rota antes de iniciar a viagem. Instale as atualizações na base de dados do sistema de navegação para se certificar de que você tem as últimas informações disponíveis.

### <span id="page-22-1"></span>**LISTA DE VERIFICAÇÃO (ANTES DE PILOTAR)**

Para usar integralmente os recursos e minimizar a distração enquanto estiver na estrada, configure o sistema com suas preferências pessoais antes de pilotar.

- Configure o brilho, cor de fundo e modo de cor dia/noite.
- Configure os pré-ajustes e os favoritos.
- Ajuste as configurações de áudio (volume, tonalidade, fade e seleção de fones de ouvido/alto-falante).
- Emparelhe, conecte e configure os recursos de telefone por meio do Bluetooth.
- Conecte dispositivos USB.
- Selecione uma estação ou mídia.
- Configure as viagens e a navegação.
- Configure o CB (Faixa do cidadão) e o intercomunicador.
- <span id="page-23-0"></span>• Conecte e coloque os fones de ouvido.

## **NÚMERO DE TELEFONE DE EMERGÊNCIA**

Configure um número de telefone de emergência para pedir auxílio quando necessário. Veja Fazer uma [chamada](#page-140-1) [\(Página](#page-140-1) 123).

Números de telefone e informações de navegação para os recursos de atendimento de emergência mais próximos também estão disponíveis nos sistemas equipados. Veja [Orientação](#page-166-0) (Página 149).

### <span id="page-23-1"></span>**OPERAÇÃO DO CB DE EMERGÊNCIA (FAIXA DO CIDADÃO DE EMERGÊNCIA)**

Para veículos equipados com um CB, o canal 9 é reservado para uso de emergência na maioria dos países. Quando utilizar este canal para emergência ou assistência, identifique claramente a natureza do problema e sua localização. Se não receber nenhuma resposta, tente outros canais ou procure outro meio para solicitar ajuda.

## <span id="page-23-2"></span>**ENERGIA TÉRMICA DESLIGADA**

Veja [Figura](#page-23-3) 2. Se um problema térmico for detectado pelo rádio, uma tela de aviso exibirá **Temperatura do rádio muito alta, desligando**. O desligamento do sistema será iniciado automaticamente 15 segundos após a exibição pela primeira vez do aviso.

Permita um período de refrigeração de cinco minutos. Reinicie o rádio. Se a reinicialização falhar, aguarde um período de refrigeração mais longo.

<span id="page-23-3"></span>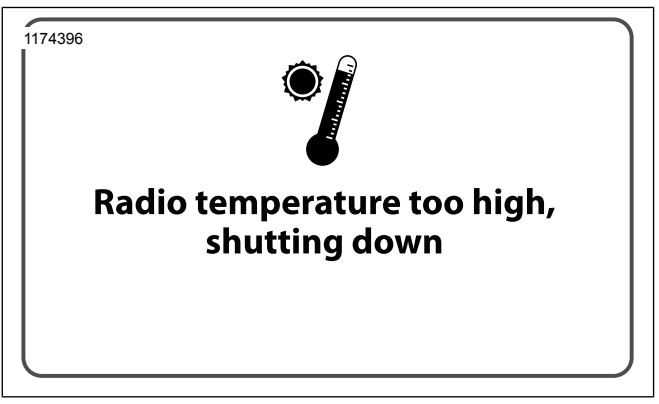

**Figura 2. Tela Desligar energia térmica**

6 Segurança em primeiro lugar

## <span id="page-24-1"></span>**OPERAÇÃO BÁSICA**

#### <span id="page-24-2"></span>**SEGURANÇA**

Siga todos os avisos, precauções e dicas de segurança apresentados neste Guia de início rápido, no Manual do proprietário do veículo e no Manual do proprietário do **Boom! Box**.

#### **ATENÇÃO**

**Ajuste os níveis de volume e outros controles do áudio e dos dispositivos eletrônicos antes de dirigir. Distrações podem levar à perda de controle, resultando em morte ou lesões graves. (00088b)**

#### **ATENÇÃO**

**Ajuste o canal, o limiar do silenciador do receptor de som e o volume do rádio CB antes de dirigir para minimizar os ajustes na estrada. Distrações podem levar à perda de controle, resultando em morte ou lesões graves. (00089a)**

#### **ATENÇÃO**

**Não selecione um nível de volume que torne inaudíveis os sons do trânsito ou interfira na concentração necessária para a pilotagem segura da motocicleta. Distrações ou volume de som muito alto, a ponto de bloquear o ruído do tráfego, podem provocar a perda de controle do veículo, resultando em morte ou lesões graves. (00539b)**

#### <span id="page-24-0"></span>**AVISO**

**Não há peças sujeitas a manutenção dentro da unidade; deixe que todo serviço seja feito por pessoal qualificado. A desmontagem da unidade poderá resultar em danos ao equipamento e/ou funcionamento inadequado do equipamento. (00172a)**

### <span id="page-25-0"></span>**CONTROLES**

#### **Cobertura**

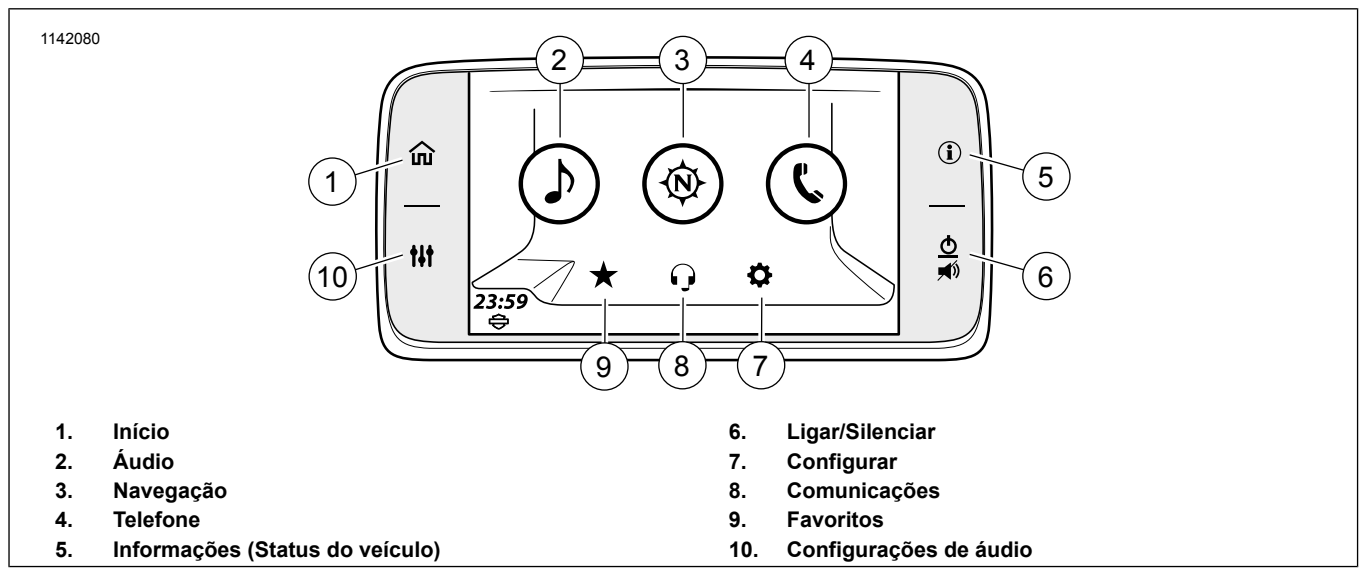

**Figura 3. Seleções de tela de início do painel**

#### **Tabela 2. Seleções de tela de início do painel**

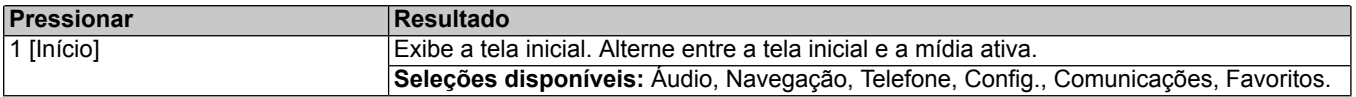

8 Guia de início rápido

#### **Tabela 2. Seleções de tela de início do painel**

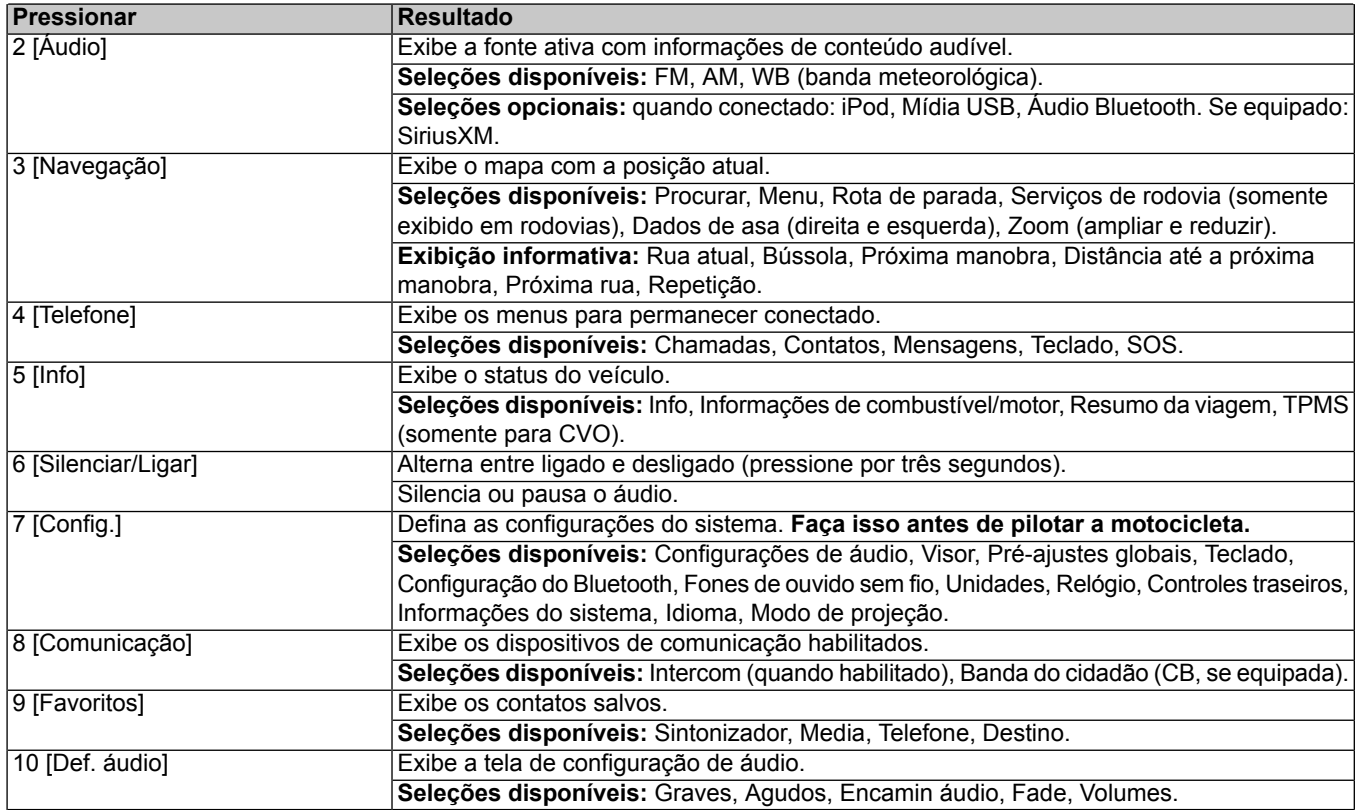

Guia de início rápido 9

## **Controle do lado esquerdo**

<span id="page-27-0"></span>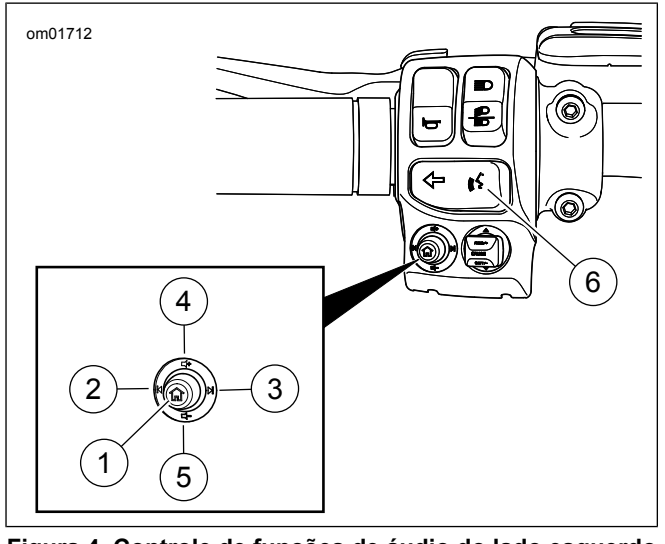

**Figura 4. Controle de funções de áudio do lado esquerdo (comuns)**

**Tabela 3. Controle de funções de áudio do lado esquerdo**

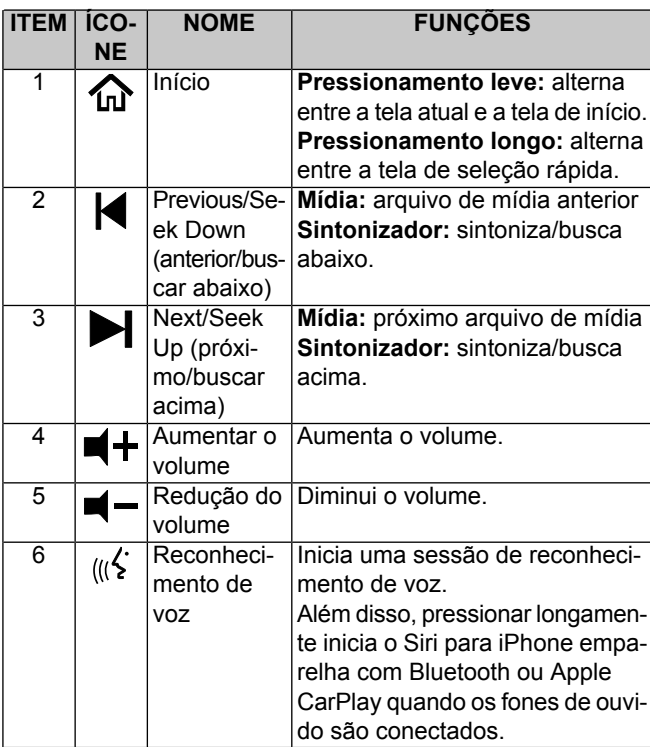

## **Seleção rápida**

No controle manual do lado esquerdo, pressione longamente o botão de Início. Isso exibirá a tela Seleção rápida.

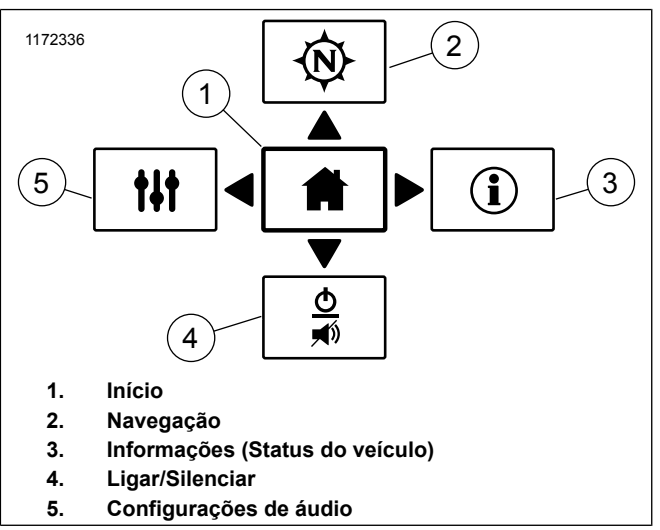

**Figura 5. Seleção rápida**

### **Controles do lado direito**

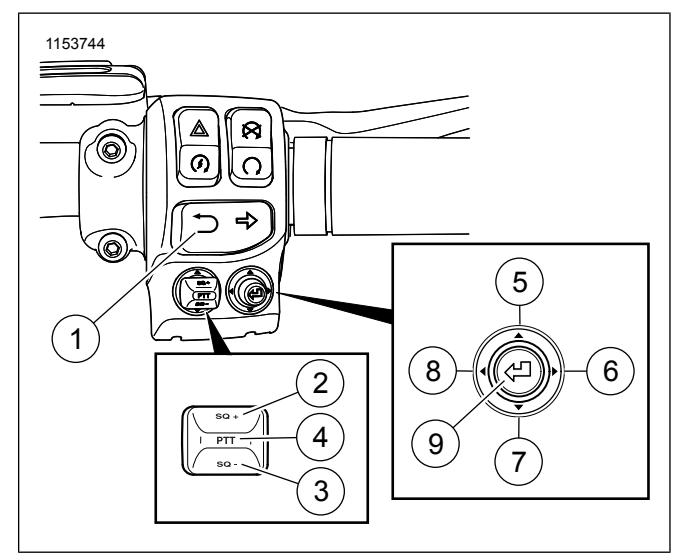

**Figura 6. Controle de funções de áudio do lado direito**

Guia de início rápido 11

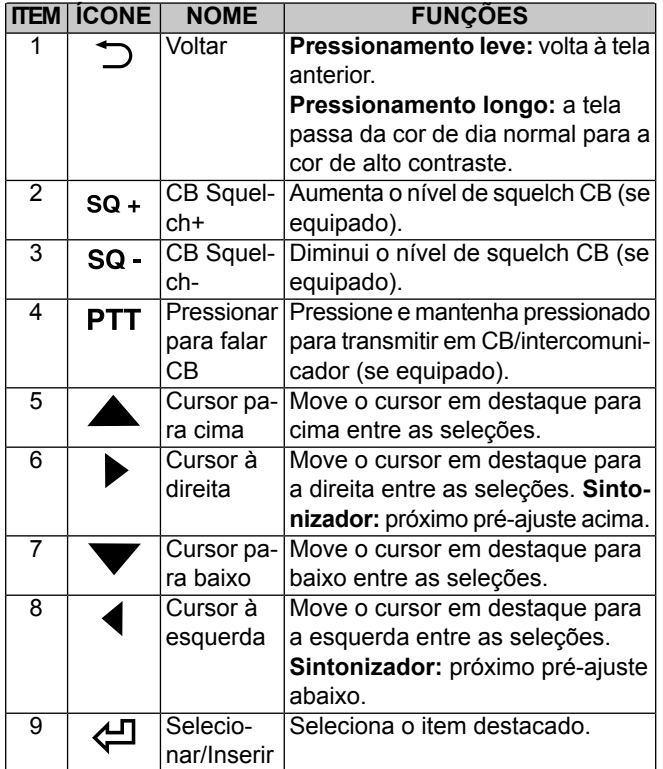

#### **Tabela 4. Controle de funções de áudio do lado direito**

## <span id="page-29-0"></span>**OPERAÇÃO BÁSICA**

#### **Ligar/desligar o sistema**

**NOTA** 

Para silenciar ou ativar <sup>o</sup> áudio, pressione brevemente Ligar/Silenciar (1).

- 1. Mude o botão para Acessório, Ignição ou Funcionamento (CVO).
- <span id="page-29-1"></span>2. Veja [Figura](#page-29-1) 7. Para ligar o rádio, pressione Ligar/Silenciar  $(1).$

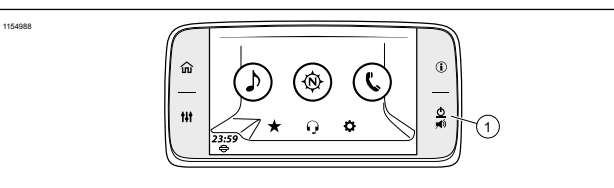

**1. Ligar/Silenciar**

#### **Figura 7. Ligar/desligar o sistema**

3. Veja [Figura](#page-30-1) 8. Leia o aviso e selecione Aceitar.

12 Guia de início rápido

<span id="page-30-1"></span>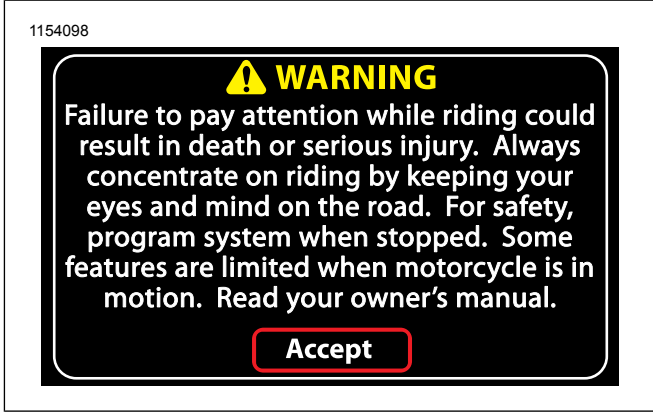

**Figura 8. Avisar e aceitar**

<span id="page-30-0"></span>4. Para desligar o rádio, mantenha pressionado o botão Ligar/Silenciar (1) por 3 segundos.

## **RÁDIO**

### **Selecionar a fonte**

- 1. **Navegue para:** Início > Áudio.
- 2. Veja [Figura](#page-30-2) 9. **Selecione:** o campo Fonte.
	- a. **Sintonizador:** AM FM WB (as seleções variam para a União Europeia).

b. **Mídia:** USB (quando conectado), telefone (Bluetooth), SiriusXM (se equipado).

<span id="page-30-2"></span>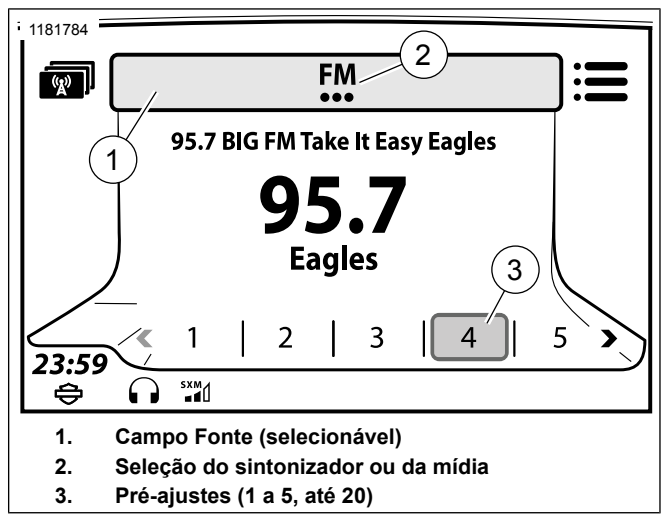

#### **Figura 9. Seleção de fonte**

#### **Buscar e salvar a estação**

- 1. Veja [Figura](#page-31-1) 10. **Selecione:** Buscar Abaixo (1) ou Buscar Acima (2) no controle manual do lado esquerdo.
- 2. Veja [Figura](#page-30-2) 9. Pressione a tela e segure o pré-ajuste até que o sistema emita um bipe.

<span id="page-31-1"></span>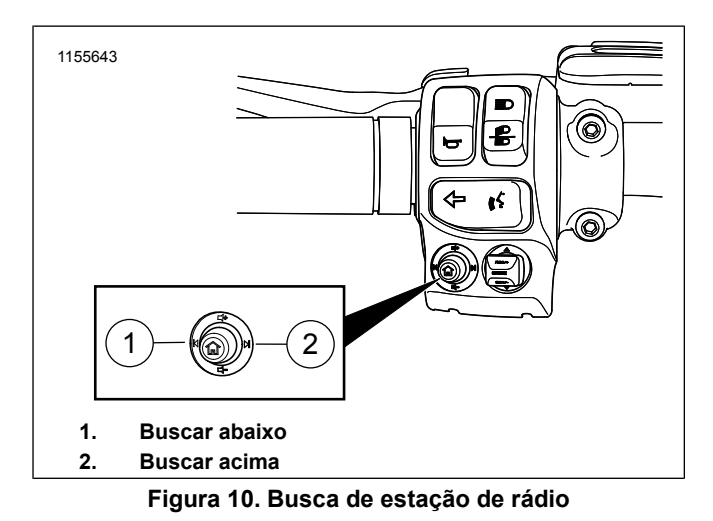

## <span id="page-31-0"></span>**CONFIGURAÇÃO**

**NOTA** O botão **Config. áudio** no painel do rádio pode servir de atalho para fazer os mesmos ajustes.

## **Configurações de áudio**

- 1. **Navegue para:** Início > Config. > Config. áudio.
- 2. **Ajuste:** Graves ou Agudos.

#### 14 Guia de início rápido

#### **Selecione Alto-falantes ou Fones de ouvido (se esquipado com fones de ouvido)**

- 1. **Navegue para:** Início > Config. > Config. áudio > Encamin áudio.
- 2. Veja [Figura](#page-31-2) 11. **Selecione:** Alto-falante ou fones de ouvido.

<span id="page-31-2"></span>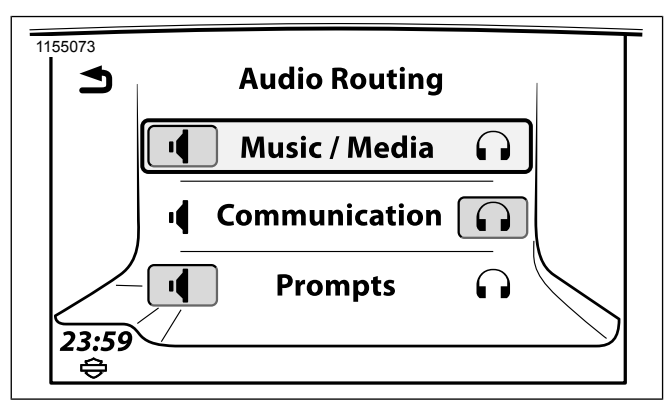

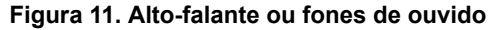

### **Volumes do alto-falante**

- 1. **Navegue para:** Início > Config. > Config. áudio > Volumes do alto-falante.
- 2. **Ajuste:** Mídia/Sintonizador, Aviso Nav, Telefone, CB, Bip.

#### <span id="page-32-0"></span>**BLUETOOTH**

#### **Parear telefone ou outro dispositivo**

- 1. Ative o Bluetooth no dispositivo.
- 2. **Navegue para:** Início > Telefone.
- 3. **Aviso:** Nenhum dispositivo conectado. Deseja conectar um?
	- a. **Selecione:** Sim.
- 4. **Selecione:** Adic novo dispositivo.
- 5. **Comando:** O PIN é igual ao do dispositivo?
	- a. Verifique os PINs (gerados automaticamente) no sistema de áudio e no dispositivo.
	- b. **Selecione:** Sim (se os números foram iguais).
- 6. **Aviso:** Deseja definir um número de emergência?
	- a. **Selecione:** Sim ou Não.

## **Áudio de transmissão**

#### **NOTA**

Primeiro <sup>o</sup> dispositivo deve ser pareado com <sup>o</sup> sistema de áudio Boom! para poder ser usado. Veja Bluetooth [\(Página](#page-132-0) 115). O dispositivo também deve suportar <sup>o</sup> perfil de transmissão de áudio por Bluetooth.

- 1. **Navegue para:** Início > Áudio.
- 2. Veja [Figura](#page-30-2) 9. **Selecione:** o campo Fonte.
- <span id="page-32-1"></span>3. **Selecione:** Telefone (Bluetooth).

### **TELEFONE**

### **Fazer uma chamada**

#### **NOTA**

- Primeiro <sup>o</sup> telefone deve ser pareado com <sup>o</sup> sistema de áudio para poder ser usado por meio do sistema de informação <sup>e</sup> lazer Boom! Box. Veja Bluetooth [\(Página](#page-132-0) 115).
- São necessários os fones de ouvido Harley-Davidson com microfone para fazer <sup>e</sup> receber chamadas via Bluetooth.
- 1. **Navegue para:** Início > Telefone.
- 2. Veja [Figura](#page-33-2) 12. **Selecione:** o ícone do menu de telefone.

Guia de início rápido 15

<span id="page-33-2"></span>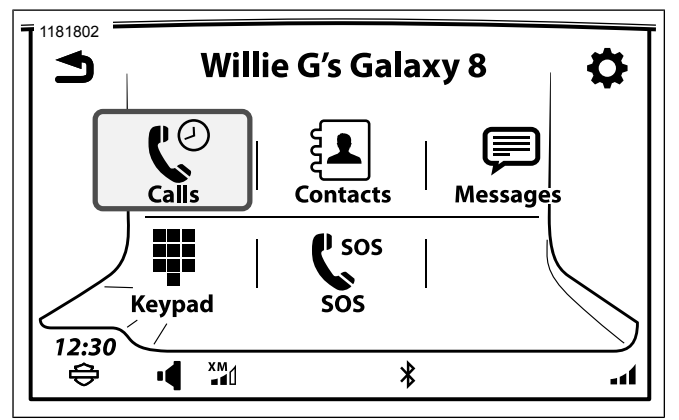

**Figura 12. Menu do telefone**

#### **Receber uma chamada**

<span id="page-33-0"></span>**Selecione:** Aceitar ou Ignorar.

### **RECONHECIMENTO DE VOZ**

**NOTA** 

Um teleprompter é exibido quando <sup>a</sup> tecla Reconhecimento voz é pressionada. A tela do teleprompter exibe comandos usados frequentemente, junto com uma opção para exibir mais comandos.

- 1. Veja [Figura](#page-27-0) 4. **Selecione:** Reconhecimento voz.
- 16 Guia de início rápido

2. Quando o sistema emite um sinal sonoro, fale um comando de voz de forma calma e tranquila no microfone dos fones de ouvido.

## <span id="page-33-1"></span>**SISTEMA DE NAVEGAÇÃO**

### **Exibição do mapa**

**NOTA** 

Veja <sup>o</sup> Manual do proprietário do Boom! Box para obter informações adicionais.

- 1. **Navegue para:** Início > Navegação.
- 2. Veja [Figura](#page-34-0) 13. **Selecione:** ícone de pesquisa ou do menu. Este é o ponto de partida para buscar destinos.

<span id="page-34-0"></span>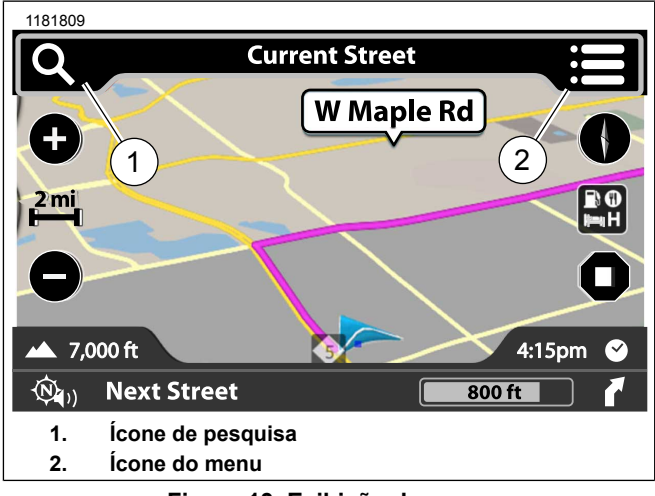

**Figura 13. Exibição do mapa**

### **Selecionar uma categoria**

- 1. **Navegue para:** Início > Navegação.
- 2. **Selecione:** ícone de pesquisa.
- 3. Veja [Figura](#page-34-1) 14. **Selecione:** o ícone Categoria.

<span id="page-34-1"></span>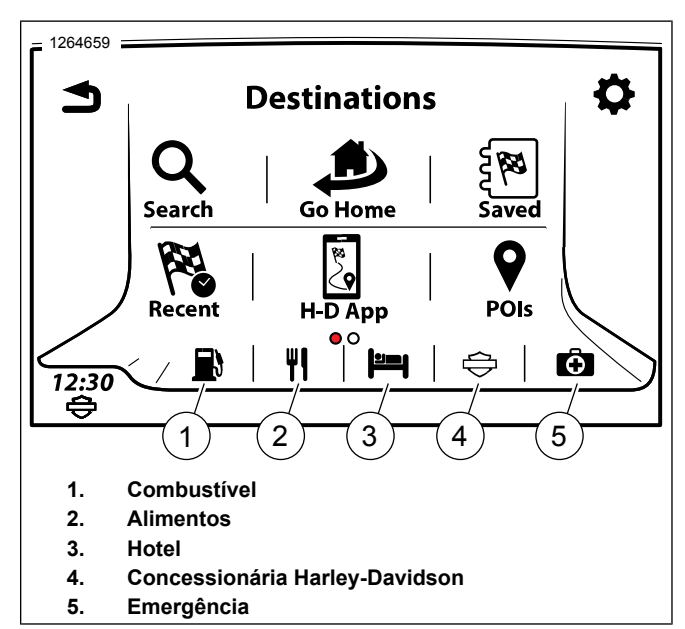

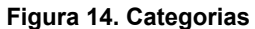

### **Endereço de entrada**

- 1. **Navegue para:** Início > Navegação.
- 2. **Selecione:** ícone de pesquisa.
- 3. **Selecione:** Procurar.
- 4. Veja [Figura](#page-35-0) 15. **Aviso:** Procurar: Perto de mim
	- a. Insira o endereço do local.

<span id="page-35-0"></span>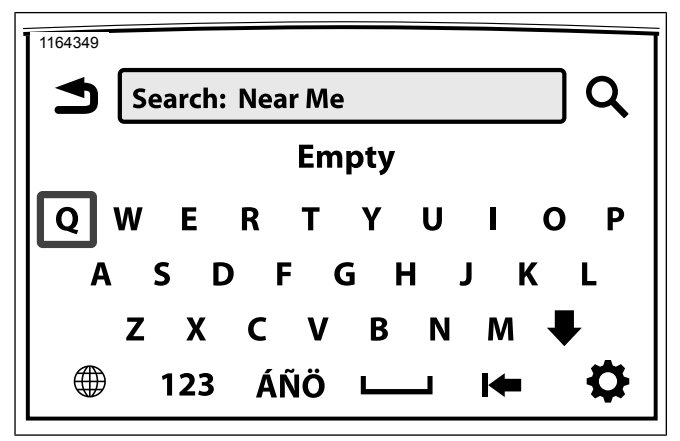

**Figura 15. Endereço de entrada**

#### **Salvar um destino: Início**

- 1. **Navegue para:** Início > Navegação.
- 2. **Selecione:** ícone de pesquisa.
- 3. **Selecione:** o ícone Ir para casa.
- 18 Guia de início rápido
- 4. Na tela **Definir casa**, selecione um destino (faça uma busca, selecione um destino recente, selecione um POI ou um arquivo salvo).
- 5. **Selecione:** Guardar.
- 6. **Selecione:** Como casa.

#### **Rota até o destino: Início**

- 1. **Navegue para:** Início > Navegação.
- 2. **Selecione:** ícone de pesquisa.
- 3. **Selecione:** o ícone Ir para casa.
# **ACRÔNIMOS UTILIZADOS NESTE MANUAL**

Veja [Tabela](#page-36-0) 5. explica os acrônimos usados ao longo deste manual.

#### **Tabela 5. Acrônimos**

<span id="page-36-0"></span>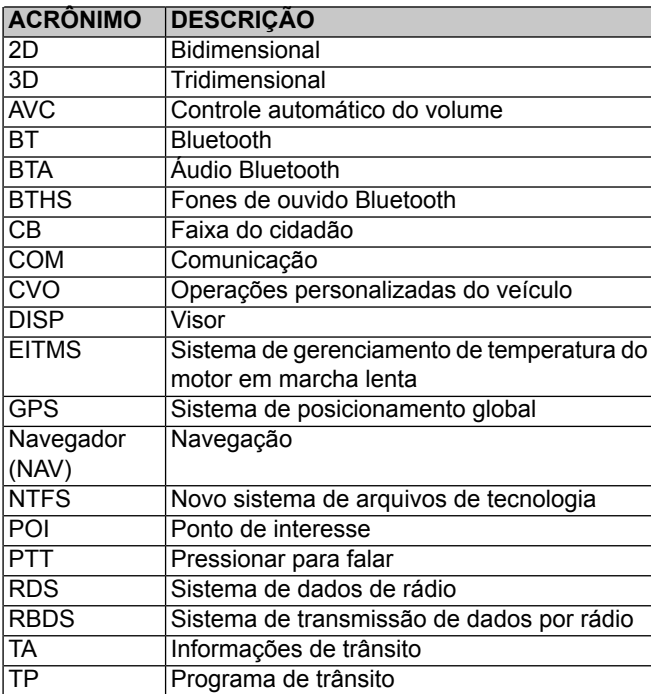

#### **Tabela 5. Acrônimos**

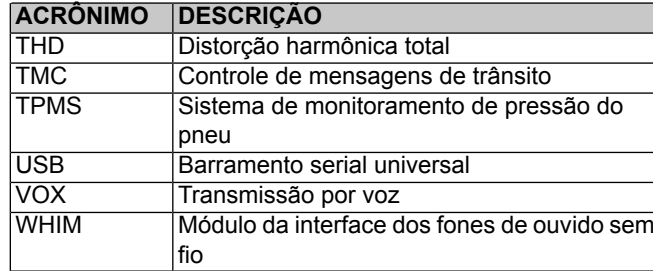

# **DEFINIÇÕES USADAS NESTE MANUAL**

### **Trilhas de navegação**

As trilhas de navegação são um ajudante de navegação que mostram a sequência de seleções feitas para localizar uma função específica. Cada item a ser selecionado é separado por um símbolo de maior que ">".

Exemplo: **Navegue para:** Início > Config. > Config. áudio > Volumes > Volumes do alto-falante.

### **Filtros de mídia**

Veja [Figura](#page-37-0) 16. **Selecione:** o ícone de filtro de mídia. Isso exibirá as categorias associadas aos arquivos conectados pela porta USB.

<span id="page-37-0"></span>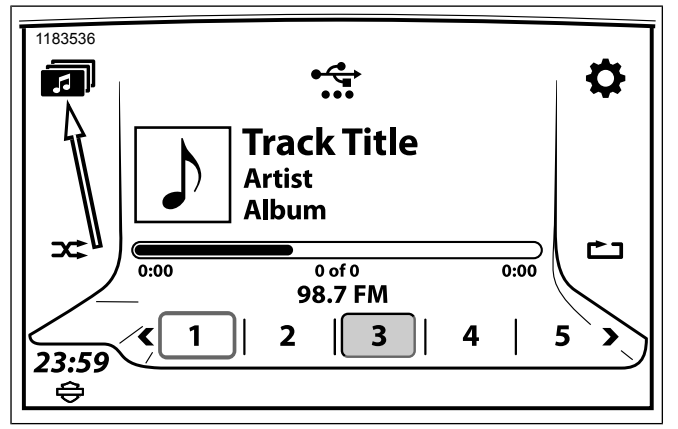

**Figura 16. Filtros de MÍDIA**

# **Ícone Menu**

Veja [Figura](#page-37-1) 17. **Selecione:** o ícone Menu. Isso abre um menu com opções adicionais. Selecione o botão novamente para retornar à tela original.

<span id="page-37-1"></span>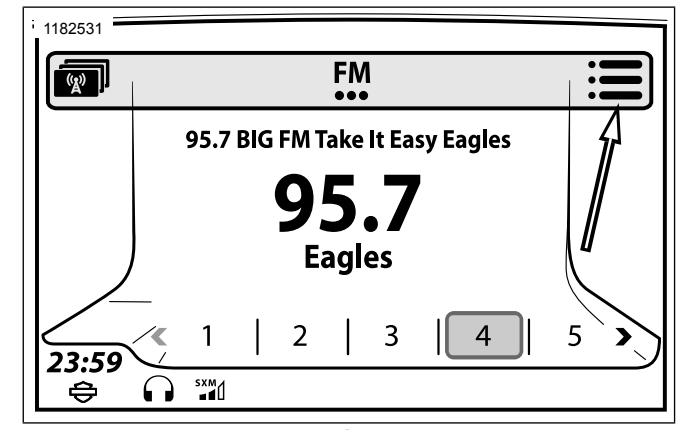

**Figura 17. Ícone Menu**

# **Indicador de várias páginas**

Veja [Figura](#page-38-0) 18. Quando um indicador de várias páginas for exibido, deslize para esquerda ou para a direita para exibir outras opções de tela.

<span id="page-38-0"></span>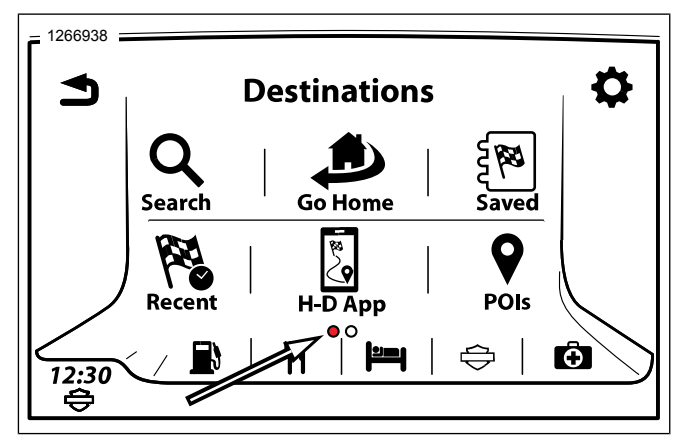

**Figura 18. Indicador de várias páginas**

# **Ícone Categorias SiriusXM**

Veja [Figura](#page-38-1) 19. O ícone SiriusXM (SXM) abre uma lista de categorias que permite a seleção por gênero, artista ou música.

<span id="page-38-1"></span>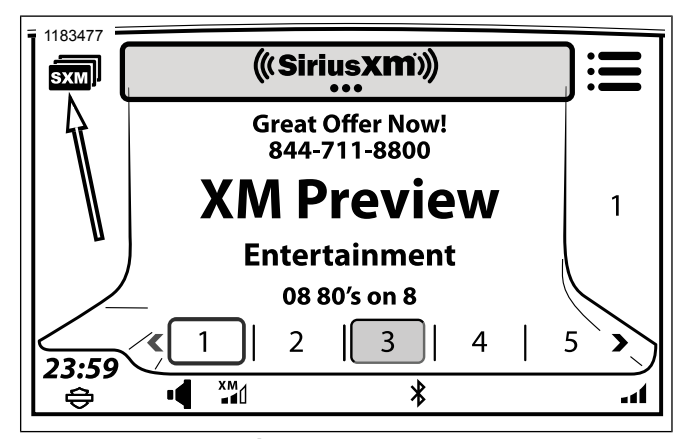

**Figura 19. Ícone Categorias SiriusXM**

# **Ícone Categorias de estações**

Veja [Figura](#page-39-0) 20. O ícone de categorias de estações permite o acesso à seleção por categorias e uma função de busca personalizada.

<span id="page-39-0"></span>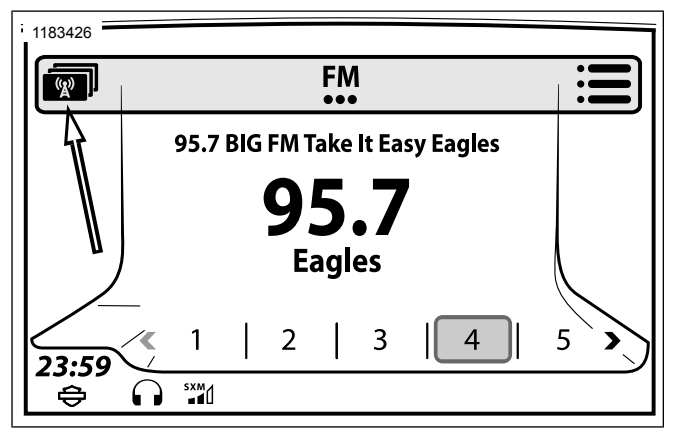

### <span id="page-39-3"></span>**Figura 20. Ícone Categorias de estações ESPECIFICAÇÕES**

Nem todos os recursos estão disponíveis em todos os modelos, destinos ou ano de fabricação. A maioria das ilustrações neste manual mostram a tela do rádio GTS.

Os veículos são equipados de fábrica com os rádios e recursos conforme descrito em [Tabela](#page-39-1) 6 e [Tabela](#page-39-2) 7. Veja também [Informações](#page-90-0) do sistema (Página 73) para visualizar o hardware, o software e a base de dados de navegação instalados no seu veículo.

**Tabela 6. Identificação do Rádio Boom! Box**

<span id="page-39-1"></span>

| <b>MODELO</b> | <b>RECURSOS DE IDENTIFICAÇÃO*</b>                |
|---------------|--------------------------------------------------|
| <b>GTS</b>    | Medições da tela 165 mm (6,5 pol.) diagonal-     |
|               | mente. A frente do rádio é de vidro e tem        |
|               | quatro botões fixos. A tela inicial mostra o lo- |
|               | gotipo Bar & Shield da H-D.                      |
| GTS (CVO)     | Medições da tela 165 mm (6,5 pol.) diagonal-     |
|               | mente. A frente do rádio é de vidro e tem        |
|               | quatro botões fixos. A tela inicial mostra o lo- |
|               | gotipo Custom Vehicles Operations.               |

#### **Tabela 7. Recursos do Sistema de informação e lazer**

<span id="page-39-2"></span>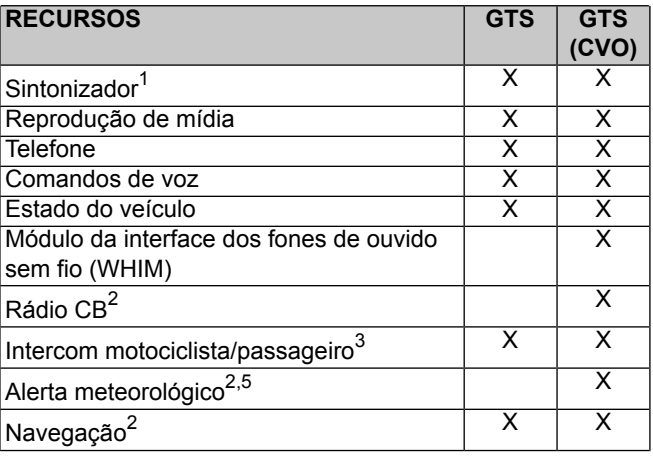

#### **Tabela 7. Recursos do Sistema de informação e lazer**

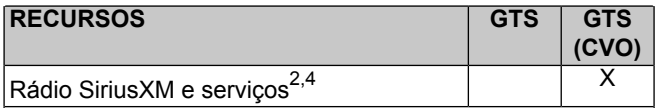

<sup>1</sup> As bandas de frequência e os recursos DAB e RDS dependem da região.

 $<sup>2</sup>$  Não disponível em todas as regiões.</sup>

<sup>3</sup> Modelos com fones de ouvido do passageiro.

<sup>4</sup> Requer ativação.

<sup>5</sup> Apenas modelos equipados com CB.

#### **Tabela 8. Visor**

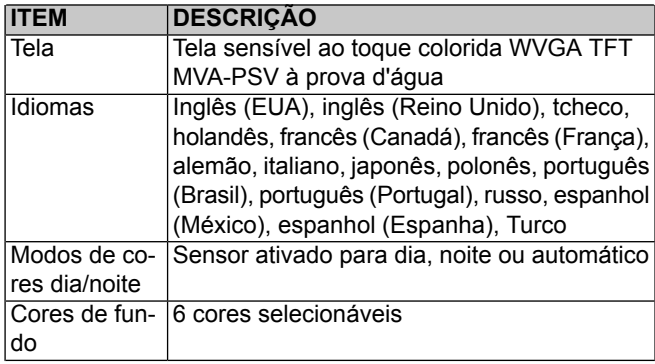

#### **Tabela 8. Visor**

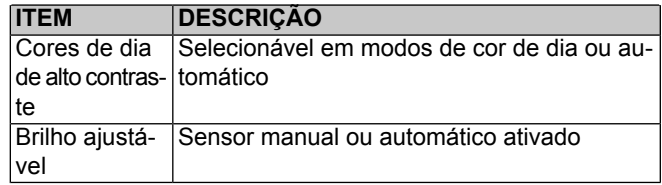

#### **Tabela 9. Controles**

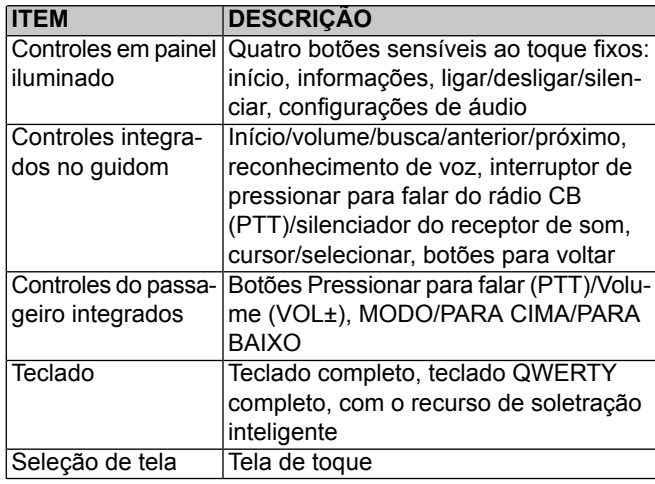

#### **Tabela 10. Bluetooth**

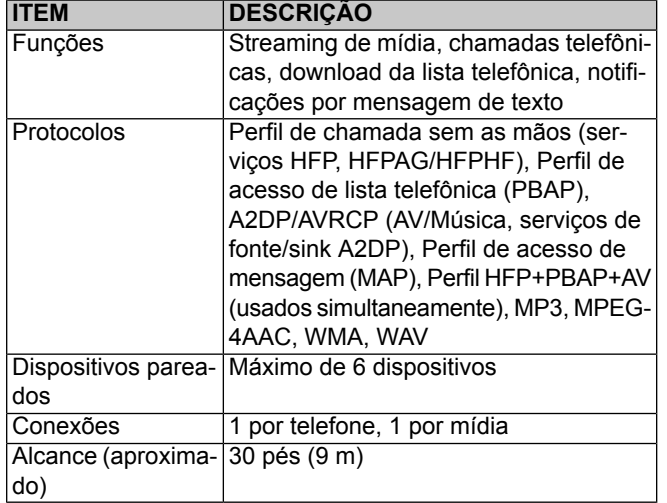

### **Tabela 11. Sintonizador**

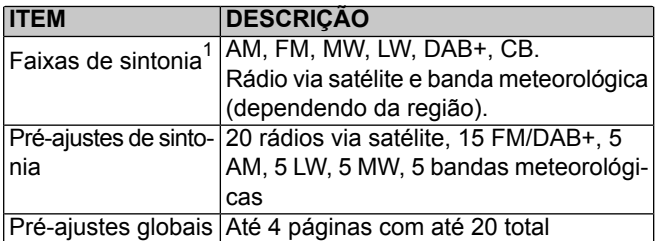

### **Tabela 11. Sintonizador**

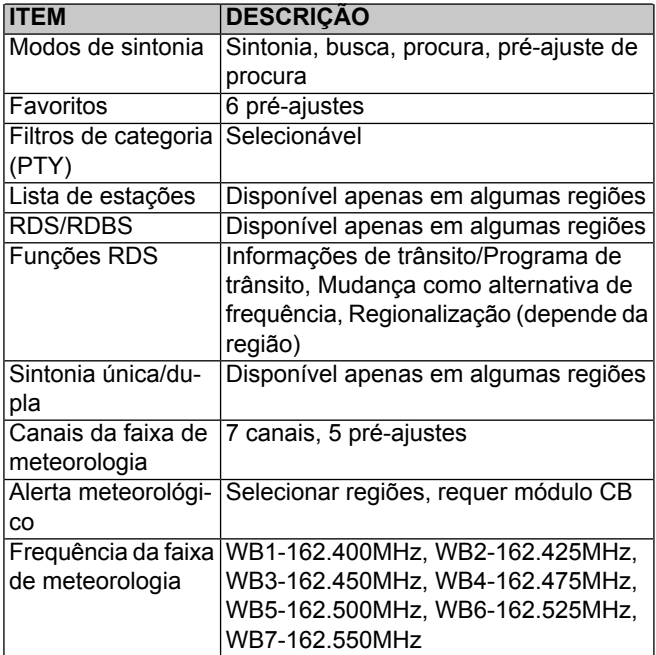

#### **Tabela 11. Sintonizador**

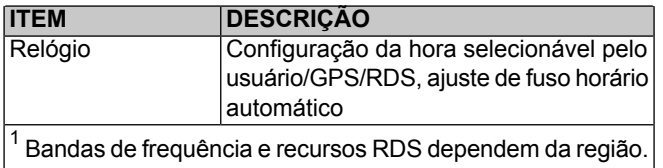

 $|^{2}$  Não disponível em todas as regiões.

 $\vert^3$  Modelos com fones de ouvido do passageiro.

<sup>4</sup> Requer ativação.

<sup>5</sup> Apenas modelos equipados com CB.

### **Tabela 12. Mídia**

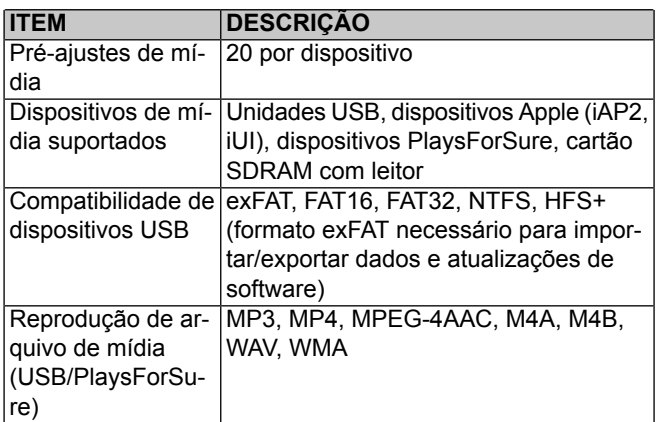

#### **Tabela 12. Mídia**

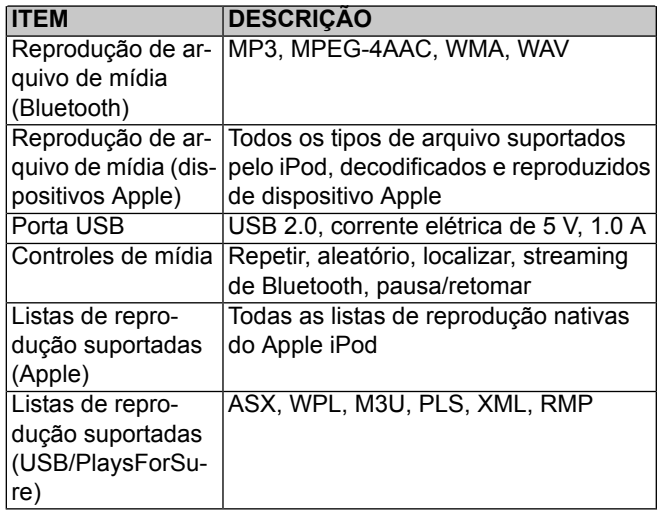

### **Tabela 13. Áudio**

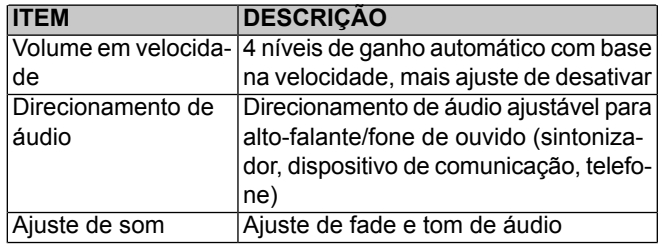

### **Tabela 13. Áudio**

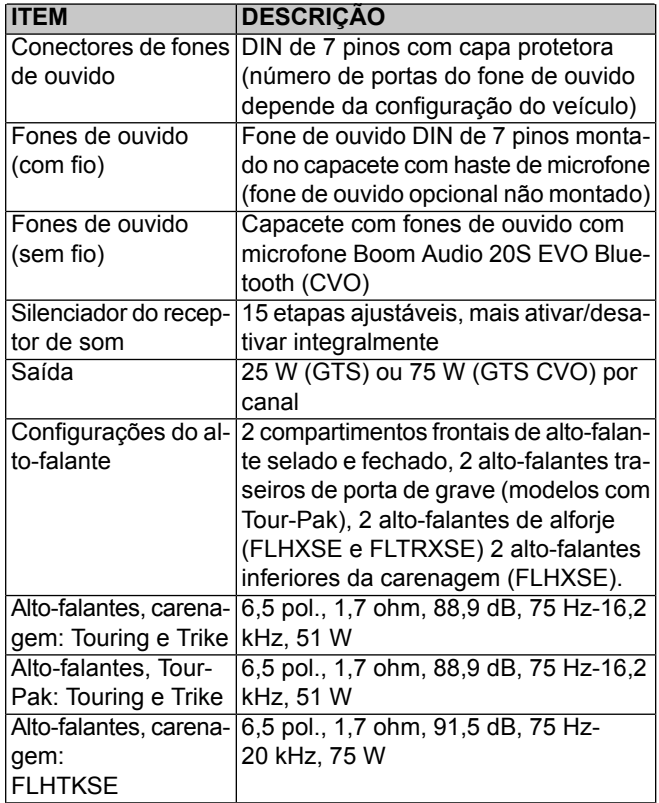

### **Tabela 13. Áudio**

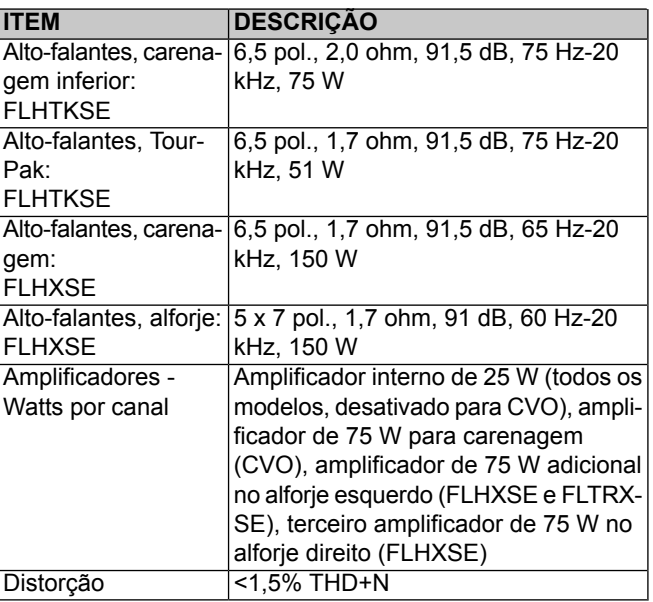

### **Tabela 14. Telefone**

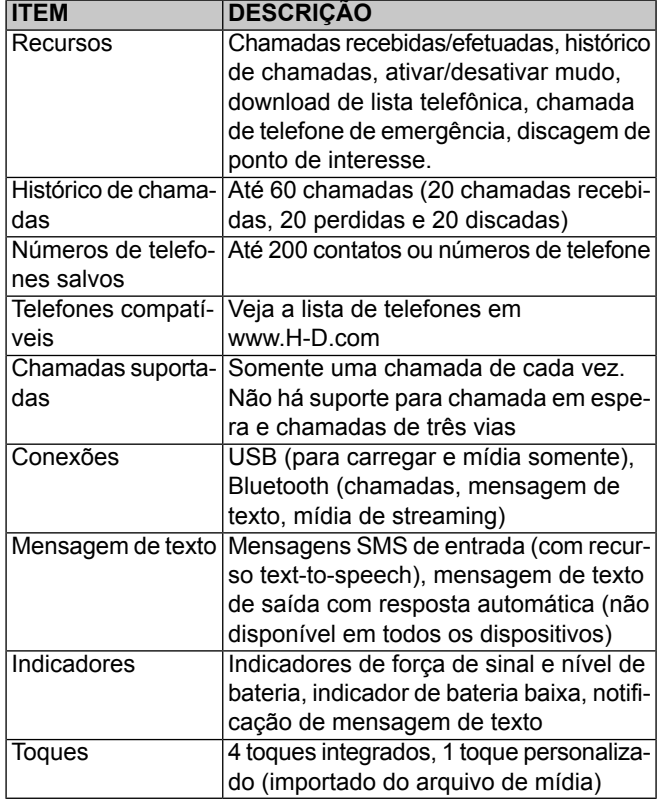

#### **Tabela 15. Módulo da interface dos fones de ouvido sem fio (WHIM)**

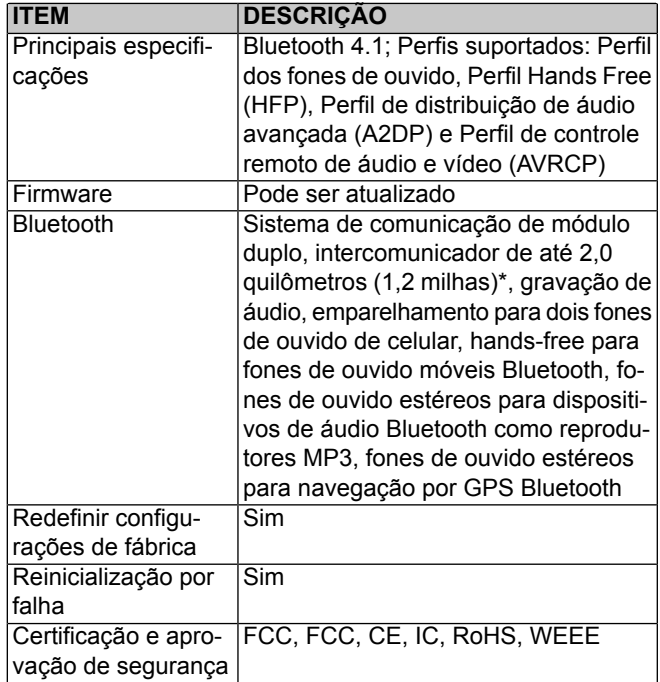

#### **Tabela 15. Módulo da interface dos fones de ouvido sem fio (WHIM)**

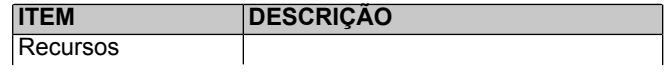

**Tabela 15. Módulo da interface dos fones de ouvido sem fio (WHIM)**

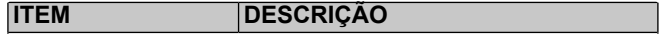

#### **Tabela 15. Módulo da interface dos fones de ouvido sem fio (WHIM)**

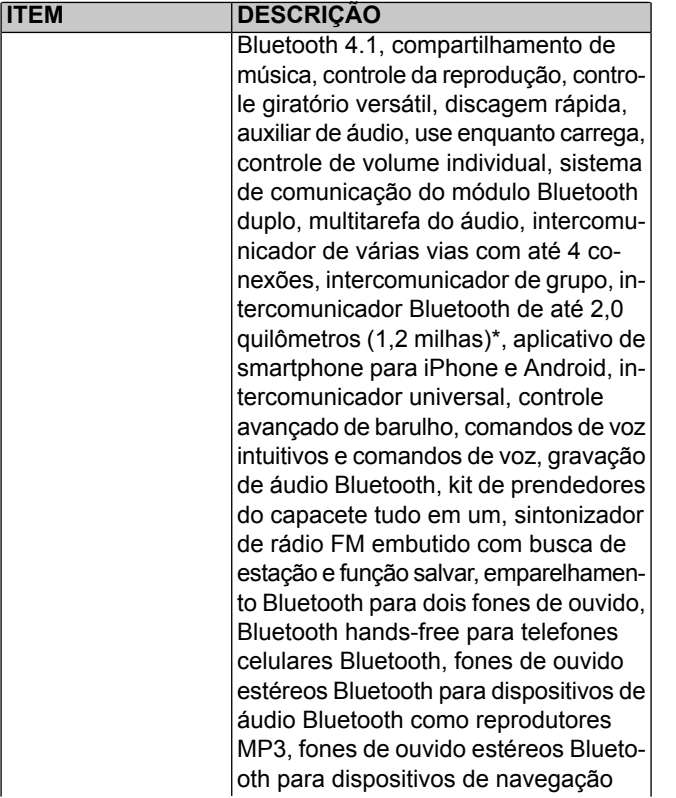

#### **Tabela 15. Módulo da interface dos fones de ouvido sem fio (WHIM)**

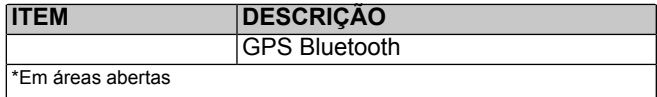

#### **Tabela 16. Rádio CB: Comunicação de moto para moto**

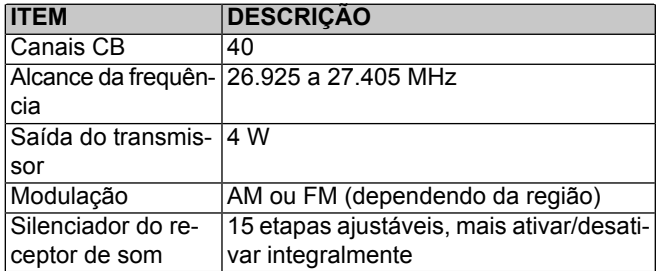

#### **Tabela 17. Intercomunicador**

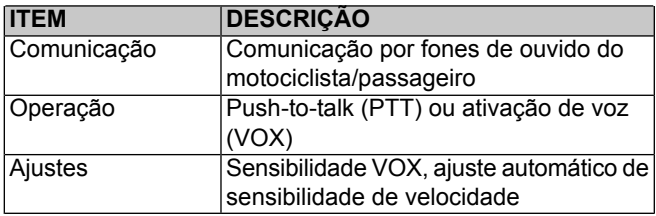

### **Tabela 18. Reconhecimento de voz**

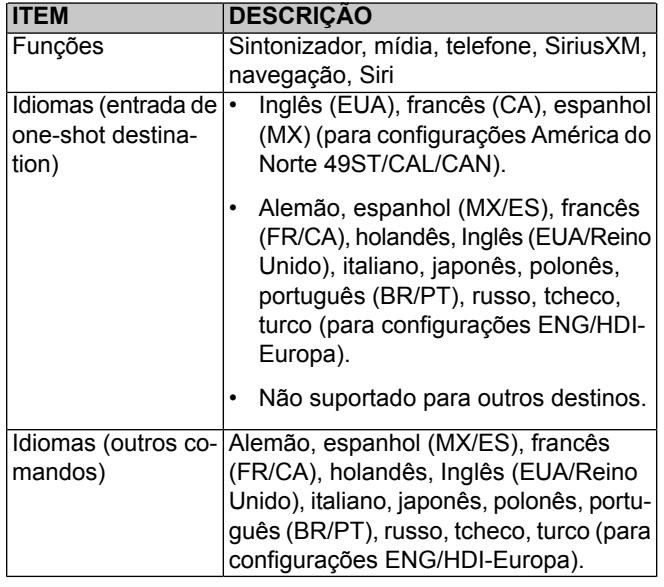

### **Tabela 19. SiriusXM**

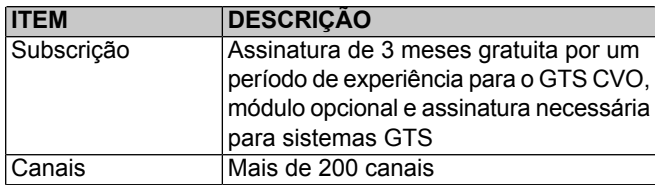

#### **Tabela 19. SiriusXM**

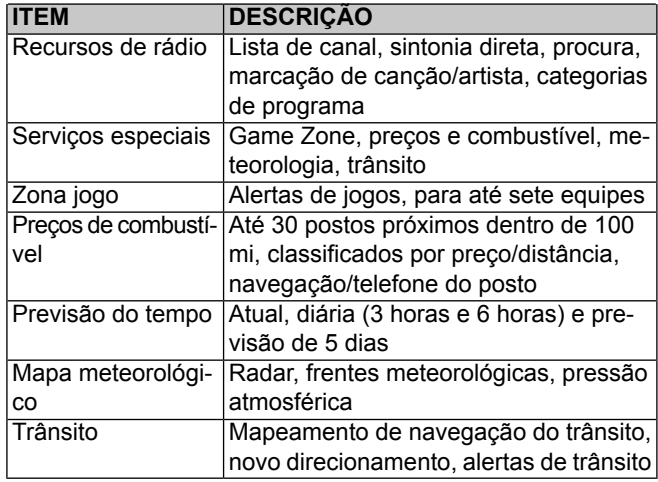

### **Tabela 20. Navegação**

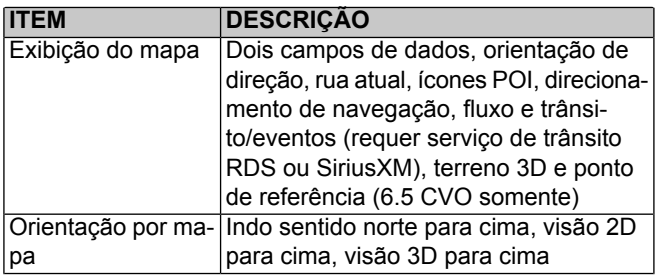

### **Tabela 20. Navegação**

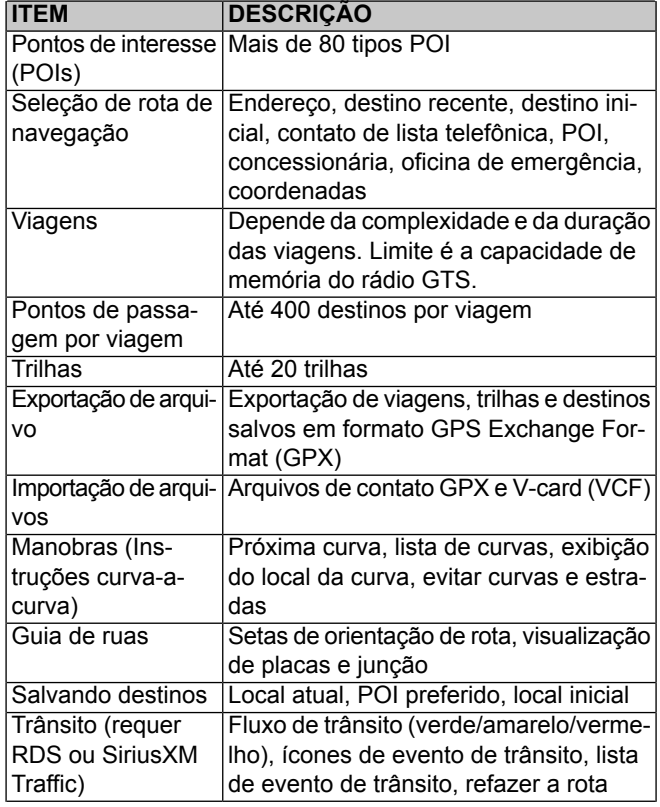

### **Tabela 20. Navegação**

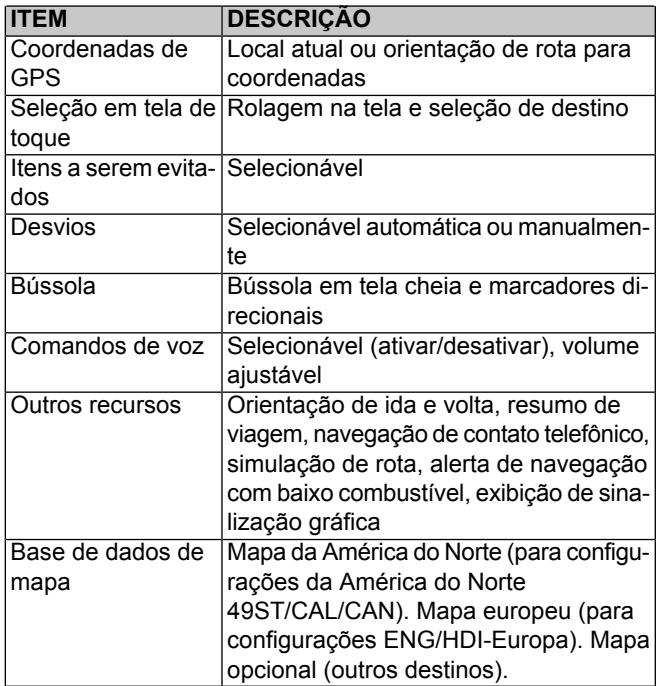

#### **Tabela 21. Estado veículo**

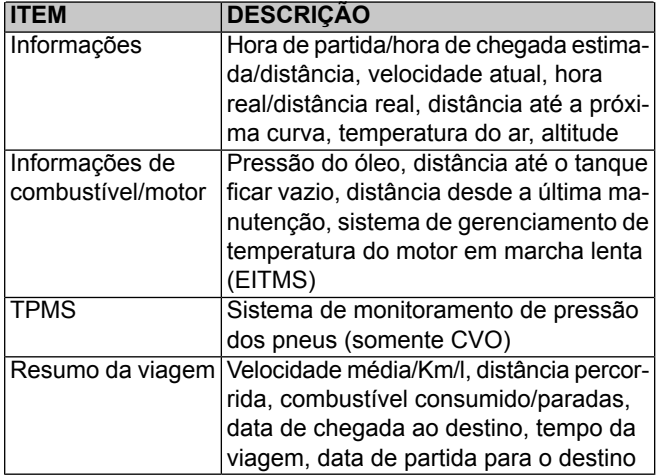

# **TELA DE TOQUE**

Veja [Figura](#page-50-0) 21. Pressione a tela para selecionar itens do menu e operar o rádio. A tela de toque pode ser operada com luvas de motociclista.

A tela foi desenvolvida para minimizar o reflexo, ser visível em todas as condições de iluminação e ser utilizável em condições climáticas.

Para obter os cuidados apropriados com o painel do rádio e a tela, veja [Cuidados](#page-136-0) com o sistema de áudio (Página 119).

<span id="page-50-0"></span>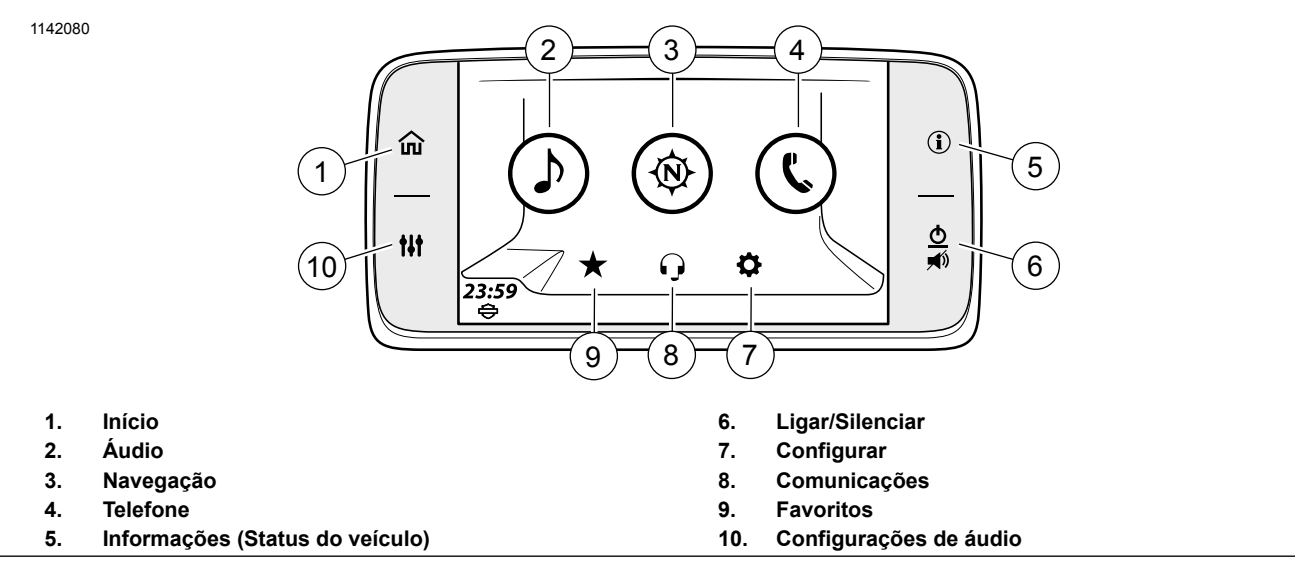

**Figura 21. Seleções de tela de início do painel**

### **Início**

Pressione **Início** para exibir a tela inicial. Pressione Início novamente para exibir a fonte de áudio atual (sintonizador de estações, arquivo de mídia ou tela do telefone).

### **Áudio**

Selecione **Áudio** para exibir as fontes de áudio atuais (sintonizador de estação, arquivo de mídia ou telefone).

**Sintonizador (América do Norte):** AM, FM, WB (banda meteorológica)

**Sintonizador (UE):** MW, LW, FM, DAB+

**Mídia:** iPod, mídia USB, áudio Bluetooth, telefone, SiriusXM (se aplicável)

### **Navegação**

Selecione **Navegação** para exibir o mapa. A localização atual será mostrada na parte superior da tela do mapa e a seleção do ícone de pesquisa poderá fazer o seguinte:

- Configuração do endereço de Ir para casa
- Realize uma pesquisa, insira um destino ou selecione um POI
- A seleção de uma lista de destinos predefinidos: Gás, Comida, Hotel, Concessionárias H-D, Emergência

**Bússola:** para rádios sem navegação, pressione o ícone **Navegação** para exibir a bússola. Veja [Navegação](#page-156-0) (Página 139) para configurar e operar os recursos de navegação.

### **Telefone**

Selecione **Telefone** para exibir as listas de telefone disponíveis e as opções de chamadas.

**Chamadas:** exibe a lista de chamadas no telefone atual. A lista pode ser filtrada para mostrar todas as chamadas, as chamadas perdidas, as chamadas recebidas ou as chamadas discadas.

**Contatos:** escolha os contato no rádio, no telefone ou os contatos sincronizados do telefone.

**Mensagem:** mensagem de texto do telefone pareado.

**Teclado:** usado para digitar manualmente um número de telefone.

**SOS:** número de emergência armazenado no rádio.

### **Informações (Estado veículo)**

Pressione **Informações sobre o veículo** para exibir diversas informações sobre o veículo. Pressione o botão novamente para acionar a tela Estado veículo.

34 Controles e componentes

### **Ligar/Silenciar**

Quando liga a motocicleta, o rádio retorna ao seu último estado (ligado ou desligado)

**Ligar:** com a motocicleta ligada ou em modo acessório, pressione LIGAR/SILENCIAR para ligar o sistema. O sistema retorna ao seu último estado, como quando foi desligado da última vez (arquivo de mídia, estação e assim por diante).

**Desligar:** pressione e segure LIGAR/SILENCIAR por três segundos para desligar o sistema. A tela fica escura e o relógio é exibido. O rádio se mantém em modo de repouso e continua com alimentação de energia enquanto a motocicleta está ligada ou em modo de acessórios. O rádio não reinicializa a menos que o veículo fique desligado por até 30 segundos.

**Silenciar/Pausar:** pressione rapidamente a tecla LIGAR/SILENCIAR para silenciar o áudio. Estações de rádio, faixa do cidadão (CB), intercomunicação, áudio de navegação e alertas tem seu som bloqueado. Os dispositivos de mídia são pausados.

**Desativar o mudo/reativar:** para reativar o áudio ou os arquivos de mídia, pressione rapidamente LIGAR/SILENCIAR mais uma vez.

#### **NOTA**

• O áudio também pode ser reativado pressionado <sup>o</sup> botão de volume no controle esquerde.

- A mídia também pode ser reativada pressionado <sup>o</sup> botão ANTERIOR/PRÓXIMO no controle esquerde.
- LIGAR/SILENCIAR não desativa o áudio da chamada do telefone. Use <sup>a</sup> função Silenciar no menu do telefone para desativar <sup>o</sup> som da chamada durante uma ligação.

### **Configurar**

Configure o sistema antes de pilotar a motocicleta ou com a motocicleta estacionada em modo de acessórios. Ajuste as opções que melhor se adequam ao seu estilo de pilotagem e de modo a extrair o máximo dos recursos ou dispositivos que estiver utilizando. Se houver problemas com algum recurso do rádio, verifique primeiro as configurações relevantes.

A maioria das configurações é similar em todos os rádios. No entanto, alguns recursos ou seleções podem ser exclusivos ou estarem indisponíveis em alguns veículos. Algumas configurações podem também ser específicas de alguns países ou regiões. Veja [Especificações](#page-39-3) (Página 22) para obter mais informações sobre os recursos disponíveis para a sua motocicleta em sua região.

Se acessórios de áudio tiverem sido instalados em sua motocicleta, veja as instruções para configurá-los e utilizá-los adequadamente.

### **Comunicações**

O intercomunicador permite ao motociclista e ao passageiro conversarem pelos fones de ouvido. Este recurso pode ser utilizado pressionando o interruptor PTT ou utilizando o recurso de transmissão por voz (VOX). Quando um sinal de voz é captado pelo microfone do motociclista ou do passageiro, o intercomunicador é automaticamente ativado. Este processo é conhecido como "quebrando o VOX".

O motociclista e o passageiro podem iniciar a comunicação pelo intercomunicador. Quando o intercomunicador está ativo, o volume do rádio e da mídia são automaticamente reduzidos para que a comunicação possa ser ouvida nos fones de ouvido.

Por questões de privacidade, o intercomunicador é ouvido apenas nos fones de ouvido do motociclista e do passageiro. Ele não pode ser ouvido pelos alto-falantes.

A sensitividade do volume do microfone e dos fones de ouvido pode ser ajustada. A sensitividade do microfone (VOX) funciona para os microfones do motociclista e do passageiro. Os volumes dos fones de ouvido do motociclista e do passageiro são ajustados independentemente.

#### **NOTA**

Alguns governos locais proíbem ou restringem <sup>o</sup> uso de alto-falantes/fones de ouvido (montados no capacete). Verifique com as autoridades locais <sup>e</sup> obedeça todas as leis <sup>e</sup> normas aplicáveis.

### **Favoritos**

Selecionar o ícone de favoritos exibe até seis favoritos salvos.

- 1. **Navegue para:** Início > Favoritos.
- 2. Pressione e segure o pré-ajuste desejado até que o título da tela mude para **Selecionar um tipo de favorito**.

#### **NOTA**

Para substituir um favorito, repita <sup>o</sup> procedimento de configuração.

- 3. **Selecione:** Tipo.
	- a. **Sintonizador:** atualmente reproduzindo estação, SXM, AM, FM ou WB.
	- b. **Telefone:** Recente, Contatos no rádio ou Contatos no telefone. Selecione na lista.
	- c. **Local:** Recente ou Salvo. Selecione na lista.
	- d. **Mídia:** USB. Selecione na lista.
- 4. **Ouvir um favorito:** pressione rapidamente o ícone de favoritos. Selecione na lista.

### **Configurações de áudio**

As definições de áudio são usadas para personalizar a sintonização da saída do rádio.

**Graves:** ajuste os graves do áudio de mínimo para máximo.

**Treble (agudos):** ajuste o treble (agudos) do áudio de mínimo para máximo.

**Encaminhamento de áudio:** direcione o áudio para os alto-falantes ou fones de ouvido.

**Fade:** ajuste a centralização da saída de áudio.

**Volumes:** ajuste os alto-falantes, o volume dos fones de ouvido do motociclista e do passageiro. E ligue e desligue o volume da velocidade.

# **CONTROLE DO LADO ESQUERDO**

Alguns recursos e funções mostrados são específicos de uma determinada região e/ou modelo.

Veja o Manual do proprietário para ver as funcionalidades das teclas de outros controles manuais.

Veja [Figura](#page-55-0) 22. O interruptor **Início/Volume/Anterior/Próximo** de cinco funções opera os recursos do rádio em veículos equipados.

**Início:** pressione para exibir a tela inicial. Pressione novamente para exibir a fonte de áudio atual (sintonizador de estações, arquivo de mídia ou tela do telefone).

**Anterior/Próximo:** toque à direita ou à esquerda para selecionar a frequência de rádio ou arquivo de mídia anterior ou próximo.

#### **NOTA**

- Pressionar pela segunda vez vai buscar <sup>a</sup> próxima estação de transmissão.
- Pressionar <sup>e</sup> segurar acelerará as frequências ou avançará/voltará aos arquivos de mídia.

**Volume:** pressione a tecla para cima para aumentar ou para baixo para diminuir o volume dos alto-falantes ou dos fones de ouvido do motociclista. O controle de volume também pode desativar o mudo do áudio e reiniciar execução de arquivo de mídia.

#### **NOTA**

- Diferente do interruptor **Mudo**, abaixar <sup>o</sup> volume até zero não pausa <sup>a</sup> mídia.
- A saída do volume também é afetada pela configuração de velocidade da função volume. Veja Volume em [velocidade](#page-87-0) [\(Página](#page-87-0) 70).
- CB, intercomunicador, chamadas de telefone <sup>e</sup> alertas de sistema têm níveis de volume independentes. Ajuste <sup>o</sup> volume para estas três fontes de áudio diferentes enquanto elas estiverem ativadas. Para operação, veja as seções para cada uma destas funções.

**Reconhecimento de voz:** o interruptor de reconhecimento de voz ativa os recursos de reconhecimento de voz em veículos equipados. Com fones de ouvido conectados, pressione o interruptor de **Reconhecimento de voz**. O rádio emite um bipe e exibe a lista dos comandos disponíveis. Fale o comando desejado no microfone dos fones de ouvido. Veja [Reconhecimento](#page-194-0) de voz (Página 177).

Para cancelar o reconhecimento de voz, pressione e segure o interruptor **Reconhecimento de voz** por três segundos ou pressione o botão **Início**.

<span id="page-55-0"></span>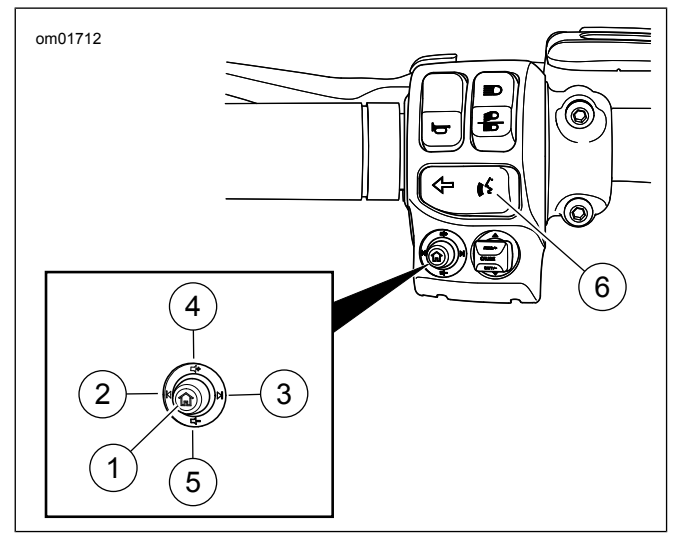

**Figura 22. Controle de funções de áudio do lado esquerdo (comuns)**

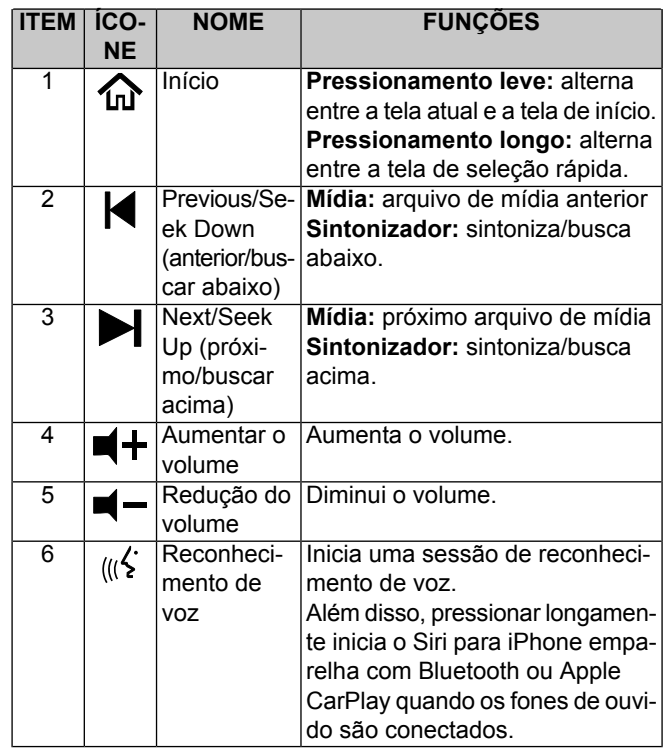

**Tabela 22. Controle de funções de áudio do lado esquerdo**

**Seleção rápida:** no controle manual esquerdo, pressione longamente o botão **Início** para exibir a tela **Seleção rápida**. Use o interruptor de controle do lado esquerdo ou direito para fazer a seleção. Veja [Figura](#page-56-0) 23.

<span id="page-56-0"></span>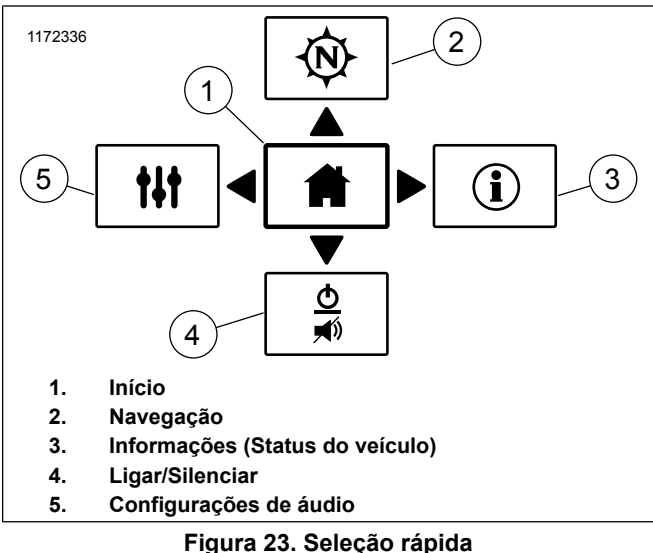

# **CONTROLE DO LADO DIREITO**

Alguns recursos e funções mostrados são específicos de uma determinada região e/ou modelo.

Veja o Manual do proprietário para ver as funcionalidades dos botões de outros controles manuais.

Veja [Figura](#page-57-0) 24. **Voltar:** pressione para voltar para a tela anterior no rádio.

#### **NOTA**

• Um toque longo mudará <sup>a</sup> cor da tela entre <sup>o</sup> dia normal <sup>e</sup> alto contraste.

**Pressionar para falar/silenciador do receptor de som (PTT):** pressione para transmitir por CB ou intercomunicador. Os microfones do motociclista e do passageiro são ativados. O intercomunicador também pode ser operado por ativação de voz (VOX).

**Silenciador do receptor de som (SQ+/SQ-):** aumente o silenciador do receptor de som (SQ+) para evitar barulho ou sinais fracos indesejados oriundos da ativação do áudio do canal CB. Diminua o silenciador do receptor de som (SQ-) para um nível que permita que os sinais desejados do CB reativem o áudio do canal.

**Cursor/Selecionar:** é possível usar o botão de cinco funções **Cursor/Selecionar** para selecionar itens na tela do rádio.

**Cursor:** pressione o botão na direção desejada para mover o cursor em destaque para outra seleção na tela do rádio.

**Selecionar:** pressione o botão diretamente para selecionar um item em destaque ou alternar entre um recurso na tela do rádio.

<span id="page-57-0"></span>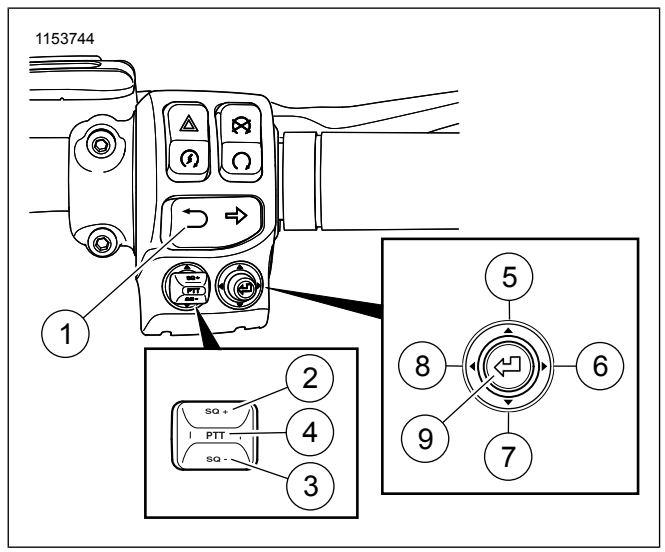

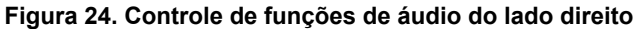

**Tabela 23. Controle de funções de áudio do lado direito**

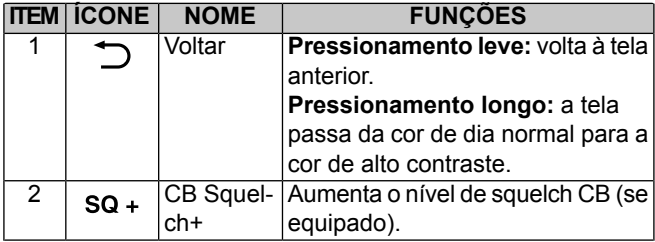

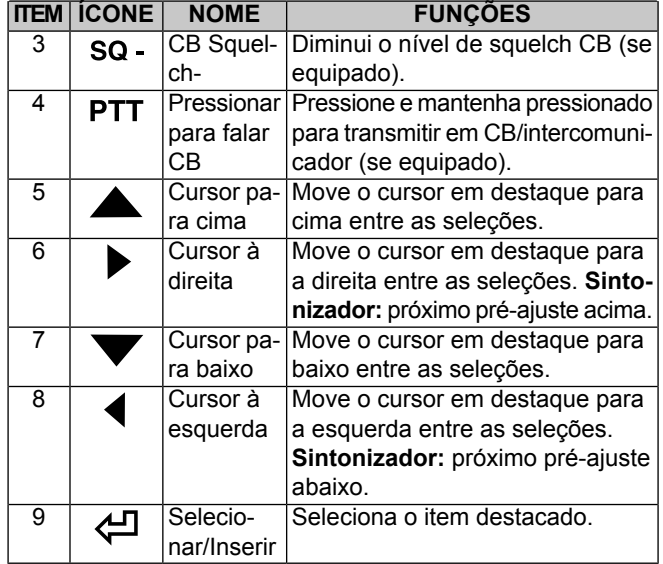

#### **Tabela 23. Controle de funções de áudio do lado direito**

### **CONTROLES TRASEIROS (CONTROLES DO PASSAGEIRO)**

Veja [Figura](#page-59-0) 25. Alguns veículos possuem os controles do passageiro no lado direito da Tour-Pak. Estes controles permitem ao passageiro operar as funções do rádio.

### **Tecla MODE/UP/DN**

**MODO (MODE):** Pressione o interruptor bem no meio para selecionar a próxima fonte de áudio disponível.

**UP/DN:** pressione o interruptor para cima/para baixo para selecionar a estação de rádio ou o ficheiro de mídia anterior/próximo.

### **Interruptor de pressionar para falar (PTT)/volume (VOL)**

**PTT:** pressione a tecla para transmitir pelo canal CB ou pelo intercomunicador.

**VOL+/VOL-:** pressione a tecla para cima (ou para baixo) para aumentar (ou diminuir) o volume dos fones de ouvido do passageiro. Esta tecla não afeta o volume dos fones de ouvido do motociclista ou o volume do alto-falante.

### **Habilitar os controles traseiros**

A tecla PTT/VOL está sempre habilitada. No entanto, a tecla MODE/UP/DN pode ser habilitada ou desabilitada por meio das telas de configuração. Veja [Controles](#page-88-0) traseiros (Página 71) para habilitar estes controles traseiros.

<span id="page-59-0"></span>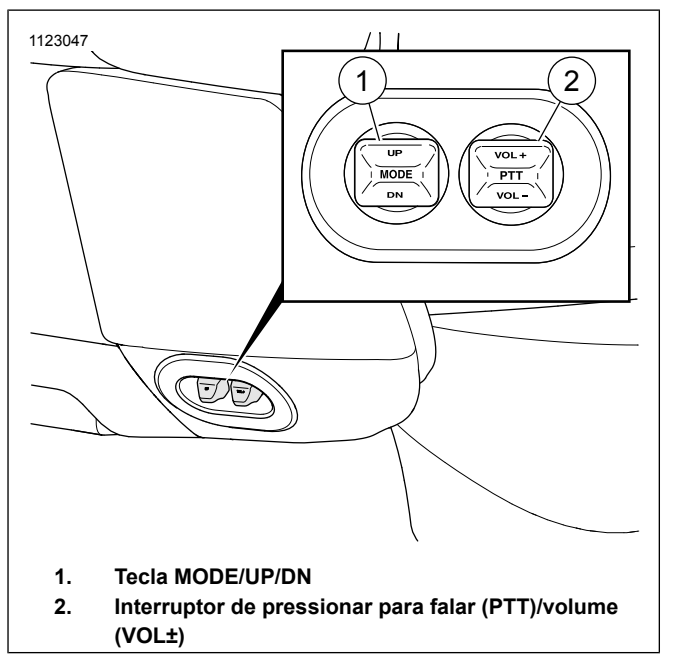

**Figura 25. Controles do passageiro**

**Tabela 24. Funções de controle do áudio traseiro (Controles do passageiro)**

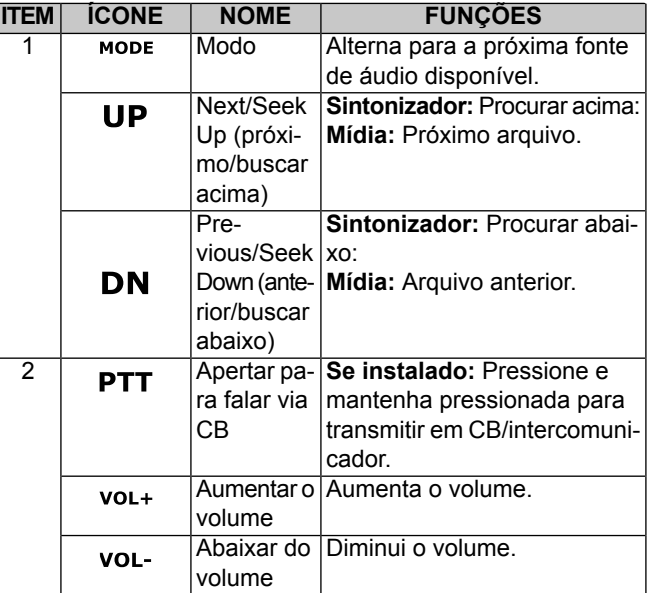

42 Controles e componentes

# **CONEXÃO DOS FONES DE OUVIDO**

### **ATENÇÃO**

**Não selecione um nível de volume que torne inaudíveis os sons do trânsito ou interfira na concentração necessária para a pilotagem segura da motocicleta. Distrações ou volume de som muito alto, a ponto de bloquear o ruído do tráfego, podem provocar a perda de controle do veículo, resultando em morte ou lesões graves. (00539b)**

#### **AVISO**

**Não puxe o cabo para remover os fones de ouvido do soquete. Puxe o jaque dos fones de ouvido para desconectá-los do soquete. (00174a)**

Veja [Figura](#page-61-0) 26 e [Figura](#page-61-1) 27. Alguns veículos possuem um conector para fones de ouvido do motociclista no painel do tanque de combustível e um conector para fones de ouvido do passageiro na base do alto-falante esquerdo. Os fones de ouvido são utilizados para operar o CB, intercomunicação, comandos de reconhecimento de voz e outros recursos nos modelos equipados.

Use os fones de ouvido DIN de 7 pinos da Harley-Davidson fornecidos com os modelos equipados, e quem podem ser adquiridos em separado em um concessionário Harley-Davidson. Outros microfones acoplados aos fones de ouvido não são compatíveis. Veja as instruções incluídas com os fones de ouvido para a instalação em um capacete. Conecte os fones de ouvido alinhando a parte superior dele com a abertura do conector conforme mostrado na [Figura](#page-61-0) 26. Os fones ouvido só funcionam com o conector instalado adequadamente.

Quando estiver utilizando fones de ouvido, defina o volume num nível em que os sons do trânsito e do ambiente em volta possam ser ouvidos.

As tampas do soquete permanecem fechadas quando não estão em uso, para evitar o ingresso de sujeira e água no soquete. Feche ambas as tampas do soquete antes de lavar a motocicleta.

<span id="page-61-0"></span>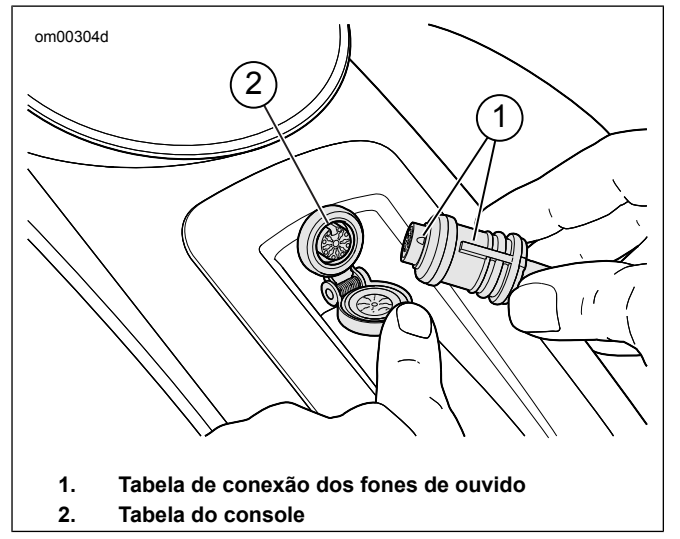

**Figura 26. Conector dos fones de ouvido do motociclista (típico)**

<span id="page-61-1"></span>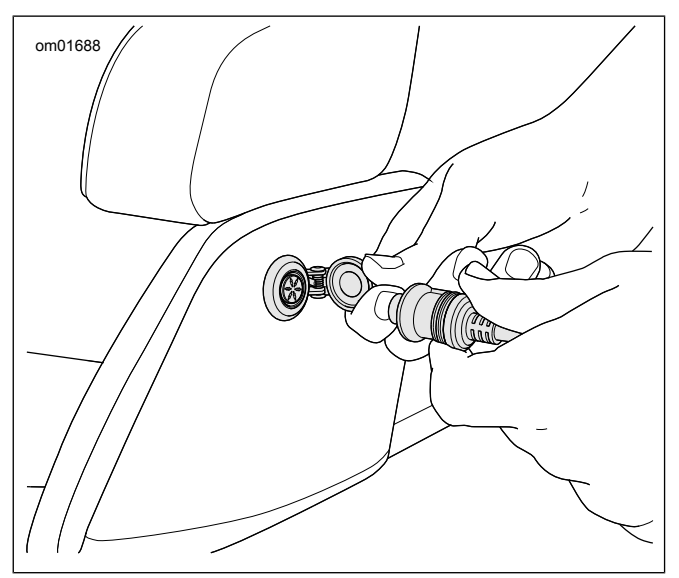

**Figura 27. Conector de fone de ouvido do passageiro**

### **Posicionamento do microfone**

#### **NOTA**

O posicionamento deficiente ou inadequado do microfone pode resultar em problemas de configuração do VOX.

**Capacetes fechados:** veja [Figura](#page-62-0) 28. Posicione a cápsula do microfone abaixo do capacete, com o microfone orientado para

cima na parte de dentro, de modo que a cápsula não toque o queixo.

**Capacetes semi-integrais ou meio-capacetes:** veja [Figura](#page-62-0) [28](#page-62-0) e [Figura](#page-62-1) 29. Posicione o microfone tocando levemente a boca ou diretamente à esquerda dela.

<span id="page-62-0"></span>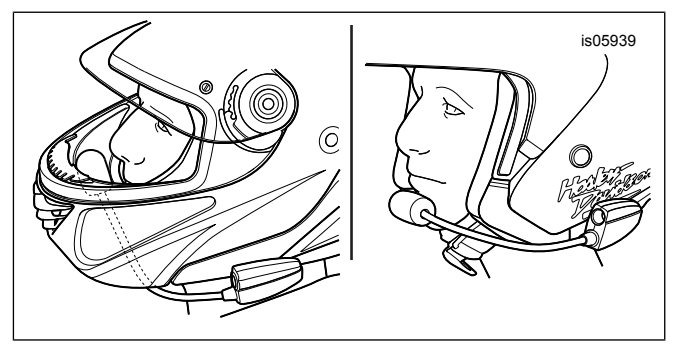

**Figura 28. Posicionamento do microfone**

<span id="page-62-1"></span>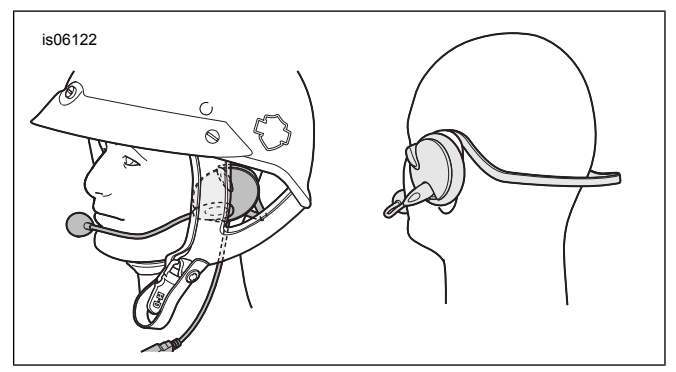

**Figura 29. Posicionamento do fone de ouvido e do microfone**

# **COMPARTIMENTO DE MÍDIA: PORTA USB**

Veja [Figura](#page-64-0) 30 e [Figura](#page-65-0) 31. O compartimento de mídia tem uma porta USB para conectar-se com um telefone, dispositivo de mídia ou unidade USB. Será necessário um cabo de interface para fazer a conexão com os dispositivos. A porta USB se mantém ligada e em funcionamento quando o veículo está ligado ou em modo de acessórios. Dispositivos conectados podem ser utilizados para as seguintes finalidades:

**Telefone:** carrega a bateria e reproduz os arquivos de mídia do telefone. No entanto, chamadas telefônicas e mensagens de texto são recursos disponíveis apenas pela conexão Bluetooth.

**Dispositivo de mídia:** carrega a bateria e reproduz os arquivos de mídia do dispositivo.

**Unidade USB:** executa arquivos de mídia, importa/exporta arquivos de navegação, atualiza software e importa toques de telefone.

**Cartão de memória:** alguns tipos de cartão de memória podem ser conectados para reproduzir arquivos de mídia. A conexão requer um adaptador ou leitor.

**Aplicativo H-D (somente DOM):** permite que os Passeios e Pontos de Interesse (POIs) sejam transferidos do telefone para o sistema de navegação de rádio. O cabo USB é somente para iOS. O Bluetooth funciona para iOS e Android.

#### **NOTA**

Não use reprodutores de mídia com discos rígidos. A vibração pode causar dano interno.

Os dispositivos devem ser conectados ou removidos enquanto o rádio está ligado. No entanto, quando estiver importando/exportando ficheiros ou instalando atualizações no rádio, não desconecte o dispositivo USB até que a tarefa tenha sido concluída.

Mantenha a porta do compartimento fechada enquanto estiver pilotando para impedir a queda dos objetos. Remova itens de valor do compartimento de mídia antes de deixar o veículo desacompanhado.

### **Compartimento de mídia: Veículos de carenagem fixa**

Veja [Figura](#page-64-0) 30. Veículos com carenagem fixada têm um compartimento de mídia do lado direito da carenagem.

**Abrir:** puxe a frente da porta do compartimento para abrir, conforme mostrado.

**Limpeza:** a borracha ou o tecido que reveste o compartimento está fixado com ganchos e fitas de velcro e podem ser removidos para limpeza.

46 Controles e componentes

<span id="page-64-0"></span>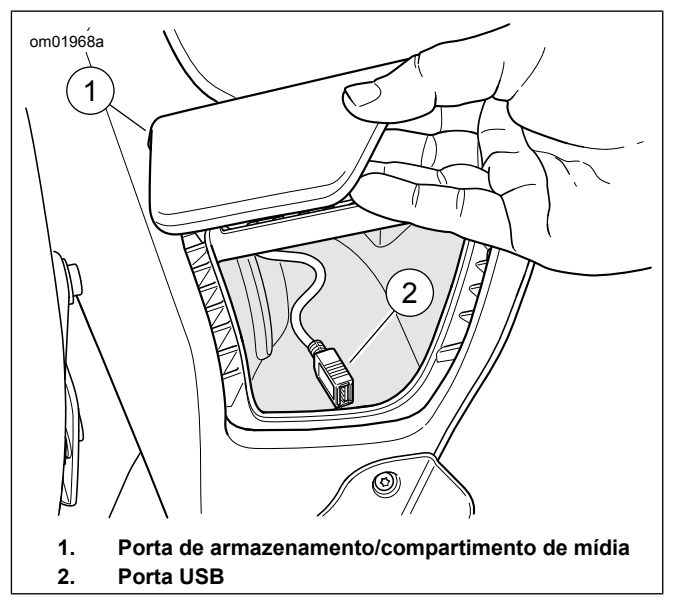

**Figura 30. Compartimento de armazenamento/mídia: Modelos de carenagem fixada**

### **Compartimento de mídia: Veículos com carenagem montada no garfo**

Veja [Figura](#page-65-0) 31. Os veículos com garfo montado na carenagem possuem um compartimento de mídia do lado direito do rádio conforme mostrado. Coloque o telefone ou o dispositivo de mídia no berço de espuma para protegê-lo da vibração.

**Abrir:** empurre a parte inferior da porta e solte-a para abrir.

**Fechar:** empurre firmemente a porta até que o engate se prenda.

**Reinicializar a trava da porta:** se a porta do compartimento tiver sido forçada para abrir ou não estiver travando devidamente, poderá ser necessário reinicializar a trava da porta. Pressione a porta até fechar. Abra a porta. Feche a porta novamente para acionar o mecanismo de travamento.

**Limpeza:** o berço pode ser removido para limpeza e para instalar ou remover um dispositivo do compartimento.

<span id="page-65-0"></span>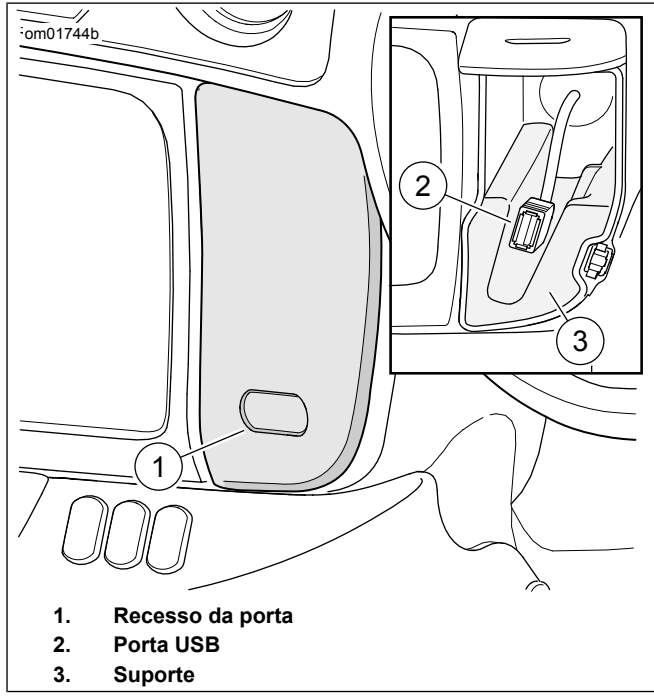

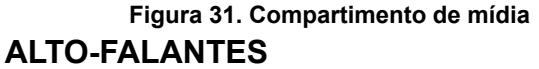

Os tipos de alto-falantes e a disposição deles são diferentes entre os modelos. Todos os alto-falantes são à prova d'água e selados para poderem ser utilizados em qualquer condição

48 Controles e componentes

climática. Veja [Cuidados](#page-136-0) com o sistema de áudio (Página 119) para obter informações sobre como cuidar corretamente dos alto-falantes. Consulte www.h-d.com/store para obter as opções de alto-falantes disponíveis.

### **Alto-falantes da carenagem**

Os alto-falantes dianteiros estão instalados num compartimento na carenagem para mais graves e maior fidelidade de som. Os modelos dispõem de diferentes especificações de alto-falante e modos de disposição no interior da carenagem.

# **Alto-falantes da carenagem inferior**

Alguns modelos são equipados com alto-falantes na carenagem inferior para proporcionar maior volume ao sistema de som. Eles também estão disponíveis como acessórios para veículos com motores arrefecidos a ar.

### **Alto-falantes do alforje**

Alguns modelos são equipados com alto-falantes no bagageiro para proporcionar um efeito de som mais envolvente (surround) ao sistema de som. Estes alto-falantes utilizam o compartimento do bagageiro para proporcionar um som mais grave. Uma pequena quantidade de água pode se acumular ocasionalmente nas cavidades do alto-falante quando o veículo for estacionado ao ar livre. Os alto-falantes do alforje são à prova d'água e o calor do funcionamento do alto-falante deve evaporar a água logo, mas pode haver um efeito temporário na qualidade do som. Para esvaziar imediatamente as cavidades do alto-falante, levante as tampas do alforje. Alto-falantes para o alforje também estão disponíveis como acessórios.

### **Alto-falantes Tour-Pak**

Esses alto-falantes voltados para frente direcionam o som para o motociclista e o passageiro. As portas para reforço de graves utilizam o espaço anexo no Tour-Pak para proporcionar reforço na resposta de graves com redução de distorção. A resposta de graves dessas portas pode ser afetada quando objetos estiverem armazenados no Tour-Pak ou quando a porta dele estiver aberta.

# **AMPLIFICADOR**

Alguns veículos contam com um amplificador adicional para obter uma qualidade de som superior dos alto-falantes. Amplificadores de áudio Boom! não passam pelo amplificador interno para proporcionar maior volume e reduzir a distorção. Distorção harmônica total (THD) reduzida, equalização otimizada e um som mais "cheio" que se sobrepõe aos ruídos do vento e da estrada. O amplificador também está disponível como acessório.

Podem ser necessários amplificadores adicionais quando forem instalados mais alto-falantes no veículo.

# **ANTENAS E RECEPÇÃO**

#### **AVISO**

**A operação do rádio CB (faixa do cidadão) sem uma antena ou com um cabo de antena quebrado pode resultar em dano ao circuito do transmissor. (00176a)**

**Sintonizador e antenas para CB:** Veja [Figura](#page-67-0) 32. Antenas instaladas na parte traseira do veículo podem ser removidas ao guardá-lo. Certifique-se de instalar a antena antes de utilizar o rádio. Para instalar, pressione a antena firmemente na base de fixação. Antenas para o rádio e para o CB são diferentes. Para veículos com CB, sempre instale uma antena adequada (indicada com as letras "CB" na base do mastro) do lado direito da motocicleta. A antena com a indicação "AM/FM" serve para recepção do rádio. Instalar uma antena incorreta para o rádio ou para o CB irá resultar em recepção de má qualidade.

**Antena oculta de rádio:** Alguns veículos têm uma antena instalada na carenagem para sintonização do rádio (AM/FM/WB).

**Antenas de satélite:** Alguns veículos são equipados com antenas para captação de sinais SiriusXM e de GPS instaladas dentro da carenagem. Estas antenas não requerem manutenção. A recepção dos sinais de satélite SiriusXM e do GPS podem ficar fracas se o veículo estiver num local fechado.

<span id="page-67-0"></span>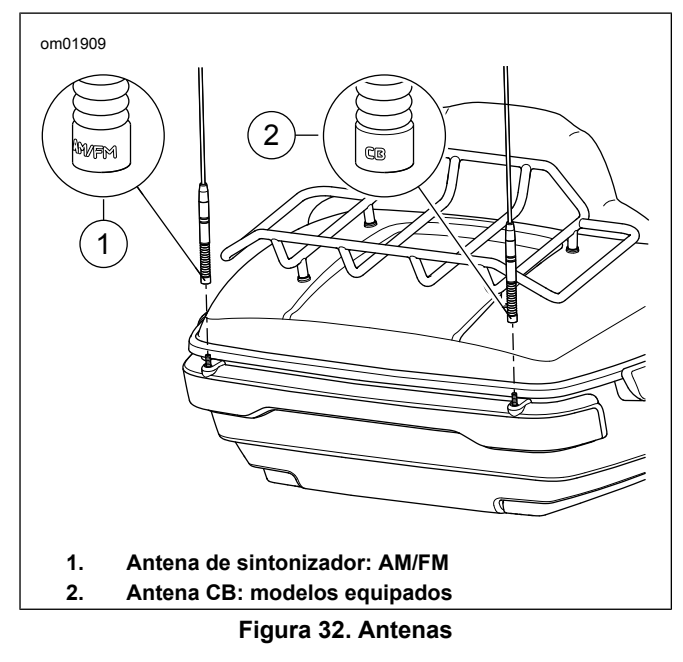

### **BLUETOOTH**

O sistema tem recurso Bluetooth para acessar arquivos de mídia e utilização do telefone. Veja a seção [Bluetooth](#page-132-0) [\(Página](#page-132-0) 115) para configurar e conectar dispositivos.

# **LIGAR E DESLIGAR A MOTOCICLETA OU O MODO DE ACESSÓRIOS**

**Ligar a motocicleta:** quando a motocicleta é ligada, o rádio vai retornar ao seu último estado antes de ser desligado. Recursos como CB, intercomunicação, estação atual ou reprodução de mídia retornam como estavam antes do veículo ser desligado. A conexão Bluetooth ao telefone também poderá ser restabelecida.

**Ligar o motor:** quando você der a partida no motor, o áudio será cortado e a tela se desligará momentaneamente.

**Rádio ligado/desligado:** se o rádio for desligado antes do veículo ser desligado, ele permanecerá desligado quando o veículo for ligado novamente.

**Reiniciar rádio:** para reiniciar o rádio, deixe o veículo desligado por até 30 segundos antes de ligá-lo novamente.

**Modo de acessórios:** quando o veículo estiver em modo de acessórios, a utilização do rádio poderá descarregar a bateria. A motocicleta irá se desligar automaticamente depois de duas horas em modo de acessórios. Os veículos que usam chave entram e saem do modo de acessórios deixando o interruptor de ignição na posição apropriada. Os veículos sem chave entram e saem do modo de acessórios segurando o botão de partida no módulo de controle esquerdo.

**Desligar a motocicleta:** se a motocicleta for desligada enquanto estiver numa chamada telefônica, o rádio solicitará a transferência da chamada para o telefone. Se a solicitação não for aceita, o rádio manterá a chamada por aproximadamente cinco minutos antes de transferi-la para o telefone automaticamente e se desligar. Veja [Retomar](#page-151-0) as [chamadas](#page-151-0) após desligar o veículo (Página 134).

# **DESCONECTAR A BATERIA DO VEÍCULO**

O sistema mantém os dados do usuário e as suas configurações mesmo quando a bateria do veículo foi desconectada ou o fusível de alimentação principal foi removido. Recursos como rotas de navegação, dispositivos emparelhados, listas telefônicas, favoritos, pré-ajustes e configurações de sistema são salvas na memória. O rádio retorna à sua funcionalidade anterior depois que a bateria é reconectada ao veículo.

# **TELA INÍCIO**

Veja [Figura](#page-70-0) 33. A tela inicial fornece acesso a todos os recursos disponíveis no sistema. A disposição dos itens nesta tela pode ser diferente dependendo do tipo de rádio e dos recursos instalados.

De acordo com o tipo de rádio, utilize a tela de toque ou o botão Cursor/Selecionar para fazer seleções e utilizar o sistema manualmente.

Durante a inicialização ou a partida, alguns recursos como navegação, SiriusXM, mídia e reconhecimento de voz podem ficar indisponíveis por um breve período.

<span id="page-70-0"></span>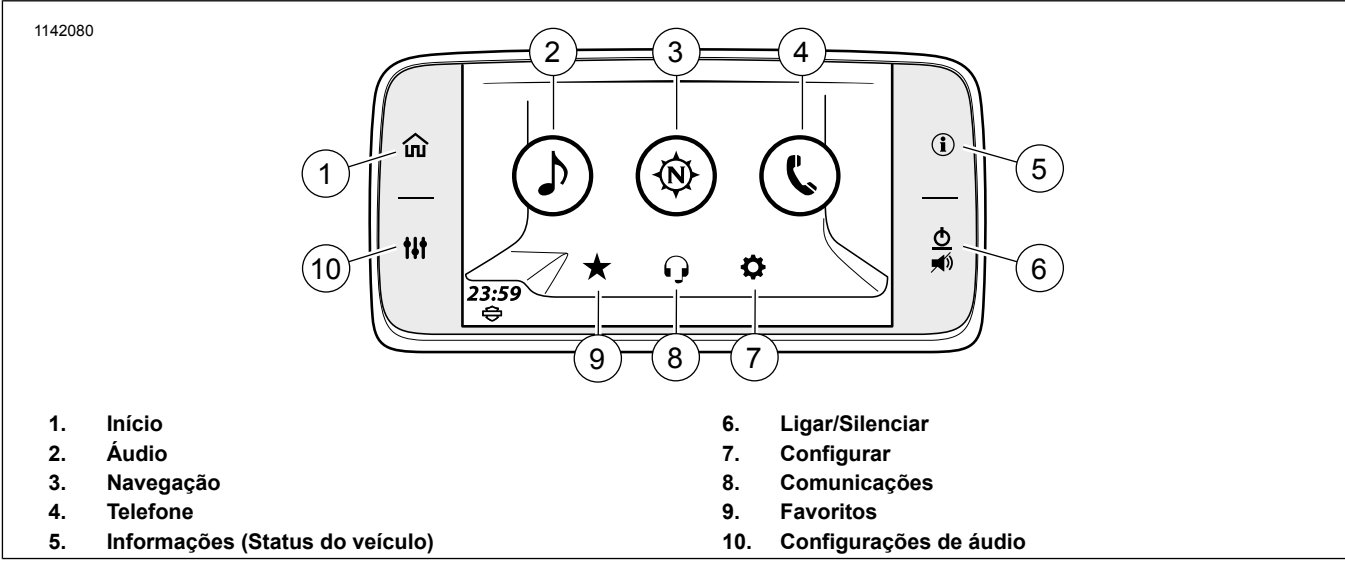

**Figura 33. Seleções de tela de início do painel**

# **BARRA DE MENUS DA TELA**

Muitas telas têm uma barra de menus na parte superior. A barra de menus e seus componentes mudam de acordo com a tela que está sendo exibida.

**Ícones:** algumas barras de menus contêm um ícone selecionável à direita, à esquerda ou nos dois lados do campo da fonte.

**Título:** o título da tela ou função está localizado no centro da barra de menus. Alguns dos títulos da tela são selecionáveis e são usados para digitar dados ou informações.

A [Figura](#page-71-0) 34 mostra os ícones de menu e de mídia, juntamente com o campo de fonte selecionado do sintonizador de FM. Todos esses itens estão localizados na barra de menus.

<span id="page-71-0"></span>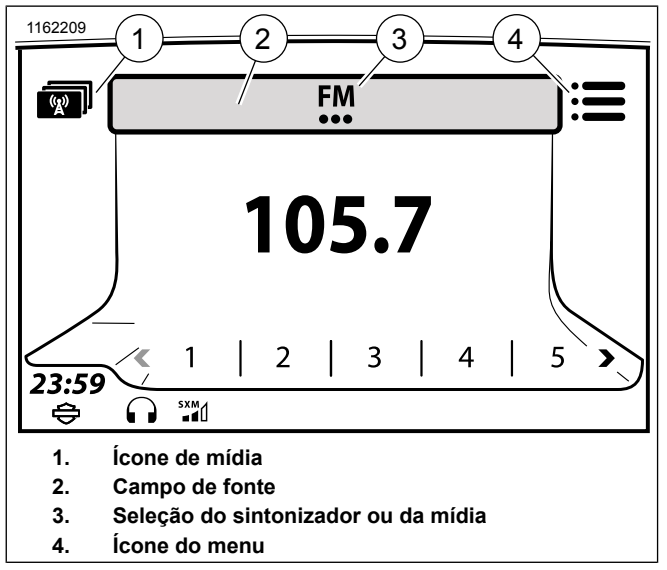

### **Figura 34. Menu da tela CAIXA DE SELEÇÃO E MULTISELECT**

Veja [Figura](#page-72-0) 35. Algumas opções são selecionadas ou habilitadas por meio de uma caixa de seleção (1).

Para multisseleção (2), pressione repetidamente o ícone ou o botão Cursor/Selecionar até que a seleção desejada seja exibida.
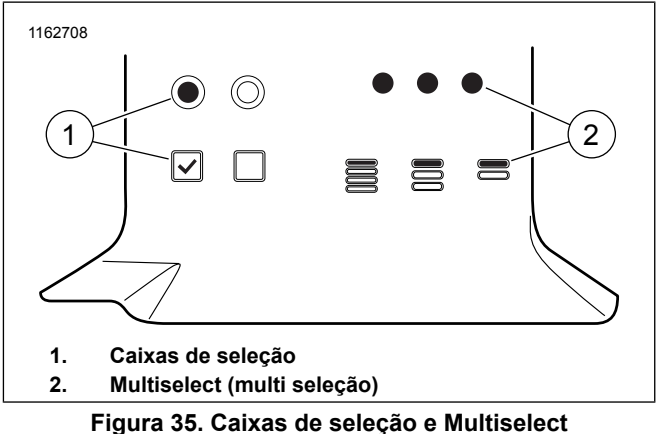

**CONTROLES DE ROLAGEM**

Veja [Figura](#page-72-0) 36, [Figura](#page-72-1) 37 e [Figura](#page-73-0) 38. Os controles de rolagem são exibidos na tela quando há mais de uma página de opções disponível. Com o dedo na tela de toque: Arraste, deslize ou toque para navegar pelas opções disponíveis. O botão Cursor/Selecionar pode ser usado para rolar através de diversas páginas de opções. Pressione e segure os controles de rolagem Arrastar ou Tocar para rolar rapidamente entre listas longas.

Algumas telas possuem um ícone central à direita para funções como seleção de letras iniciais, informação, edição ou reordenamento da lista.

<span id="page-72-1"></span><span id="page-72-0"></span>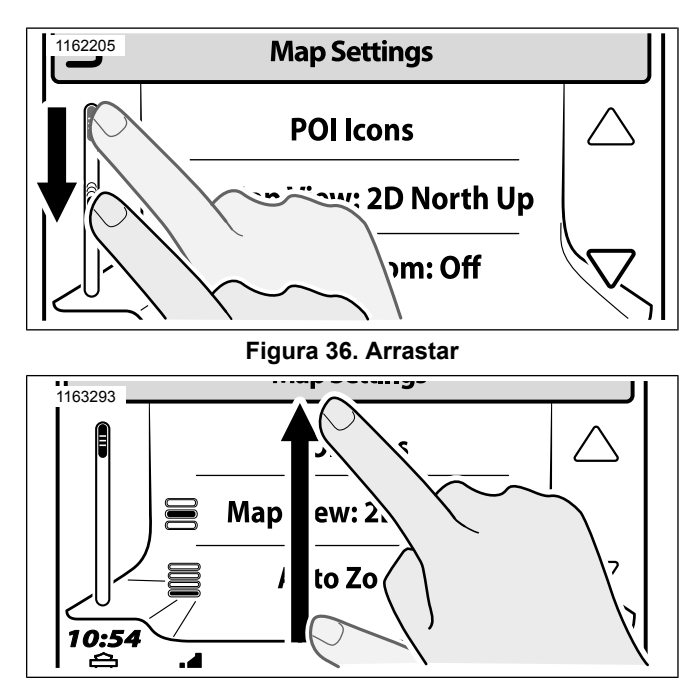

**Figura 37. Deslizar**

<span id="page-73-0"></span>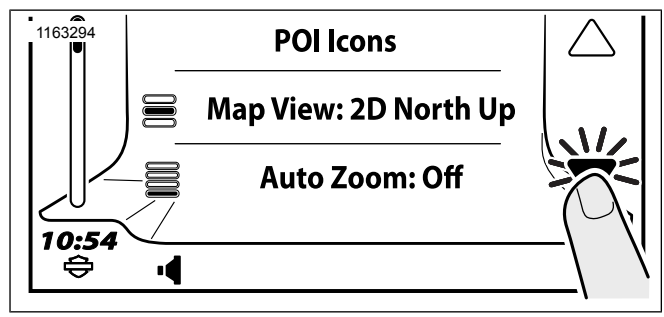

**Figura 38. Tocar**

#### **Tabela 25. Botões de função de lista**

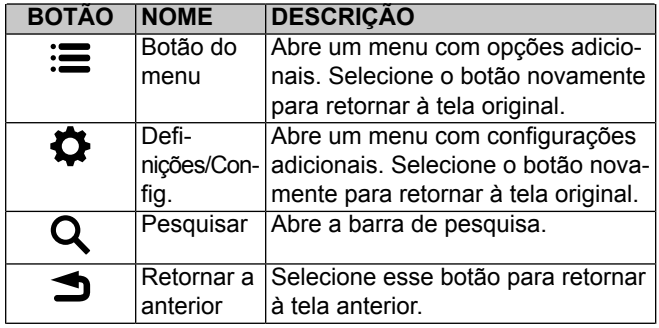

**Tabela 25. Botões de função de lista**

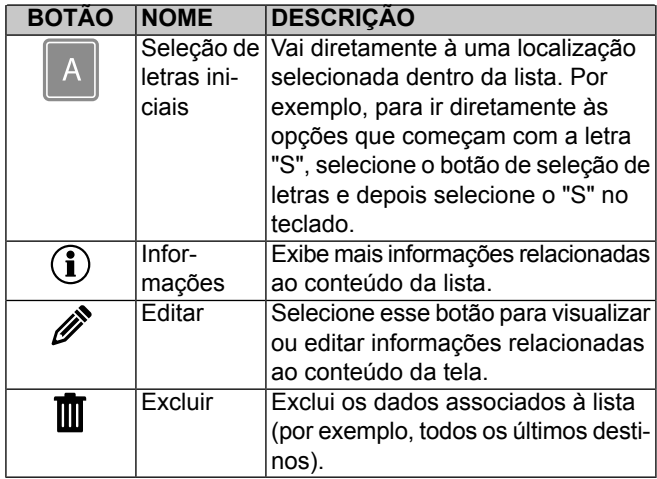

# **TECLADO**

O teclado é usado para selecionar destinos de navegação, procurar arquivos de mídia, salvar informações de contato ou inserir outros dados no rádio quando necessário. O teclado é utilizado por meio da tela de toque ou pelo botão de controlo manual Cursor/Selecionar para selecionar as letras.

O rádio permite o uso de um teclado de tamanho normal ou de um teclado com teclas grandes.

O teclado com teclas grandes pode ser mais adequado para utilização quando estiver usando luvas. Quando estiver utilizando o teclado, algumas letras podem estar inabilitadas. Este é um recurso inteligente de soletração, que habilita apenas as letras que existem nas entradas disponíveis na base de dados.

A entrada é exibida na barra de título. Selecione os ícones para números, símbolos ou outros caracteres para exibir teclados com caracteres adicionais, caso necessário. Quando tiver terminado de digitar, selecione OK.

- 1. **Navegue para:** Início > Config.
- 2. **Selecione:** o ícone multisseleção do teclado para selecionar o tipo de teclado.
	- a. **Teclado completo:** veja [Figura](#page-74-0) 39. Quando tiver que digitar algo, a tela exibe um teclado completo com caracteres dispostos em ordem alfabética, de  $A$  a  $Z$ .
	- b. **Teclado grande:** veja [Figura](#page-75-0) 40. Quando tiver que digitar algo, a tela exibe um teclado com ícones maiores. Use os seletores do teclado do lado direito para exibir seções diferentes do alfabeto (de A a I, J a R ou S a Z).

<span id="page-74-0"></span>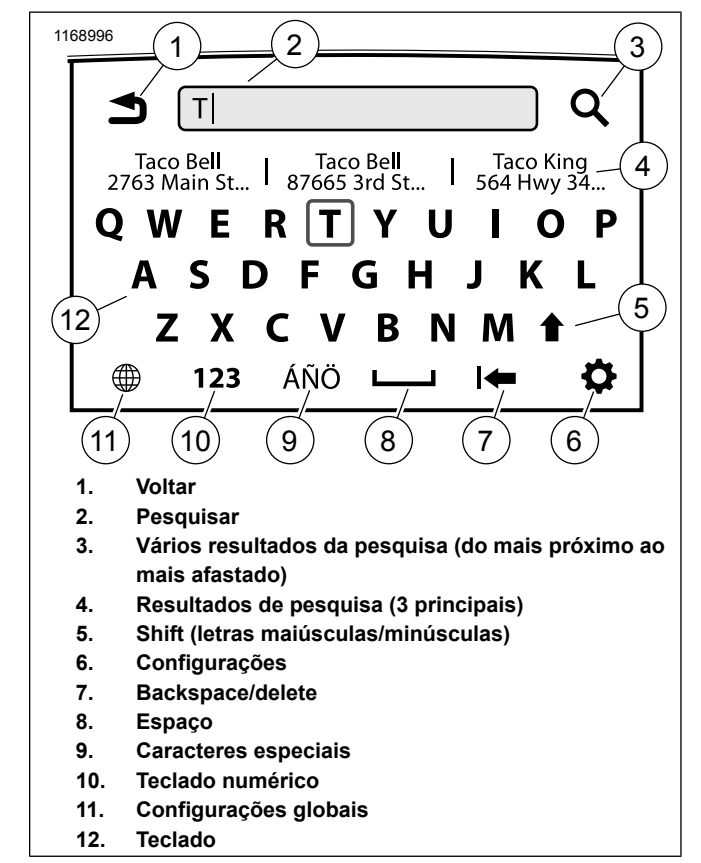

**Figura 39. Teclado completo**

<span id="page-75-0"></span>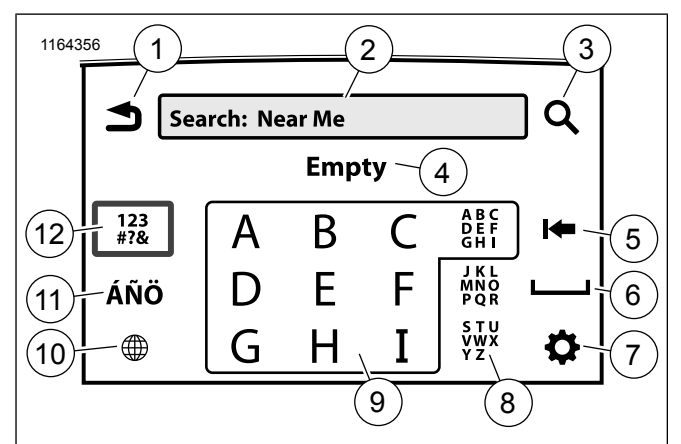

- **1. Voltar**
- **2. Pesquisar**
- **Vários resultados da pesquisa (do mais próximo ao mais afastado) 3.**
- **4. Resultados de pesquisa (3 principais)**
- **5. Backspace/delete**
- **6. Espaço**
- **7. Configurações**
- **8. Seletores do teclado (A a I, J a R, S a Z)**
- **9. Teclado**
- **10. Configurações globais**
- **11. Caracteres especiais**
- **12. Teclado numérico**

**Figura 40. Teclado com teclas grandes**

# **SMART SPELLER (SOLETRAÇÃO INTELIGENTE)**

O recurso "smart speller" (soletração inteligente) ajuda a digitar dados no rádio. Quando digitar uma informação (como buscar por um endereço, por exemplo), o teclado habilita apenas as letras que existem nas entradas disponíveis na base de dados.

Depois que um determinado número de letras foi digitado, o sistema irá prever a palavra ou lugar que você está tentando digitar e vai trazer uma ocorrência provável da base de dados. Por exemplo, ao digitar "ROCH", o sistema irá sugerir "ROCHESTER".

O recurso de soletração inteligente também pode aceitar entradas parciais. Se pressionar OK com apenas uma entrada parcial, o rádio irá trazer uma lista de itens que comecem com essas letras. Por exemplo, ao digitar "SAN" e pressionar OK, o rádio trará uma lista contendo ocorrências como "SAN FRANCISCO" e "SANTA ANA".

O recurso de soletração inteligente também pode ajudar quando várias palavras forem digitadas. Digitar as primeiras letras de cada palavra, separadas por espaço, fará com que o sistema apresente uma série de ocorrências. Por exemplo, ao digitar "N D" (incluindo o espaço), o sistema poderá apresentar a ocorrência "NORTH DAKOTA".

# **CONTROLES DE VOLUME**

Um indicador de volume é exibido quando o motociclista ou o passageiro pressiona a tecla de volume.

58 Configurar

**Motociclista (controles no guidom):** ajusta o volume para os alto-falantes ou para os fones de ouvido do motociclista (caso estejam ativados).

**Passageiro (nos modelos equipado com Tour-Pak):** ajusta o volume para os fones de ouvido do passageiro somente.

Se os controles de volume forem pressionados durante um comando ou função específica (por exemplo, durante um reconhecimento de voz, comando de navegação ou atividade de CB ou intercomunicação), o volume daquela função em particular vai ser alterado e exibido na tela.

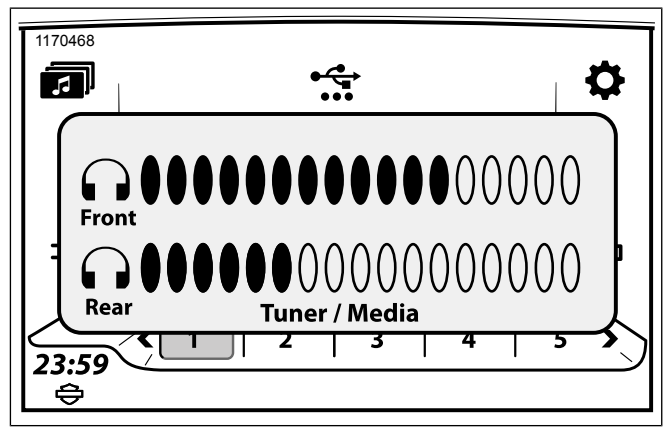

**Figura 41. Ajustar o volume dos fones de ouvido**

# **TELAS POPUP**

O rádio exibe telas popup para explicar quando um recurso estiver indisponível, exibir uma mensagem de pouco combustível, indicar uma chamada telefônica e assim por diante. Estas telas vão interromper o funcionamento normal do sistema. Algumas telas solicitam fazer uma escolha ("Sim" ou "Não") ou uma confirmação (OK). Selecione o ícone para aceitar a mensagem ou ativar um recurso.

# **TELAS DE BLOQUEIO**

Algumas telas, recursos ou itens do menu podem estar bloqueados ou indisponíveis, como quando o veículo está em movimento, por exemplo.

Para utilizar estes recursos, siga a orientação indicada na tela popup. Caso seja necessário, utilize comandos de reconhecimento de voz ou estacione o veículo em segurança para realizar a tarefa.

# **BARRA DE STATUS**

Veja [Figura](#page-77-0) 42. A barra de status está na parte inferior da tela. Exibe o relógio e os ícones de status em nove aberturas disponíveis. Os ícones são informativos e não podem ser selecionados.

<span id="page-77-0"></span>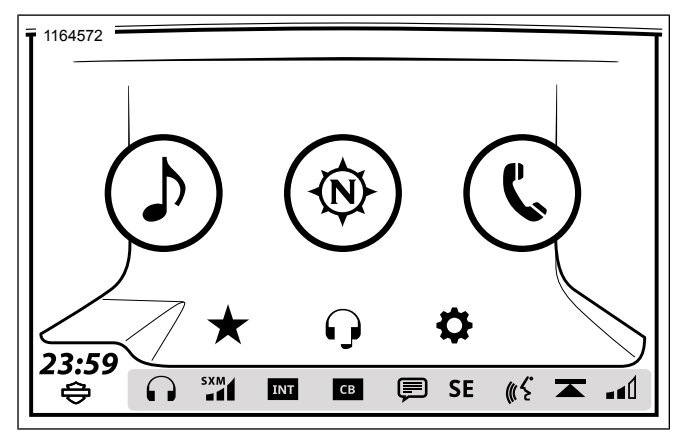

### **Figura 42. Barra de status**

## **Tabela 26. Ícones da barra de status**

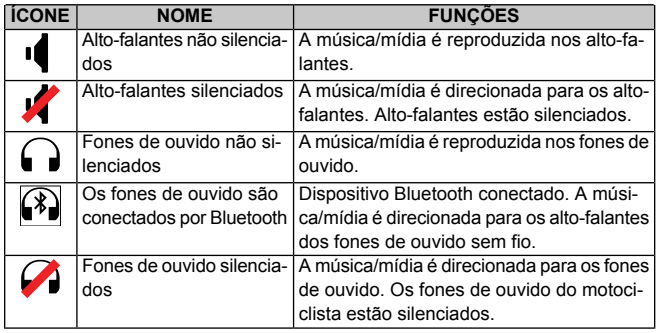

### **Tabela 26. Ícones da barra de status**

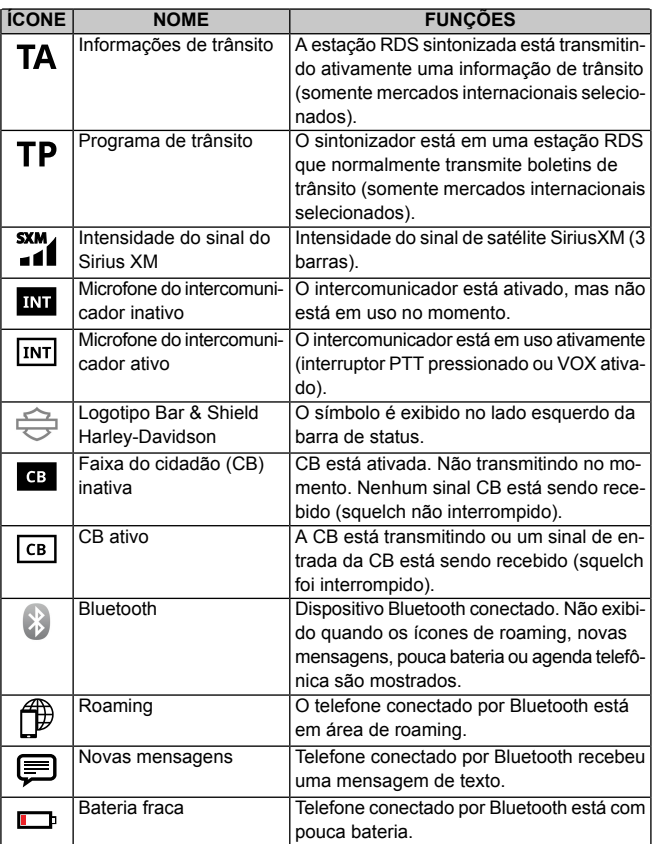

#### **Tabela 26. Ícones da barra de status**

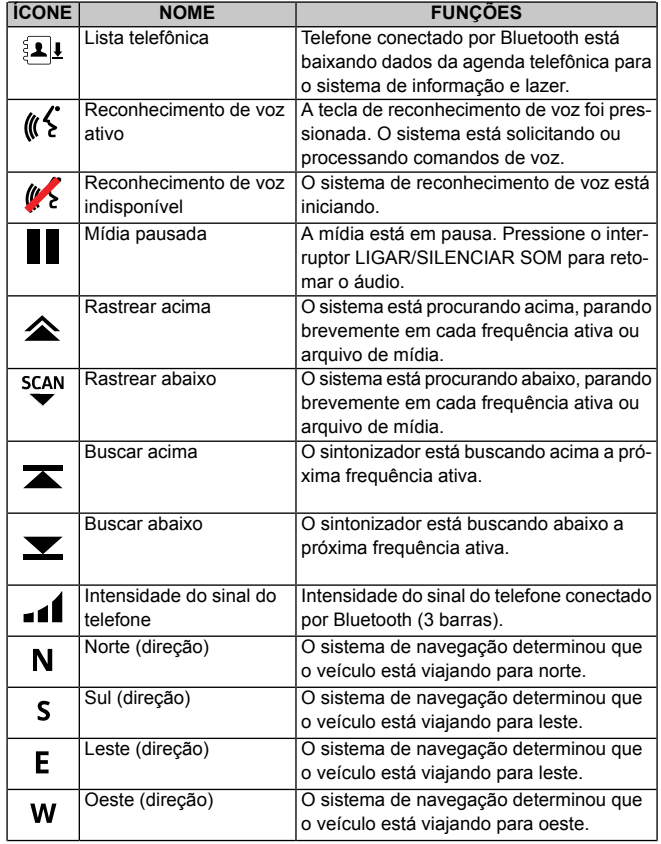

#### **Tabela 26. Ícones da barra de status**

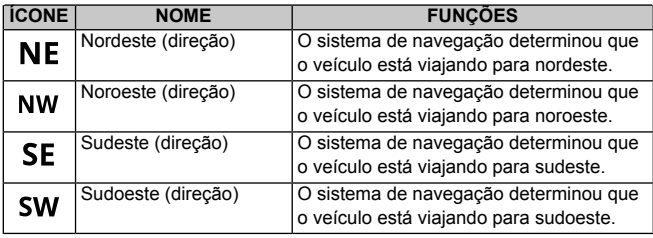

# **CONFIGURAÇÃO DO SISTEMA**

Configure o sistema antes de pilotar a motocicleta ou com a motocicleta estacionada em modo de acessórios. Ajuste as opções que melhor se adequam ao seu estilo de pilotagem e de modo a extrair o máximo dos recursos ou dispositivos que estiver utilizando. Se houver problemas com algum recurso do rádio, verifique primeiro as configurações relevantes.

A maioria das configurações é similar em todos os rádios. No entanto, alguns recursos ou seleções podem ser exclusivos ou estarem indisponíveis em alguns veículos. Algumas configurações podem também ser específicas de alguns países ou regiões. Veja Recursos e [especificações](#page-36-0) (Página 19) para obter mais informações sobre os recursos disponíveis para a sua motocicleta em sua região.

Se acessórios de áudio tiverem sido instalados em sua motocicleta, veja as instruções para configurá-los e utilizá-los adequadamente.

# **MENU DE CONFIGURAÇÃO**

Veja [Figura](#page-79-0) 43. Algumas configurações podem estar desabilitadas ou podem não ser exibidas dependendo do tipo de rádio e da região. Para obter uma lista de todas as categorias que podem ser configuradas, consulte [Tabela](#page-25-0) [2](#page-25-0)[Tabela](#page-80-0) 27.

<span id="page-79-0"></span>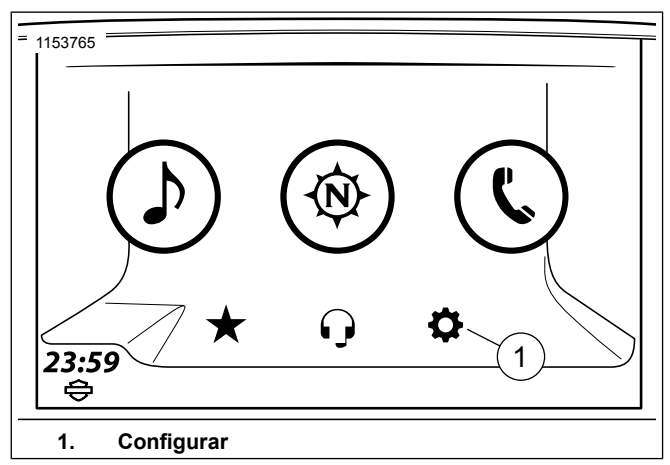

**Figura 43. Configuração do sistema**

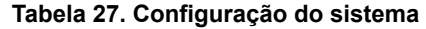

<span id="page-80-0"></span>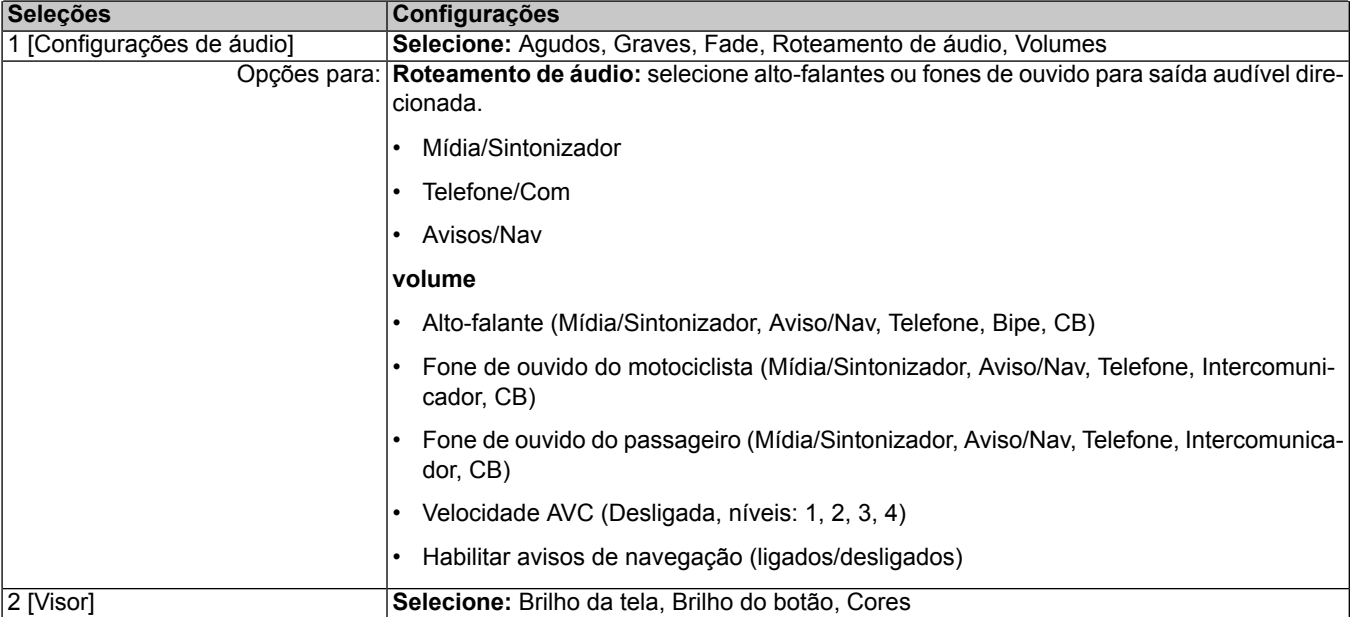

#### **Tabela 27. Configuração do sistema**

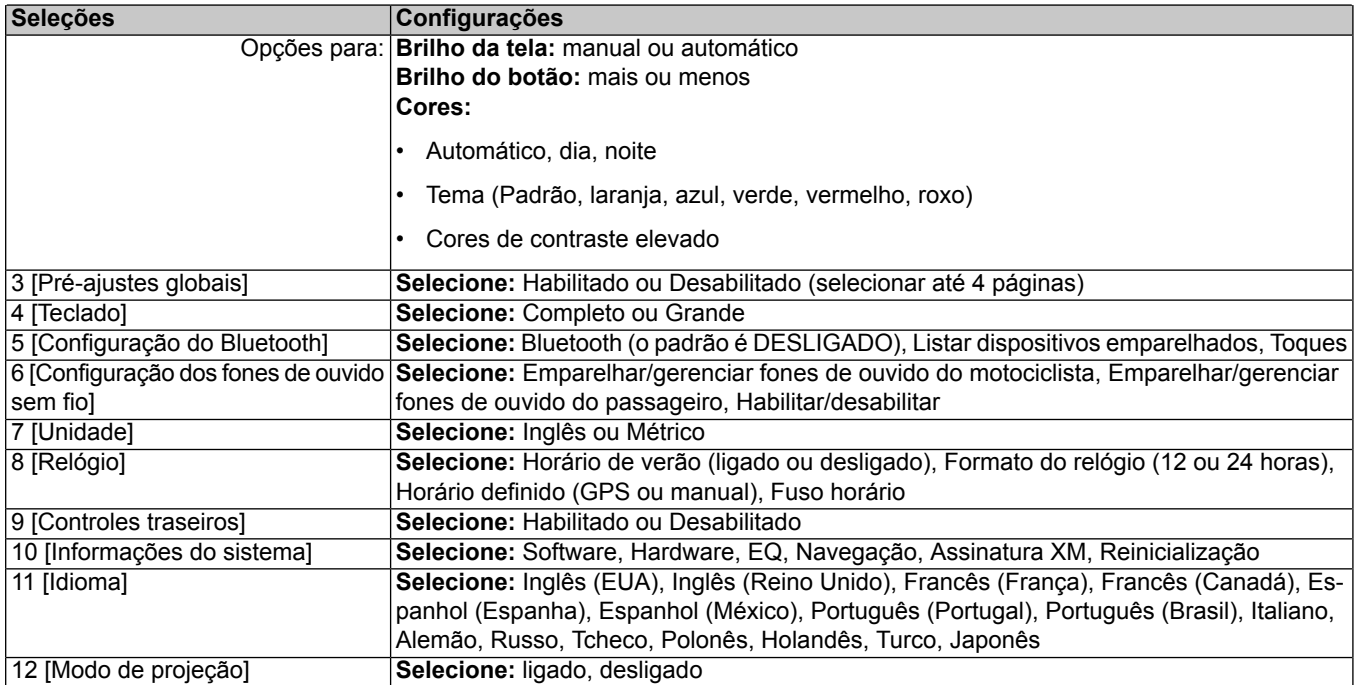

## **IDIOMA**

**Navegue para:** Início > Config. > Idioma.

O sistema pode ser configurado em qualquer um dos idiomas exibidos na [Tabela](#page-80-0) 27. O idioma selecionado determina o texto exibido na tela, os comandos de voz do sistema e os recursos do reconhecimento de voz. Para se certificar de que o sistema funciona de acordo com a sua utilização, selecione o idioma ou dialeto adequado.

# **BRILHO DA TELA**

- 1. **Navegue para:** Início > Config. > Visor > Brilho do ecrã.
- 2. Para alternar entre o modo manual e automático:
	- a. **Automático:** marque a opção **Automático**. O brilho da tela é automaticamente ajustado de acordo com a luz ambiente medida pelo sensor do velocímetro.
	- b. **Manual:** desmarque a opção **Automático**. Ajuste o nível de brilho.

# **BRILHO DOS BOTÕES**

- 1. **Navegue para:** Início > Configuração > Visor > Brilho do botão.
- 2. Ajuste o nível de brilho.

#### **NOTA**

- A configuração do brilho não afeta <sup>o</sup> brilho dos instrumentos do veículo, das teclas manuais (em alguns modelos) <sup>e</sup> de outros acessórios.
- Os botões do painel ficam sem iluminação quando <sup>o</sup> rádio está no modo de Cores diurnas.

# **CORES**

## **Cores**

- 1. **Navegue para:** Início > Config. > Visor > Cores.
- 2. Veja [Figura](#page-83-0) 44. Pressione o ícone multisseleção **Cores** até que a cor desejada seja exibida.
	- a. **Cores diurnas:** a tela exibe cores mais brilhantes.
	- b. **Cores noturnas:** a tela exibe cores mais escuras. O mapa de navegação também é exibido no esquema de cores do modo noite. Nenhuma outra cor de fundo pode ser selecionada quando o modo de cores noite estiver ativo.
	- c. **Cores automáticas:** a tela ajusta automaticamente o modo de cores para dia ou noite de acordo com a luz do ambiente medida pelo sensor do velocímetro.

<span id="page-83-0"></span>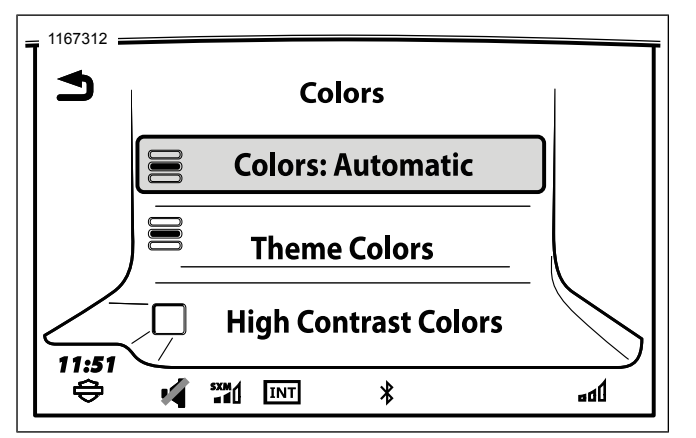

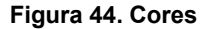

### **Tema**

- 1. **Navegue para:** Início > Config. > Visor > Cores > Cor do tema.
- 2. Role a lista até que a cor desejada seja selecionada.
	- a. **Selecione:** padrão, laranja, azul, verde, vermelho, roxo.

## **Alto contraste**

É possível ativar as cores diurnas de alto contraste para melhorar a visibilidade da tela sob o brilho forte da luz do sol.

Esse recurso está ativado pelas configurações de cor ou segurando o botão **Voltar** por cinco segundos no controle do lado direito. Esse recurso não pode ser ativado enquanto a tela está exibindo em cores noturnas.

- 1. **Navegue para:** Início > Config. > Visor > Cores.
- 2. Com **Cores diurnas** ou **Cores automáticas** selecionadas, marque a opção **Cores de contraste elevado**.

## **UNIDADES DE MEDIDA INGLESAS/SISTEMA MÉTRICO**

1. **Navegue para:** Início > Config.

**NOTA** 

As unidades de medida inglesas/sistema métrico afetam <sup>o</sup> modo como as unidades são exibidas no odômetro.

- 2. Pressione o ícone multisseleção até que a unidade desejada seja exibida.
	- a. **Unidades inglesas:** as unidades de medida são exibidas em milhas, jardas, pés, milhas por hora, galões, graus F (Fahrenheit) e pressão PSI (libras por polegada quadrada).
	- b. **Métrico:** as medidas são exibidas como quilômetros, metros, km/h, litros, graus C (Celsius) e kPa (kilopascals).

# **RELÓGIO**

- 1. **Navegue para:** Início > Config. > Relógio.
- 2. **Ajuste manual da hora:**
	- a. **Modo manual selecionado:** ajuste o relógio manualmente para a hora atual com os controles de  $(+) e (-).$
	- b. **Modo GPS selecionado:** um deslocamento pode ser aplicado à hora do GPS. A opção de offset é exibida junto com a configuração da hora.
- 3. **DST (Daylight Savings Time) (Horário de verão):** não é responsável automaticamente pelo horário de verão, quando a hora definida está no modo GPS ou Manual. Habilite **DST** para avançar o relógio (durante a primavera no hemisfério norte) uma hora e desabilitar para retornar à hora original.
- 4. **Formato de 12/24 horas:** pressione o ícone multisseleção para escolher o modo de 12 ou 24 horas.
- 5. **Modo de hora:** pressione o ícone multisseleção para escolher GPS ou Manual.
	- a. **GPS:** sincroniza automaticamente o relógio com os dados do sinal do GPS. A hora do GPS está disponível apenas em rádios com sistema de navegação.
	- b. A hora **manual** é digitada manualmente.
	- c. **RDS:** sincroniza automaticamente a hora com a transmissão de rádio das estações de RDS. O RDS funciona apenas em rádios nas regiões em que o RDS esteja disponível.

#### **NOTA**

O fuso horário será automaticamente definido como **Zone (AUTO)** (Fuso horário (Automático)) quando GPS for selecionado como um modo de hora.

#### Configurar 67

6. **Fuso horário:** selecione o fuso horário. Para a hora do GPS, o modo AUTO faz com que o relógio ajuste o fuso horário de acordo com a localização do veículo. O relógio faz a atualização automática conforme a motocicleta atravessa as faixas de fuso horário.

## **SELEÇÃO DE ALTO-FALANTES/FONES DE OUVIDO**

- 1. Veja [Figura](#page-85-0) 45. **Navegue para:** Início > Config. > Config. áudio > Encamin áudio.
- 2. Para cada categoria exibida, selecione se o áudio deve ir para os fones de ouvido ou para os alto-falantes.
	- a. **Mídia/Sintonizador:** estações de rádio, canais de satélite SiriusXM e arquivos de mídia.
	- b. **Telefone/Com** CB, intercomunicador e telefone.
	- c. **Comandos/Nav** reconhecimento de voz, comandos de navegação, conversão de texto em fala e outros recursos de áudio do rádio.

<span id="page-85-0"></span>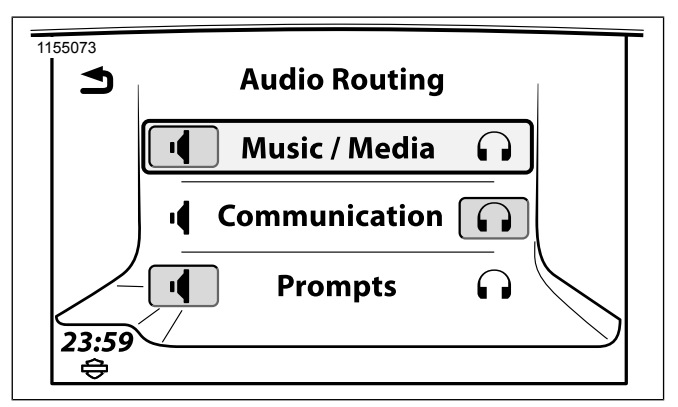

## **Figura 45. Alto-falante ou fones de ouvido CONFIGURAÇÃO DE ÁUDIO: GRAVES/AGUDOS**

- 1. **Navegue para:** Início > Config. > Config. áudio.
- 2. Ajuste as configurações de graves e agudos usando os controles (+) e (-). As configurações dos ajustes de tonalidade são aplicadas para todas as fontes de áudio que saem dos alto-falantes e fones de ouvido.

# **FADE**

#### **NOTA**

Se <sup>a</sup> configuração de áudio for tal que nenhum fade dianteiro/traseiro for possível, <sup>a</sup> barra vertical que desliza para <sup>a</sup> esquerda <sup>e</sup> para <sup>a</sup> direita não será mostrada na tela. Da mesma forma, se não for possível nenhum fade superior ou inferior, <sup>a</sup> barra horizontal que desliza para cima <sup>e</sup> para baixo não será mostrada na tela.

A mira de fade se move para <sup>a</sup> posição pressionada <sup>e</sup> define os níveis de fade apropriados. Com base na configuração do amplificador externo, <sup>o</sup> eixo vertical ou horizontal pode não existir.

A configuração de fade ajusta o equilíbrio do volume entre os alto-falantes dianteiros e traseiros. Por padrão, o fade é definido no centro com um equilíbrio do volume.

Os ajustes de fade não influem nos níveis de áudio dos fones de ouvido ou do microfone. Modelos sem alto-falantes traseiros não necessitam da função fade.

- 1. **Navegue para:** Início > Config. > Config. áudio > Fade
- 2. Ajuste o fade entre os alto-falantes dianteiros e traseiros.
	- a. **Ajuste de fade (típico):** pressione os controles R (traseiros) ou F (dianteiros) para ajustar o equilíbrio entre os alto-falantes dianteiros e traseiros. O círculo central indica que o volume dos alto-falantes dianteiros e traseiros está em equilíbrio.

b. **Ajuste de fade gráfico (alguns modelos):** ajuste o equilíbrio entre o som dos alto-falantes dianteiros e traseiros pressionando os controles do cursor da direita ou da esquerda. A linha de ajuste do fade exibe o equilíbrio do som entre os alto-falantes dianteiros e traseiros. A linha pontilhada no centro indica o equilíbrio do volume entre os alto-falantes dianteiros e traseiros. Os veículos com alto-falantes inferiores possuem uma linha horizontal para ajustar o equilíbrio entre os alto-falantes superiores e inferiores.

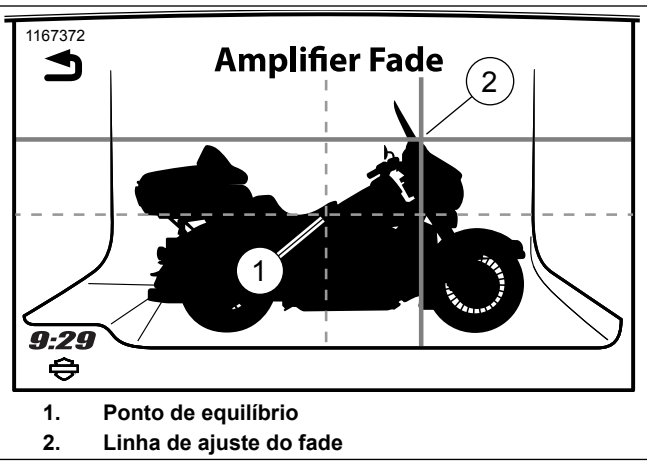

**Figura 46. Ajuste do fade gráfico (em modelos específicos)**

#### **NOTA**

O fade será removido quando <sup>a</sup> configuração do alto-falante não suportar as configurações de fade.

## **VOLUME EM VELOCIDADE**

As configurações do volume em velocidade ajustam o volume de acordo com a velocidade do veículo. Esta função faz com que o volume fique num nível confortável quando a motocicleta estiver parada ou em baixa velocidade. O volume aumenta automaticamente para compensar o barulho do motor, do vento e de outros fatores externos quando a velocidade do veículo aumenta.

O ajuste do volume em velocidade influencia a ativação de voz (VOX) no intercomunicador. Isso impede que ruídos externos ativem a função VOX em velocidades mais altas. Também faz com que não seja necessário ajustar continuamente a sensibilidade da função VOX.

O Vol velocidade também é conhecido como controle automático de volume (AVC) em sistemas de som de modelos Harley-Davidson anteriores.

1. **Navegue para:** Início > Config. > Config. áudio > Volumes > Vol velocidade.

- 2. Ajuste o volume em velocidade para um dos quatro níveis diferentes. Cada nível determina a quantidade de volume adicionado conforme a velocidade do veículo aumenta.
	- a. Se não for necessário, o volume em velocidade poderá ser desligado.

#### **NOTA**

- Ajustar <sup>o</sup> volume em velocidade no nível mais baixo faz com que este recurso seja desativado. O volume se mantém constante enquanto estiver conduzindo <sup>o</sup> veículo. No entanto, <sup>o</sup> rádio possui equalizadores com filtros dinâmicos que modificam algumas frequências dependendo da velocidade. Pode haver alguma alteração no som conforme <sup>a</sup> velocidade muda, mesmo com <sup>a</sup> função Vol velocidade desativada.
- Os efeitos do volume em velocidade serão menos perceptíveis sob algumas condições, como quando <sup>o</sup> volume já está próximo do seu nível máximo <sup>e</sup> nas definições de agudos <sup>e</sup> graves.

# **COMANDOS DE FEEDBACK**

O comando de volume afeta o feedback do áudio, como os comandos de navegação, comandos de reconhecimento de voz, recursos text-to-speech e outros. O volume do comando pode ser ajustado pelos controles manuais de volume enquanto o comando é executado.

- 1. **Navegue para:** Início > Config. > Config. áudio > Volumes > Volumes do alto-falante.
- 2. **Selecione:** Mídia/Sintonizador, Aviso/Nav, Telefone, CB, Bip
- 3. Ajuste o volume pressionando (-) para diminuir o som ou (+) para aumentar o som.

## **CONTROLES TRASEIROS**

- 1. **Navegue para:** Início > Config. > Comandos traseiros.
- 2. Selecione a caixa de seleção para habilitar o áudio.
	- a. **Verificado:** todos os controles do passageiro na lateral do Tour-Pak funcionam normalmente.
	- b. **Não verificado:** o volume do passageiro e os controles de PTT continuam funcionando normalmente. No entanto, a tecla MODE/UP/DN é desabilitada. O passageiro não pode mudar as fontes de áudio nem sintonizar ou buscar outros canais ou músicas.

# <span id="page-88-0"></span>**PRÉ-AJUSTES GLOBAIS**

O recurso de predefinição global exibe uma série de pré-ajustes comuns para todas as fontes de áudio. Os pré-ajustes para todas as faixas (AM, LW, MW, FM, WB), arquivos de mídia e canais SiriusXM são normalmente exibidos em todas as telas das fonte de áudio. Isso permite um acesso mais fácil aos canais e mídias usados com mais frequência, sem ter que fazer alterações manuais para outras fontes de áudio ou dispositivos diferentes. Quando habilitado, o sistema suporta até 20 pré-ajustes globais.

#### **NOTA**

Quando os pré-ajustes globais são usados para os arquivos de mídia, esses pré-ajustes ficarão cinzas <sup>e</sup> indisponíveis sem a mídia conectada.

Quando os pré-ajustes globais não estiverem habilitados, cada faixa ou dispositivo de mídia irá exibir apenas o próprio pré-ajuste. O número total de pré-ajustes é diferente quando os pré-ajustes globais não estiverem habilitados. Canais CB, contatos de telefone e rotas de navegação não podem ser armazenados como pré-ajustes globais. Veja [Rádio](#page-96-0) AM ou FM ou WB [\(Página](#page-96-0) 79) para obter mais informações.

- 1. **Navegue para:** Início > Config. > Pré-def globais.
- 2. Veja [Figura](#page-89-0) 47. **Selecione:** a caixa de verificação Ativar.
- 3. Ajuste pressionando (-) para diminuir ou (+) para aumentar a contagem de páginas. Selecione até quatro páginas.

Configurar 71

- 4. **Para configurar um pré-ajuste global:** veja [Figura](#page-89-1) 48. Selecione a fonte de áudio desejada (estação de rádio, arquivo de mídia ou canal SiriusXM). Pressione e segure o ícone de pré-ajuste para armazenar o novo pré-ajuste.
- 5. **Para selecionar um pré-ajuste global:** enquanto estiver exibindo uma fonte de áudio, selecione o pré-ajuste desejado. O sistema muda para a faixa ou dispositivo de mídia corretos para executar o pré-ajuste selecionado.

<span id="page-89-0"></span>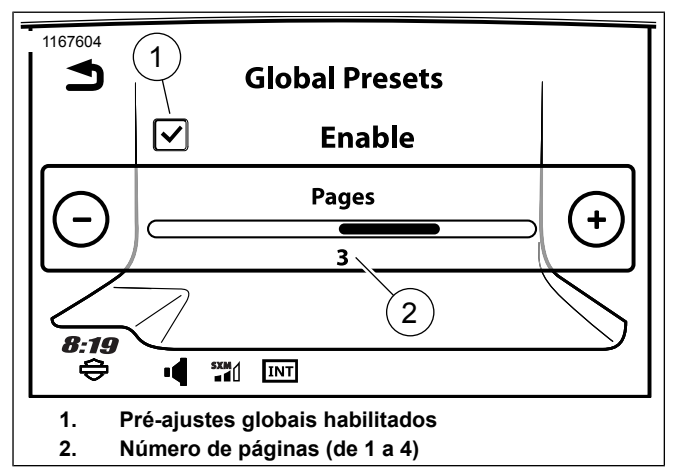

**Figura 47. Pré-ajustes globais**

<span id="page-89-1"></span>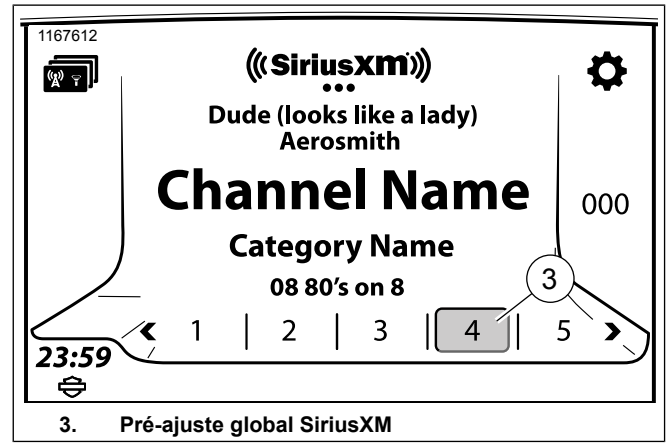

**Figura 48. Configurando um pré-ajuste global**

# **BLUETOOTH**

Veja a seção [Bluetooth](#page-132-0) (Página 115) e outras seções aplicáveis para obter a configuração e a operação de dispositivos Bluetooth.

# **RING TONES**

Veja Ring Tone [\(Página](#page-151-0) 134) para configurar ou instalar um novo toque.

# **SIRIUSXM**

Veja Rádio satélite [\(Página](#page-114-0) 97) para configurar e assinar o serviço SiriusXM em veículos equipados.

# **TRÂNSITO**

# **INFORMAÇÕES DO SISTEMA**

Veja [Trânsito](#page-183-0) (Página 166) para configurar e operar os recursos de trânsito.

- 1. **Navegue para:** Início > Config. > Informação sistema.
- 2. **Selecione:** Software, Hardware, EQ (equalizador), Navegação, Assinatura XM, Reinicialização ou Licença do software.

#### **Tabela 28. Atualização de software**

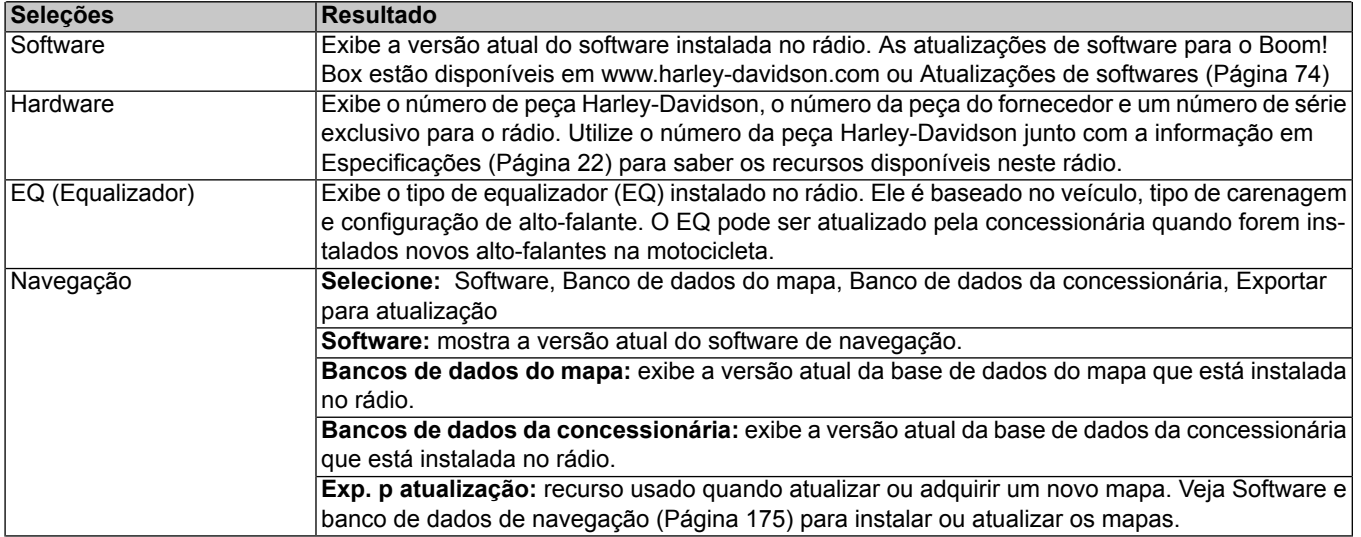

#### **Tabela 28. Atualização de software**

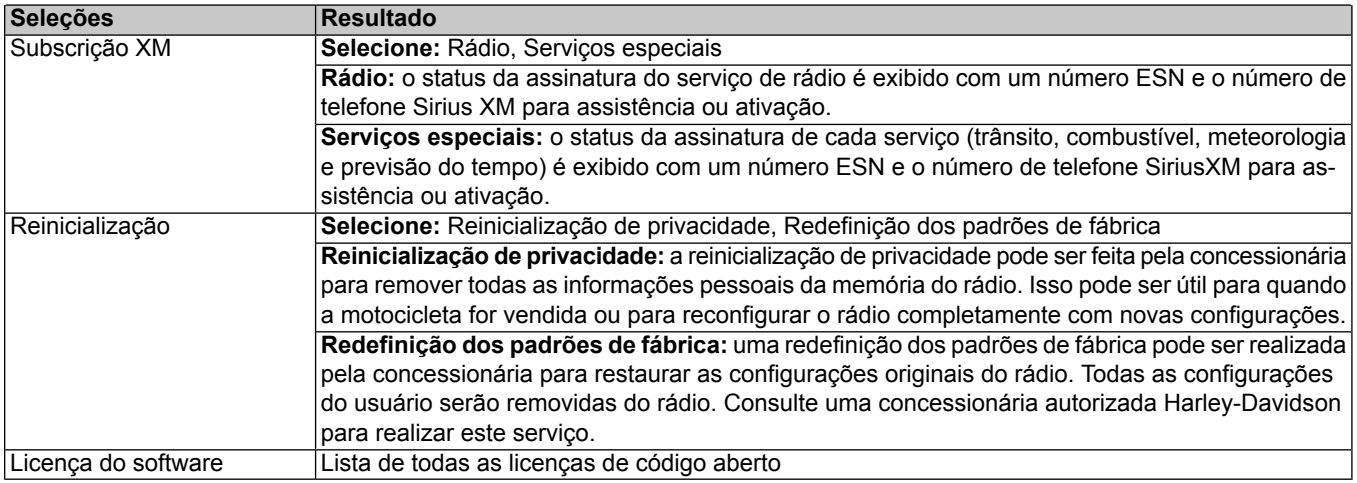

# <span id="page-91-0"></span>**ATUALIZAÇÕES DE SOFTWARES**

A Harley-Davidson fornece atualizações periódicas de software para o rádio em [www.harley-davidson.com](http://www.harley-davidson.com).

### **NOTA**

Ao procurar informações sobre <sup>o</sup> número de peça do hardware de rádio, apenas <sup>o</sup> número base de oito dígitos é necessário. Por exemplo, H-D Part No.: **76000783**. Desconsidere qualquer sufixo anexado ao H-D Part No. base com um designador alfa.

## **Confirmar software**

Verifique se você está usando a última versão do software e atualize o software quando uma nova versão estiver disponível.

- 1. **Navegue para:** Início > Config. > Informação sistema > Hardware.
	- a. Registre o **HD Part No.** do rádio.
- b. [Consulte](#page-93-0) a Tabela 29. Localize e combine com o **H-D Part No.** do rádio.
- 2. Verifique a versão mais recente do software do rádio na página Recursos de suporte de [informação](https://serviceinfo.harley-davidson.com/sip/service/document/index?reference=1267029) e lazer em <https://serviceinfo.harley-davidson.com> (todos os mercados).
- 3. **Navegue para:** Início > Config. > Informação sistema > Software.
	- a. Compare a versão de software do rádio com a versão mais recente.
	- b. **Mesmo número de versão:** você tem o software mais recente disponível. Não há necessidade de atualização.
	- c. **Número de versão superior:** continue com o procedimento **Atualização de software**.

#### **Atualização de software**

As atualizações podem ser realizadas seguindo estes procedimentos ou levando o veículo até uma concessionária Harley-Davidson.

#### **NOTA**

O download de atualizações de software requer uma plataforma de computador com <sup>o</sup> sistema operacional Windows. **Não** use Apple produtos para fazer <sup>o</sup> download de atualizações.

#### **NOTA**

As unidades criptografadas por senha não são compatíveis. Certifique-se de que não haja outros arquivos na unidade USB.

- 1. Requisitos de download:
	- a. **Capacidade de armazenamento da unidade USB:** 16 GB (mínimo).
	- b. **Importar o arquivo GPX:** unidade USB formatada para FAT32 ou exFAT.
	- c. **Realizar a atualização do software:** unidade USB formatada para NTFS, FAT32 ou exFAT.

#### **NOTA**

Não interrompa <sup>o</sup> processo de instalação. Deixe <sup>o</sup> veículo <sup>e</sup> <sup>o</sup> rádio ligados <sup>e</sup> mantenha <sup>a</sup> unidade USB inserida até que <sup>o</sup> processo de instalação esteja completo.

- 2. Baixe as últimas versões de software direto do website.
	- a. Selecione a atualização para o rádio (GTS ou GTS (CVO)).

Configurar 75

- b. [Consulte](#page-93-0) a Tabela 29. Selecione a configuração da região/veículo correto, se aplicável.
- 3. Descompacte o pacote de software em uma pasta. A pasta inclui um arquivo de instalação com uma extensão .ISO (os arquivos .txt não são necessários).
- 4. Copie o arquivo **.ISO** para o diretório raiz (o primeiro diretório ou o que fica na parte superior da pasta) de uma unidade USB.
- 5. Acione a ignição do veículo:
	- a. **Motocicleta com chave de ignição:** vire a interruptor de ignição até a indicação ACESSÓRIO.
	- b. **Motocicleta sem chave de ignição:** com o interruptor de funcionamento/desligamento desligado, pressione e segure o acionador até que o veículo entre em modo de acessórios.
- 6. Ligue o rádio.

#### NOTA

Se <sup>o</sup> arquivo incorreto estiver na unidade USB, <sup>o</sup> rádio exibirá uma mensagem de erro.

- 7. Conecte a unidade USB na porta USB do veículo.
	- a. O rádio detecta o novo software e solicita a atualização.
	- b. **Selecione:** Sim.
	- c. A instalação do software será iniciada.
	- d. O visor solicita a remoção da unidade USB quando a atualização estiver concluída.

#### **Tabela 29. Software Boom Box GTS**

<span id="page-93-0"></span>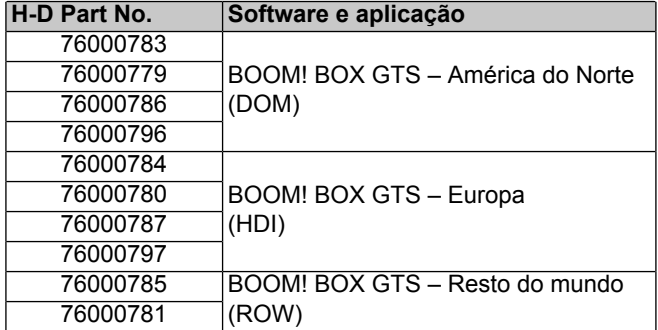

# **REINICIALIZAÇÃO DE PRIVACIDADE**

A reinicialização de privacidade pode ser feita pela concessionária para remover todas as informações pessoais da memória do rádio. Isso pode ser útil para quando a motocicleta for vendida ou para reconfigurar o rádio completamente com novas configurações. A reinicialização irá remover todas as informações e o histórico do rádio, como emparelhamento de telefones, listas telefônicas baixadas, histórico de chamadas, histórico de navegação, favoritos e pré-ajustes. A reinicialização de privacidade não afeta outros ajustes básicos como o relógio ou a configuração do áudio. Consulte uma concessionária autorizada Harley-Davidson para realizar este serviço.

# **REINICIALIZAÇÃO DE FÁBRICA**

A reinicialização de fábrica pode ser realizada pela concessionária para restaurar as configurações originais do rádio. Todas as configurações do usuário serão removidas do rádio. Consulte uma concessionária autorizada Harley-Davidson para realizar este serviço.

# <span id="page-96-0"></span>**RÁDIO AM OU FM OU WB**

## **Sintonizador**

O rádio possui um receptor estéreo de múltiplas faixas com as funções de sintonia e de procura. O sintonizador suporta a exibição de dados RDS/RBDS (de acordo com a configuração do veículo). O sintonizador pode ser configurado para procurar tipos de programa específicos (como música country ou notícias). Em alguns rádios, o sistema pode acumular uma lista de estações dentro de um determinado alcance, junto com a música ou programa que estão sendo executados no momento.

Veja [Figura](#page-96-1) 49 para obter uma descrição dos componentes da tela do sintonizador.

<span id="page-96-1"></span>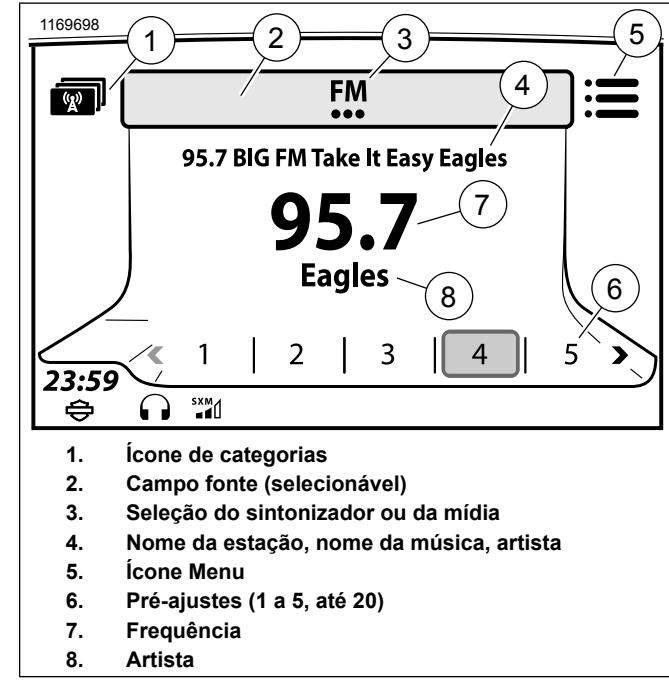

**Figura 49. Tela do sintonizador**

## **Selecionar uma faixa**

Os rádios suportam diferentes faixas de frequência de acordo com a região e o tipo do rádio.

- 1. **Navegue para:** Início > Áudio.
- 2. **Selecione:** o campo Fonte.
- 3. **Selecione:** a faixa desejada (AM, FM, WB ou Sirius).

### **Selecionar uma faixa: Reconhecimento de voz**

- 1. **Selecione:** o botão de reconhecimento voz.
- 2. Fale a faixa no microfone "AM, FM, XM ou banda meteorológica". Mídia, como o dispositivo emparelhado com Bluetooth ou USB, também estará disponível se conectada. Veja [Reconhecimento](#page-194-0) de voz (Página 177).

## **Sintonizar/Buscar/Pré-ajustar estações**

Sintonizar e Procurar só estão disponíveis no botão de controle manual esquerdo. Veja Controle do lado [esquerdo](#page-54-0) (Página 37).

É possível fazer a seleção de pré-ajuste pelo botão de controle manual do lado direito ou pela tela de toque. Veja [Controle](#page-56-0) do lado direito [\(Página](#page-56-0) 39).

Quando estiver sintonizando ou buscando, o sintonizador continua até o início ou fim da faixa de frequência.

1. **Navegue para:** Início > Áudio.

- 2. **Sintonizar (botão de controle manual do lado esquerdo)**
	- a. **Toque:** aumenta ou diminui a frequência por incrementos.
	- b. **Toque longo:** avança ou retrocede entre as frequências aceleradamente até soltar o botão.
- 3. **Buscar (botão de controle manual do lado esquerdo):** pressione por 1 segundo e solte. Busca frequências acima ou abaixo até a próxima estação.
- 4. **Pré-ajuste (botão de controle manual do lado direito):** mova o interruptor para o lado esquerdo ou direito para rolar entre os pré-ajustes. Pressione o botão para selecionar o pré-ajuste.

### **Ajustar uma estação: Reconhecimento de voz**

- 1. **Selecione:** o botão de reconhecimento voz.
- 2. **Fale:** "Sintonizar" junto com a frequência no microfone (como "Sintonizar 97.1"). O rádio automaticamente sintoniza na faixa apropriada (como AM ou FM) de acordo com a frequência selecionada.

### **Buscar uma estação: Reconhecimento de voz**

- 1. **Selecione:** o botão de reconhecimento voz.
- 2. **Fale:** "Buscar acima" ou "Buscar abaixo" no microfone.

### **Procurar entre as estações**

Ao selecionar Scan, o rádio começa a procurar entre as frequências. O rádio permanece em cada estação por cinco segundos antes de continuar a busca. Se a procura não conseguir localizar nenhuma estação com sinal forte após duas varreduras completas pela frequência, o processo será automaticamente cancelado.

- 1. **Navegue para:** Início > Áudio.
- 2. **Selecione:** o ícone Menu.
- 3. **Selecione:** Scan
- 4. Para selecionar uma estação, pressione o botão Cursor/Selecionar nos controles manuais do lado direito.

## **Pré-ajustes**

Os pré-ajustes podem armazenar estações de rádio selecionadas para serem acessadas facilmente. O rádio tem 20 rádios via satélite/mídia, 15 FM/DAB+, 5 AM, 5 LW, 5 MW,

5 WB. O rádio também pode ser configurado com pré-ajustes globais. Veja [Pré-ajustes](#page-88-0) globais (Página 71).

- 1. Sintonize uma estação.
- 2. Guarde a estação num pré-ajuste.
	- a. **Tela de toque:** pressione e segure o pré-ajuste escolhido até ouvir um bipe.
	- b. **Botão Cursor/Selecionar:** destaque o pré-ajuste escolhido. Pressione e segure o botão Cursor/Selecionar até ouvir um bipe.
- 3. Para sintonizar o pré-ajuste no futuro, selecione o pré-ajuste na tela de toque ou no botão Cursor/Selecionar.

## **Categorias**

#### **NOTA**

Se não for selecionada ou reconhecida nenhuma categoria, <sup>o</sup> rádio continuará a buscar.

A frequência de FM pode procurar por determinados tipos de programação de rádio (como notícias, esportes ou música clássica). Quando as categorias são selecionadas, o rádio vai procurar apenas as estações que estão transmitindo programas de acordo com os códigos da categoria escolhida. Nem todas as estações transmitem estes códigos.

## **Selecionar as categorias**

Veja [Tabela](#page-100-0) 30 para obter as categorias disponíveis na América do Norte.

Veja [Tabela](#page-100-1) 31 para obter as categorias disponíveis em outras regiões.

- 1. Veja [Figura](#page-96-1) 49. Enquanto estiver na faixa de FM, selecione o ícone Categorias (1) para acessar uma lista com todas as categorias disponíveis.
- 2. Veja [Figura](#page-99-0) 50. Selecione as categorias (2) na lista.
	- a. **Categorias individuais selecionadas:** o rádio procura apenas estações das categorias selecionadas.
	- b. **Limpartudo (ou nenhuma categoria selecionada):** o rádio procura todas as estações.
	- c. **Selecione todas:** o rádio procura estações que estão transmitindo algum dos tipos de programa. O rádio não para em nenhuma estação a menos que alguma esteja transmitindo o código do tipo de programa.

<span id="page-99-0"></span>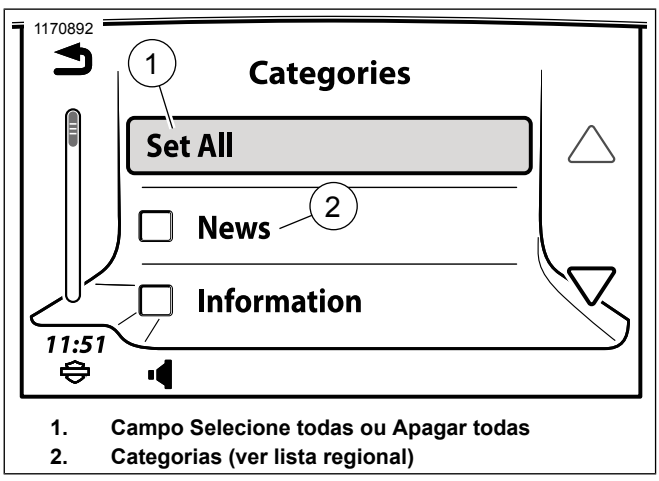

**Figura 50. Tela Categorias**

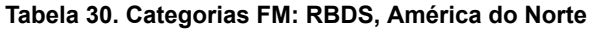

<span id="page-100-0"></span>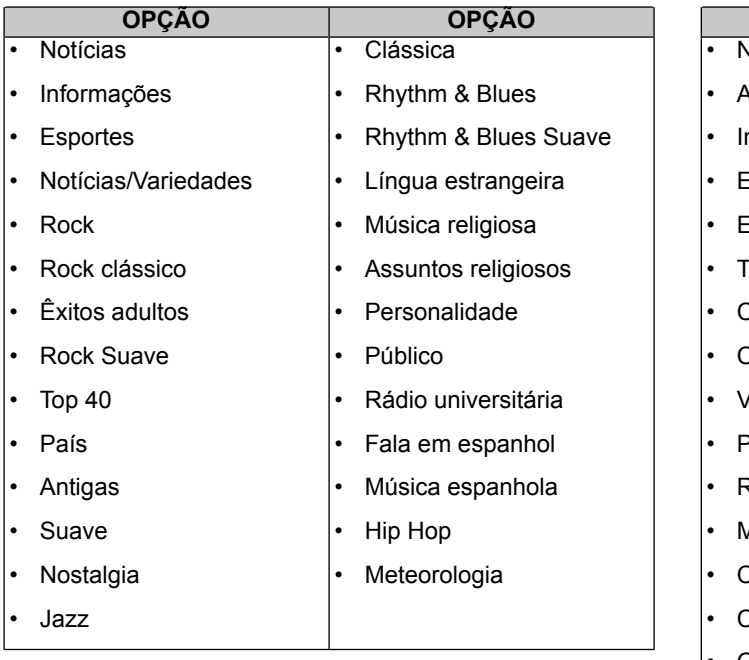

#### **Tabela 31. Categorias FM: RDS, Outras regiões**

<span id="page-100-1"></span>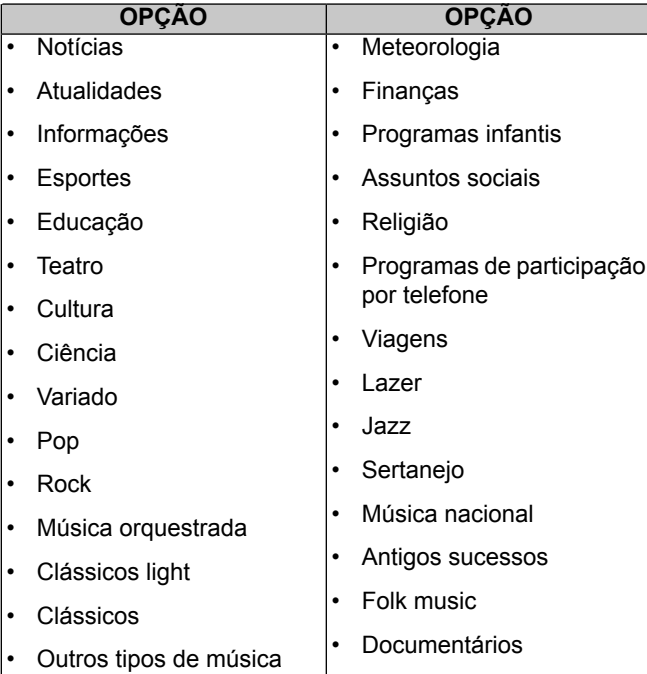

## **Lista de estações (UE)**

Os rádios equipados com o recurso de lista de estações têm um ícone "Estaç" no canto superior esquerdo da tela de FM. O rádio efetua uma procura e cria uma lista com todas as estações disponíveis na faixa de FM. Os rádios com sintonizador duplo irão atualizar continuamente a lista conforme as estações fiquem dentro ou fora do alcance.

Veja [Figura](#page-101-0) 51. **Acessar a lista de estações:** pressione o ícone das categorias de estação no canto superior esquerdo da tela de FM (se equipado).

Veja [Figura](#page-101-1) 52. **Selecionar uma estação:** Use os controles de rolagem e selecione a estação desejada na lista.

<span id="page-101-0"></span>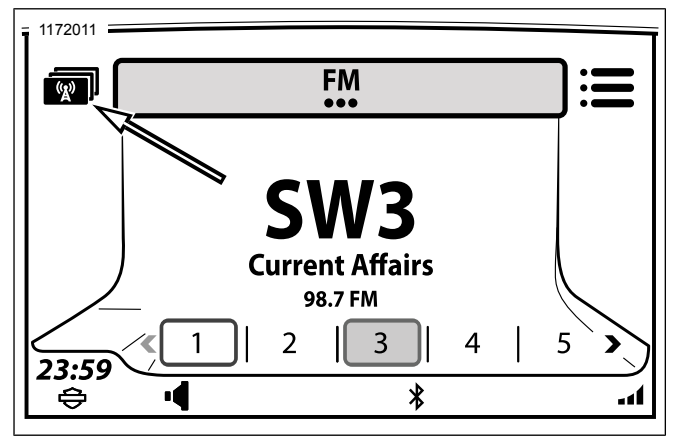

**Figura 51. Lista de estações do sintonizador de FM (UE)**

<span id="page-101-1"></span>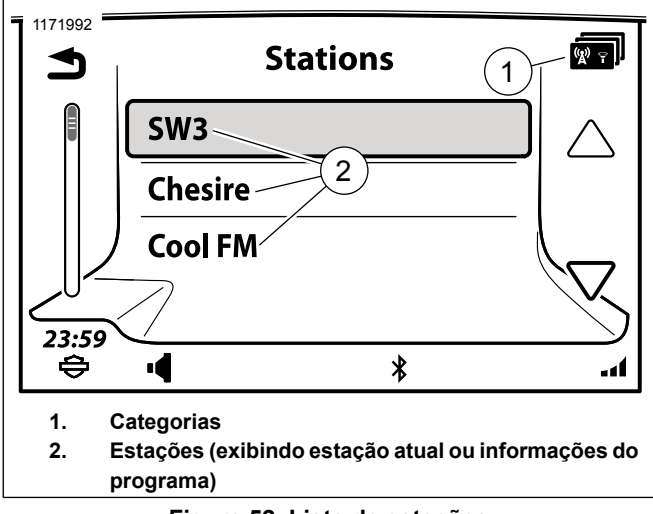

**Figura 52. Lista de estações**

## **RBDS/RDS**

Algumas estações de rádio transmitem dados que podem ser utilizados para exibir a identificação de uma estação, informações de um programa e disponibilizar outros recursos no rádio (dependendo da região).

O Radio Broadcast Data System (RBDS) é usado unicamente na América do Norte. As estações que transmitem RBDS normalmente fornecem ao rádio informações como o nome da estação, artista e nome da música.

Radio Data System (RDS) é usado unicamente na Europa. As estações que transmitem dados de RDS podem incluir atualizações periódicas sobre o clima, trânsito e outras informações regionais. Nem todos os rádios transmitem dados de RBDS ou RDS. Quando RBDS ou RDS está desmarcado ou caso o serviço não esteja disponível, apenas a frequência do rádio é exibida.

## **Habilitar RDS/RBDS**

- 1. **Navegue para:** Início > Áudio.
- 2. **Selecione:** o ícone Menu.
- 3. **Selecione:** a caixa de seleção RDS ou RBDS.

**Recursos RDS:** para rádios com sintonizadores duplos e que disponham de RDS, três recursos de RDS podem ser habilitados.

• **Troca para frequência alternativa (AF):** o rádio monitora a força do sinal de outras estações que estejam reproduzindo o mesmo programa. O rádio mudará automaticamente para outra estação se a qualidade do sinal for melhor.

- **Regionalização (REG):** algumas estações de rádio dividem sua programação em programas regionais separados ou frequências diferentes. O recurso Regionalização usa automaticamente as frequências de estações regionais relacionadas como alternativa de frequência.
- **Informações de trânsito/Programa de trânsito (TP/TA):** o rádio monitora as estações para obter informações de trânsito. Quando uma informação sobre o trânsito é localizada, o rádio automaticamente sintoniza a estação que está emitindo a informação. O ícone de Traffic Announcement (TA) é exibido na barra de status. Quando tiver terminado, o rádio retorna à sua atividade anterior. A barra de status exibe o ícone de Traffic Program (TP) quando estiver sintonizada em uma estação que emite informações sobre o trânsito regularmente. Quando habilitado, o rádio também procura estações que disponham de transmissões de Enhanced Other Networks (EON).

## **Banda meteorológica**

Veja [Tabela](#page-103-0) 32. A faixa de meteorologia não é suportada nos rádios da América do Norte. Os rádios equipados com esse recurso podem sintonizar qualquer uma das sete faixas de meteorologia. Os cinco pré-ajustes de bandas meteorológicas são originalmente ajustados para as cinco primeiras faixas de meteorologia.

Geralmente, somente uma banda meteorológica serve uma área. A função de busca levará o usuário para a estação disponível.

Nos EUA, a National Oceanic and Atmospheric Administration (NOAA) opera as estações da National Weather Radio (NWR) em todo o país. Essas estações transmitem continuamente informações sobre o tempo usando as sete frequências designadas para a banda meteorológica.

No Canadá, a Weatheradio Canada transmite as informações sobre o tempo.

#### **NOTA**

O RBDS/RDS deve estar habilitado para exibir <sup>o</sup> canal WB.

- 1. Ouça a faixa de meteorologia:
	- a. **Navegue para:** Início > Áudio.
	- b. **Selecione:** o campo Fonte.
	- c. **Selecione:** WB.
	- d. Use o botão Cursor/Selecionar para avançar entre as sete frequências de banda meteorológica ou selecione um pré-ajuste. Veja [Tabela](#page-103-0) 32.

#### **Tabela 32. Canais da faixa de meteorologia**

<span id="page-103-0"></span>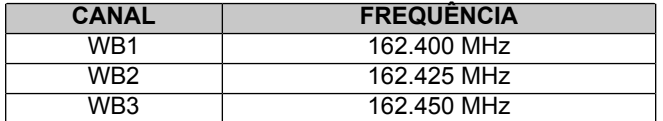

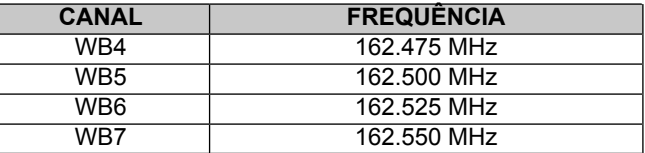

## **Alerta meteorológico**

O recurso de alerta meteorológico está disponível apenas em rádios produzidos para a América do Norte e que possuem um módulo de CB.

Quando o recurso de alerta meteorológico estiver ligado, o módulo CB irá continuamente procurar na faixa de meteorologia um sinal de alerta emitido por alguma das estações. O motociclista pode continuar a reproduzir mídia, ouvir outras estações ou utilizar outros recursos do rádio. Quando uma emissão de alerta é detectada, o rádio muda para a faixa de meteorologia e sintoniza o canal que está emitindo o alerta. O alerta pode indicar condições climáticas extremas como tornados, tempestades, inundações ou outros avisos. Consulte www.weather.gov para obter mais informações sobre a faixa de meteorologia e a emissão de alertas.

**Ativar o alerta meteorológico:** veja [Figura](#page-104-0) 53. Na tela de faixa de meteorologia, pressione o ícone liga/desliga de alerta meteorológico (2).

<span id="page-104-0"></span>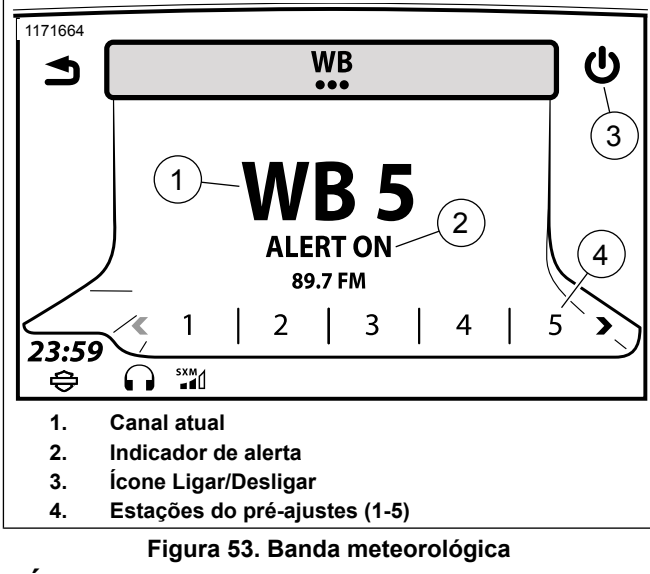

# **MÍDIA**

## **Tela de mídia**

Veja [Figura](#page-104-1) 54. A tela de mídia exibe o status da música que está sendo reproduzida. A tela de mídia também exibe a capa do álbum, caso esteja disponível.

<span id="page-104-1"></span>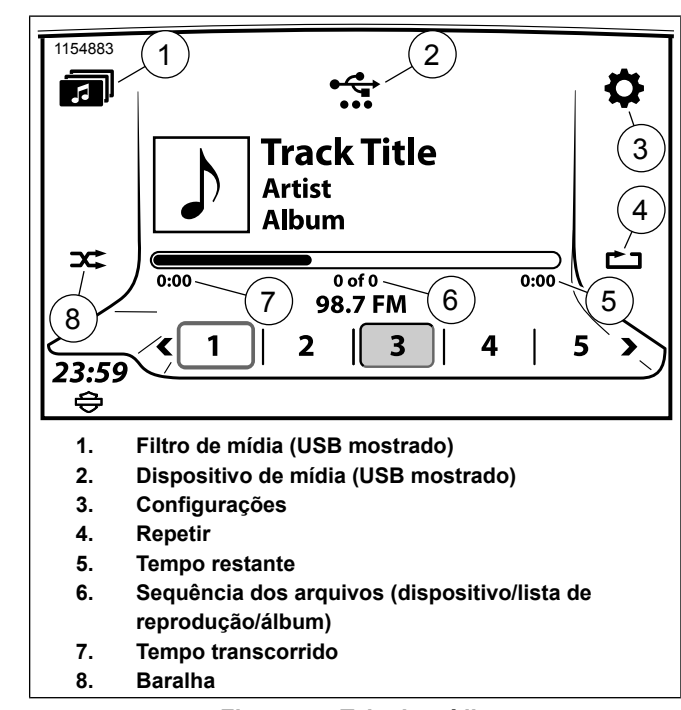

#### **Figura 54. Tela de mídia**

## **Dispositivos de mídia**

**NOTA** 

Evite usar esses caracteres ao nomear os arquivos de mídia:  $: ?$  " < >  $!/$ 

O rádio suporta vários tipos de dispositivos de mídia conectados via Bluetooth e USB. Em linhas gerais, o suporte para dispositivos está listado em [Tabela](#page-105-0) 33. Alguns recursos ou menus podem não estar disponíveis dependendo do dispositivo, tipo de arquivo ou tipo de conexão.

Para dispositivos de armazenamento de dados (como unidades USB), a organização do arquivo no dispositivo pode impactar seu desempenho. Para obter melhor desempenho e indexação de arquivos, armazene os arquivos de mídia no diretório raiz do dispositivo USB, em vez de em vários níveis de pastas.

<span id="page-105-0"></span>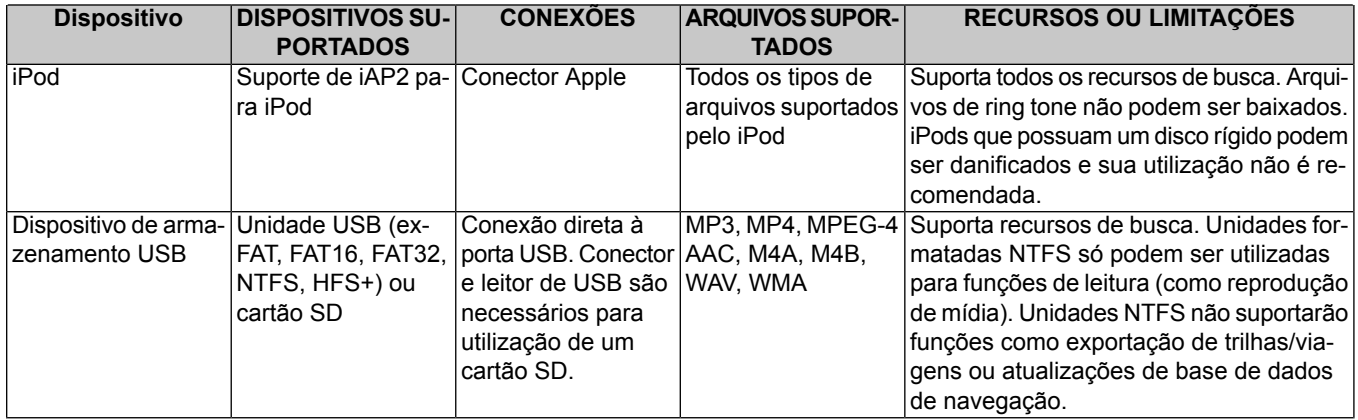

#### **Tabela 33. Suporte do dispositivo de mídia**

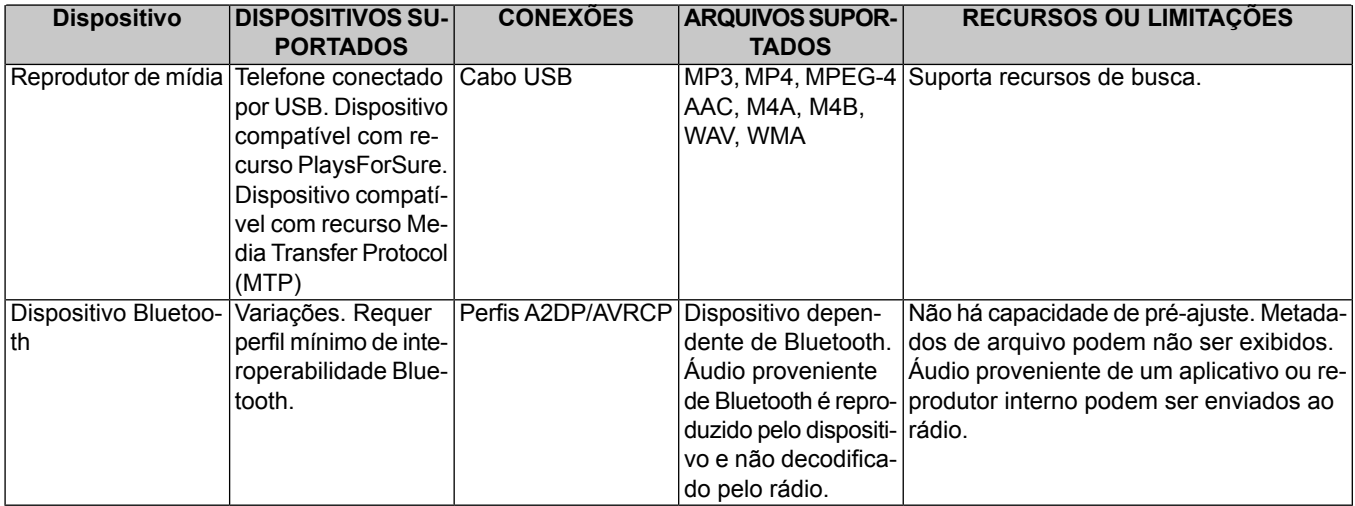

#### **Tabela 33. Suporte do dispositivo de mídia**

### **Conectar um dispositivo de mídia: USB**

- 1. Conecte o dispositivo de mídia na porta USB. Use um conector ou leitor, se necessário.
- 2. Se o dispositivo de mídia não for reconhecido automaticamente, verifique suas configurações. Alguns dispositivos precisam ser configurados para se conectarem como disco rígido ou dispositivo de mídia antes de seus arquivos serem acessados. Veja o manual do dispositivo.
- Ao se conectar um dispositivo pela primeira vez, o rádio começa a reproduzir a primeira música encontrada nele. Se reconectar um dispositivo usado anteriormente, o rádio tentará retornar ao último arquivo reproduzido.
- O rádio irá começar a coletar informações de arquivos do dispositivo. Algumas informações e recursos podem não estar disponíveis até que o rádio tenha terminado a sincronização com o dispositivo. O rádio irá reproduzir os arquivos restantes em ordem alfabética.

## **Conectar um dispositivo de mídia: Bluetooth**

- 1. Emparelhe o dispositivo. Veja [Bluetooth](#page-132-0) (Página 115).
- 2. **Navegue para:** Início > Áudio.
- 3. **Selecione:** o campo Fonte.
- 4. Selecione o dispositivo na lista.

### **Dispositivos de reprodução e aplicações: Bluetooth**

Fontes de áudio podem ser executadas a partir de um reprodutor interno ou aplicativo num dispositivo Bluetooth. O rádio pode controlar alguns recursos, como selecionar o arquivo anterior ou o próximo em alguns reprodutores ou aplicativos.

- 1. Com a motocicleta parada, conecte o dispositivo Bluetooth.
- 2. Inicie o aplicativo ou o reprodutor interno no dispositivo Bluetooth conectado. O áudio começa a ser reproduzido por meio dos alto-falantes da motocicleta ou dos fones de ouvido.

#### **NOTA**

O nível de volume <sup>e</sup> equalização do dispositivo podem influenciar no volume do rádio. Se não conseguir <sup>o</sup> som ou se estiver distorcido, verifique <sup>o</sup> volume do aplicativo ou dispositivo.

3. Use o botão Início/Volume/Anterior/Próximo e o botão Silenciar/Ligar no painel do rádio para operar o aplicativo ou o reprodutor interno, conforme necessário.

## **Selecionar o dispositivo de mídia**

- 1. Veja [Figura](#page-108-0) 55. **Navegue para:** Início > Áudio.
- 2. **Selecione:** o campo Fonte.
- 3. Uma lista de dispositivos emparelhados ou conectados é exibida. Os itens são marcados com um símbolo USB ou Bluetooth.

#### $MOTA$

Não é possível controlar alguns dispositivos Bluetooth através do rádio.

4. Selecione um dispositivo na lista. Se ele estiver conectado, a primeira música do dispositivo começará a ser reproduzida.

90 Áudio
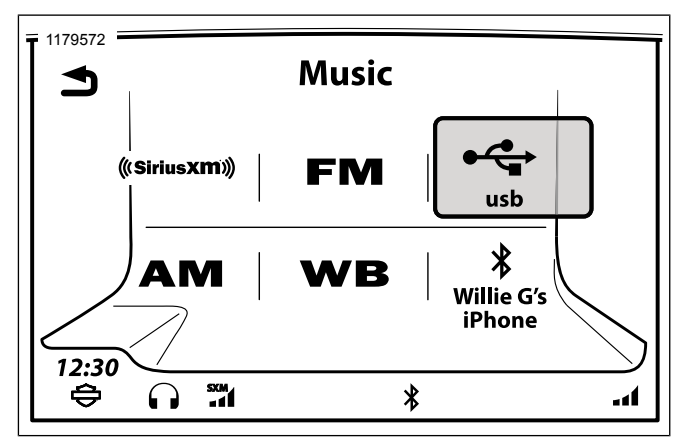

**Figura 55. Selecionar dispositivo de mídia**

#### **Toque o arquivo de mídia anterior/próximo: Anterior/Próximo**

O botão Anterior/Próximo no controle manual do lado esquerdo vai avançar até a próxima música ou voltará para a anterior no dispositivo.

#### **Toque o arquivo de mídia anterior/próximo: Pré-ajuste**

O botão Cursor/Selecionar no controle manual do lado direito vai avançar até o próximo pré-ajuste ou voltará para o anterior no rádio.

#### **Pausar, voltar ou avançar rápido o arquivo de mídia**

**Pausar:** pressione o botão Ligar/Silenciar para pausar ou voltar a reproduzir a mídia.

**Voltar:** pressione e segure o botão Anterior voltado para a esquerda. O "rebobinamento" será acelerado enquanto pressiona o botão.

**Avançar rápido:** pressione e segure o botão Próximo voltado para a direita. O avanço rápido será acelerado enquanto pressiona o botão.

### **Procurar entre os arquivos de mídia**

- 1. **Navegue para:** Início > Áudio.
- 2. **Selecione:** o ícone Menu.
- 3. Veja [Figura](#page-109-0) 56. **Selecione:** Scan O rádio começa a reproduzir cada música no dispositivo em sequência, parando em cada uma por cinco segundos. O ícone de busca é exibido na barra de status.

<span id="page-109-0"></span>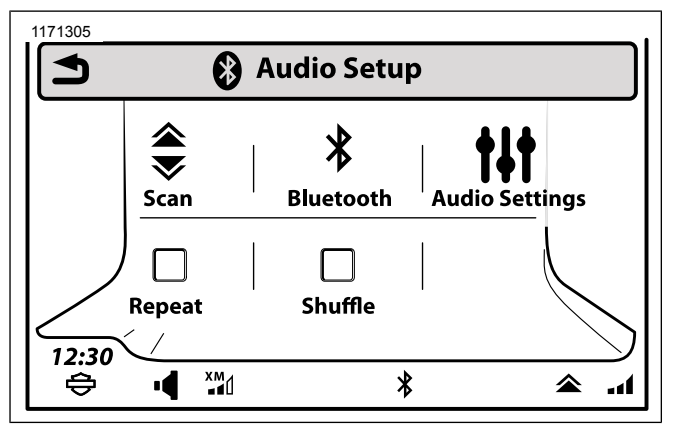

**Figura 56. Localização do ícone Scan (típica)**

4. Pressione qualquer botão para parar a busca.

### **Repetir o arquivo atual**

- 1. **Navegue para:** Início > Áudio.
- 2. **Selecione:** o ícone Menu.
- 3. **Selecione:** a caixa de verificação Repetir. O ícone Repetir é exibido e o arquivo atual será reproduzido repetidamente até desmarcar a caixa. Pressionar Repetir uma segunda vez permitirá que o rádio reproduza continuamente a lista de músicas existente.

### **Reproduzir os arquivos aleatoriamente: Baralha**

- 1. **Navegue para:** Início > Áudio.
- 2. **Selecione:** o ícone Menu.

#### **NOTA**

Os iPods podem excluir os audiolivros <sup>e</sup> os podcasts da seleção aleatória.

3. **Selecione:** a caixa de verificação Baralha. O ícone de reprodução aleatória será exibido. O rádio irá executar os arquivos do dispositivo aleatoriamente.

### **Reproduzir músicas da lista**

A lista exibe uma relação completa de todas as músicas armazenadas no dispositivo conectado. Quando selecionar uma música da lista, o rádio se mantém na lista e não retorna à tela de mídia. Listas não estão disponíveis para dispositivos Bluetooth.

- 1. **Navegue para:** Início > Áudio.
- 2. **Selecione:** o ícone Menu.
- 3. Veja [Figura](#page-110-0) 57. **Selecione:** Lista faixas. É exibida uma lista completa com todas as músicas do dispositivo, lista de reprodução, artista ou álbum selecionado.

<span id="page-110-0"></span>1179580 **Menu** 人名 **Track List** Scan **Ring Tone**  $\overline{\checkmark}$ **Repeat Song** Shuffle **Audio Setting**  $12:30$  $\frac{\text{sw}}{\text{1}}$  $\oplus$  $\star$ a1

4. Selecione uma música da lista para ser reproduzida.

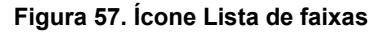

### **Pré-ajustes de mídia**

O rádio armazena até 20 pré-ajustes para cada dispositivo conectado. A tela exibe apenas os pré-ajustes de mídia para o arquivo conectado atualmente. Os pré-ajustes de mídia são salvos na memória e ficam disponíveis para a próxima vez que o dispositivo de mídia for conectado. Os pré-ajustes estão disponíveis apenas para os dispositivos USB conectados.

**Definir pré-ajuste da mídia:** com a música tocando, pressione e segure um dos pré-ajustes. Quando o rádio emitir um bipe e o pré-ajuste for armazenado, solte o pré-ajuste.

**Selecionar pré-ajuste de mídia:** selecione o pré-ajuste desejado. A música começará a tocar.

### **Localizar um arquivo de mídia**

Veja [Figura](#page-110-1) 58. O recurso de localização pode ser usado para navegar entre os diferentes tipos de arquivos de mídia no dispositivo USB conectado, conforme mostrado na [Tabela](#page-111-0) 34. Os recursos de localização de arquivos não estão disponíveis para dispositivos Bluetooth.

- 1. **Navegue para:** Início > Áudio.
- <span id="page-110-1"></span>2. **Selecione:** os filtros de mídia.

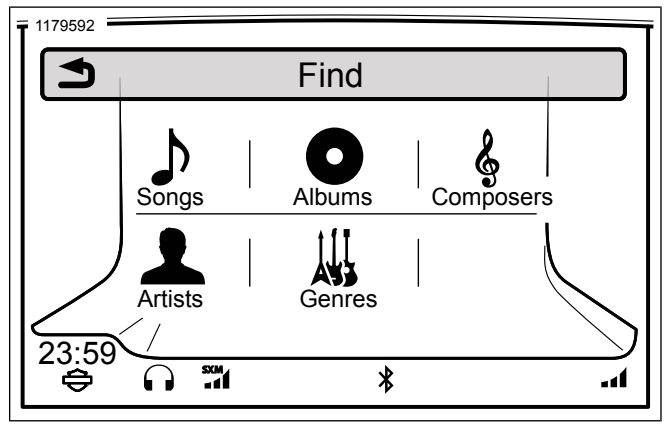

**Figura 58. Encontrar opções de mídia**

#### **Tabela 34. Localizar um arquivo de mídia**

<span id="page-111-0"></span>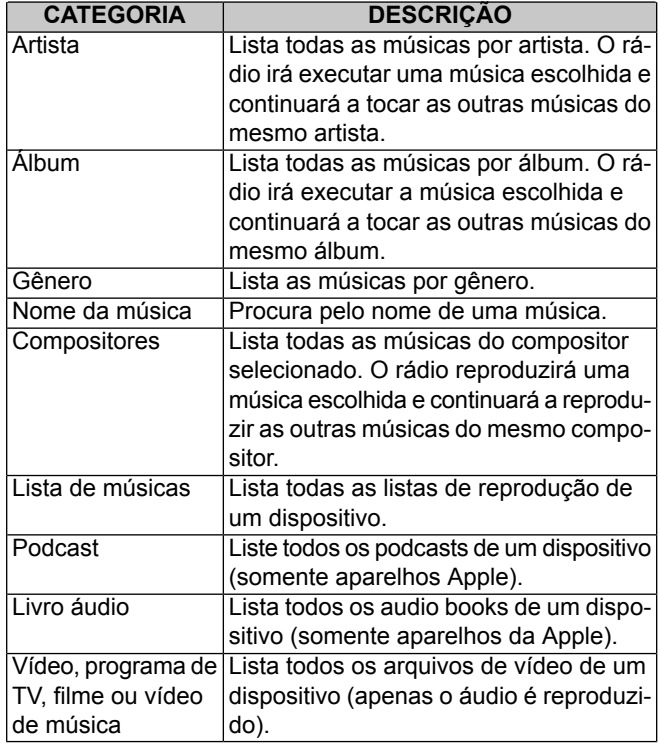

### **Localizar um arquivo de mídia: Lista de músicas**

Lista de reprodução é um arquivo armazenado no dispositivo que inclui uma lista sequencial de músicas. Todas as listas de reprodução nativas do iPod são suportadas. O rádio também suporta os seguintes tipos de lista de reprodução para outros dispositivos USB conectados.

- Windows Media Player Advanced Stream Redirector (\*.asx)
- Lista de reprodução do Windows Media Player (\*.wpl)
- M3U Moving Pictures Expert Group Audio Layer 3 Uniform Resource Locator (\*.m3u)
- $\cdot$  PLS (\*.pls)
- XML (\*.xml) do iTunes
- RealPlayer Metadata Package (\*.rmp)

#### **NOTA**

- Listas de reprodução com arquivos em formato M3U, PLS <sup>e</sup> WPL permitem apenas especificar nomes de caminhos relativos nos arquivos. Nomes de caminhos absolutos não são suportados.
- Todos os arquivos XML no dispositivo USB serão exibidos, mesmo que os arquivos não estejam realmente no formato da lista de reprodução XML.
- 1. **Navegue para:** Início > Áudio.
- 2. **Selecione:** os filtros de mídia.
- 3. **Selecione:** Lista aud.
- 4. Selecione um item na lista.
- 5. Selecione uma música da lista de reprodução. Para tocar a lista de reprodução inteira, selecione a primeira música.

#### **Localizar um arquivo de mídia: Artista, Álbum, Gênero ou Compositor**

- 1. **Navegue para:** Início > Áudio.
- 2. **Selecione:** os filtros de mídia.
- 3. **Selecione:** Artista, Álbum, Gênero ou Compositor a procurar.
- 4. Selecione um item na lista.
- 5. Selecione uma música na lista. O rádio começará a tocar os arquivos do artista, álbum, gênero ou compositor, iniciando pelo arquivo selecionado. Para reproduzir todas as músicas deste artista, álbum ou gênero, selecione a primeira música da lista.

#### **Localizar um arquivo de mídia: Nome da música**

- 1. Selecione **Navegar:** Início > Áudio.
- 2. **Selecione:** os filtros de mídia.
- 3. **Selecione:** Canções. É exibida uma lista com todas as músicas contidas no dispositivo.
- 4. Selecione uma música na lista. Se necessário, selecione o ícone de letter jump (seleção de letras iniciais) entre os controles de rolagem e digite a primeira letra do nome da música.

### **Localizar um arquivo de mídia: Podcast**

A categoria Podcast é exibida no menu Find (Buscar) quando um podcast é identificado no dispositivo. Um arquivo de áudio (ID3 tag) deve ser codificado adequadamente para ser exibido no rádio ou em forma de podcast. Se necessário, clique com o botão direito no arquivo no iTunes e selecione a opção adequada para classificar o arquivo (filme, música, vídeo, podcast e assim por diante).

Alguns arquivos identificados como podcasts não são realmente arquivos de podcast, mas apenas arquivos de mídia. Estes arquivos podem ser listados com outros arquivos de música.

1. **Navegue para:** Início > Áudio.

- 2. **Selecione:** os filtros de mídia.
- 3. **Selecione:** Podcast.
- 4. Selecione um podcast na lista.
- 5. Selecione um episódio na lista.

#### **Localizar um arquivo de mídia: Livro áudio**

A opção de livro áudio é exibida quando os arquivos de audio book são encontrados no dispositivo. Alguns audiolivros são arquivos MP3 que podem ser listados junto com outros arquivos de músicas.

- 1. **Navegue para:** Início > Áudio.
- 2. **Selecione:** os filtros de mídia.
- 3. **Selecione:** Audiolivro. É exibida uma lista de audiolivros.
- 4. Selecione um audiolivro na lista.
- 5. Selecione um capítulo do audiolivro, se aplicável.

#### **Localizar um arquivo de mídia: Vídeo, programa de TV, filme, vídeo de música**

O rádio pode executar alguns tipos de arquivos de vídeo. Para não causar distração, o rádio executa apenas o áudio destes arquivos.

Os arquivos dos dispositivos Apple podem ser categorizados como programa de TV, filme ou vídeo de música. Os arquivos de vídeo suportados de um dispositivo USB são categorizados como vídeo.

- 1. **Navegue para:** Início > Áudio.
- 2. **Selecione:** os filtros de mídia.
- 3. **Selecione:** Vídeo, Programas TV, Filme ou Vídeos música.
- 4. Selecione um arquivo na lista. O áudio do arquivo de vídeo começará a tocar.

#### **Selecionar o arquivo de mídia: Usando reconhecimento de voz**

Veja [Reconhecimento](#page-194-0) de voz (Página 177) para obter mais informações sobre todos os comandos de reconhecimento de voz.

1. **Selecione:** o botão de reconhecimento voz.

- 2. **Fale:** Artista, Álbum, Gênero, Lista ou Canção seguido do nome ou título a ser reproduzido.
- 3. O rádio irá solicitar mais informações. Responda à solicitação para selecionar e tocar a mídia.

#### **Salvar o arquivo de mídia como favorito**

Veja [Favoritos](#page-218-0) (Página 201).

#### **Salvar um arquivo de mídia como toque**

**NOTA** 

O arquivo de mídia deve estar tocando.

- 1. **Selecione:** Menu. Se o tipo de arquivo atual for compatível para ser usado como um toque da chamada, o ícone Toque da chamada será exibido.
- 2. **Selecione:** Toque. O rádio tentará baixar o arquivo de mídia para ser usado como um toque. O rádio permite que apenas um ring tone seja baixado. Substitua o arquivo existente caso necessário.
- 3. **Selecione:** OK.

# **RÁDIO SATÉLITE**

### **Rádio por satélite SiriusXM**

O rádio SiriusXM é equipado em veículos específicos na América do Norte. Veja Recursos e [especificações](#page-36-0) (Página 19). O rádio conta com mais de 200 canais digitais de música, notícias, variedades, entretenimento e esportes. O rádio transmite através de satélite (com repetidores de solo) para proporcionar uma programação consistente e cobertura de sinal em todo o território.

Os serviços especiais SiriusXM fornecem mapas meteorológicos, previsão do tempo, informações de preço de combustível e notícias sobre o trânsito. O serviço de informações de trânsito SiriusXM avisa sobre eventos e condições das estradas. Estes dados são integrados com o sistema de navegação para proporcionar um bom fluxo de deslocamento em rotas específicas ou informar sobre situações de trânsito, como acidentes e fechamento de pistas.

# **Acessórios opcionais SiriusXM**

As funcionalidades SiriusXM são padrão em veículos específicos nas regiões que possuem cobertura. Para veículos não equipados com siriusXM, os acessórios opcionais podem ser adquiridos em www.h-d.com/store ou numa concessionária Harley-Davidson autorizada. Consulte uma concessionária ou o site para obter mais informações sobre a instalação de acessórios.

Siga os procedimentos da folha de instruções ou solicite a instalação a uma concessionária Harley-Davidson. Depois da instalação, utilize as instruções deste manual para configurar, assinar o serviço e operar os recursos SiriusXM.

### **Assinatura por um período de experiência**

Veículos novos equipados de fábrica com o recurso SiriusXM vêm com uma assinatura de 3 meses por um período de experiência para os serviços de rádio, trânsito e Travel Link em regiões com cobertura. Esta assinatura por um período de experiência está disponível apenas para o comprador original de um novo veículo equipado com SiriusXM. Não está incluído nos módulos SiriusXM que podem ser adquiridos ou instalados posteriormente pelo cliente ou pela concessionária. Os termos e as condições de serviço podem ser alterados periodicamente pela SiriusXM. Consulte www.siriusxm.com.

### **Verificar o status da assinatura**

- 1. **Navegue para:** Início > Config. > Informação sistema > Assinatura XM.
- 2. **Selecione:** Rádio. Veja [Figura](#page-115-0) 59. O status da assinatura do serviço de rádio é exibido com um número ESN e o número de telefone Sirius XM para assistência ou ativação.

3. **Selecione:** Serviços especiais. Veja [Figura](#page-116-0) 60. O status da assinatura de cada serviço (trânsito, combustível, meteorologia e previsão do tempo) é exibido com um número ESN e o número de telefone SiriusXM para assistência ou ativação.

<span id="page-115-0"></span>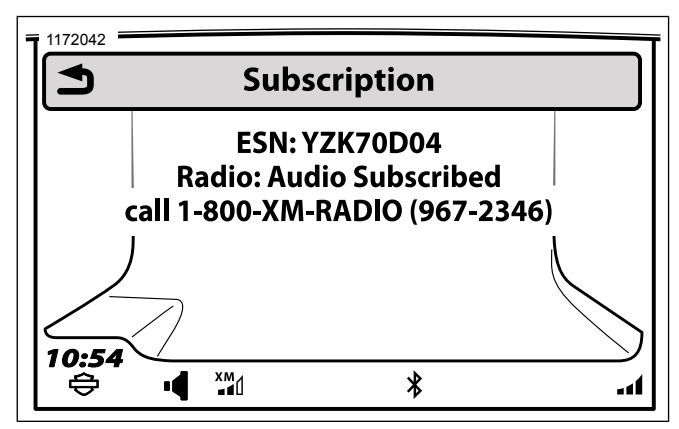

**Figura 59. Tela de assinatura do serviço de rádio**

<span id="page-116-0"></span>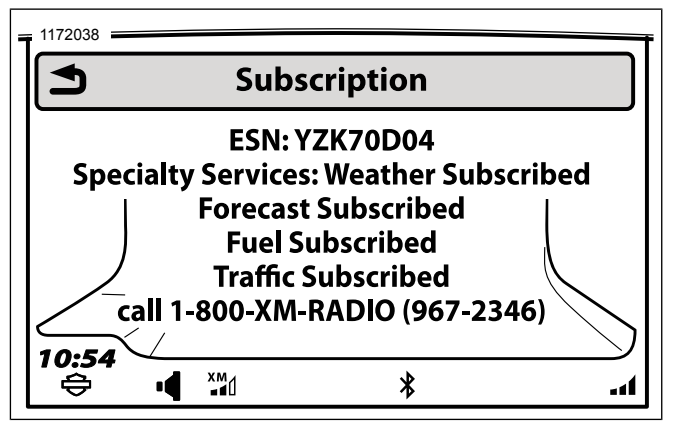

**Figura 60. Informações de assinatura dos serviços especiais**

### **Assinar o SiriusXM**

- 1. Veja [Figura](#page-116-0) 60. Consulte o número ESN do rádio.
- 2. Verifique se o sinal do SiriusXM está sendo recebido. Verifique se o ícone de força do sinal do SiriusXM aparece na barra de status. O canal 1 (canal de amostra) deve estar reproduzindo áudio. O serviço de rádio SiriusXM inicia com um canal de amostra (canal 1) até que a assinatura esteja ativa.

#### 3. **Assinar:**

- a. Veja [Figura](#page-116-0) 60. **Por telefone:** o número de telefone será exibido após selecionar SiriusXM na tela Banda ou após ligar para o número de telefone na tela ESN.
- b. **Pela Internet:** acesse www.siriusxm.com. Clique no link de assinatura.
- 4. Mantenha o rádio ligado até que o processo de assinatura esteja completo. A ativação do serviço pode levar até uma hora. O veículo irá se desligar automaticamente depois de 20 minutos no modo de acessórios. Será necessário dar a partida e andar com a motocicleta.

# **Ouvir o rádio SiriusXM**

Os recursos SiriusXM levarão alguns minutos para serem exibidos quando a motocicleta é ligada na primeira vez.

- 1. **Navegue para:** Início > Áudio.
- 2. **Selecione:** o campo Fonte.
- 3. **Selecione:** SiriusXM.

### **Pré-ajustes SiriusXM**

Pré-ajustes de canal podem ser programados para acessar rapidamente os canais de favoritos. O rádio tem 20 pré-ajustes SiriusXM.

- 1. **Navegue para:** Início > Áudio.
- 2. **Selecione:** o campo Fonte.
- 3. **Selecione:** SiriusXM.
- 4. Selecione um canal.
- 5. Pressione e segure um pré-ajuste até que o sistema emita um bipe.

#### **Selecionar um canal: Controles manuais**

Pressione o botão Anterior/Próximo no controle manual do lado esquerdo para mudar de canal.

#### **Selecionar um canal: Lista de canais**

- 1. **Navegue para:** Início > Áudio.
- 2. **Selecione:** o campo Fonte.
- 3. **Selecione:** SiriusXM.

#### 100 Áudio

- 4. **Selecione:** Canais SiriusXM.
- 5. Selecione uma categoria desejada na lista.

#### **Selecionar um canal: Sintonia direta**

- 1. **Navegue para:** Início > Áudio.
- 2. **Selecione:** o campo Fonte.
- 3. **Selecione:** SiriusXM.
- 4. **Selecione:** Menu.
- 5. **Selecione:** Sint direta.
- 6. Veja [Figura](#page-118-0) 61. Use o teclado (3) para digitar um número de canal (2).
- 7. Selecione Sintonizar (4) para mudar para o canal selecionado.

<span id="page-118-0"></span>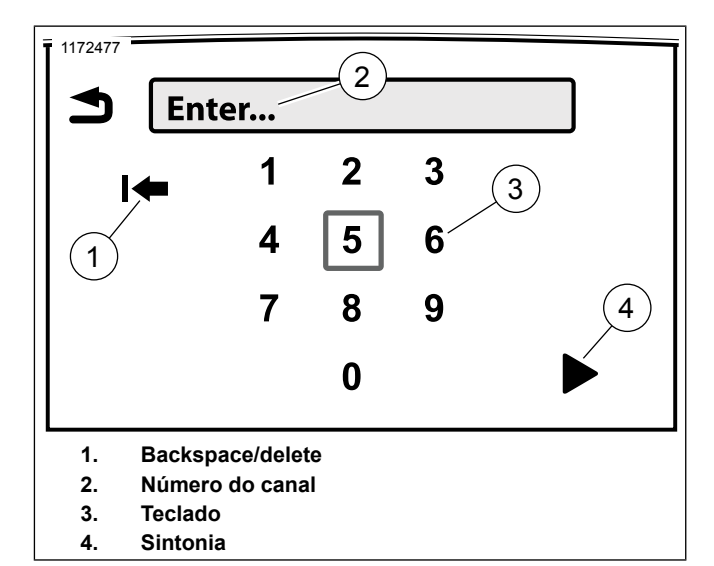

**Figura 61. Sintonia direta**

### **Selecionar um canal: Reconhecimento de voz**

Veja [Reconhecimento](#page-194-0) de voz (Página 177) para obter mais comandos e instruções.

- 1. **Selecione:** o botão de reconhecimento voz.
- 2. Fale um dos seguintes comandos no microfone:
	- a. **Para ouvir o rádio SiriusXM:** SiriusXM
- b. **Para selecionar um canal:** Canal (seguido pelo nome ou número do canal)
- c. **Para selecionar o próximo canal acima:** Canal acima
- d. **Para selecionar o próximo canal abaixo:** Canal abaixo
- e. **Para procurar entre os canais:** Pesquisa de canais

### **Procurar entre os canais SiriusXM**

- 1. **Navegue para:** Início > Áudio.
- 2. **Selecione:** o campo Fonte.
- 3. **Selecione:** SiriusXM.
- 4. **Selecione:** Menu.
- 5. **Selecione:** Scan O rádio avança entre cada canal, parando por cinco segundos em cada um.
- 6. Pressione o botão de controle manual Cursor/Selecionar para selecionar um canal.

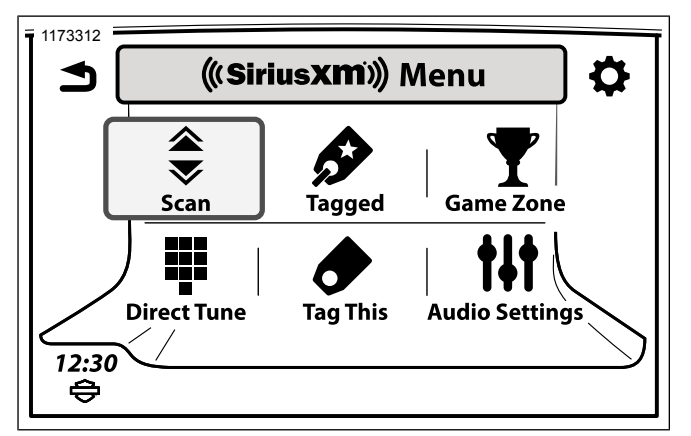

**Figura 62. Tela do menu SiriusXM**

# **Marcar um artista ou música**

A marcação faz com que você seja alertado quando um artista ou música estiver tocando em qualquer canal SiriusXM. É possível salvar até 20 músicas ou artistas marcados.

- 1. **Navegue para:** Início > Áudio.
- 2. **Selecione:** o campo Fonte.
- 3. **Selecione:** SiriusXM.
- 4. **Selecione:** Menu.

5. **Selecione:** Marcar isto.

 $MOTA$ 

Para marcar <sup>a</sup> música <sup>e</sup> <sup>o</sup> artista, repita os passos para <sup>a</sup> escolha restante.

6. Veja [Figura](#page-119-0) 63. O sistema pede para marcar a música ou o artista. Depois de marcado, o sistema confirma sua seleção.

<span id="page-119-0"></span>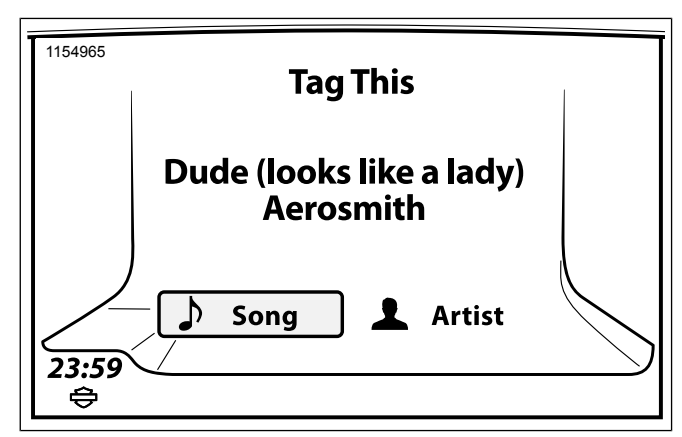

#### **Figura 63. Tela Marcação**

### **Visualizar a lista de marcações**

1. **Navegue para:** Início > Áudio.

- 2. **Selecione:** o campo Fonte.
- 3. **Selecione:** SiriusXM.
- 4. **Selecione:** Menu.
- 5. **Selecione:** Marcado.
- 6. Veja [Figura](#page-120-0) 64. Para desativar os alertas para uma música ou artista em particular, desmarque o item na lista. Para reativar os alertas, marque o item novamente.

<span id="page-120-0"></span>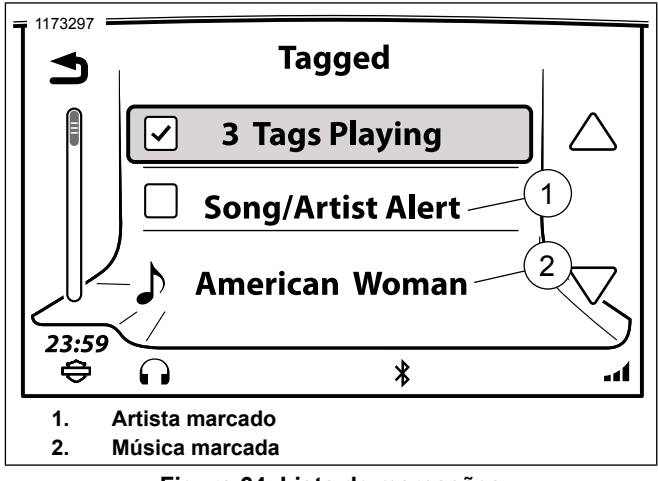

**Figura 64. Lista de marcações**

### **Alerta de marcação**

Um alerta é exibido quando uma música ou artista estiver tocando em qualquer canal. Selecione Ouvir ou Ignorar.

**Ouvir:** muda para o canal onde está tocando a música ou artista marcado.

**Ignorar:** continua no canal atual.

# **Categorias SiriusXM**

O rádio pode ser configurado para procurar por tipos específicos de programação (como notícias, esportes ou música clássica). Quando estiver procurando, o rádio só para nas estações com as categorias selecionadas. A lista de canais inclui somente as estações com as categorias selecionadas.

- 1. **Navegue para:** Início > Áudio.
- 2. **Selecione:** o campo Fonte.
- 3. **Selecione:** Canais SiriusXM.
- 4. **Selecione:** Categorias das estações.
- 5. Veja [Figura](#page-121-0) 65. Selecione as categorias desejadas na lista.

<span id="page-121-0"></span>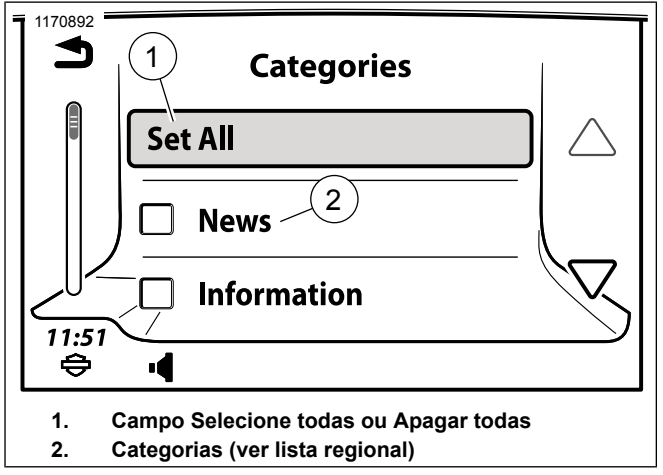

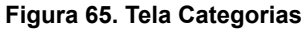

# **Zona jogo**

O recurso Zona jogo pode ser configurado para emitir um alerta quando algum jogo estiver sendo transmitido ou quando o placar de um jogo do seu time é alterado. Os alertas também trazem uma opção para sintonizar o canal e ouvir o jogo.

### **Habilitar os alertas esportivos**

Alertas esportivos devem ser habilitados antes do rádio ser capaz de fornecer informações sobre jogos e placares.

Se o recurso de alertas esportivos for desabilitado, todas as configurações de jogos e placares do seu time favorito permanecerão. No entanto, o sistema não irá fornecer notificações até que os alertas esportivos sejam habilitados novamente.

- 1. **Navegue para:** Início > Áudio.
- 2. **Selecione:** o campo Fonte.
- 3. **Selecione:** SiriusXM.
- 4. **Selecione:** Menu.
- 5. **Selecione:** Zona jogo.
- 6. Veja [Figura](#page-122-0) 66. Marque a caixa de seleção Alertas desportivas. Alertas de jogos e placares configurados para as suas equipes favoritas serão exibidos conforme ocorrerem.

<span id="page-122-0"></span>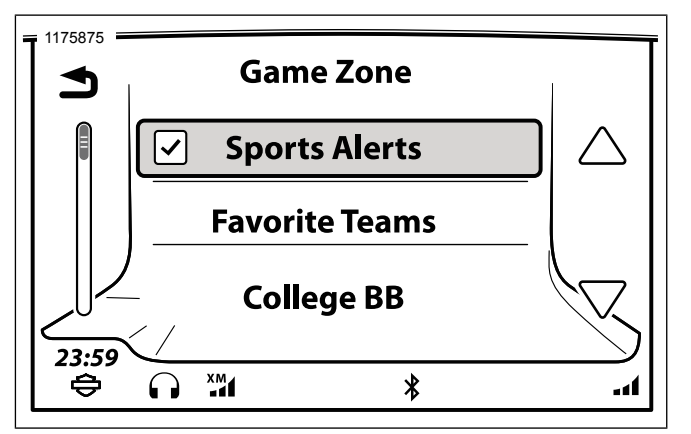

**Figura 66. Alertas esportivos**

### <span id="page-122-1"></span>**Adicionar um favorito à Zona jogo**

Até sete times podem ser adicionados como favoritos no recurso Zona jogo.

- 1. **Navegue para:** Início > Áudio.
- 2. **Selecione:** o campo Fonte.
- 3. **Selecione:** SiriusXM.
- 4. **Selecione:** Menu.
- 5. **Selecione:** Zona jogo.
- 6. Selecione o tipo de time (MLB, NBA e assim por diante). Uma lista de times da liga selecionada será exibida.
- 7. Selecione um time na lista.

#### **NOTA**

Marcar <sup>a</sup> caixa de seleção Jogo ou Resultado adicionará automaticamente o time aos favoritos.

8. Veja [Figura](#page-123-0) 67. **Selecione:** Adicionar a favoritos. Jogo e Resultado serão selecionados automaticamente.

<span id="page-123-0"></span>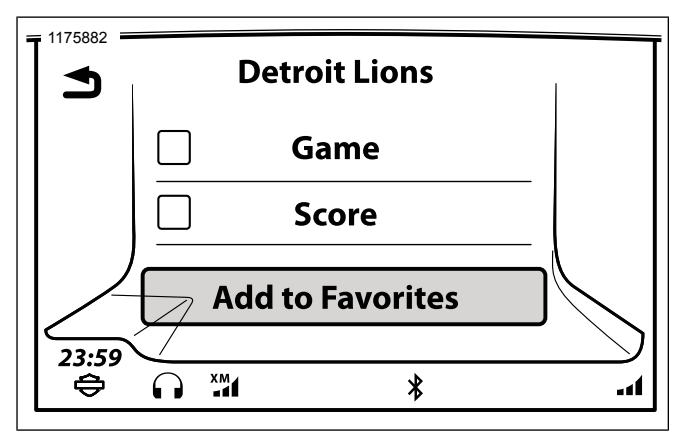

**Figura 67. Favoritos da Zona jogo**

#### **Configurar uma notificação de jogo ou resultado**

- 1. Veja Section [Adicionar](#page-122-1) um favorito à Zona jogo.
- 2. **Notificação de jogo:** para exibir um alerta toda vez que um jogo deste time estiver sendo transmitido, marque a caixa de seleção Jogo.
- 3. **Notificação de resultado:** para exibir um alerta toda vez que o placar de um jogo deste time for alterado, marque a caixa de seleção Resultado.

### **Responder ao alerta da Zona jogo**

Dependendo das configurações, um alerta da Zona jogo aparece quando um jogo está sendo transmitido ou o placar é alterado durante o jogo de uma equipe favorita.

- 1. **Ouvir:** o rádio sintoniza no canal que está transmitindo o jogo.
- 2. **Ignorar:** o rádio continua reproduzindo a fonte de áudio atual.

#### **Remover um favorito da Zona jogo**

- 1. **Navegue para:** Início > Áudio.
- 2. **Selecione:** o campo Fonte.
- 3. **Selecione:** SiriusXM.
- 4. **Selecione:** Menu.
- 5. **Selecione:** Zona jogo.
- 6. **Selecione:** Alertas desportivos.
- 7. **Selecione:** Equipas favoritas.
- 8. Selecione o time a ser removido da lista.

9. **Selecione:** Apagar dos favoritos. O time será removido da lista de favoritos da zona jogo.

#### **Exibir as condições meteorológicas**

- 1. **Navegue para:** Início > Navegação.
- 2. **Selecione:** Menu.
- 3. **Selecione:** Meteorologia
- 4. **Selecione:** Previsão. Veja [Figura](#page-124-0) 68.
- 5. **Selecione:** Localização atual ou Outra localização.
	- a. **Localização atual:** exibe as condições climáticas para a localização atual.
	- b. **Outra localização:** selecione o estado e a localização que deseja ver.
- 6. **Selecione:** Atual, Diária ou 5 dias.
	- a. **Atual:** a tela exibe as condições climáticas atuais. Selecionar **Detalhes** na tela exibirá uma visualização detalhada das condições climáticas. Veja [Figura](#page-125-0) 69.
	- b. **Diária:** a tela exibe as condições climáticas para as próximas 3 e 6 horas. Veja [Figura](#page-125-1) 70.

c. **5 dias:** a tela exibe as condições climáticas para hoje e amanhã. Role ou passe o dedo para navegar entre as previsões para os próximos cinco dias. Veja [Figura](#page-126-0) 71.

<span id="page-124-0"></span>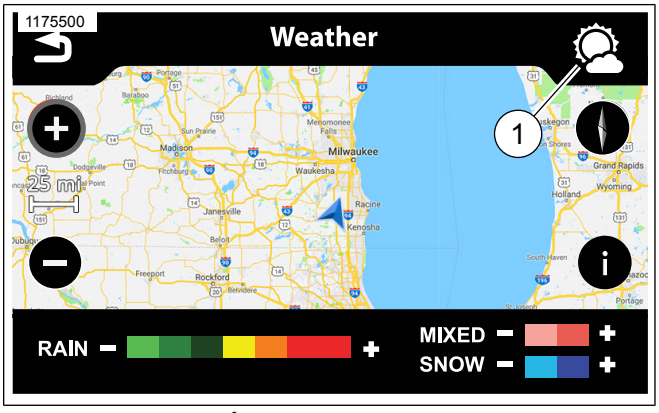

**Figura 68. Ícone de Previsão do tempo**

<span id="page-125-0"></span>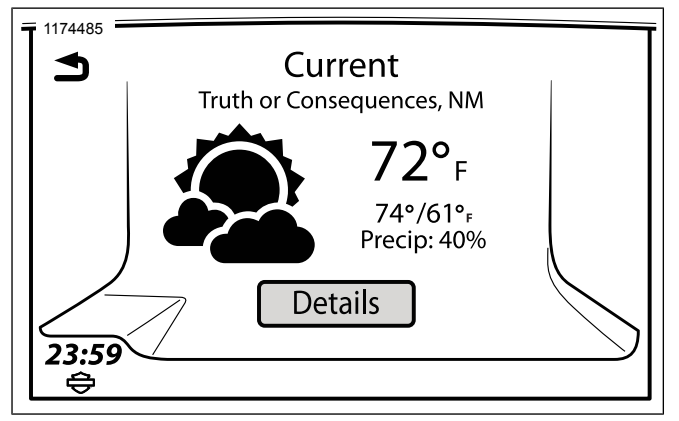

**Figura 69. Condições meteorológicas atuais**

<span id="page-125-1"></span>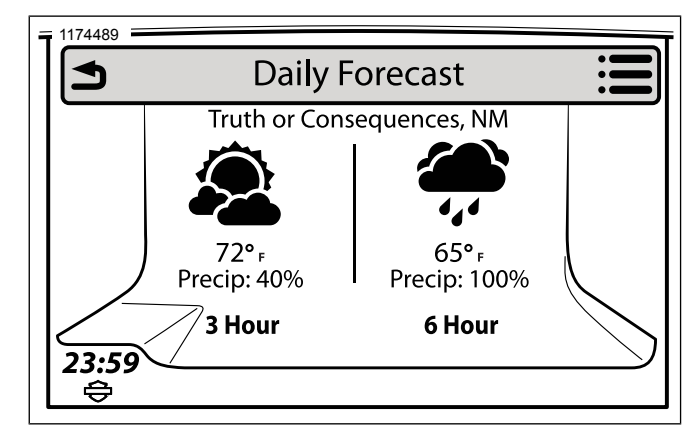

**Figura 70. Previsão do tempo para o dia**

<span id="page-126-0"></span>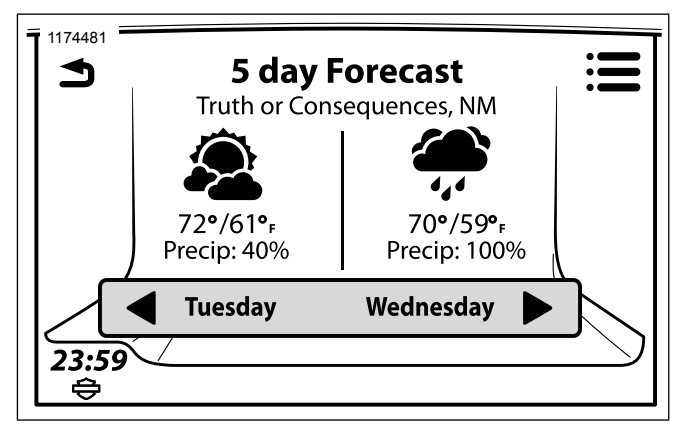

**Figura 71. Previsão do tempo para os próximos 5 dias**

# **Mapa meteorológico SiriusXM**

Veja [Figura](#page-127-0) 72. O recurso meteorológico SiriusXM exibe um mapa com radar e informações meteorológicas. O mapa é exibido com a orientação norte e é normalmente atualizado a cada 12 minutos. O mapa meteorológico exibe as vias principais mas não é destinado à navegação.

- 1. **Navegue para:** Início > Navegação.
- 2. **Selecione:** Menu.
- 3. **Selecione:** Meteorologia O rádio exibe um mapa em larga escala com a localização atual do veículo.

4. Selecione as configurações na tela Menu Nav para configurar a exibição do mapa.

### **Rolagem do mapa meteorológico**

Veja Mapa [\(Página](#page-158-0) 141).

- 1. Com o mapa meteorológico sendo exibido, pressione um lugar na tela de toque ou pressione e seguro o botão de controle manual Cursor/Selecionar.
- 2. Role ou arraste para mudar a localização exibida no mapa. Use os controles de zoom para aproximar ou afastar.

# **Radar e frentes no mapa meteorológico**

Veja [Figura](#page-127-0) 72. O radar exibe os padrões de precipitação no mapa. A intensidade da chuva, neve ou da precipitação mista é indicada por uma legenda na parte inferior do mapa. O mapa também pode exibir as frentes meteorológicas, a pressão atmosférica e a linha isobárica.

- 1. No mapa meteorológico, selecione o ícone de informações do lado direito da tela.
- 2. **Ativar o radar:** marque a caixa de seleção **Radar**.
- 3. **Ativar as frentes meteorológicas:** marque a caixa de seleção **Frentes atmosf**.

4. **Selecione:** Voltar. As formações e as frentes meteorológicas são exibidas no mapa.

<span id="page-127-0"></span>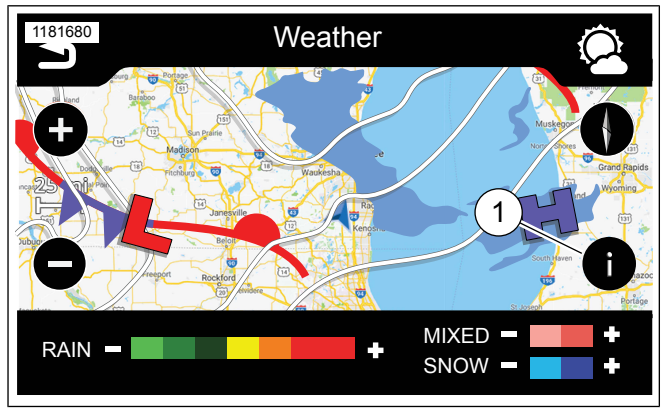

**Figura 72. Informações de meteorologia**

#### **Tabela 35. Informações do radar**

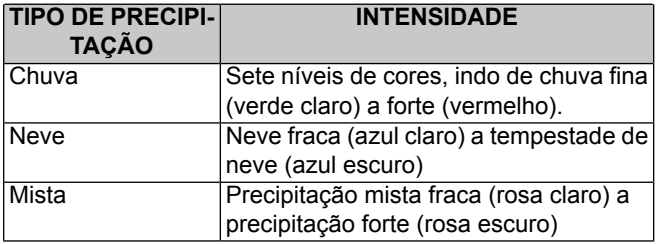

#### **Tabela 36. Informações de frentes meteorológicas**

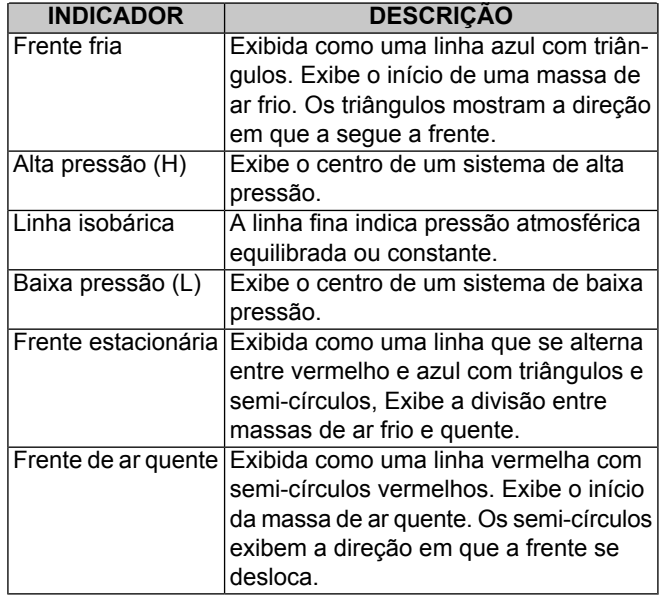

### **Exibir a última atualização da previsão do tempo**

1. Com o mapa meteorológico exibido, selecione o ícone de opções do lado direito da tela.

2. **Selecione:** Atualizar info. O rádio exibe a data e a hora da última vez em que o radar e as informações de frentes de meteorologia foram atualizadas.

#### **Preços de combustível SiriusXM**

O recurso de combustível fornece os preços dos postos dentro de uma distância especificada da motocicleta. Este recurso pode ser utilizado para definir uma rota para o posto selecionado ou adicionar postos à uma rota existente.

#### **Selecionar o tipo de combustível**

A tela exibe os lugares e os preços de acordo com o tipo de combustível escolhido (normal, médio, premium ou diesel).

#### **NOTA**

Use apenas gasolina sem chumbo com as especificações adequadas para <sup>a</sup> sua motocicleta. Não use diesel ou outros combustíveis inadequados para <sup>a</sup> sua motocicleta. Veja <sup>o</sup> Manual do proprietário do veículo. Usar <sup>o</sup> tipo de combustível incorreto pode danificar <sup>o</sup> motor, <sup>o</sup> sistema de combustível <sup>e</sup> outros componentes.

- 1. **Navegue para:** Início > Navegação.
- 2. **Selecione:** Menu.
- 3. **Selecione:** Preços combustível.
- 4. **Selecione:** Tipo combustível.
- 5. Depois de selecionar o tipo de combustível, selecione **Voltar** no controle do lado direito para retornar aos preços de combustível.

#### **Visualizar os preços de combustível**

Os preços de combustível são exibidos por galão ou litro, dependendo se você escolheu o sistema imperial ou métrico.

- 1. **Navegue para:** Início > Navegação.
- 2. **Selecione:** Menu.
- 3. **Selecione:** Preços combustível.
- 4. **Selecione:** Ver preços. Será exibida uma lista com até 30 postos de gasolina num raio de 160 km (100 milhas). Os postos são listados em ordem de distância a partir da localização atual.
- 5. Veja [Figura](#page-129-0) 73. **Selecione:** o ícone Classificar por distância/marca/preço (2). Isso classificará por marca (nome do posto), preço ou distância até o posto.
- 6. Selecione um posto na lista.

<span id="page-129-0"></span>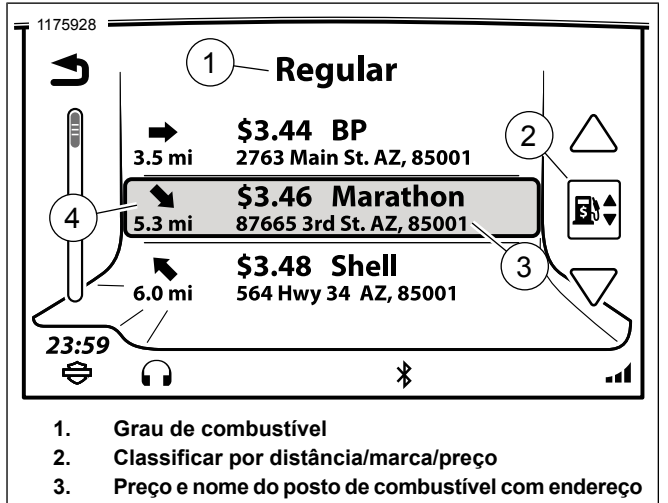

**4. Direção e distância até o posto**

**Figura 73. Preços de combustível**

- 7. Veja [Figura](#page-130-0) 74. São exibidas as opções para os postos.
	- a. **Posto de combustível:** é exibido o nome da marca da empresa ou da marca de combustível.
- b. **Rota/Ver:** selecionar **Opções** permite que você selecione a rota desejada. Selecionar **Salvar** permite que você salve-o em uma lista ou como casa. Selecionar **Ir** calcula e leva você até o posto selecionado.
- c. **Ligar:** com o telefone conectado, o telefone disca para o posto (para confirmar preços, verificar o horário de funcionamento e assim por diante).
- d. **Preços de combustível:** exibe o preço de todos os tipos de combustível e um carimbo de data/hora.

<span id="page-130-0"></span>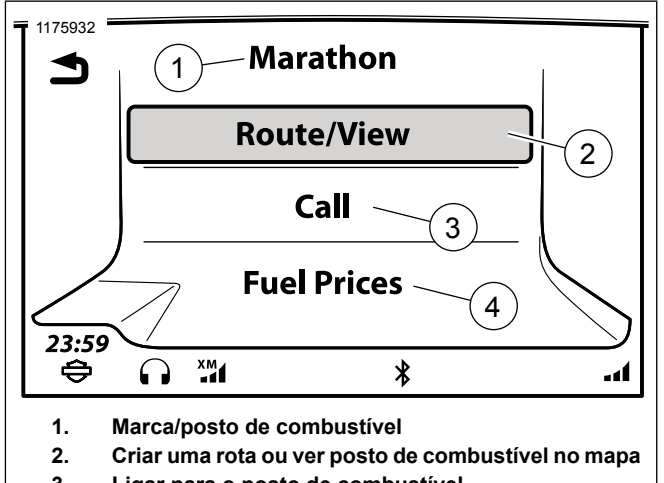

- **3. Ligar para o posto de combustível**
- **4. Ver todos os preços de combustível de um posto**

**Figura 74. Posto escolhido**

# **Recurso de trânsito SiriusXM**

Exibe uma lista de mensagens sobre o trânsito, obras na pista, acidentes ou outros eventos próximos que podem interferir no trajeto que você escolheu. O sistema também pode ser configurado para fornecer avisos sobre eventos no trânsito e outras rotas para evitar congestionamentos.

# **Ativar o recurso de trânsito**

Quando utilizar o recurso de trânsito, o sistema irá solicitar a ativação do recurso. O recurso também pode ser habilitado nas configurações do sistema. Veja [Trânsito](#page-183-0) (Página 166).

# **Notificações de trânsito**

O sistema pode ser configurado para exibir automaticamente alertas de trânsito que possam afetar o seu trajeto. O sistema exibirá o aviso apenas quando um trajeto está ativo e um trajeto alternativo irá reduzir o tempo de viagem em cinco minutos ou mais.

Veja [Trânsito](#page-183-0) (Página 166).

# **Ícones de trânsito**

**Navegue para:** Início > Config. > Tráfego > Legenda. Uma descrição com todos os ícones de trânsito é exibida no menu Config.

Veja também [Trânsito](#page-183-0) (Página 166).

# **Redefinição de rota**

Veja [Trânsito](#page-183-0) (Página 166).

# **Lista de mensagens do recurso de trânsito**

1. **Navegue para:** Início > Navegação.

- 2. **Selecione:** Menu.
- 3. **Selecione:** Tráfego (SiriusXM).
- 4. Se for solicitada a ativação do recurso, selecione **Sim**.
- 5. Veja [Figura](#page-131-0) 75. Uma lista com todos os eventos de trânsito nas proximidades (1) é exibida. Cada item exibe a direção e a distância do evento. Placas e ícones de trânsito também são exibidos.
	- a. Para alternar entre todos os eventos das proximidades ou eventos ao longo da rota, selecione o ícone Alternar a exibição (2).
- 6. Selecione o evento de trânsito (1) na lista. Isso exibirá uma mensagem detalhada sobre o trânsito.

<span id="page-131-0"></span>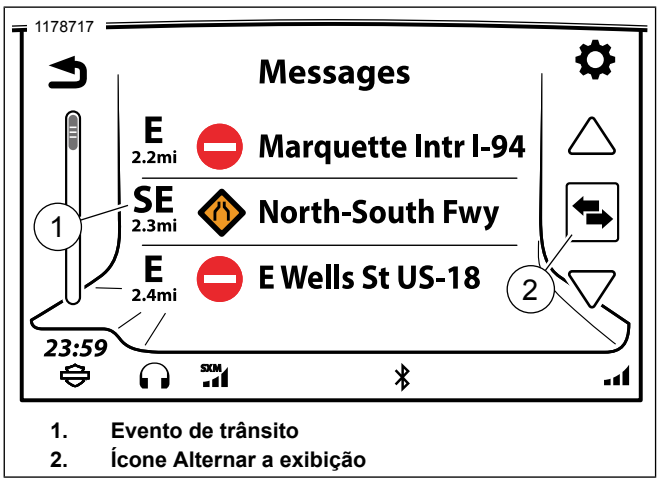

**Figura 75. Lista de mensagens do recurso de trânsito**

- 7. Veja [Figura](#page-132-0) 76. **Selecione:** Evento de trânsito. O rádio lê a mensagem de texto pelos alto-falantes ou fones de ouvido utilizando o recurso text-to-speech. Enquanto estiver pilotando, o recurso de rolagem de mensagens fica bloqueado.
- 8. Selecione o ícone de mapa (4) para exibir o local do incidente no mapa.

<span id="page-132-0"></span>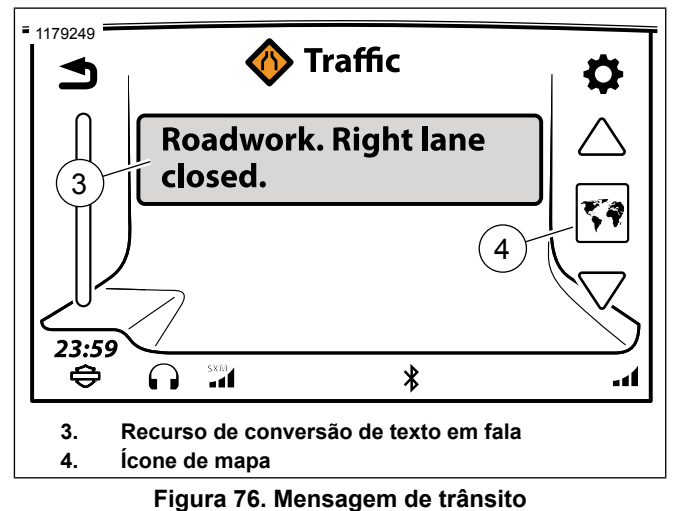

# <span id="page-132-2"></span>**BLUETOOTH**

# **Habilitar o Bluetooth**

#### **NOTA**

O Bluetooth deve ser habilitado antes de parear ou conectar um dispositivo Bluetooth.

- 1. **Navegue para:** Início > Config.
- 2. **Selecione:** Def. Bluetooth.

3. Veja [Figura](#page-132-1) 77. **Selecione:** Bluetooth a habilitar. Será exibida uma marca de seleção na caixa.

<span id="page-132-1"></span>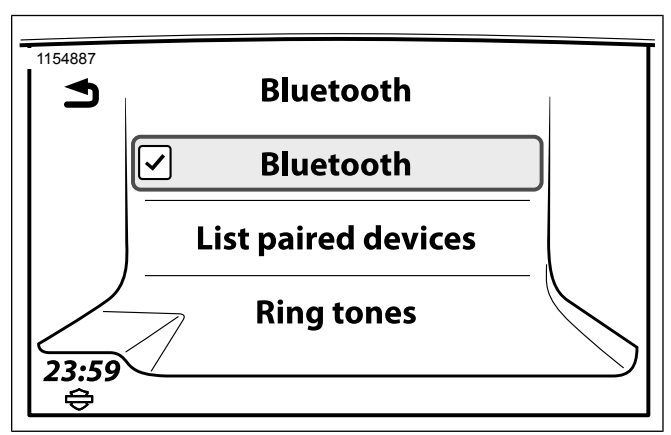

**Figura 77. Menu de configuração do Bluetooth**

# **Emparelhar um dispositivo Bluetooth**

Um máximo de 6 dispositivos por vez podem ser emparelhados com o rádio. No entanto, o rádio mantém no máximo uma conexão ativa Bluetooth para um dispositivo e um telefone por vez.

A motocicleta identifica-se por "Boom! Box GTS". O nome do dispositivo Bluetooth é especificado nas configurações do seu dispositivo.

#### **NOTA**

Os telefones requerem permissão para compartilhar informações com <sup>o</sup> "Boom! Box GTS" (como contatos da lista telefônica <sup>e</sup> mensagens de texto). Essas solicitações ocorrem durante <sup>o</sup> processo de emparelhamento ou em outras ocasiões em que <sup>o</sup> telefone se conecta com <sup>o</sup> rádio.

- 1. Em dispositivos que dispõem de Bluetooth, habilite o recurso e configure o dispositivo para ser localizável. Consulte o manual do seu dispositivo.
- 2. **Navegue para:** Início > Config.
- 3. **Selecione:** Def. Bluetooth.
- 4. **Selecione:** Listar disp. emparelhados.
- 5. **Selecione:** Adic novo dispositivo. Todos os dispositivos localizáveis na área de alcance aparecerão na lista de dispositivos encontrados.
- 6. Selecione o dispositivo a ser emparelhado.
- 7. O dispositivo exibirá um código PIN (gerado automaticamente) e solicitará permissão para fazer o emparelhamento com o "Boom! Box GTS". Autorize o emparelhamento com o dispositivo.
- 8. **Selecione:** Sim. O rádio tenta parear e se conectar ao dispositivo.
- 9. O sistema pedirá um número de telefone de emergência caso não haja nenhum armazenado. Digite um número de telefone para ser ligado em caso de emergência (como 911 nos EUA).
- 10. **Selecione:** Guardar. Localizado no canto inferior direito da tela.
- 11. O sistema começa a baixar a lista telefônica do dispositivo. O ícone de lista telefônica será exibido na barra de status durante o processo de download. Durante esse processo, o telefone irá pedir permissão para compartilhar a lista telefônica.

#### **Ouvir música**

#### **NOTA**

Não é possível controlar alguns dispositivos Bluetooth através do rádio.

- 1. Veja [Figura](#page-134-0) 78. **Navegue para:** Início > Áudio.
- 2. **Selecione:** o campo Fonte.
- 3. Um dispositivo conectado é exibido com o símbolo de Bluetooth.
- 4. Selecione o dispositivo.
- 5. Veja [Figura](#page-134-1) 79. Quando conectado, selecione a música no dispositivo para ser reproduzida.

<span id="page-134-0"></span>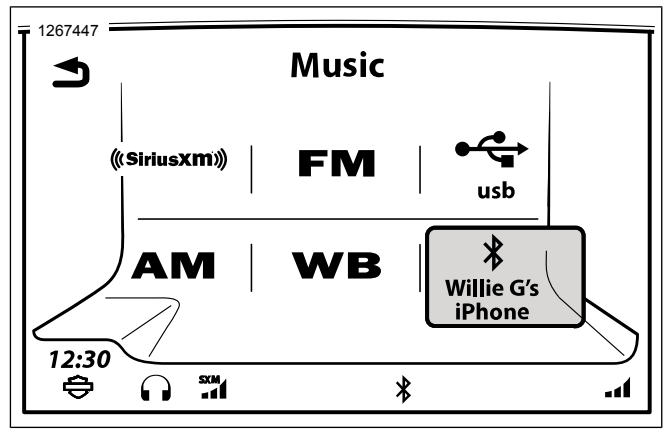

**Figura 78. Selecionar o Bluetooth do telefone**

<span id="page-134-1"></span>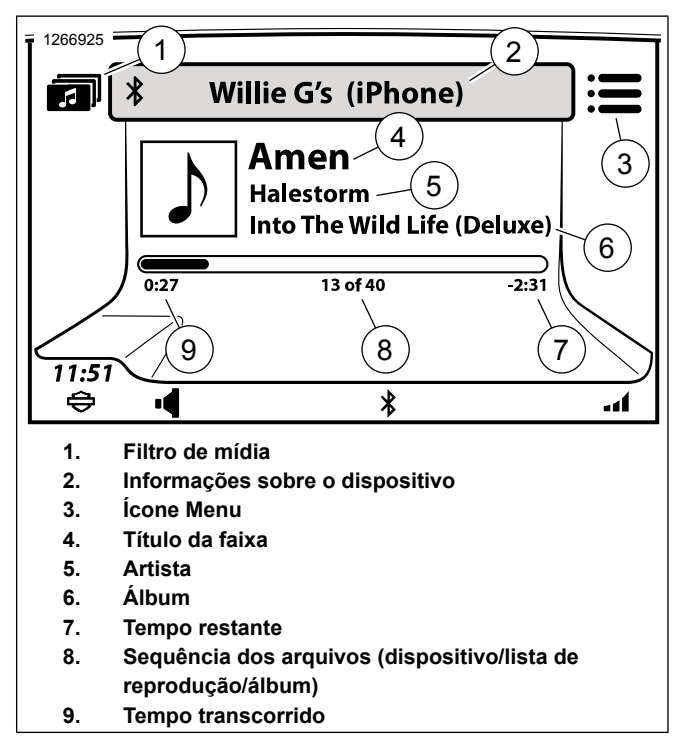

**Figura 79. Reproduzir música do telefone**

### **Conectar/desconectar um dispositivo Bluetooth**

É possível conectar um dispositivo Bluetooth para usar o telefone, a mídia ou ambos. O sistema permite apenas que um dispositivo seja conectado para cada utilização de Bluetooth (telefone ou música).

O rádio tentará se conectar automaticamente com o telefone ou dispositivo de mídia depois do emparelhamento. Em alguns dispositivos, será necessário fazer um ajuste para que a conexão automática aconteça. Veja o manual do dispositivo.

Para conectar ou desconectar manualmente um dispositivo Bluetooth após o paramento, veja o procedimento a seguir.

- 1. **Navegue para:** Início > Config.
- 2. **Selecione:** Def. Bluetooth.
- 3. **Selecione:** Listar disp. emparelhados. Um dispositivo com um ícone de telefone em destaque está conectado para utilização do serviço de telefone. Um dispositivo com um ícone de mídia em destaque está conectado para utilização de mídia.
- 4. Selecione um dispositivo na lista para conectar ou desconectar.
	- a. Selecione o ícone para conectar ou desconectar o serviço do telefone.
	- b. Selecione o ícone para conectar ou desconectar a música.

### **Reconectar após o veículo ser ligado**

Quando a motocicleta é ligada, o rádio tentará automaticamente estabelecer uma conexão Bluetooth com o telefone que estava conectado na última vez em que a motocicleta foi desligada.

Aguarde um momento para que seja feita a inicialização do rádio e a conexão com o telefone. A barra de status exibe um ícone de Bluetooth quando o telefone está conectado.

O rádio não irá se reconectar automaticamente por Bluetooth com dispositivos de mídia. Reconecte manualmente o telefone e outros dispositivos de mídia caso seja necessário.

### **Excluir um dispositivo pareado**

Um dispositivo normalmente ficará pareado com o rádio até que seja excluído.

- 1. **Navegue para:** Início > Config.
- 2. **Selecione:** Def. Bluetooth.
- 3. **Selecione:** Listar disp. emparelhados.
- 4. Selecione o dispositivo na lista.
- 5. **Selecione:** Apagar emparlh.
- 6. **Selecione:** OK para confirmar.

# **CUIDADOS COM O SISTEMA DE ÁUDIO**

Use somente produtos e métodos recomendados pela Harley-Davidson para manter o rádio, os alto-falantes e outros componentes do sistema de áudio limpos e em boas condições. Não use nenhum composto abrasivo, de polimento nem esfregue nada para limpar a tela ou outros componentes. Não use líquidos de limpeza baseados em amônia na tela. A utilização de outros métodos ou produtos pode danificar os componentes.

#### **Tela**

#### **NOTA**

Não use produtos de limpeza químicos ou lenços ou panos contendo produtos químicos. Eles podem causar danos na superfície da tela.

Limpe com cuidado a superfície de vidro da tela com um pano de microfibra limpo e seco. Antes da limpeza, sugere-se remover qualquer sedimento visível de poeira, sujeira e partículas de areia com um fluxo suave de ar comprimido. Limpar o vidro da tela na presença dos sedimentos pode gerar riscos.

#### **Limpeza do rádio**

Espirre um pouco de HARLEY GLOSS num pano de microfibra ou similar. Tenha cuidado ao remover qualquer sedimento sem arranhar a tela. Faça movimentos circulares do centro para fora. Utilize um pano de microfibra para secar a tela. Repita o processo conforme necessário.

#### **NOTA**

Não use nenhum produto químico para melhorar <sup>a</sup> tela. Eles podem danificar <sup>a</sup> superfície da tela.

#### **Cuidados com os alto-falantes**

Se os alto-falantes com grade de proteção ficarem esbranquiçados, use LIMPADOR DE ASSENTO, ALFORJE E ACABAMENTO HARLEY e um PANO MACIO ou ALMOFADA MACIA PARA LIMPEZA MINUCIOSA para a limpeza. Não aplique cera nem qualquer outro produto similar nas grades dos alto-falantes.

Não use ar comprimido ou forçado nos alto-falantes.

Os veículos com alto-falantes nos alforjes são projetados para impedirem a entrada de água e para permitirem a drenagem da água durante lavagem ou pilotagem sob qualquer condição climática. Para remover a água retida nos alto-falantes do alforje, abra os alforjes e balance cuidadosamente a água para fora.

# **COMPATIBILIDADE COM TELEFONE**

Alguns telefones podem não ser compatíveis com todos os recursos e serviços do rádio. Veja as informações de compatibilidade de telefone em www.Harley-Davidson.com. Alguns recursos podem variar dependendo da região e da operadora.

No mínimo, o telefone deve suportar os perfis de Bluetooth mostrados na [Tabela](#page-138-0) 37 para ser compatível com os vários recursos do rádio. Mesmo com estes requisitos básicos, o telefone pode não ser compatível com todos os recursos.

<span id="page-138-0"></span>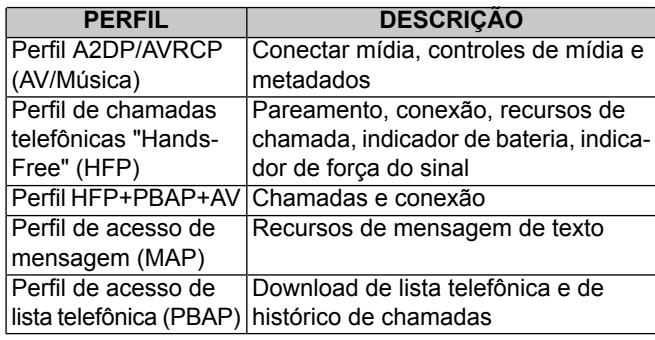

#### **Tabela 37. Perfis de Bluetooth requeridos**

# **CONEXÕES BLUETOOTH E USB PARA TELEFONES**

Os serviços de telefone só podem ser usados por meio de uma conexão Bluetooth. Conectar um telefone à porta USB permite que o telefone carregue e pode fornecer recursos adicionais de mídia. No entanto, uma conexão USB sozinha não irá operar os recursos do telefone.

O telefone deve estar pareado e conectado via Bluetooth antes de ser usado. Veja [Bluetooth](#page-132-2) (Página 115).

# **MENU DO TELEFONE**

- 1. Veja [Figura](#page-139-0) 80. **Navegue para:** Início > Telefone.
- 2. Selecione um dos recursos do telefone.

<span id="page-139-0"></span>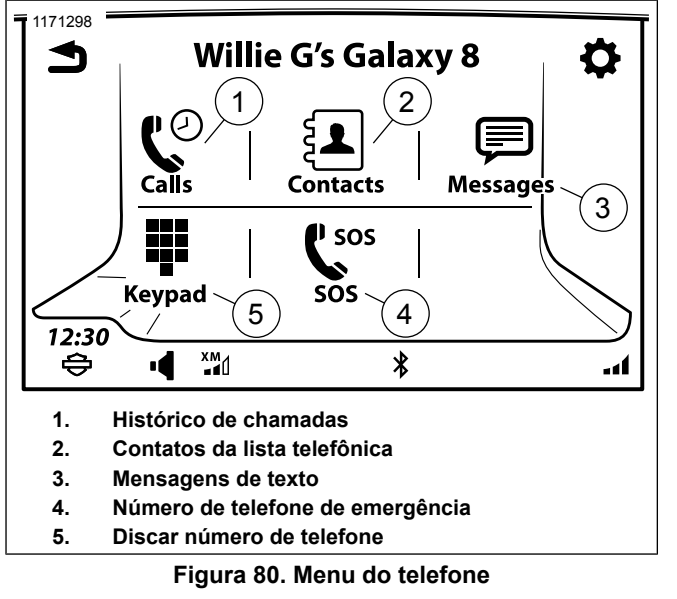

# **TELA DE CHAMADA**

Veja [Figura](#page-139-1) 81. Quando uma chamada é iniciada ou aceita, a tela Chamada é exibida. Essa tela exibe as informações da chamada atual.

Enquanto estiver numa chamada de telefone ativa, você pode navegar entre outras tela e utilizar recursos (como navegação). No entanto, outras fontes de áudio permanecem com o som cortado, pausado ou inacessível até que a chamada termine.

Retorne à tela Chamada para encerrá-la ou utilize outros recursos do telefone. Para retornar à tela Chamada a qualquer momento durante a chamada, pressione o botão Início duas vezes.

<span id="page-139-1"></span>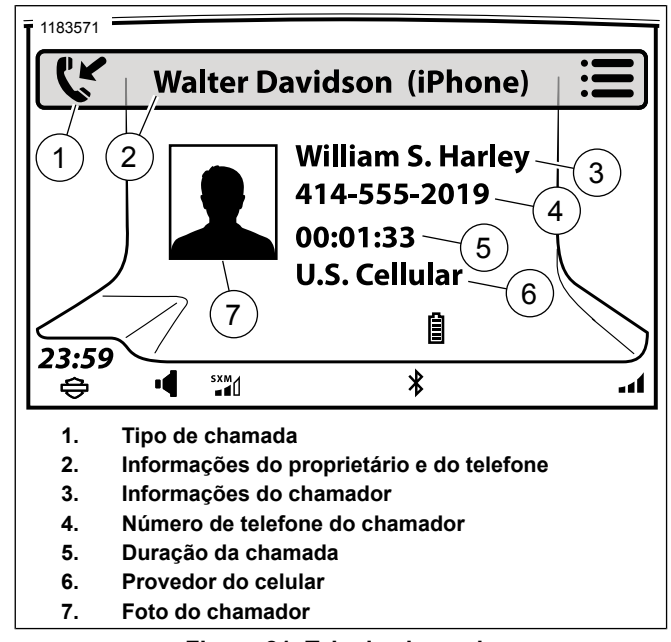

**Figura 81. Tela de chamada**

122 Telefone

# **IPHONE: USAR A SIRI**

**NOTA** 

A **Siri** não fica disponível durante uma chamada telefônica ou uma sessão de Reconhecimento de voz.

Depois de parear o iPhone, a tela sensível ao toque vai exibir duas instruções confirmando a operação do botão de comando de voz.

1. Veja [Figura](#page-140-0) 82. Pressione e segure o comando de voz até que a **Siri** seja exibida na tela de toque.

#### **NOTA**

Fazer uma chamada telefônica através da Siri será hands-free com <sup>o</sup> status exibido na unidade principal.

- 2. A **Siri** responde **Como posso ajudá-lo?**
	- a. Fale seu comando.
- 3. Pressione o comando de voz para desconectar a Siri.

<span id="page-140-0"></span>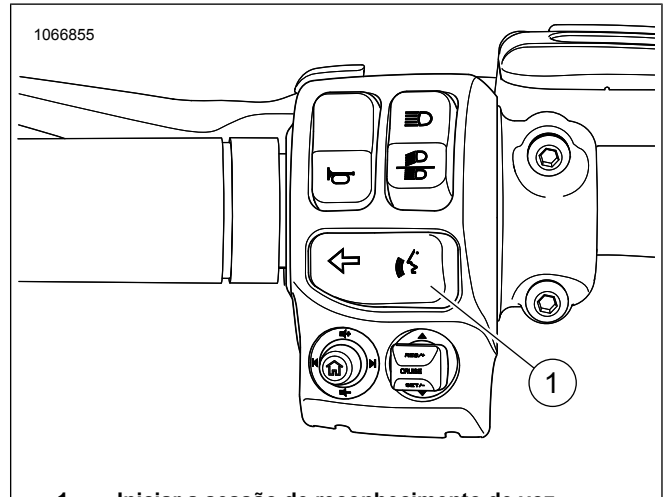

**1. Iniciar a sessão de reconhecimento de voz**

# **Figura 82. Interruptor de comando de voz FAZER UMA CHAMADA**

### **Discagem**

- 1. **Navegue para:** Início > Telefone.
- 2. **Selecione:** Teclado.
- 3. Veja [Figura](#page-141-0) 83. Digite o número de telefone usando o teclado. Use o backspace/excluir ou outros caracteres conforme necessário.
	- a. **Selecione:** Guardar. Para adicionar um número de telefone à lista Guardado.
	- b. **Selecione:** Marcar. Para ligar para o número discado.

<span id="page-141-0"></span>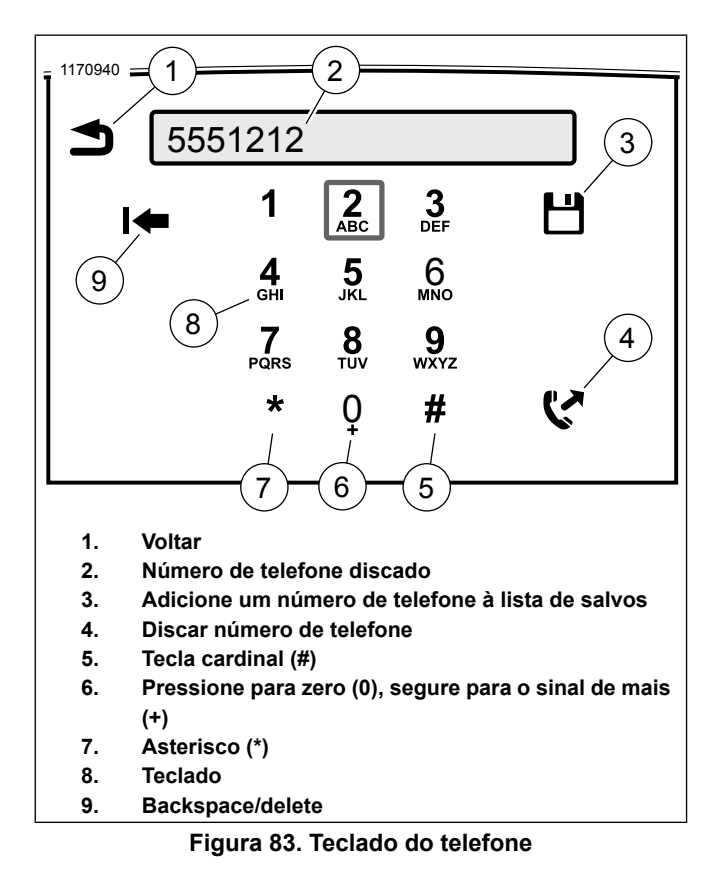

### **Contato da lista telefônica**

- 1. **Navegue para:** Início > Telefone > Contatos.
- 2. **Selecione:** Contatos no telefone.
- 3. Selecione o nome do contato na lista. O recurso Seleção de letras iniciais pode ser usado pressionando o ícone central dos controles de rolagem.
- 4. Selecione o número de telefone desejado.

### **POI de navegação**

- 1. **Navegue para:** Início > Navegação.
- 2. **Selecione:** Procurar > POI.

#### **NOTA**

Use <sup>o</sup> ícone de configurações para definir <sup>a</sup> área de pesquisa para **Perto de mim** ou **Ao longo do trajeto**.

- 3. **Selecione:** Categoria.
	- a. Examine as subcategorias até o local desejado.
- 4. Faça a seleção e ligue.

### **Posto de combustível SiriusXM**

- 1. **Navegue para:** Início > Navegação.
- 2. **Selecione:** Configurações > Preços de combustível.
- 3. **Selecione:** Tipo de combustível primeiro e, em seguida, Ver preços.
- 4. Faça a seleção e ligue.

### **Número de telefone de emergência**

- 1. **Navegue para:** Início > Telefone.
- 2. **Selecione:** SOS.
- 3. **Selecione:** Marcar.

### **Discagem com reconhecimento de voz**

Veja [Reconhecimento](#page-194-0) de voz (Página 177) para obter mais informações sobre o recurso de reconhecimento de voz.

- 1. **Selecione:** Reconhecimento de voz (controle do lado esquerdo).
- 2. **Fale:** Marcar.

3. **Fale:** Número do telefone.

#### **Fazer uma chamada para um contato com reconhecimento de voz**

- 1. **Selecione:** Reconhecimento de voz (controle do lado esquerdo).
- 2. **Fale:** Ligar.

**NOTA** O nome deve estar na lista telefônica do dispositivo ou na lista de salvos.

3. **Fale:** Nome.

# **RECEBER UMA CHAMADA**

# **Aceitar/Ignorar**

Quando uma chamada é recebida, o rádio toca o ring tone e exibe as informações da chamada que está entrando conforme mostrado na [Figura](#page-143-0) 84. A chamada pode ser aceita ou ignorada. Outras fontes de áudio tem o som cortado até que a chamada se encerre.

**Aceitar a chamada:** selecione **Aceitar**. A tela de chamada é exibida e a chamada se inicia.

**Recusar a chamada:** selecione **Ignorar**. O telefone recusa a chamada e a envia para o correio de voz (ou outra função definida pelo fabricante do telefone ou operadora). A fonte de áudio anterior reinicia. Veja Lista [telefônica](#page-145-0) (Página 128) para exibir a lista de chamadas perdidas.

<span id="page-143-0"></span>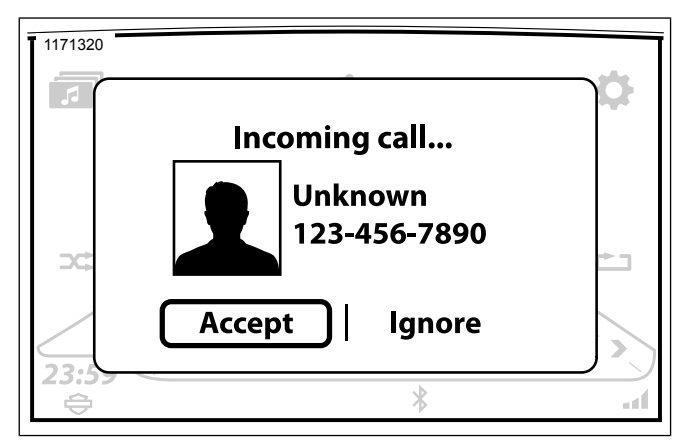

**Figura 84. Chamada recebida**

# **Rádio desligado**

Chamadas de telefone podem ser recebidas com o rádio desligado. Quando uma chamada é recebida, o rádio exibe as informações da chamada e toca o ring tone. Se a chamada é aceita, os recursos do telefone funcionam normalmente. O rádio desliga quando a chamada termina.
# **OPÇÕES DE CHAMADA**

## **Terminar uma chamada**

**Selecionar o ícone Fim:** a chamada é terminada. O chamador pode ser adicionado à lista de salvos selecionando Guardar.

**Fazer uma nova chamada:** iniciar uma nova chamada irá desligar a atual.

**Aceitar uma nova chamada:** aceitar uma nova chamada irá desligar a atual.

## **Ajustar o volume da chamada**

Durante uma chamada, utilize a tecla manual de volume para ajustar o áudio. O passageiro pode usar os controles de volume no Tour-Pak para ajustar o volume de seus fones de ouvido.

## **Cortar o áudio da chamada**

**Cortar o áudio dos microfones:** durante uma chamada, selecione ícone Menu. Selecione o ícone Silenciar/Com som até que Silenciar seja exibido. A tela de chamada exibe um ícone Silenciar no canto inferior direito. O áudio do microfone do motociclista e do passageiro não será enviado pelo telefone.

**Reativar o som dos microfones:** pressione o ícone Silenciar/Com som até que o ícone Com som seja exibido. O ícone Silenciar desaparece e o microfone volta a funcionar.

**Cortar o som do áudio de entrada:** use a tecla manual de volume para ajustar o áudio de entrada no volume mínimo. O botão LIGAR/SILENCIAR não desativa o áudio de entrada do telefone.

## **Direcionar o áudio da chamada**

O áudio da chamada de saída sempre é enviado pelos microfones do motociclista e do passageiro. No entanto, o áudio da chamada recebida pode ser transmitido tanto pelos alto-falantes quanto pelos fones de ouvido. Veja [Seleção](#page-85-0) de [alto-falantes/fones](#page-85-0) de ouvido (Página 68).

## **Múltiplas chamadas**

O rádio permite apenas um telefone ativo por vez. Quando escolher para iniciar ou aceitar uma nova chamada, a chamada atual é encerrada.

**Recebendo uma nova chamada (enquanto uma chamada está ocorrendo):** o sistema solicitará confirmação para aceitar ou ignorar a nova chamada. Se uma nova chamada for aceita, a chamada atual será terminada. Se a nova chamada for ignorada, a atual continuará.

**Iniciando uma nova chamada (enquanto uma chamada está ocorrendo):** usando o teclado, a lista de contatos ou um número de telefone de emergência, inicie uma nova chamada. Quando solicitado, decida se irá continuar com a chamada atual ou iniciará uma nova (terminando a atual).

# **CORREIO DE VOZ**

O rádio não indica o status do correio de voz. Na maioria das operadoras, o correio de voz pode ser acessado discando o número do próprio telefone que você está utilizando.

Se for necessária uma senha de discagem para acessar o correio de voz, pressione o botão Reconhecimento de voz durante a chamada. Fale os números da senha e outros caracteres especiais, se necessário. Por exemplo, para inserir uma senha como "1234#", fale **UM-DOIS-TRÊS-QUATRO-CARDINAL** no microfone.

# **LISTA TELEFÔNICA**

## **Lista telefônica**

Contatos da lista telefônica de um dispositivo podem ser utilizados para iniciar chamadas, exibir informações do chamador e navegar até o endereço de um contato. Enquanto múltiplas listas telefônicas podem ser armazenadas no rádio a partir de telefones emparelhados diferentes, somente a lista telefônica do telefone conectado atualmente fica disponível para uso.

Veja [Figura](#page-145-0) 85. A lista telefônica exibe as opções de casa, móvel, trabalho ou outro número de telefone, de acordo com as informações contidas no telefone conectado. Se um contato não possui um número de telefone armazenado, o contato não será exibido na lista.

Quando um telefone pareado é removido, a lista telefônica é excluída. A lista telefônica será baixada caso o telefone seja pareado novamente.

<span id="page-145-0"></span>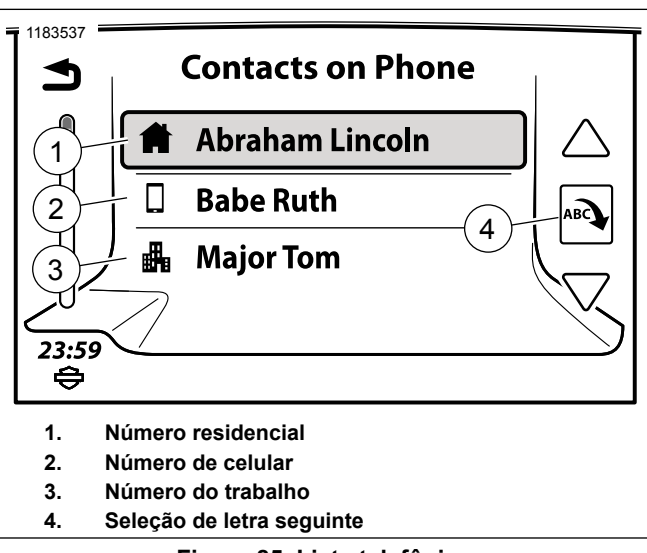

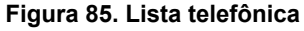

## **Configurar os contatos num telefone**

Considere inserir no telefone números de **Emergência**, **Trabalho**, **Correio de voz**, **HOG** e **Concessionária** no telefone. Use nomes simples para que a pronúncia seja mais fácil ao usar os comandos de reconhecimento de voz. Insira o máximo de informações possíveis, como números de telefone alternativos e endereço. Com estes itens adequadamente configurados na lista telefônica, torna-se mais fácil usar o reconhecimento de voz para dizer **Ligar para o trabalho** ou para usar os dados da lista telefônica para orientação de rotas, por exemplo.

## **Atualizar a lista telefônica**

O rádio primeiro baixa a lista telefônica durante o emparelhamento inicial e normalmente sincroniza com o telefone conectado quando o veículo é ligado. A lista telefônica pode ser manualmente atualizada no telefone conectado a qualquer momento.

- 1. **Navegue para:** Início > Telefone > Contatos.
- 2. **Selecione:** Sincronizar contatos do telefone

O sistema começa a baixar a lista telefônica atual do dispositivo. Durante o download, o telefone solicitará permissão para compartilhar a lista telefônica. Autorize o download da lista telefônica.

## **Mostrar as informações de contato**

O nome, os números de telefone e o endereço do contato serão exibidos (se preenchidos) conforme mostrado na [Figura](#page-146-0) [86.](#page-146-0) Ao selecionar o endereço, o recurso de navegação será ativado para guiá-lo até o destino.

- 1. **Navegue para:** Início > Telefone > Contatos.
- 2. **Selecione:** Contatos no telefone.
- 3. Selecione um contato na lista.

<span id="page-146-0"></span>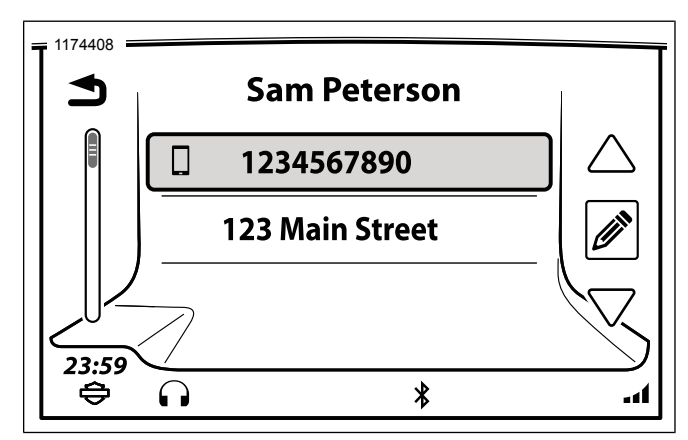

**Figura 86. Detalhes de contato**

### **Visualizar os contatos salvos e os números de telefone**

- 1. **Navegue para:** Início > Telefone > Contatos.
- 2. **Selecione:** Contatos no rádio.
- 3. Selecione um contato na lista.
- 4. Selecione um número de telefone para iniciar uma chamada ou selecione um endereço para ativar a orientação de navegação até ele.

## **Salvar um contato da lista telefônica**

- 1. **Navegue para:** Início > Telefone > Contatos.
- 2. **Selecione:** Contatos no telefone.
- 3. Selecione um contato na lista.
- 4. **Selecione:** Salvar contatos no rádio.

## **Salvar um número de telefone discado**

- 1. **Navegue para:** Início > Telefone > Teclado.
- 2. Insira um número de telefone.
- 3. **Selecione:** Guardar.

## **Salvar o número de telefone da chamada atual**

Quando uma chamada é terminada, o ícone **Salvar** é rapidamente exibido. Selecione **Guardar** para armazenar o número de telefone na lista de salvos.

## **Excluir um contato salvo**

- 1. **Navegue para:** Início > Telefone > Contatos.
- 2. **Selecione:** Contatos no telefone.
- 3. Selecione um contato na lista.
- 4. **Selecione:** Editar (lápis).
- 5. **Selecione:** Apagar.
- 6. **Selecione:** Sim para confirmar.

## **Histórico de chamadas**

- 1. **Navegue para:** Início > Telefone > Chamadas.
- 2. Uma lista da atividade de **Todas as chamadas** no telefone é exibida. O rádio pode exibir até 60 chamadas no total (20 perdidas, 20 recebidas e 20 discadas).

3. Para exibir apenas as chamadas perdidas, recebidas ou discadas, selecione o ícone no canto superior direito repetidamente.

# **MENSAGENS DE TEXTO**

É possível usar o rádio para ler e escutar mensagens de texto enviadas (usando o recurso de conversão de texto em fala). Um recurso de resposta automática também pode ser configurado. Por razões de segurança, o rádio não pode ser utilizado para enviar mensagens. Nem todos os telefone são compatíveis com os recursos de mensagem de texto.

## **Habilitando as mensagens de texto: SMS**

- 1. **Navegue para:** Início > Telefone > Mensagens.
- 2. Veja [Figura](#page-148-0) 87. **Selecione:** SMS.

<span id="page-148-0"></span>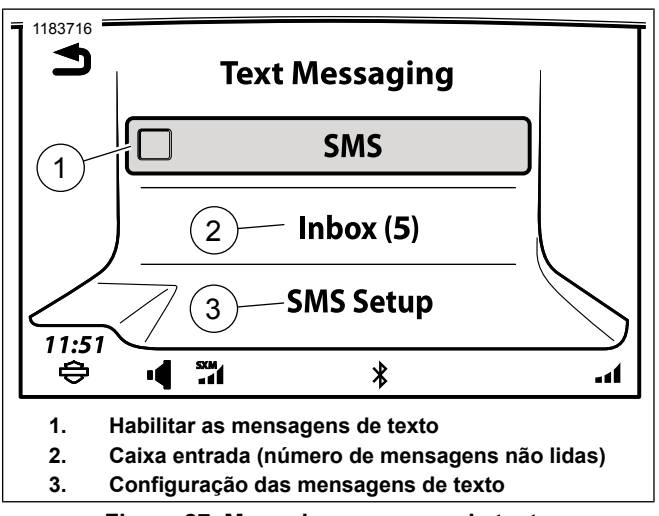

**Figura 87. Menu de mensagem de texto**

## **Habilitar o pop-up de novas mensagens**

O rádio exibe a tela pop-up Recebendo mensagem, indicando as opções: Ver, Ouvir, Ignorar e Chamar. Selecione um ícone para aceitar a mensagem ou ativar um recurso.

- 1. **Navegue para:** Início > Telefone > Mensagens.
- 2. Veja [Figura](#page-148-0) 87. **Selecione:** Configuração SMS.

3. **Selecione:** Pop-up de nova mensagem para habilitar a opção.

### **Resposta automática de mensagem de texto (SMS)**

O recurso de resposta automática responde às mensagens com o aviso de **Texto gerado automaticamente**, junto com o conteúdo da mensagem personalizada.

- 1. **Navegue para:** Início > Telefone > Mensagens.
- 2. **Selecione:** Configuração SMS.
- 3. **Selecione:** Resposta automática para habilitar a opção.
	- a. **Selecione:** Ver mensagem de resposta para ver o texto gerado automaticamente.
	- b. **Selecione:** Editar mensagem de resposta para redigir o novo texto gerado automaticamente. OK deve ser selecionado para a edição ser aceita.

### **Visualizar/reproduzir uma mensagem de texto**

Quando uma mensagem é recebida, um ícone de nova mensagem será exibido na barra de status. Este ícone desaparece depois que a mensagem é visualizada.

A visualização de mensagem de texto está bloqueada enquanto a motocicleta está em movimento. No entanto, o recurso text-to-speech lê a mensagem de texto selecionada nos alto-falantes ou nos fones de ouvido.

1. **Navegue para:** Início > Telefone > Mensagens > Caixa de entrada.

#### **NOTA**

Os textos **não estarão** disponíveis para visualização, enquanto o veículo estiver em movimento.

- 2. **Selecione:** Mensagem de texto recebida para visualizar.
	- a. Veja [Figura](#page-150-0) 88. **Veículo parado:** o texto é mostrado na tela do rádio do veículo.

<span id="page-150-0"></span>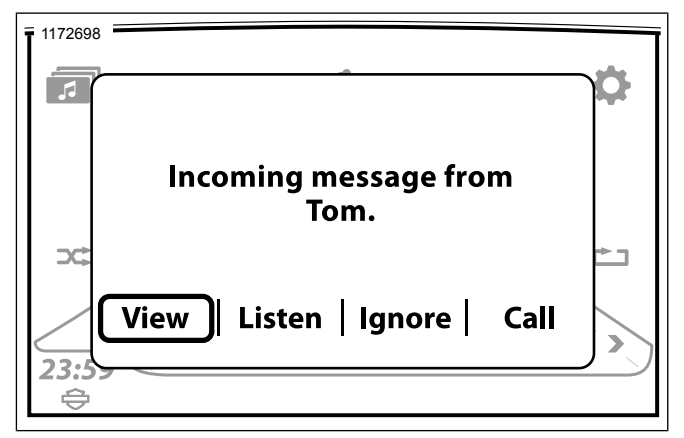

**Figura 88. Veículo parado**

b. Veja [Figura](#page-150-1) 89. **Veículo em movimento:** o recurso Texto para fala é ativado. Selecione **Ouvir** no pop-up.

<span id="page-150-1"></span>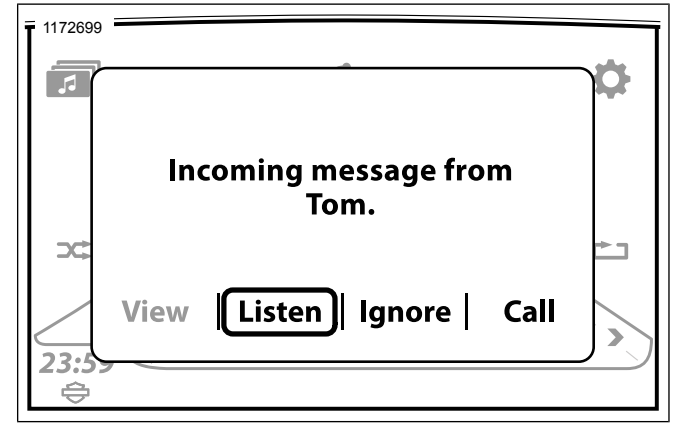

**Figura 89. Veículo em movimento**

## **Habilitar as notificações de mensagem de texto: Dispositivos Apple**

Os ajustes de notificação precisam ser configurados nos dispositivos Apple para o rádio poder receber mensagens de texto.

Consulte o Manual do proprietário da Apple para obter o procedimento e as configurações adequadas.

## **RING TONE**

## **Seleção**

O rádio tem quatro tipos de ring tones disponíveis (Rain, Suspense, Rave e Xylo). Um ring tone adicional pode ser inserido no rádio.

- 1. **Navegue para:** Início > Configuração > Bluetooth.
- 2. **Selecione:** Toques de chamada.

#### **NOTA**

A opção **Toque chamada carregado** estará desabilitada se não for carregado nenhum toque de chamada.

3. Selecione um dos quatro toques padrão ou o toque carregado.

## **Adicionar um novo toque: USB**

- 1. Conecte o dispositivo USB na porta USB.
- 2. **Navegue para:** Início > Config. > Bluetooth.
- 3. **Selecione:** Carregar ring tones.
- 4. **Selecione:** Dispositivo USB.

## 5. **Selecione:** Artista, Música, Álbum, Gênero, Lista de músicas ou Nome do arquivo.

- 6. Siga o fluxo de telas de mídia padrão até a lista de faixas.
- 7. **Selecione:** Arquivo para carregar.
- 8. O arquivo do ring tone é confirmado com uma das duas opções:
	- a. Novo ring tone carregado e definido. Selecione OK.
	- b. Substituir o ring tone existente? Selecione Sim ou Não.

## **RETOMAR AS CHAMADAS APÓS DESLIGAR O VEÍCULO**

Se uma chamada estiver ativa no momento em que a motocicleta é desligada, o rádio solicitará que a chamada seja transferida de volta ao telefone conforme mostrado na [Figura](#page-152-0) [90.](#page-152-0)

**Selecionar Sim:** a chamada volta ao telefone. A conexão Bluetooth se encerra e o rádio é desligado.

**Selecionar Não (ou desconsiderar o aviso):** o rádio mantém a chamada por aproximadamente cinco minutos. Ao fim deste período, o rádio tenta transferir a chamada para o telefone e o rádio desliga.

134 Telefone

### **NOTA**

O áudio do telefone só pode continuar através dos fones de ouvido durante esse período de desligamento. Se <sup>o</sup> áudio do telefone for direcionado por meio dos alto-falantes, <sup>a</sup> chamada irá continuar mas o áudio não será ouvido.

<span id="page-152-0"></span>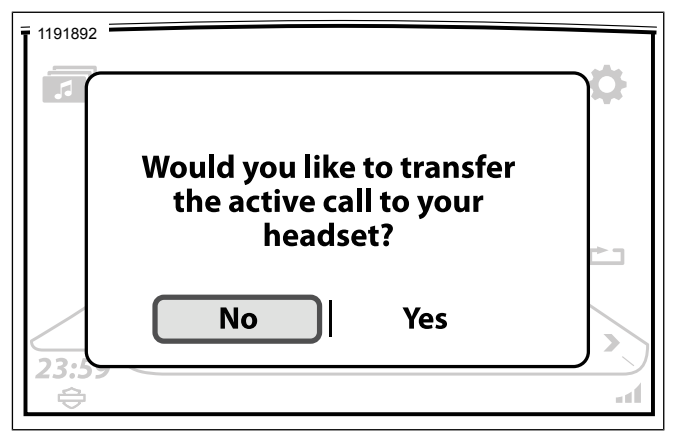

**Figura 90. Transferir chamada telefônica**

## **TRANSFERIR A CHAMADA DE VOLTA AO TELEFONE**

Só utilize o fone do telefone manualmente com a motocicleta parada.

1. **Navegue para:** Início > Telefone.

- 2. **Selecione:** Config.
- 3. **Selecione:** Listar disp. emparelhados.
- 4. Selecione o telefone que está pareado ativamente com o veículo.
- 5. **Selecione:** Desconectar para telefone. A conexão Bluetooth do telefone termina e a chamada volta ao fone.

## **ALTERAR O NÚMERO DE TELEFONE DE EMERGÊNCIA**

Quando o primeiro telefone é pareado, o rádio pede um número de telefone de emergência. Um número de telefone de emergência pode ser guardado no rádio. O mesmo número é usado por qualquer telefone conectado ao rádio.

- 1. **Navegue para:** Início > Telefone > SOS.
- 2. Veja [Figura](#page-153-0) 91. **Selecione:**
	- a. Editar n.º (para alterar o número de telefone).
	- b. Apagar n.º (para apagar o número de telefone).
- 3. Digite o novo número de telefone de emergência (por exemplo, 911).

4. **Selecione:** Guardar.

<span id="page-153-0"></span>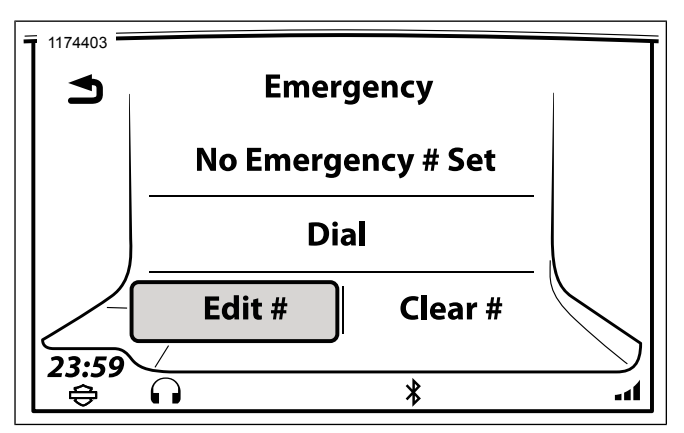

**Figura 91. Discando ou editando um número de emergência CARPLAY APPLE**

Durante o modo de projeção, o ícone de telefone na tela inicial é substituído pelo ícone do CarPlay da Apple. Além disso, as seleções do sintonizador ou da média são pausadas, a rota ativa é cancelada e o modo de projeção assume a prioridade. Depois de sair do modo de projeção, todos os itens voltam para as funções normais de rádio.

O CarPlay é compatível com o iPhone 5 e modelos posteriores.

### **NOTA**

O CarPlay da Apple não exige <sup>o</sup> download de um aplicativo. Quando conectados, **nem todos os** aplicativos do iPhone serão exibidos na tela, somente os aplicativos aprovados pela Apple.

O motociclista precisa ter fones de ouvido com microfone para habilitar os comandos de voz.

- 1. Mude o botão para Acessório, Ignição ou Funcionamento (CVO).
- 2. Ligue o modo de projeção.
	- a. **Navegue para:** Início > Config.
	- b. **Selecione:** Modo de projeção ligado.
- 3. **Conecte:** o cabo entre o telefone e a porta USB do veículo. O ícone do CarPlay substitui o ícone do telefone na página inicial.
- 4. Veja [Figura](#page-154-0) 92. **Selecione:** CarPlay.
- 5. Veja [Figura](#page-154-1) 93. Agora, o CarPlay da Apple está visível na tela do rádio.

<span id="page-154-0"></span>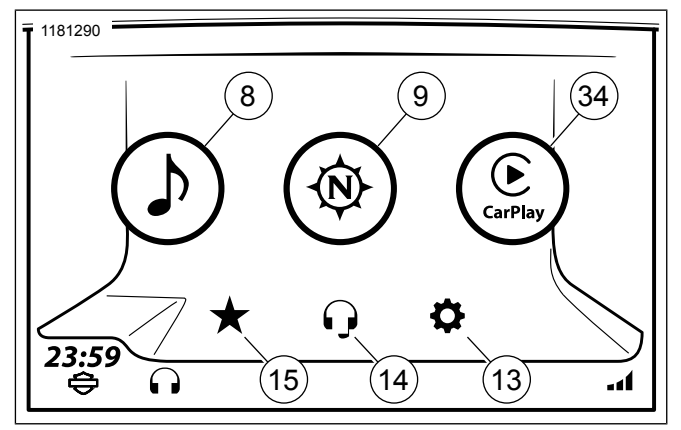

**Figura 92. CarPlay na tela inicial**

<span id="page-154-1"></span>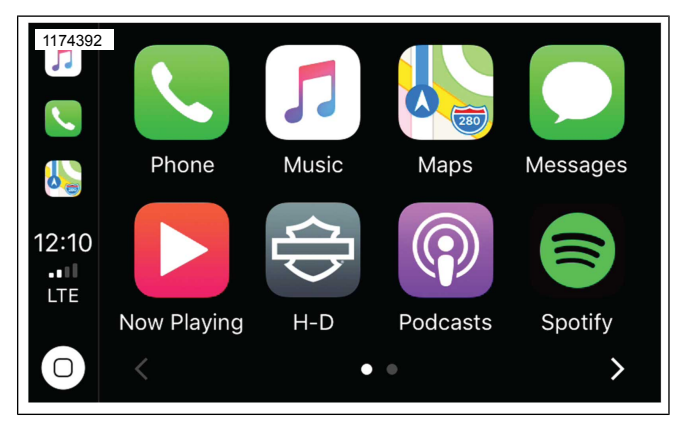

**Figura 93. Tela CarPlay Apple**

# **NAVEGAÇÃO**

Os recursos de Navegação no sistema GTS estão disponíveis em regiões selecionadas. Para evitar distrações durante a condução, planeje suas viagens e selecione destinos antes de conduzir a motocicleta.

O sistema de navegação é capaz de selecionar as rotas para os endereços cadastrados, contatos da lista telefônica e pontos de interesse (POI) no banco de dados de navegação ou selecionando manualmente localizações no mapa da tela de toque. Os veículos do mercado dos EUA (DOM) também podem fazer o mesmo, além de importar viagens e destinos do Planejador de viagens (https://maps.harley-davidson.com) e do aplicativo H-D.

#### **NOTA**

- Haverá um pequeno atraso quando <sup>o</sup> veículo <sup>e</sup> <sup>o</sup> rádio forem ligados até que <sup>o</sup> sistema de navegação inicialize. Aguarde até que <sup>o</sup> sistema tenha terminado <sup>o</sup> processo de inicialização para utilizar <sup>o</sup> recurso de navegação.
- Poderão verificar-se algumas limitações ao usar <sup>o</sup> sistema de navegação em prédios ou em estruturas subterrâneas, como túneis <sup>e</sup> garagens.

## **Pesquisa em uma caixa (OBS)**

A entrada de destino da Pesquisa em uma caixa suporta as abreviaturas padrão de duas letras do estado/província/território dos Estados Unidos e do Canadá. O usuário pode inserir abreviaturas de rua/cidade e estado/estado.

- 1. **Navegue para:** Início > Navegação.
- 2. **Selecione:** Procurar.
- 3. **Selecione:** Procurar.
- 4. Veja [Figura](#page-157-0) 94. **Entrada no campo de pesquisa:**
	- a. Latitude/Longitude (Exemplo: 40.44611, -79.98222 ou 40° 26′ 46″ N 79° 58′ 56″ O ou 40.446° N 79.982° O)
	- b. Interseções/Cruzamentos (Exemplo: 37th Street e Juneau Avenue. Símbolos válidos para separar as ruas: e, &, @, em)
	- c. Endereço da rua (Exemplo: 3700 W. Juneau Avenue Milwaukee WI 53208)
	- d. Apenas pesquisa de POI do número de telefone (Exemplo: 4143434056 e o resultado é um representante de atendimento ao cliente da Harley-Davidson)
	- e. Pesquisa POI (Exemplo: Postos de gasolina e o resultado é Sunoco, Mobile, Shell, etc.)

<span id="page-157-0"></span>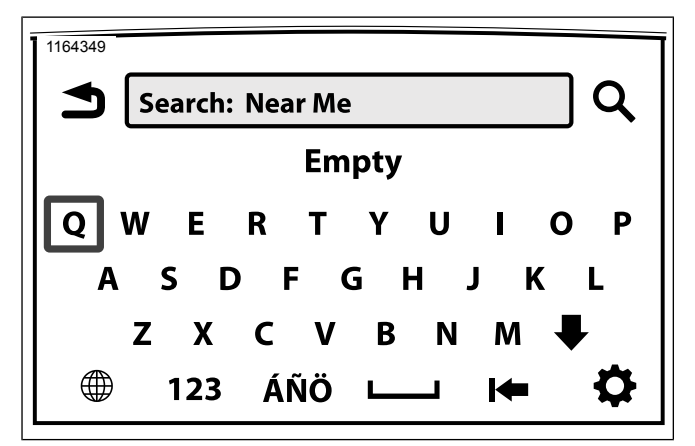

**Figura 94. Endereço de entrada**

## **Configuração da bússola do mapa**

### **NOTA**

A motocicleta deve estar em movimento para se determinar <sup>a</sup> direção de deslocamento. Se <sup>o</sup> cabeçalho atual não for conhecido, <sup>a</sup> bússola em tamanho real exibirá pontos de interrogação.

A bússola é exibida no canto superior direito do mapa. O indicador de direção é exibido no centro do mapa. O ícone funciona de maneira diferente de acordo com a orientação do mapa (norte para cima ou orientação para cima).

A agulha da bússola é dividida em duas partes. A parte vermelha é a parte da agulha que aponta para o norte. E a parte branca é a parte da agulha que aponta para o sul.

**Norte para cima:** o mapa é sempre orientado com o norte para cima (parte superior da tela). E a bússola está sempre apontada para cima (norte).

**Rumo para cima:** a exibição da posição direcional opera agora como uma bússola tradicional, com o topo representando a direção à frente e a agulha rotacional apontando para o Norte.

**Tridimensional ou 3D:** é o mesmo que Rumo para cima, mas o mapa vai de um plano com pontos bidimensionais para tridimensionais.

### **NOTA**

Em outras telas, <sup>o</sup> sistema pode exibir <sup>o</sup> rumo atual nos dados do lado direito ou esquerdo. Pressione Dados <sup>e</sup> selecione **Rumo**.

## **Bússola em tamanho real que (equipada sem Navegação)**

Para regiões que **não** suportam recursos de navegação de suporte do rádio, selecionar **Navegação** exibirá uma bússola em tamanho real.

**Navegue para:** Início > Navegação.

## <span id="page-158-0"></span>**MAPA**

### **Exibir o mapa**

**NOTA** 

Veja [Figura](#page-159-0) 95. Quando <sup>o</sup> **Indicador de direção/ícone de posição atual (10)** estiver perdendo <sup>a</sup> intensidade ou piscando, significa que há um sinal de GPS muito fraco. Veja **Informações do GPS** nesta seção.

- 1. **Tela inicial:**
	- a. **Navegue para:** Início > Navegação.
- 2. **Controle do lado esquerdo:**
	- a. **Pressionamento leve em Início:** alterna entre a tela atual e a tela de início.
	- b. **Pressionamento longo em Início:** alterna para a tela de seleção rápida.
- 3. **Reconhecimento de voz:**
	- a. Pressione **Reconhecimento de voz** no controle do lado esquerdo.
	- b. Fale **Mostrar mapa** no microfone.
- 4. **Seleção rápida:**
	- a. **Pressionamento longo em Início:** alterna para a tela de seleção rápida.

Alguns dos destaques da tela de mapa:

- **Procurar:** usado para procurar, localizar e selecionar um destino, uma rota, uma viagem ou outra localização que possa ser usada na navegação.
- **Menu:** selecione o menu para exibir o mapa e as opções de navegação e suas definições.
- **Campos dados:** selecione os campos de dados da esquerda ou direita para alterar as informações exibidas nesses campos.
- **Orientação de direção:** exibe a distância, as informações de direção e um ícone de repetição que repete o último comando de voz da navegação.

<span id="page-159-0"></span>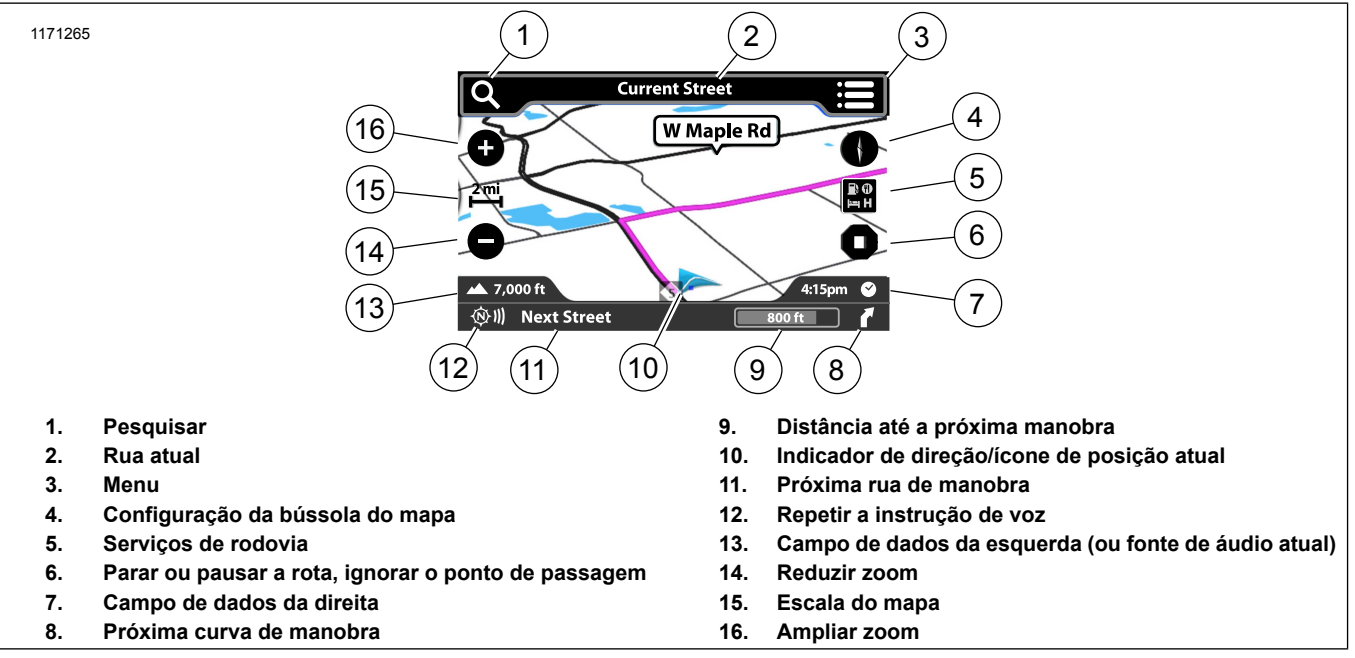

**Figura 95. Mapa de navegação**

## <span id="page-159-1"></span>**Alterar as configurações do mapa**

As configurações do mapa permitirão que o usuário selecione a definição da aparência da tela na lista. Os recursos podem ser ligados, desligados ou ajustados.

#### **NOTA**

**\***: <sup>o</sup> asterisco mostra <sup>o</sup> padrão do sistema.

1. **Navegue para:** Início > Navegação.

- 2. **Selecione:** Menu.
- 3. **Selecione:** Config.
- 4. **Símbolos POI:** marque os itens POI a serem exibidos no mapa.
- 5. **Ver mapa:** Norte 2D\*, Rumo 2D e 3D.
- 6. **Zoom automático:** Desligado\*, Próximo, Normal, Distante.
	- a. Quando o zoom automático está habilitado, o sistema de navegação automaticamente ampliará o mapa à medida que o veículo se aproxima de locais predeterminados. Após passar pelo local, o sistema de navegação automaticamente reduzirá o zoom para o nível de zoom Próximo/Normal/Distante selecionado do motociclista. Quando desabilitado, o nível de zoom do mapa permanece fixo na última configuração do motociclista independentemente dos locais atuais ou que se aproximam ao longo da rota.
- 7. **Comandos de navegação:** ligados/desligados.
	- a. Comandos de orientação por áudio.
- 8. **Rua atual:** ligado\*/desligado.
	- a. Exibe a rua atual na parte superior do mapa.
- 9. **Barra Rua seguinte:** ligado\*/desligado.
	- a. Exibe a próxima rua na parte inferior do mapa.
- 10. **Guiamento faixa:** ligado\*/desligado.
	- a. Exibe setas no guia de ruas ao longo da rota em destaque. Quando é necessário virar em alguma rua numa via com múltiplas pistas, o mapa exibe setas laranjas brilhantes ou sugere a pista adequada. São exibidas representações gráficas de placas e junções.
- 11. **Barra de informações de áudio:** ligado/desligado\*.
	- a. Exibe a fonte de áudio atual na parte inferior do mapa.
- 12. **Campos de dados da direita e esquerda:** ligado\*/desligado. Exibe os campos de dados do lado direito e esquerdo.
- 13. **Velocidade e fluxo:** ligado\*/desligado. Exibe cores sobrepostas sobre o mapa.

- 14. **Sinalização:** ligado\*/desligado.
- 15. **Visualização de cruzamentos:** ligado\*/desligado.
- 16. **Terreno 3D:** ligado\*/desligado.
- 17. **Prédios 3D:** ligado\*/desligado.
- 18. **Serviços de rodovia:** habilitados/desabilitados.
	- a. Isso ajuda o motociclista a identificar quais serviços estão disponíveis nas próxima saídas da estrada na sua rota. Isso também identifica qual saída usar.
- 19. **Ícone de motocicleta:** seta azul, Electra Glide, Road Glide ou Street Glide.
	- a. Mostra a posição da motocicleta no mapa.
- 20. **Restaurar padrões:** ao selecionar **Sim**, você redefinirá o menu para o padrão de fábrica e voltará para o topo do menu.

## **Alterar as configurações de navegação**

As configurações do mapa permitem que o usuário selecione a definição da aparência da tela na lista.

As configurações de navegação permitem que o usuário selecione numa lista as opções para definir como o mecanismo de navegação executa as buscas, os cálculos da rota e exibe os resultados.

#### **NOTA**

**\***: <sup>o</sup> asterisco mostra <sup>o</sup> padrão do sistema.

- 1. **Navegue para:** Início > Navegação.
- 2. **Selecione:** Procurar.
- 3. **Selecione:** Config.
- 4. **Área de pesquisa:**
	- a. Próximo de mim\*
	- b. Nas localidades
	- c. Próximo ao destino
	- d. No trajeto

#### 5. **Preferências de trajeto:**

- a. Mais rápido\*
- b. Mais curta

- c. Com curvas
- d. Panorâmico
- 6. **Classificar preferências:**
	- a. Relevância\*
	- b. Distância
	- c. Em ordem alfabética

#### **NOTA**

Apenas um destino é suportado pela opção **Ida <sup>e</sup> volta**. O ícone é desabilitado quando <sup>a</sup> rota estiver ativa.

Se <sup>a</sup> opção **Ida <sup>e</sup> volta** estiver selecionada, <sup>a</sup> Localização é salva como <sup>o</sup> ponto de retorno quando você pressionar **Ir**.

#### 7. **Percurso de ida e volta:**

a. Ligar/desligar

#### 8. **Rotas alternativas:**

- a. Tipos diferentes\*
- b. Mesmo tipo
- c. Desligado
- 9. **Evitar:**
	- a. Rodovias
	- b. Toll roads (estradas com pedágio)
	- c. Ferries (balsas)
	- d. Túneis
	- e. Dados sendo processados (IPD)
	- f. Carro/trem
	- g. Unpaved Roads (estradas não pavimentadas)
	- h. Seasonal Restrictions (restrições sazonais)
	- i. Fronteiras
- 10. Restaurar padrões:
	- a. Sim ou Não

## **Alterar os campos de dados**

1. **Navegue para:** Início > Navegação.

- 2. **Selecione:** campo de dados do lado esquerdo ou direito.
- 3. Veja [Tabela](#page-163-0) 38. Escolha uma opção na lista para exibir no campo. Muitas configurações do campo de dados (como tempo até a via ou distância até a chegada) são relevantes durante um trajeto ativa apenas.

#### **Tabela 38. Opções do campo de dados**

<span id="page-163-0"></span>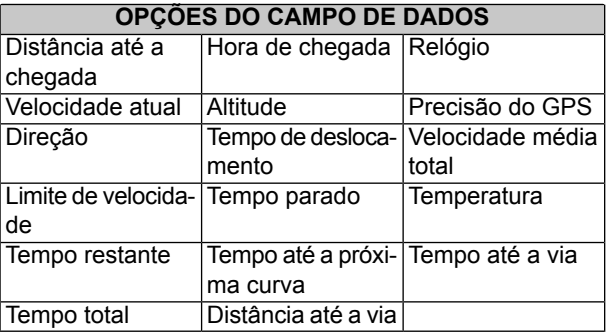

## **Menu de opções de navegação no mapa**

- 1. **Navegue para:** Início > Navegação.
- 2. **Selecione:** Menu.

#### **NOTA**

**\***: <sup>o</sup> asterisco indica <sup>a</sup> opção que será exibida se <sup>a</sup> rota estiver ativa.

As opções a seguir estão disponíveis:

- Parar\*
- Pausar\*
- Ignorar ponto de passagem\*
- Localização
- Manobras
- Destino\*
- Meteorologia
- Trânsito
- Preços de combustível

## **Preferências de rota e rotas a evitar**

As preferências de rota serão selecionadas se o motociclista estiver procurando um tipo específico de estrada ou caminho para o cálculo da rota: Panorâmica, Mais rápida, Mais curta ou Com curvas.

As escolhas também podem ser feitas para evitar tipos específicos de estrada ou rotas durante o cálculo, como: Rodovias, Estradas com pedágio, Balsas, Túneis, Dados sendo

processados (IDP), Carro/trem, Estradas não pavimentadas, Restrições sazonais, Fronteiras.

- 1. **Navegue para:** Início > Navegação.
- 2. **Selecione:** Procurar.
- 3. **Selecione:** Config.

## **Zoom automático**

O zoom automático pode ser definido de quatro formas diferentes quando o mapa na tela sensível ao toque do motociclista se aproxima do local predeterminado.

- 1. **Navegue para:** Início > Navegação.
- 2. **Selecione:** Menu.
- 3. **Selecione:** Config.
- 4. Selecione **Zoom automático** para a opção desejada:
	- a. **Desligado:** O zoom automático está desabilitado.
	- b. **Próximo:** voltará para a escala aproximada.
	- c. **Normal:** voltará para a escala média.

d. **Distante:** voltará para a escala distante.

## **Rolagem no mapa: Tela de toque**

- 1. Com o mapa sendo exibido, pressione a tela de toque. A ferramenta de rolagem (círculo com setas) é exibida no mapa. A barra de título exibe o nome da rua que está sendo visualizada.
- 2. **Rolar:** pressione e segure a tela para rolar.
- 3. **Pular:** pressione outro lugar no mapa para ir diretamente até ele.
- 4. **Rota até uma determinada localização:** selecione o ícone no canto superior direito do mapa para criar uma rota até a localização.
- 5. **Fim da rolagem:** selecione Voltar para encerrar a rolagem e retornar à posição atual no mapa.

## **Rolagem no mapa: Controles manuais**

- 1. **Selecione:** barra de título superior.
- 2. **Pressione e solte:** Cursor/Selecionar no controle manual direito.

- 3. **Selecione:** a seta para baixo para começar a rolagem.
- 4. **Selecione:** a seta direcional com Cursor/Selecionar. Pressione e segure para rolar até o destino.
- 5. **Rota até uma determinada localização:** selecione o círculo central para criar uma rota até a localização no mapa.

## **Selecionar um POI no mapa**

**NOTA** 

Use os controles manuais de rolagem no mapa.

Os ícones POI são visíveis no mapa somente com zoom. Veja Section Alterar as [configurações](#page-159-1) do mapa para mudar os tipos de ícones POI exibidos no mapa.

- 1. Veja [Figura](#page-165-0) 96. **Role para:** o ícone POI no mapa. Dê zoom no ícone.
- 2. [Consulte](#page-165-1) a Tabela 39.**Selecione:** a localização do POI no círculo. O rádio calcula a rota até o POI selecionado. Se existir mais de um POI na mesma localização, o sistema exibirá uma lista de POIs.
- 3. **Selecione:** o ícone de opção para mostrar mais opções de POI. Caso contrário, selecione **Ir** para iniciar a rota.

<span id="page-165-0"></span>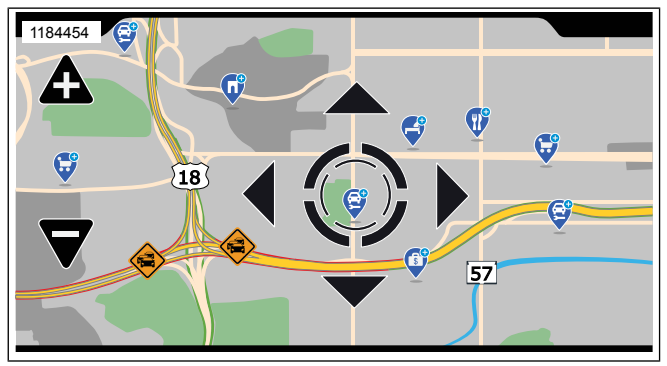

**Figura 96. POI no mapa**

### **Tabela 39. Ícones POI**

<span id="page-165-1"></span>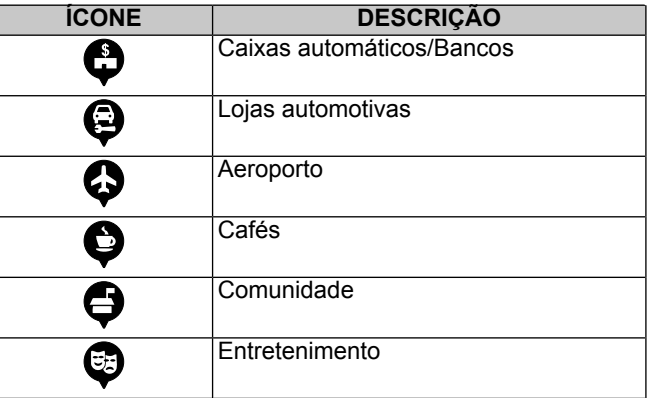

### **Tabela 39. Ícones POI**

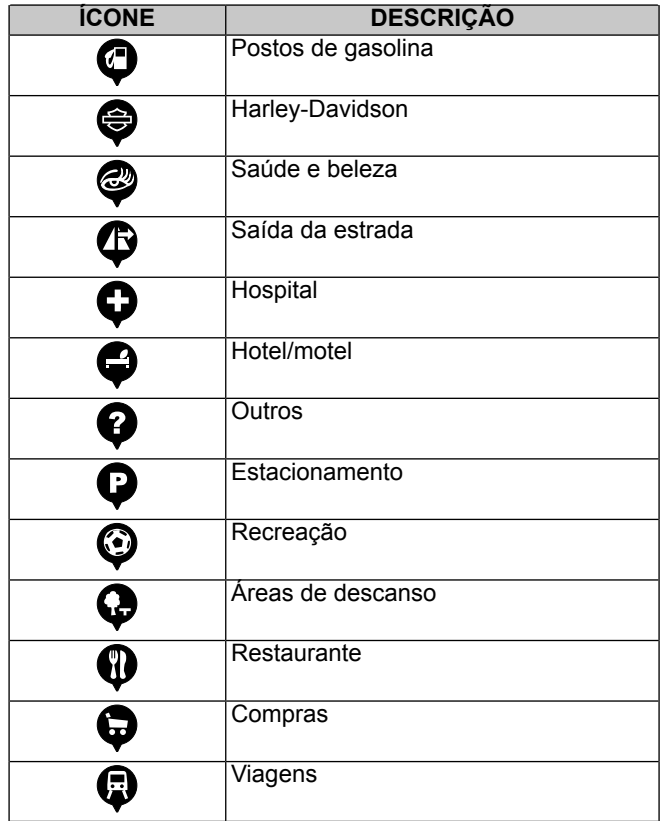

# **ORIENTAÇÃO**

## **Rota até o destino: Endereço**

- 1. **Navegue para:** Início > Navegação.
- 2. **Selecione:** Procurar.
- 3. **Selecione:** Procurar.
- 4. **Digite o endereço.**

#### **NOTA**

- O sistema usa <sup>o</sup> recurso de soletração para buscar entre as ocorrências encontradas nos dados de navegação.
- O sistema fornece uma lista de destinos possíveis com base no que foi digitado. Por exemplo, ao digitar "Birch Street", ele gere uma lista com todas as cidades que tiverem uma rua com esse nome na base de dados.
- O sistema precisa de, no mínimo, um código postal ou uma cidade <sup>e</sup> estado. Se um endereço não for digitado, <sup>o</sup> sistema navega até <sup>o</sup> centro da cidade. Os requerimentos podem variar um pouco de acordo com <sup>a</sup> região.

## **Rota até o destino: Início**

**NOTA** Se casa não estiver programada, veja [Section](#page-173-0) Salvar um [destino:](#page-173-0) Início

- 1. **Navegue para:** Início > Navegação.
- 2. **Selecione:** Procurar.
- 3. **Selecione:** Ir para casa.

### **NOTA**

- Para excluir ou alterar <sup>o</sup> destino de casa, ative <sup>a</sup> rota para casa <sup>e</sup> selecione **Opções** na tela Ir para casa.
- Quando um endereço de casa tiver sido salvo, um comando de voz poderá ser utilizado para navegar até <sup>a</sup> sua casa. Pressione <sup>o</sup> botão **Reconhecimento de voz** <sup>e</sup> diga **Casa**.

## **Rota até o destino: Recentes**

- 1. **Navegue para:** Início > Navegação
- 2. **Selecione:** Procurar.
- 3. **Selecione:** Recente.
- 4. Selecione uma rota recente na lista. Selecione **Ir**.

#### 150 Navegação

## **Rota até o destino: Contatos**

- 1. **Navegue para:** Início > Navegação
- 2. **Selecione:** Procurar.
- 3. **Selecione:** Contatos.
- 4. **Selecione:** Telefone ou Rádio.
- 5. **Selecione:** Endereço e rota até o destino.

## **Rota até o destino: Guardado**

- 1. **Navegue para:** Início > Navegação
- 2. **Selecione:** Procurar.
- 3. **Selecione:** Guardado.
- 4. **Selecione:** Item salvo da lista.
- 5. **Selecione:** Rota/Ver.
- 6. **Selecione:** Ir na tela Destino.

### **Rota até o destino: Ferramenta de rolagem no mapa**

**NOTA** 

Use os controles manuais de rolagem no mapa.

- 1. Com o mapa sendo exibido, pressione a tela para ativar a ferramenta de rolagem.
- 2. Role até um lugar ou ponto de interesse (POI).
- 3. Selecione o círculo central para definir uma rota até o lugar ou POI no mapa.
- 4. **Selecione:** Ir.

**NOTA** Veja Mapa [\(Página](#page-158-0) 141) para obter <sup>a</sup> operação de rolagem.

## **Rota até o destino: POI**

- 1. **Navegue para:** Início > Navegação
- 2. **Selecione:** Procurar.
- 3. **Selecione:** POI.
- 4. **Selecione:** Item na lista Categoria.
- 5. **Selecione:** Item na lista de subcategorias.
- 6. Selecione um local na lista. Selecione **Ir**.

## **Rota até o destino: Concessionária**

- 1. **Navegue para:** Início > Navegação
- 2. **Selecione:** Procurar.
- 3. **Selecione:** H-D Bar & Shield.
- 4. Selecione um local na lista. Selecione **Ir**.

## **Rota até o destino: Emergência**

- 1. **Navegue para:** Início > Navegação
- 2. **Selecione:** Procurar.
- 3. **Selecione:** Emergência.
- 4. **Selecione:** Hospital, Polícia ou Bombeiros.
- 5. Selecione um lugar na lista. Selecione **Ir**.

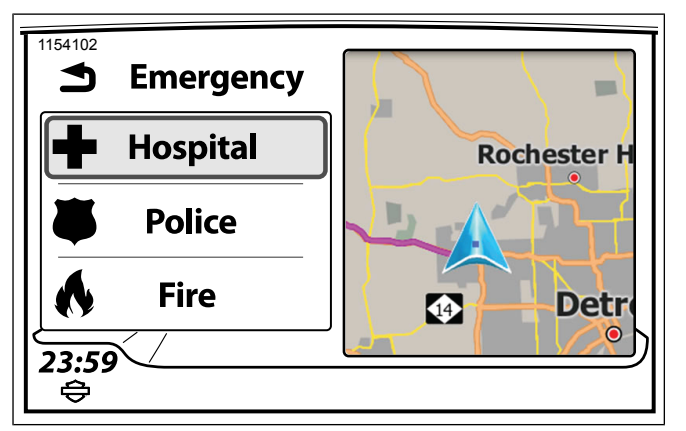

**Figura 97. Rota de destino: Emergência**

## **Rota até o destino: Coordenadas**

- 1. **Navegue para:** Início > Navegação.
- 2. **Selecione:** Procurar.
- 3. **Selecione:** Procurar.
- 4. **Insira:** as coordenadas de Latitude e Longitude. Os formatos podem incluir a direção (h) como Norte, graus (d), minutos (m), e segundos (s).
	- a. h ddd.ddddd°

#### 152 Navegação

- b. h ddd° mm" ss.s'
- c. h ddd° mm.mmm'

#### **Tabela 40. Coordenadas de destino**

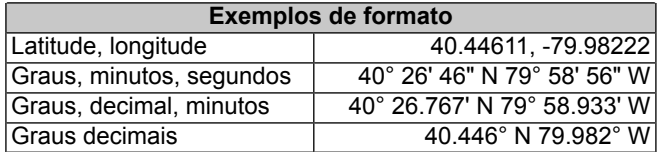

## **Rota até o destino: Combustível**

**NOTA** 

O rádio deve ter uma subscrição do SiriusXM para esse recurso funcionar.

- 1. **Navegue para:** Início > Navegação.
- 2. **Selecione:** Menu.
- 3. **Selecione:** Preços combustível.
- 4. **Selecione:** Tipo combustível. De volta para a tela quando a seleção é feita.
- 5. **Selecione:** Ver preços.

6. Veja [Figura](#page-170-0) 98. Selecione um posto de combustível na lista.

<span id="page-170-0"></span>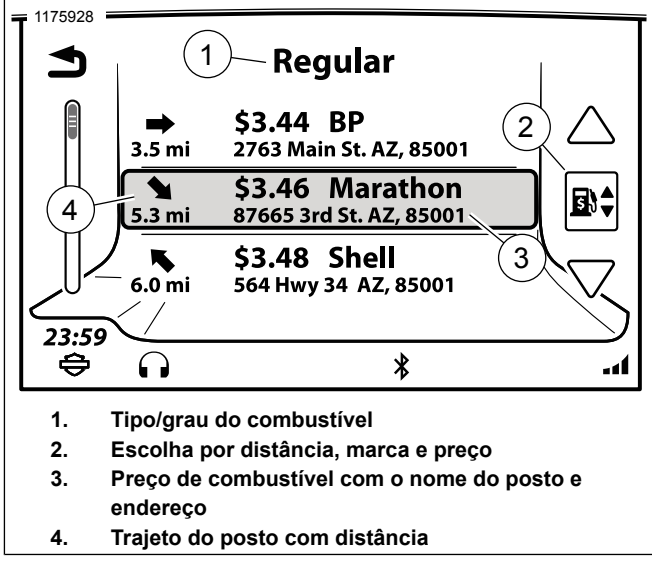

**Figura 98. Seleção do posto**

7. Veja [Figura](#page-170-1) 99. **Selecione:** Rota/Ver.

<span id="page-170-1"></span>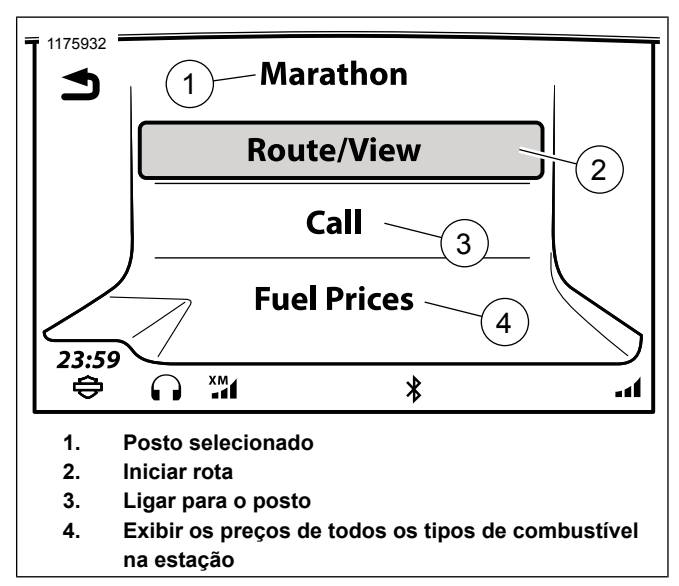

**Figura 99. Trajeto/Ver**

8. **Selecione:** Ir.

## **Rota até o destino: Comando de voz**

1. Com a rota ativa, pressione o botão **Reconhecimento de voz** no controle manual esquerdo.

- 2. Selecione uma das opções a seguir:
	- a. **Rota até o destino: Endereço** Fale **Destino** seguido do endereço.
	- b. **Rota até o destino: Guardado** Fale **Favorito** seguido do nome do destino salvo.
	- c. **Rota até o destino: POI** Fale **Encontrar próximo** seguido do tipo de destino ou nome da marca (como **Banco** ou **Posto de combustível**).

### **Rota até o destino: Repetir a instrução de navegação**

1. Consulte [Figura](#page-171-0) 100. **Selecione:** o ícone Repetir (1). Isso repetirá o último comando dado pela navegação.

### **Cancelar ou pausar uma rota: Usando o menu**

- 1. Veja [Figura](#page-171-0) 100. **Selecione:** o ícone Parar (2) na tela do mapa.
- 2. **Selecione:** Parar ou Pausar.

#### **NOTA**

Quando selecionar uma nova rota, <sup>o</sup> sistema pergunta se você quer adicionar ou substituir <sup>a</sup> rota existente. Não há

154 Navegação

necessidade de cancelar manualmente <sup>a</sup> rota atual quando adicionar ou substituí-la por uma nova rota.

<span id="page-171-0"></span>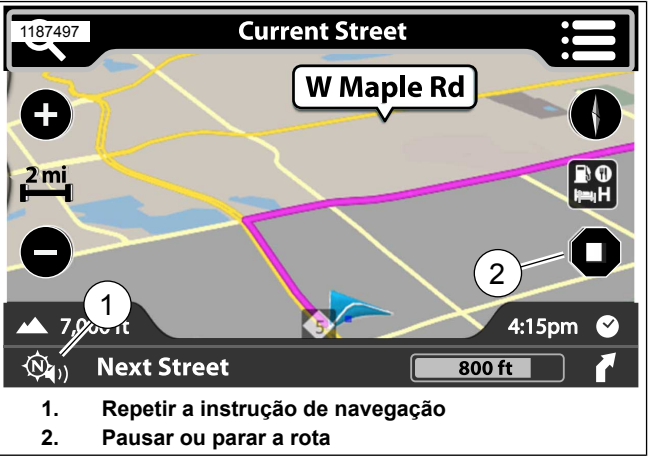

**Figura 100. Instrução de navegação**

## **Cancelar uma rota: Comando de voz**

- 1. **Pressione:** o botão Reconhecimento de voz no controle manual esquerdo.
- 2. **Fale:** Cancelar orientação da rota.

## **Exibir uma rota planejada**

**NOTA** É exibida uma rota planejada antes de iniciar <sup>a</sup> viagem.

- 1. **Navegue para:** Início > Navegação.
- 2. Selecione um destino para iniciar o trajeto.
- 3. **Selecione:** Opções.
- 4. **Selecione:** Mostrar trajeto. O mapa exibe a rota completa em destaque.
- 5. Para iniciar a rota, selecione **Voltar** duas vezes.
- 6. **Selecione:** Ir.

## **Simular uma rota**

Uma simulação de rota pode ser visualizada antes de iniciar a viagem. A simulação de rota só pode ser utilizada quando a motocicleta estiver parada.

- 1. **Navegue para:** Início > Navegação.
- 2. Selecione um destino para iniciar o trajeto.
- 3. **Selecione:** Opções.
- 4. **Selecione:** Simular trajeto. A simulação de rota será reproduzida no mapa. A orientação por áudio também será reproduzida.
- 5. Para iniciar a rota, selecione **Voltar** duas vezes.
- 6. **Selecione:** Ir.

### **Chamar um destino: Rota ativa**

Ligar para um destino é útil em determinadas ocasiões como para saber o horário de funcionamento ou perguntar outras informações.

- 1. Com um telefone conectado e uma rota ativa no mapa, selecione o botão **Menu**.
- 2. **Selecione:** Destino.
- 3. **Selecione:** Chamar.

## **Chamar um destino: Rota não ativa**

- 1. Com um telefone conectado, selecione um destino (como um POI, por exemplo).
- 2. **Selecione:** Chamar. Isso é exibido na tela Destino.

### **Salvar um destino**

#### **NOTA**

Quando <sup>a</sup> lista de destinos atual consiste em mais de um destino, ela poderá ter se originado como uma Viagem ou do usuário adicionando uma ou mais escalas, uma de cada vez, ou ambas.

A localização atual é armazenada como um destino salvo ou pode ser salva como destino até casa quando a opção for exibida.

- 1. **Navegue para:** Início > Navegação.
- 2. **Selecione:** Menu.
- 3. Selecione um destino (como um POI, endereço, destino recente ou coordenada de GPS).
- 4. **Selecione:** Guardar. Essa opção é exibida após calcular a rota.
- 5. Na tela **Guardar em**, selecione **Lista salva**.
	- a. Na tela **Destinos**, selecione **Salvar como passeio**.
	- b. **Insira:** o nome que será salvo como destino.
- 6. **Selecione:** OK.

## <span id="page-173-0"></span>**Salvar um destino: Início**

- 1. **Navegue para:** Início > Navegação.
- 2. **Selecione:** Procurar.
- 3. **Selecione:** Ir para casa.
- 4. Na tela **Definir casa**, selecione um destino (faça uma busca, selecione um destino recente, selecione um POI ou um arquivo salvo).
- 5. **Selecione:** Guardar.
- 6. **Selecione:** Como casa.

## **Salvar a localização atual**

A localização atual é armazenada como um destino salvo ou pode ser salva como destino até casa quando a opção for exibida.

- 1. **Navegue para:** Início > Navegação.
- 2. **Selecione:** Menu.
- 3. **Selecione:** Localizaç.
- 4. **Selecione:** Guardar.

- 5. Na tela **Guardar em**, selecione **Lista salva**.
	- a. Na tela **Adicionar a destinos salvos?**, selecione **Sim**.
	- b. **Insira:** o nome que será salvo como destino.
- 6. **Selecione:** OK.

## **VIAGENS**

A opção Viagens é útil para quando um número de POIs é visitado durante uma viagem mais longa, ao se planejar viagens com pontos de parada (pontos de passagem) intermediários ou com restaurantes e opções de hospedagem para se passar uma noite. Só é possível determinar o número e o limite de viagens pela quantidade de espaço de armazenamento disponível no sistema. Cada viagem pode incluir até 400 destinos (pontos de passagem).

É possível criar uma viagem usando os menus de navegação ou criando uma viagem na tela do mapa. Também é possível importar viagens do Planejador de viagens que está disponível somente nos mercados dos EUA (DOM). Veja [Importar](#page-181-0) uma rota [\(Página](#page-181-0) 164).

## **Criar uma viagem: Usando os menus**

1. **Navegue para:** Início > Navegação.

- 2. **Selecione:** Procurar.
- 3. **Vá até:** Viagens.
- 4. **Selecione** Nova.
- 5. **Insira:** o nome da viagem e selecione OK.
- 6. **Selecione:** Editar.
- 7. **Selecione:** Adicionar destino.
- 8. **Selecione:** Pesquisar, Mapa, Recentes, Salvos, POIs ou Contatos. Use um dos métodos para digitar um destino.
- 9. **Selecione:** Adicionar na tela Destino.
- 10. **Selecione** Iniciar trajeto.

## **Criar uma viagem: Usando o mapa**

- 1. **Navegue para:** Início > Navegação.
- 2. Com o mapa exibido, pressione a tela.
- 3. Role até um POI ou localização no mapa.
- 4. **Selecione:** Ir (canto superior direito).
- 5. **Selecione:** POI ou localização para confirmar.
- 6. **Selecione:** Opções. Ajuste as preferências de pilotagem, se necessário.
- 7. **Selecione:** Ir.

## **Ida e volta**

Quando a função **Ida e volta** está habilitada, o sistema calcula o trajeto de retorno até a posição original do veículo. O recurso de ida e volta só pode ser habilitado antes de uma rota estar ativa.

- 1. **Navegue para:** Início > Navegação.
- 2. **Selecione:** Procurar.
- 3. **Selecione:** Config.
- 4. **Selecione:** Ida e volta.

### **Editar uma viagem: Adicionando pontos de passagem no menu**

- 1. **Navegue para:** Início > Navegação.
- 2. **Selecione:** Procurar.

- 3. **Selecione:** Viagens.
- 4. Selecione o destino atual da viagem.
- 5. **Selecione:** Editar.
- 6. **Selecione:** Adicionar destino.
- 7. Digite um destino (endereço, POI, destino recente, localização salva ou intersecção).
- 8. **Selecione:** Adic.
- 9. **Tela:** Adicionar outro destino.
	- a. **Selecione:** Não. O sistema volta para a tela de viagens.
	- b. **Selecione:** Sim. Adicione pontos de passagem, conforme necessário.
- 10. Reordene os pontos de passagem, conforme necessário.
- 11. **Selecione** Iniciar trajeto.

### **Editar uma viagem: Adicionando pontos de passagem no mapa**

**NOTA** Uma viagem já deve estar programada no rádio.

- 1. **Navegue para:** Início > Navegação.
- 2. Com o mapa exibido, pressione a tela.
- 3. Role a tela e selecione um POI ou localização no mapa entre o início e fim da viagem.
- 4. **Selecione:** Ir (canto superior direito).
- 5. **Selecione:** POI ou localização para confirmar.
- 6. **Selecione** Trajeto.
- 7. **Selecione:** Adic.
- 8. **Selecione:** Ir.

## **Editar uma viagem: Reordenando os pontos de passagem**

**NOTA** 

Deve haver um mínimo de três destinos pré-preenchidas em **Viagens** para esta operação funcionar.

- 1. **Navegue para:** Início > Navegação.
- 2. **Selecione:** Procurar.
- 3. **Selecione:** Viagens.
- 4. Selecione uma viagem na lista.
- 5. **Selecione:** Editar.
- 6. **Selecione** Reordenar.
- 7. Veja [Figura](#page-177-0) 101. Selecione um destino (1) para ser reposicionado.

<span id="page-177-0"></span>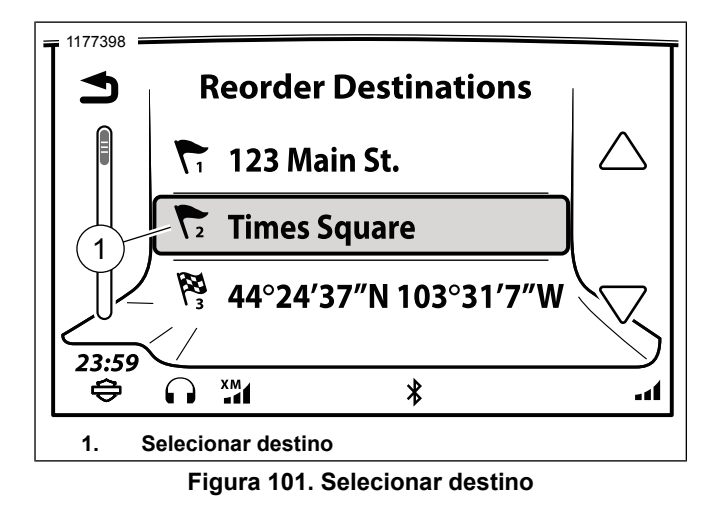

8. Veja [Figura](#page-177-1) 102. Uma seta dupla (2) aparecerá na seleção, indicando que ela está pronta para se mover.

<span id="page-177-1"></span>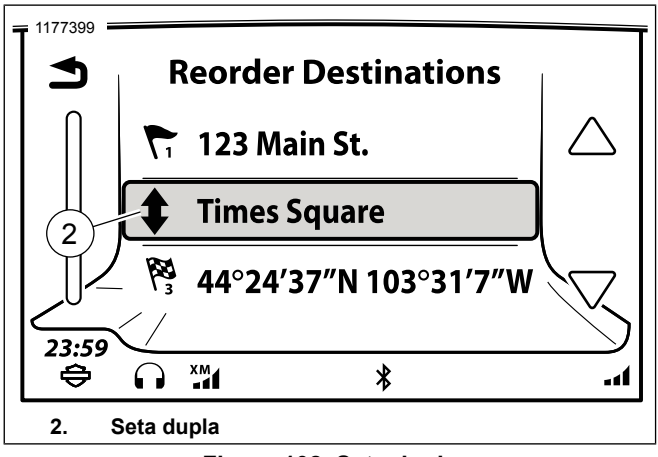

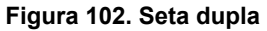

9. Veja [Figura](#page-178-0) 103. Selecione a ordem de destino (3) pressionando a posição em que ela precisa ser movida.

<span id="page-178-0"></span>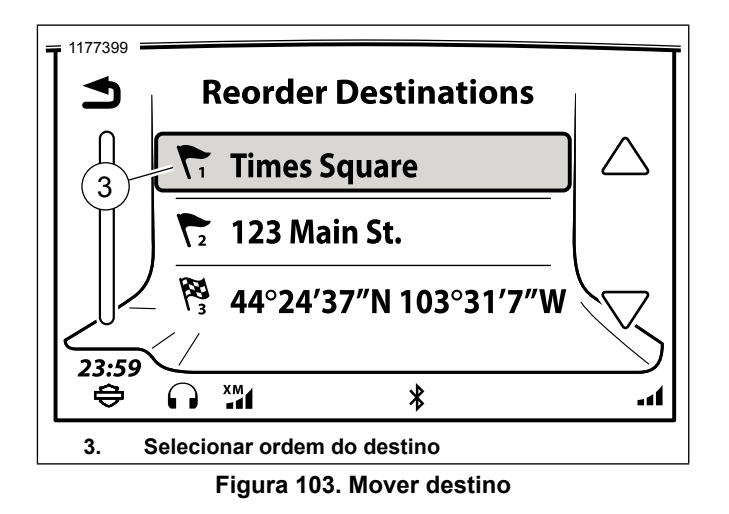

- 10. De volta para a tela de viagem.
- 11. **Selecione** Iniciar trajeto.

## **Editar uma viagem: Ignorando próximo ponto de passagem**

- 1. Com uma rota ativa, selecione **Menu**.
- 2. **Selecione:** Pular.
- 3. **Selecione:** Sim.

## **Editar uma viagem: Pulando um ponto de passagem**

- 1. Com uma rota ativa, selecione **Menu**.
- 2. **Selecione:** Destino.
- 3. **Selecione:** Editar.
- 4. **Selecione:** Remover destino.
- 5. **Selecione:** o ponto de passagem a ser ignorado.
- 6. **Selecione:** Sim. O sistema remove o ponto de passagem da rota atual. No entanto, o ponto de passagem não é removido da viagem armazenada originalmente.

# **TRILHAS**

Uma trilha é um caminho específico que é gravado durante o trajeto. Enquanto a trilha é gravada, o sistema armazena os pontos ao longo do caminho. É diferente de salvar um destino ou viagem, que armazenam apenas um certo número de lugares em vez de um caminho específico.

Uma trilha pode ser utilizada para repetir o trajeto ao longo do mesmo caminho no futuro, ou traçar o trajeto de retorno ao ponto original utilizando o mesmo caminho.

Uma trilha pode ser gravada em qualquer momento. Um trajeto não precisa estar ativa para começar a gravar uma trilha.

A quantidade máxima de trilhas que o rádio pode gravar é 20. Quando o número de trilhas está no número máximo, o ícone **Iniciar a gravação** será habilitado e a seguinte mensagem será exibida **Atingido o número máximo de trilhas. Exclua uma trilha primeiro.** .

## **Gravar uma trilha**

- 1. **Navegue para:** Início > Navegação.
- 2. **Selecione:** Procurar.
- 3. **Selecionar:** Trilhas.
- 4. **Selecionar:** Iniciar a gravação. A trilha começa a ser gravada.

### **NOTA**

Desligar <sup>o</sup> veículo não **interrompe <sup>a</sup> gravação** de uma trilha. A gravação precisa ser parada manualmente para criar <sup>o</sup> arquivo da trilha.

5. **Selecione:** Parar de gravar. A trilha para de ser gravada e é armazenada na lista de trilhas.

## **Renomear uma trilha**

- 1. **Navegue para:** Início > Navegação.
- 2. **Selecione:** Procurar.
- 3. **Selecionar:** Trilhas.
- 4. **Selecione:** Trilha da lista.
- 5. **Selecionar:** Renomear.
- 6. Use o teclado para digitar o nome novo e selecione OK.

## **Navegar por uma trilha**

Uma trilha pode ser utilizada para percorrer a rota gravada originalmente (do começo ao fim) ou para uma rota de retorno (do fim para o começo). Quando selecionar uma trilha, a rota inclui navegação de seu local atual para começar a trilha.

- 1. **Navegue para:** Início > Navegação.
- 2. **Selecione:** Procurar.
- 3. **Selecionar:** Trilhas.
- 4. **Selecione:** Trilha da lista.
- a. **Rota para o começo:** Pegue a rota de retorno (do fim para o começo).
- b. **Rota para o fim:** Pegue a rota original (do começo ao fim).

#### **Excluir uma trilha**

- 1. **Navegue para:** Início > Navegação.
- 2. **Selecione:** Procurar.
- 3. **Selecionar:** Trilhas.
- 4. **Selecione:** Trilha da lista.
- 5. **Selecione:** Excluir.

# **EXPORTAR UMA ROTA**

É possível exportar uma viagem, uma trilha ou um destino salvo para um dispositivo USB. O sistema exporta uma série de rotas em formato de arquivos GPX chamados de "H-D\_NavData.gpx". Se necessário, o sistema adiciona um número sequencial para impedir que outros arquivos anteriores sejam apagados (por exemplo, "H-D\_NavData(1).gpx"). Várias viagens ou destinos podem ser guardados num único arquivo GPX.

O recurso de exportação serve para gravar rotas ou compartilhá-las com outras pessoas que possuam um sistema Boom! Box. Embora o arquivo GPX possa ser importado para outros dispositivos GPS, pode haver limitações de compatibilidade.

#### **NOTA**

O dispositivo USB deve estar no formato exFAT ou FAT32 (formato típico utilizado pelos PCs) para suportar <sup>a</sup> exportação de dados. Os dispositivos em formato NTFS não suportam <sup>a</sup> exportação de arquivos GPX.

- 1. Quando estiver parado, conecte um dispositivo USB para armazenar os arquivos.
- 2. **Navegue para:** Início > Navegação.
- 3. **Selecione:** Procurar.
- 4. **Selecione:** Exportar.
- 5. **Selecione:** Dispositivo USB.
- 6. Uma lista de viagens , trilhas e destinos salvos é exibida.

Navegação 163

- 7. **Selecione:** as caixas de seleção para todos os itens que deseja exportar ou escolha Selecionar tudo.
- 8. **Selecione:** Exportar.
- 9. **Selecione:** OK quando a exportação tiver terminado. O dispositivo USB pode ser removido.

# **IMPORTAR UMA ROTA**

#### **NOTA**

#### **O PLANEJADOR DE VIAGENS E O APLICATIVO H-D SÃO PARA USO EM VEÍCULOS DOS EUA SOMENTE.**

**Ao usar arquivos GPX**, depois de serem importados para <sup>o</sup> rádio GTS via USB ou <sup>o</sup> aplicativo móvel, as Rotas alternativas precisam ser definidas como Desligadas. Isso fará com que <sup>a</sup> Rota GPX precisa para projetar no site do Planejador de viagem ou no aplicativo H-D.

O sistema pode importar os arquivos de viagem, trilha e destino salvos no formato GPS Exchange Format (GPX). Os arquivos podem ter sido exportados de outra motocicleta equipada com um Boom! Box, criados pelo recurso Planejador de viagem (https://maps.harley-davidson.com/) ou usando o aplicativo H-D. Um único arquivo GPX pode conter múltiplas viagens e destinos.

O sistema pode usar arquivos GPX exportador por outros dispositivos GPS ou sites de mapas. Embora GPX seja um

164 Navegação

formato padrão para os arquivos de navegação, devido às diferenças na forma como o arquivo é gerado e aos dados de programas diferentes contidos nesse arquivo, pode haver algumas diferenças na rota após a importação. As diferenças podem estar nos destinos, nos pontos de referência da rota ou no percurso da rota entre os pontos. Revise a rota antes de iniciar o percurso.

As rotas importadas são armazenadas no rádio em seus respectivos lugares. Destinos são salvos na lista de salvos. As viagens importadas são armazenados na lista de viagens. Os arquivos importados de contatos de lista telefônica (arquivos V-Card, VCF) são adicionados à lista de cadastros no menu de navegação. Em alguns casos, o arquivo GPX importado pode ser carregado como uma trilha e não como um passeio devido aos dados de outros locais do mapeamento.

**A Harley-Davidson recomenda utilizar o Planejador de viagem** (https://maps.harley-davidson.com) para criar, salvar e exportar rotas a fim de assegurar a compatibilidade do sistema.

Existem dois métodos para resgatar as Viagens no rádio GTS: Unidade USB e aplicativo H-D.

## **Unidade USB**

1. Posicione o veículo em uma posição estacionária e coloque a ignição na posição ligada (ON) ou acessórios (ACC).

- 2. Conecte um dispositivo USB com os arquivos GPX ou VCF ao veículo.
- 3. **Navegue para:** Início > Navegação.
- 4. **Selecione:** Procurar.
- 5. **Selecione:** Importar. Uma lista de arquivos GPX e VCF é exibida.
- 6. **Selecione:** arquivo GPX ou VCF. É exibida uma lista com todas as viagens, trilhas e destinos salvos no arquivo GPX.
- 7. **Selecione:** as viagens, os destinos e os contatos salvos a importar.
- 8. **Selecione:** Importar.
- 9. **Selecione:** OK.
- 10. O procedimento está concluído e a unidade USB pode ser removida.

### **Aplicativo móvel**

- 1. Baixe o **aplicativo Harley-Davidson** para seu telefone.
	- a. Para os IPhones da Apple, veja **App Store**.
- b. Para os telefones Android, veja **Play Store**.
- 2. Posicione o veículo em uma posição estacionária e coloque a ignição na posição ligada (ON) ou acessórios (ACC).
- 3. Faça o login no aplicativo H-D.
- 4. Conecte o telefone usando um cabo USB (somente iOS) ou a conexão Bluetooth (funciona para iOS e Android).
	- a. Se o telefone estiver conectado corretamente e um usuário válido estiver conectado, o **aplicativo H-D** deverá acender.
- 5. **Navegue para:** Início > Navegação.
- 6. **Selecione:** Procurar.
- 7. **Selecione:** aplicativo H-D. Será exibida a lista Minhas viagens.
- 8. **Selecione:** Viagem na lista. O conteúdo será imediatamente salvo no rádio.
- 9. 6. O rádio exibirá automaticamente o primeiro segmento da viagem importada, solicitando que o motociclista **Inicie**.

Navegação 165

# **TRÂNSITO**

Veja [Figura](#page-183-0) 104. O sistema de navegação pode fornecer informações sobre o trânsito quando o veículo possui os recursos RDS Traffic (TMC) ou SiriusXM Traffic e houver cobertura na região. Quando o recurso de trânsito está habilitado, o mapa exibe o fluxo do trânsito e eventos ao longo do trajeto selecionado. [Consulte](#page-183-1) a Tabela 41. e [Tabela](#page-184-0) 42 para obter as descrições dos ícones de trânsito.

O sistema também armazena uma lista com todos os eventos de trânsito nas proximidades ou ao longo do trajeto ativo. Quando um evento (como um acidente ou uma via fechada) é encontrado ao longo do trajeto atual, o sistema de navegação emite uma notificação e tenta calcular um trajeto alternativa. O sistema vai pedir para confirmar o novo trajeto ou irá fazer os ajustes necessários automaticamente, de acordo com as configurações do sistema.

<span id="page-183-0"></span>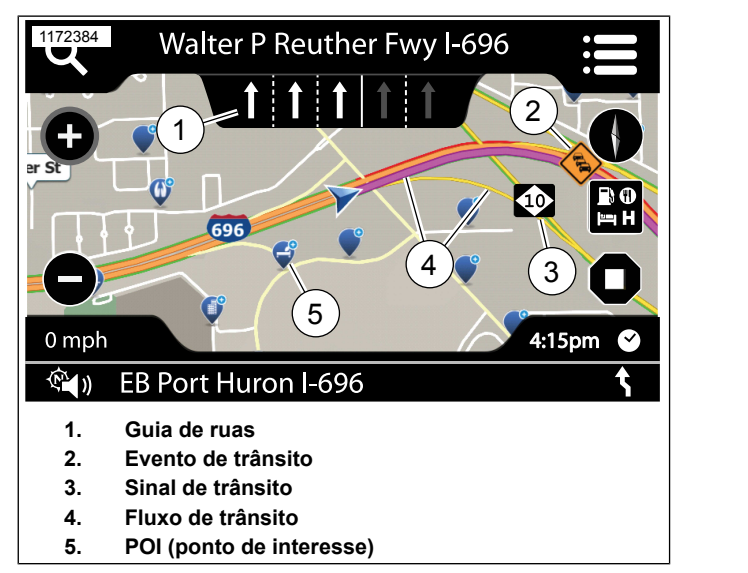

**Figura 104. Trânsito**

#### **Tabela 41. Condições do trânsito**

<span id="page-183-1"></span>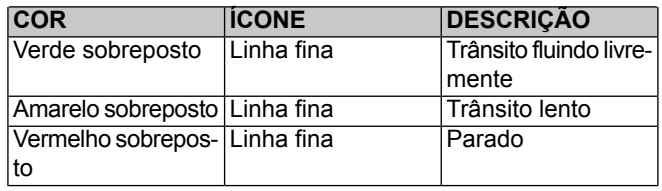

#### **Tabela 41. Condições do trânsito**

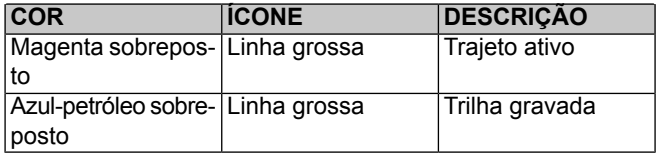

#### **Tabela 42. Condições do trânsito**

<span id="page-184-0"></span>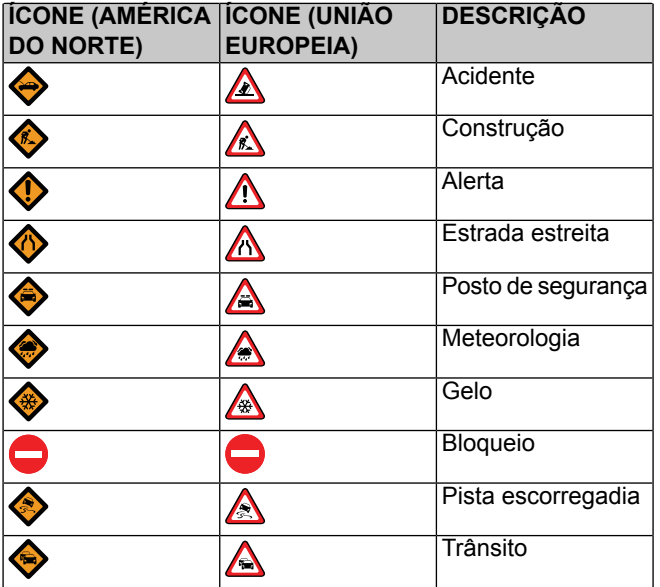

#### **Tabela 42. Condições do trânsito**

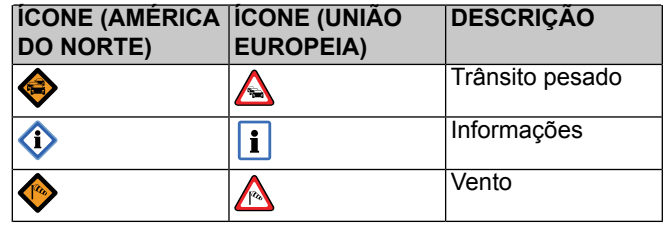

## **Ativar/desativar o recurso de trânsito**

Em veículos equipados, o recurso de trânsito é ativado automaticamente com o recurso de trânsito RDS ou quando o recurso de trânsito SiriusXM é selecionado.

- 1. **Navegue para:** Início > Navegação.
- 2. **Selecione:** Menu.
- 3. **Selecione:** Trânsito SXM ou Trânsito TMC.
- 4. **Selecione:** Config.
- 5. Marque (habilite) ou desmarque (desabilite) a caixa de seleção **Trânsito**.

# **Configurações de notificação de trânsito**

1. **Navegue para:** Início > Navegação.

Navegação 167

- 2. **Selecione:** Menu.
- 3. **Selecione:** Trânsito SXM ou Trânsito TMC.
- 4. **Selecione:** Config.
- 5. **Selecione:** Notificação.
- 6. **Seleções exibidas:**
	- a. **Bip aviso:** emissão de bipe quando as informações de trânsito são exibidas.
	- b. **Filtro de mensagens**: escolha a distância máxima dos eventos de trânsito a ser exibida na lista de eventos.

### **Refazer a rota**

O sistema pode ser configurado para manual ou automaticamente selecionar uma nova rota baseado nos dados de trânsito. O sistema só irá fornecer um novo trajeto quando o cálculo identificar que o novo trajeto será ao menos cinco minutos mais rápido que o inicial.

- 1. **Navegue para:** Início > Navegação.
- 2. **Selecione:** Menu.
- 3. **Selecione:** Trânsito SXM ou Trânsito TMC.
- 4. **Selecione:** Config.
- 5. **Selecione:** Cal. Trajeto para Off ou Auto.
	- a. **Auto:** o sistema ajustará automaticamente a rota de acordo com os dados de trânsito.
	- b. **Desativado:** o sistema não apresentará novas rotas com base nos dados de trânsito.

## **Lista de eventos de trânsito: Trânsito RDS**

Se uma rota estiver ativa, o sistema exibe os eventos de trânsito ao longo da rota. Se uma rota não estiver ativa, o sistema exibe os eventos das proximidades.

- 1. **Navegue para:** Início > Navegação.
- 2. **Selecione:** Menu.
- 3. **Selecione:** Trânsito SXM ou Trânsito TMC.
- 4. Veja [Figura](#page-186-0) 105. Selecione a mensagem de trânsito (1) na lista.

168 Navegação

<span id="page-186-0"></span>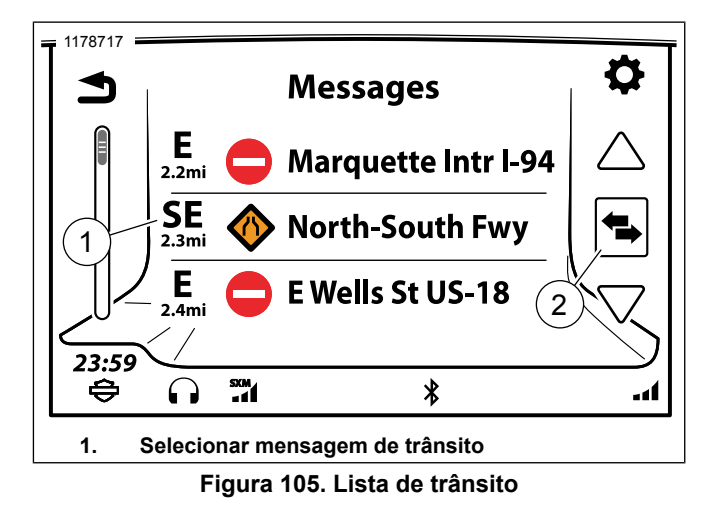

- 5. Veja [Figura](#page-186-1) 106. A mensagem de trânsito (2) é exibida. Selecione a mensagem na tela para ouvir o reconhecimento de voz.
- 6. **Selecione:** Mapa. Isso exibirá a localização do evento no mapa.

<span id="page-186-1"></span>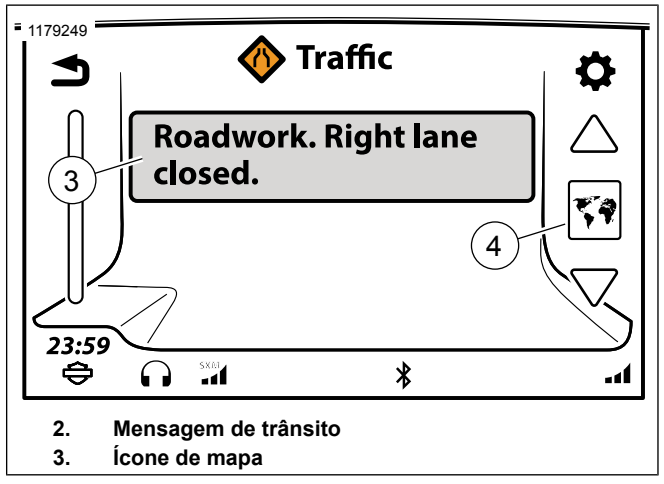

**Figura 106. Mensagem de trânsito**

## **Manobras: Instruções curva-a-curva**

Enquanto a rota está ativa, será exibida uma lista de curvas até o seu destino.

1. **Navegue para:** Início > Navegação.

#### **NOTA**

Selecione <sup>a</sup> próxima curva exibida na parte inferior do mapa como um atalho para ignorar os passos 2 <sup>e</sup> 3.

Navegação 169

- 2. **Selecione:** Menu. Isso deve ser feito em uma rota ativa.
- 3. **Selecione:** Manobras. Uma lista com todas as curvas da rota é exibida
- 4. Selecionar a próxima curva na lista de manobras exibe as seguintes opções:
	- a. **Evitar:** o sistema calcula novas direções para evitar a via selecionada.
	- b. **Zoom:** o mapa exibe a manobra selecionada no mapa.
	- c. **OK:** retorna para a lista de manobras.

### **Manobras: Evitar uma via**

**NOTA** Isso deve ser feito em uma rota ativa.

1. **Navegue para:** Início > Navegação.

#### **NOTA**

Selecione <sup>a</sup> próxima curva exibida na parte inferior do mapa como um atalho para ignorar os passos 2 <sup>e</sup> 3.

2. **Selecione:** Menu.

170 Navegação

- 3. **Selecione:** Manobras. Uma lista com todas as curvas da rota é exibida
- 4. Na lista exibida, role e selecione uma curva desejada para fazer o desvio.
- 5. **Selecione:** Evitar. O sistema calcula novas direções para evitar a via selecionada.
- 6. **Selecione:** Sim. Uma nova rota de desvio é calculada e exibida na lista.
- 7. **Selecione:** Voltar. Isso envia você de volta para a tela do mapa ativo.

### **Manobras: Zoom**

**NOTA** 

Isso deve ser feito em uma rota ativa.

1. **Navegue para:** Início > Navegação.

#### **NOTA**

Selecione <sup>a</sup> próxima curva exibida na parte inferior do mapa como um atalho para ignorar os passos 2 <sup>e</sup> 3.

2. **Selecione:** Menu. Isso deve ser feito em uma rota ativa.

- 3. **Selecione:** Manobras. Uma lista com todas as curvas da rota é exibida
- 4. Na lista exibida, role e selecione uma curva para fazer zoom.
- 5. **Selecione:** Zoom. O mapa exibe a manobra com detalhes na parte inferior da tela.
- 6. **Selecione:** seta da manobra anterior/próxima. Isso exibirá a curva anterior ou próxima da lista.

### **Manobras: Reativar uma via evitada**

 $MOTA$ Isso deve ser feito em uma rota ativa.

1. **Navegue para:** Início > Navegação.

#### **NOTA**

Selecione <sup>a</sup> próxima curva exibida na parte inferior do mapa como um atalho para ignorar os passos 2 <sup>e</sup> 3.

- 2. **Selecione:** Menu. Isso deve ser feito em uma rota ativa.
- 3. **Selecione:** Manobras. Uma lista com todas as curvas da rota é exibida

4. Veja [Figura](#page-188-0) 107. **Selecione:** Evitar via.

<span id="page-188-0"></span>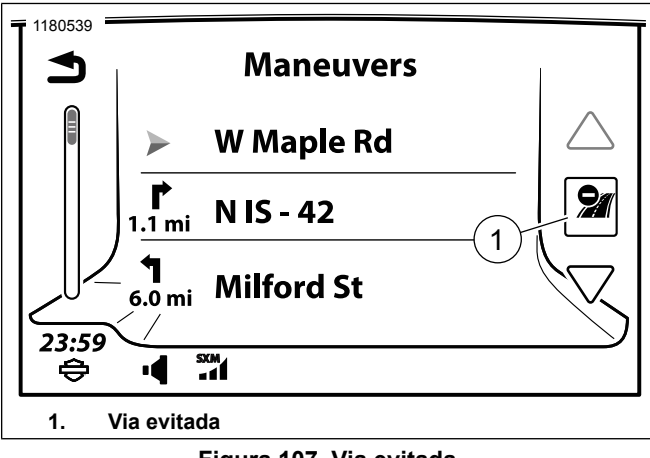

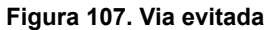

- 5. Selecione a via que foi evitada. Isso será a seleção **Evitar uma via** que foi feita em um tópico anterior nesta seção.
- 6. Consulte [Figura](#page-189-0) 108. **Selecione:** Desvio.

Navegação 171

<span id="page-189-0"></span>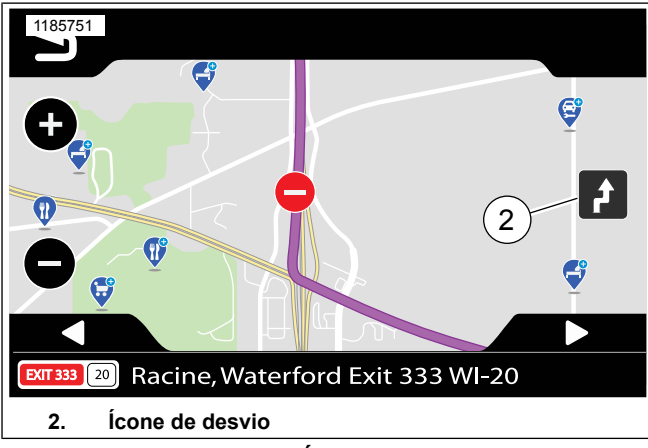

**Figura 108. Ícone de desvio**

- 7. **Selecione:** Sim. Quando perguntado **Restaurar esta manobra?**
- 8. **Selecione:**
	- a. **Voltar uma vez:** retorna o motociclista de volta à lista de manobras.
	- b. **Voltar duas vezes:** retorna o motociclista de volta ao mapa.

## **Guia de ruas**

Veja [Figura](#page-190-0) 109. Quando uma curva ou mudança de via é necessária numa via de várias pistas, o mapa exibe uma orientação com setas para sugerir a pista adequada a ser utilizada. Vá para a pista adequada cautelosamente e siga a direção das setas brancas.

Ao se aproximar da curva, o sistema exibe uma representação das placas e da junção de estradas a seguir. Continue a seguir a orientação das setas brancas.

172 Navegação

<span id="page-190-0"></span>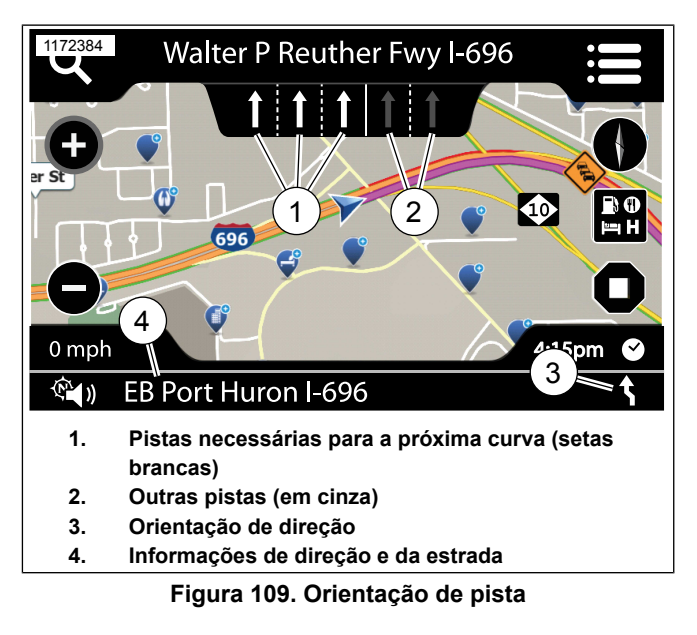

## **Sumário viagens**

**NOTA** 

Isso deve ser feito em uma rota ativa.

Um resumo da rota atual pode ser exibido em qualquer momento durante o trajeto. O resumo exibe a hora de partida e chegada, informações de quilometragem e outros dados.

- 1. **Selecione:** Info. Isso está no mostrador do rádio.
- 2. Veja [Figura](#page-190-1) 110. **Selecione:** Sumário viagens.

<span id="page-190-1"></span>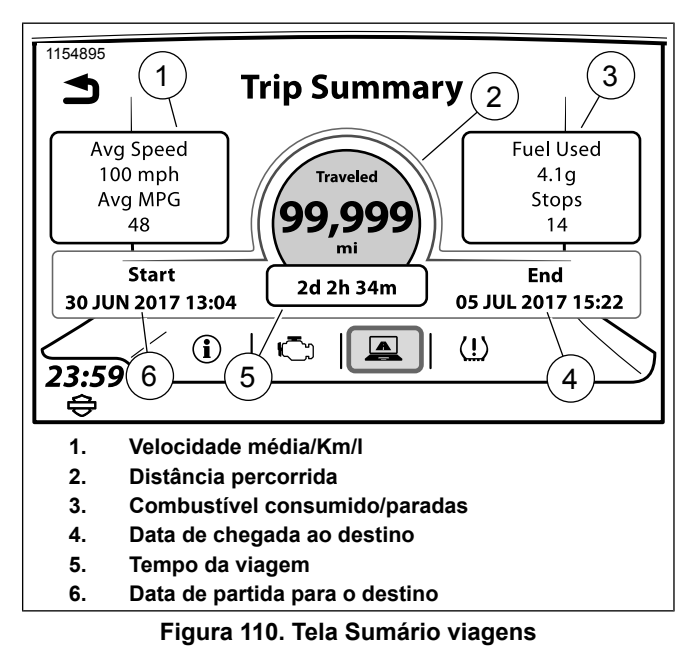

## **Alerta de pouco combustível**

Quando o veículo detecta pouco combustível, o rádio exibe um alerta e solicita a procura de postos de combustível próximos. O alerta de pouco combustível é exibido automaticamente, mesmo quando o rádio está desligado.

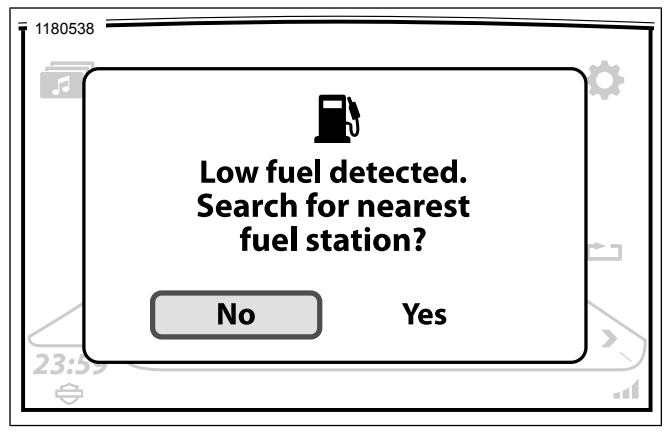

**Figura 111. Alerta de pouco combustível**

# **Informações do GPS**

- 1. **Navegue para:** Início > Navegação.
- 2. **Selecione:** Menu.
- 3. **Selecione:** Localizaç. O sistema exibe as coordenadas do GPS e o endereço da localização atual (se disponível).

4. **Selecione:** GPS. O sistema exibe as informações de coordenadas, elevação, sinal e posição. Veja [Figura](#page-183-0) 104.

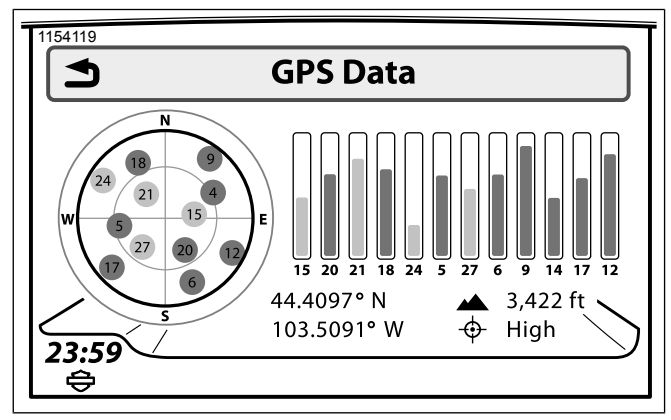

# **Figura 112. Informações do GPS COMANDOS DE NAVEGAÇÃO**

# **Comandos de navegação: Ligar/desligar**

- 1. **Navegue para:** Início > Navegação.
- 2. **Selecione:** Menu.
- 3. **Selecione:** Config.

4. Marque (habilite) ou desmarque (desabilite) a caixa de seleção **Comandos de nav**.

#### **Comandos de navegação: Ajustar o volume usando os menus**

- 1. **Navegue para:** Início > Config. > Config. áudio.
- 2. **Selecione:** Volumes.
- 3. **Selecione:** alto-falante ou fones de ouvido.
- 4. **Ajuste:** o volume Comando/Nav.

### **Comandos de navegação: Ajustar o volume com os controles manuais**

Enquanto um comando está sendo ouvido, ajuste o volume usando o controle manual da esquerda. Todos os comandos são ajustados para o nível selecionado: Alto-falante ou fones de ouvido:

### **Comandos de navegação: Seleção de alto-falantes/fones de ouvido**

- 1. **Navegue para:** Início > Config. > Config. áudio.
- 2. **Selecione:** Encamin áudio.

3. Em **Comandos**, selecione alto-falante ou fones de ouvido.

# **SOFTWARE E BANCO DE DADOS DE NAVEGAÇÃO**

Atualização, substituição e restauração de bases de dados de mapas podem ser baixados do site https:// harleydavidson.welcome.naviextras.com.

**Atualização:** as motocicletas são entregues com a mais recente base de dados de mapa. Novas versões da base de dados são periodicamente lançadas e disponibilizadas para compra.

**Substituição intercontinental:** motociclistas em viagem fora de sua base de dados de navegação nativa podem adquirir uma base de dados substituta que cubra a área de viagem desejada.

**Restauração intercontinental:** após retornar de uma longa viagem para um continente diferente ou região em que seja necessária uma nova base de dados, sua base de dados de navegação nativa pode ser restaurada.

Baixe a Caixa de ferramentas para instalar atualizações gratuitas e adquirir uma grande variedade de mapas. Depois de conectar o seu equipamento de navegação à Caixa de ferramentas, você pode procurar e adquirir itens compatíveis no catálogo online. Além disso, o aplicativo permite que você carregue seus próprios pontos de interesse no seu dispositivo, remova conteúdo desnecessário e faça backups para evitar qualquer perda de dados.

### **NOTA**

Plataformas suportadas: Windows 7, Windows 8, Windows 10 ou OS X 10.8 (ou posterior). Observe que <sup>a</sup> Caixa de ferramentas requer uma resolução mínima de exibição de 1024 <sup>x</sup> 768 <sup>e</sup> espaço livre de 10 GB no disco rígido.

Para obter instruções passo <sup>a</sup> passo, baixe <sup>o</sup> guia do usuário detalhado.

- 1. Insira uma unidade USB no seu sistema de navegação Boom!™ Box GTS e salve seus dados de navegação.
- 2. Baixe a Caixa de ferramentas e insira a unidade USB.
- 3. Siga as instruções na tela para atualizar o seu mapa.
- 4. Insira a unidade USB no seu sistema de navegação Boom!™ Box GTS e carregue os dados.

# **RECONHECIMENTO DE VOZ**

### **Reconhecimento de voz**

O recurso de reconhecimento de voz proporciona uma alternativa para utilizar várias funções do Boom! Box sem as mãos. Comandos falados no microfone dos fones de ouvido podem instruir o sistema a reproduzir um arquivo de mídia, fazer uma ligação telefônica, navegar até um destino, sintonizar uma frequência ou utilizar outros recursos. Comandos de voz podem ser utilizados para acessar funções que estão bloqueadas enquanto a motocicleta estiver em movimento.

Para utilizar todos os recursos do sistema e reduzir a distração ao pilotar, reserve algum tempo para aprender os comandos de voz para recursos que você utiliza com mais frequência.

#### **NOTA**

Alguns veículos não possuem conectores de fones de ouvido. Um kit de conexão P&A para fones de ouvido ou Módulo de interface de fones de ouvido sem fio (WHIM) deve ser instalado no veículo para usar as funções do comando de voz.

### **Ativar o reconhecimento de voz**

1. Pressione o botão de controle manual Reconhecimento voz. O sistema emite um bipe e espera por um comando. O sistema exibe uma lista de comandos (teleprompter). O ícone de reconhecimento de voz é exibido na barra de status.

- 2. Após o bipe, fale um comando no microfone dos fones de ouvido.
- 3. Responda ao sistema com informações adicionais, se necessário.
	- a. **Comandos:** o sistema alerta se alguma informação adicional for necessária para completar um comando.
	- b. **Múltiplas opções:** se múltiplas opções estiverem disponíveis para o seu comando, o sistema exibirá uma lista numerada de opções para serem escolhidas. Fale o número da linha desejada, como **LINHA DOIS**.
	- c. **Alternar entre os modos:** para interromper um comando, pressione a tecla Reconhecimento voz durante o comando e fale o comando desejado após o bipe.

## **Cancelar o reconhecimento de voz**

**Controle manual:** pressione e segure o botão Reconhecimento voz.

**Comando de voz:** a qualquer momento, diga Cancelar para encerrar a sessão atual.

**Comando inválido:** se o sistema não reconhecer um comando de voz, uma resposta ou uma solicitação, ou se o comando

Comunicações 177

demorar muito para ser falado, a sessão será cancelada automaticamente.

# **Teleprompter**

Veja [Figura](#page-195-0) 113. O teleprompter é exibido quando o botão Reconhecimento voz é pressionado. A tela do teleprompter exibe comandos usados frequentemente, junto com uma opção para exibir mais comandos.

O botão Cursor/Selecionar pode ser usado para selecionar um comando. Falar ou selecionar **MAIS COMANDOS** exibe uma lista com todos os comandos

<span id="page-195-0"></span>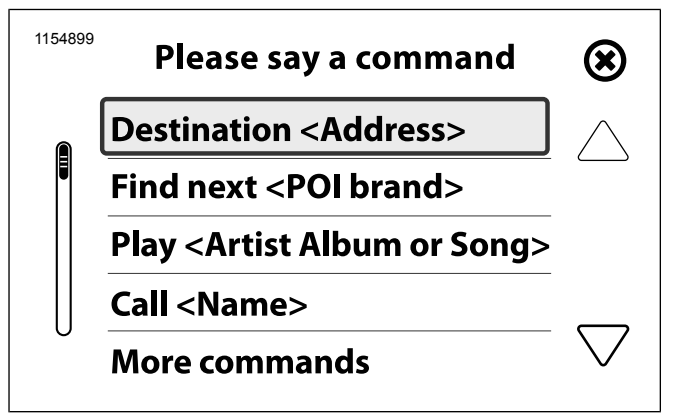

**Figura 113. Teleprompter (normal)**

### **Lista de comandos**

Se um comando não é falado ou reconhecido quando o teleprompter é exibido, o sistema exibe uma lista de categorias de comando. Fale uma das categorias no microfone ou use o botão Cursor/Select para exibir todos os comandos relacionados à categoria selecionada.

## **Lista de escolha**

Veja [Figura](#page-196-0) 114. Listas de escolha são apresentadas nas seguintes situações:

- Mais de uma opção de reconhecimento de uma palavra está disponível.
- Escolhas múltiplas estão disponíveis.
- A navegação está tentando refinar um lugar.

Quando uma lista de escolha for apresentada, fale o item da linha desejada no microfone como **LINHA TRÊS**.

<span id="page-196-0"></span>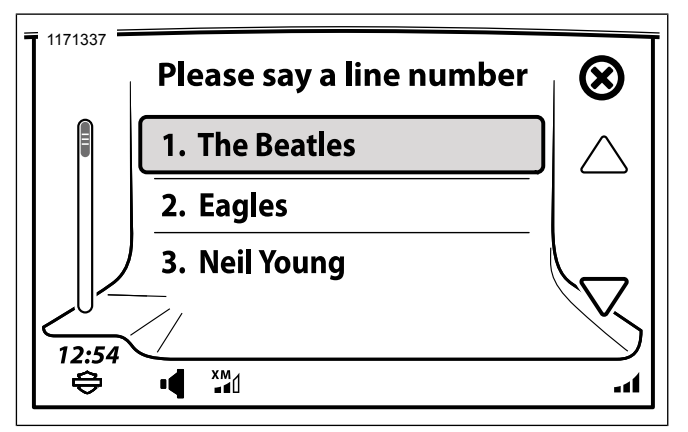

**Figura 114. Lista de escolha de reconhecimento de voz**

### **Comandos de reconhecimento de voz**

# **O comando responde "Perdão?"**

**Microfone:** fale um comando de voz no microfone dos fones de ouvido. O posicionamento correto do microfone é essencial para o bom funcionamento dos comandos de voz.

**Como falar durante um comando de voz:** fale naturalmente no microfone dos fones de ouvido. Articule cada palavra ao dar um comando de voz.. Não faça pausas durante as palavras. O sistema não consegue reconhecer se você falar muito rápido ou num tom de voz elevado.

**Números:** pronuncie os números individualmente. Fale o número 88 como "oito, oito" e não "oitenta e oito". Fale os zeros como "zero" ou "oh". Pronuncie os pontos decimais das frequências de rádio como "ponto".

| <b>COMANDO</b>          | <b>IDESCRICAO</b>                                             |
|-------------------------|---------------------------------------------------------------|
| TODOS OS COMANDOS       | Lista todos os comandos de reconhecimento de voz disponíveis. |
| <b>CANCELAR</b>         | Cancela uma sessão de reconhecimento de voz                   |
| LINHA <número></número> | Seleciona o número de uma linha na lista.                     |
| <b>LISTA</b>            | Exibe uma lista de opções                                     |
| <b>SIM</b>              | l Aceita ou continua.                                         |
| <b>NÃO</b>              | Ilgnora ou encerra.                                           |

**Tabela 43. Reconhecimento de voz: Comandos gerais**

#### **Tabela 44. Reconhecimento de voz: Comandos de rádio**

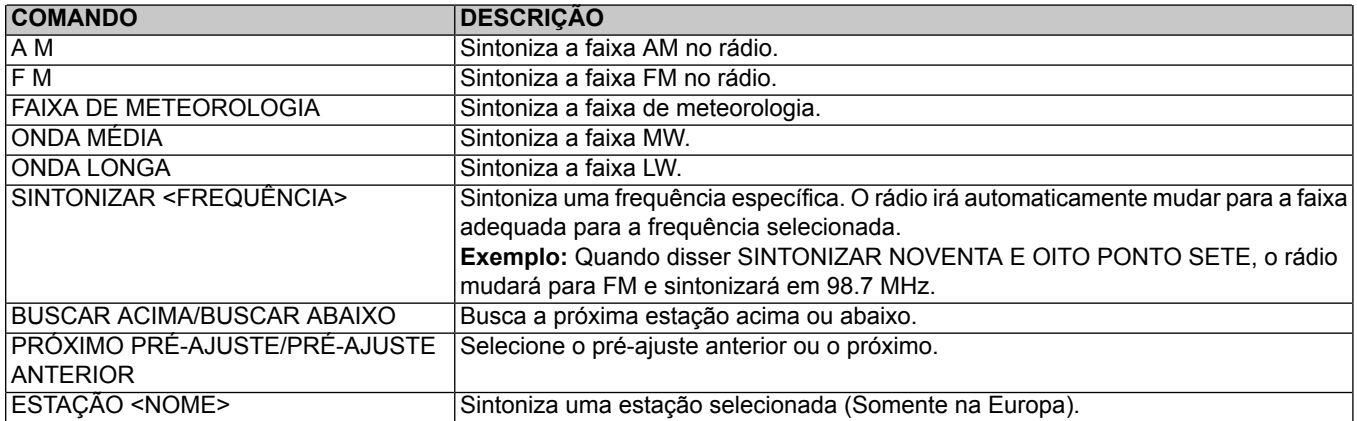

### **Tabela 45. Reconhecimento de voz: Comandos de mídia**

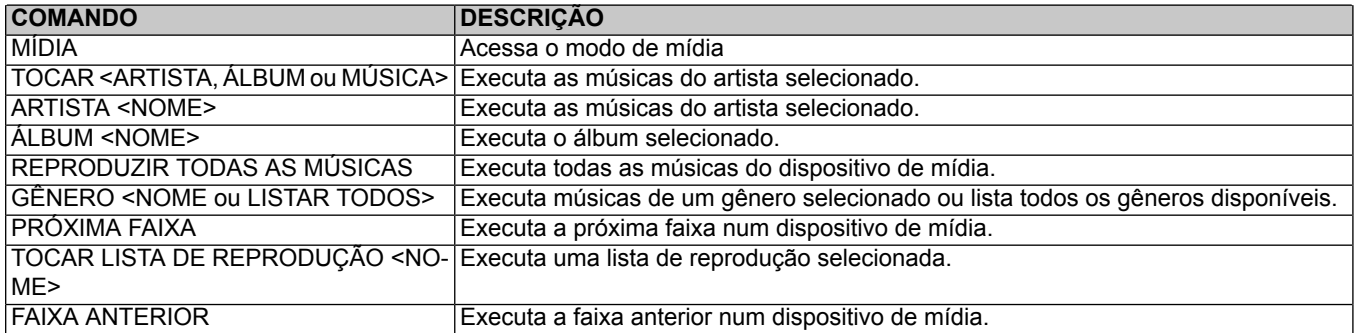

180 Comunicações

#### **Tabela 45. Reconhecimento de voz: Comandos de mídia**

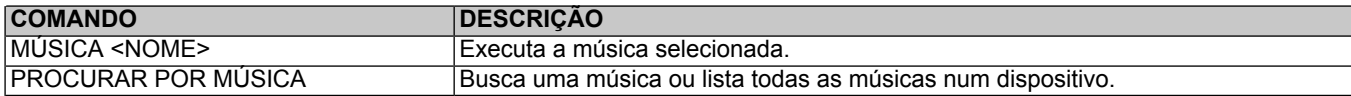

### **Tabela 46. Reconhecimento de voz: Comandos de telefone**

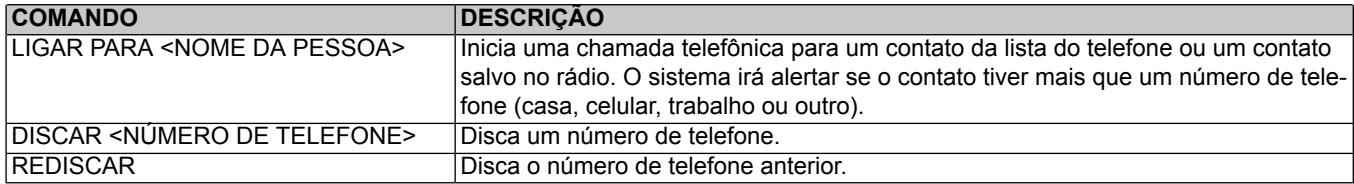

### **Tabela 47. Reconhecimento de voz: Comandos SiriusXM**

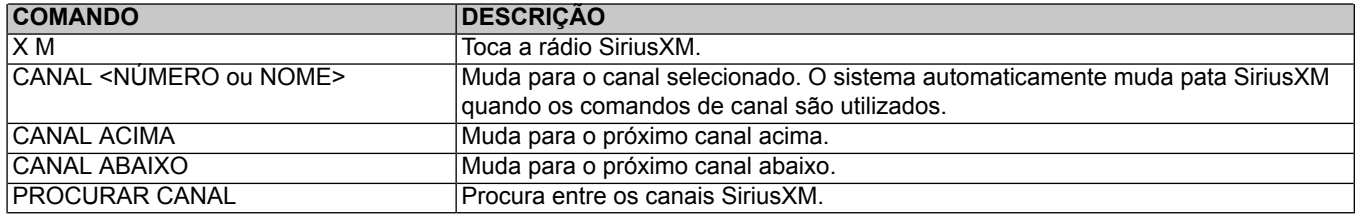

### **Tabela 48. Reconhecimento de voz: Comandos de navegação**

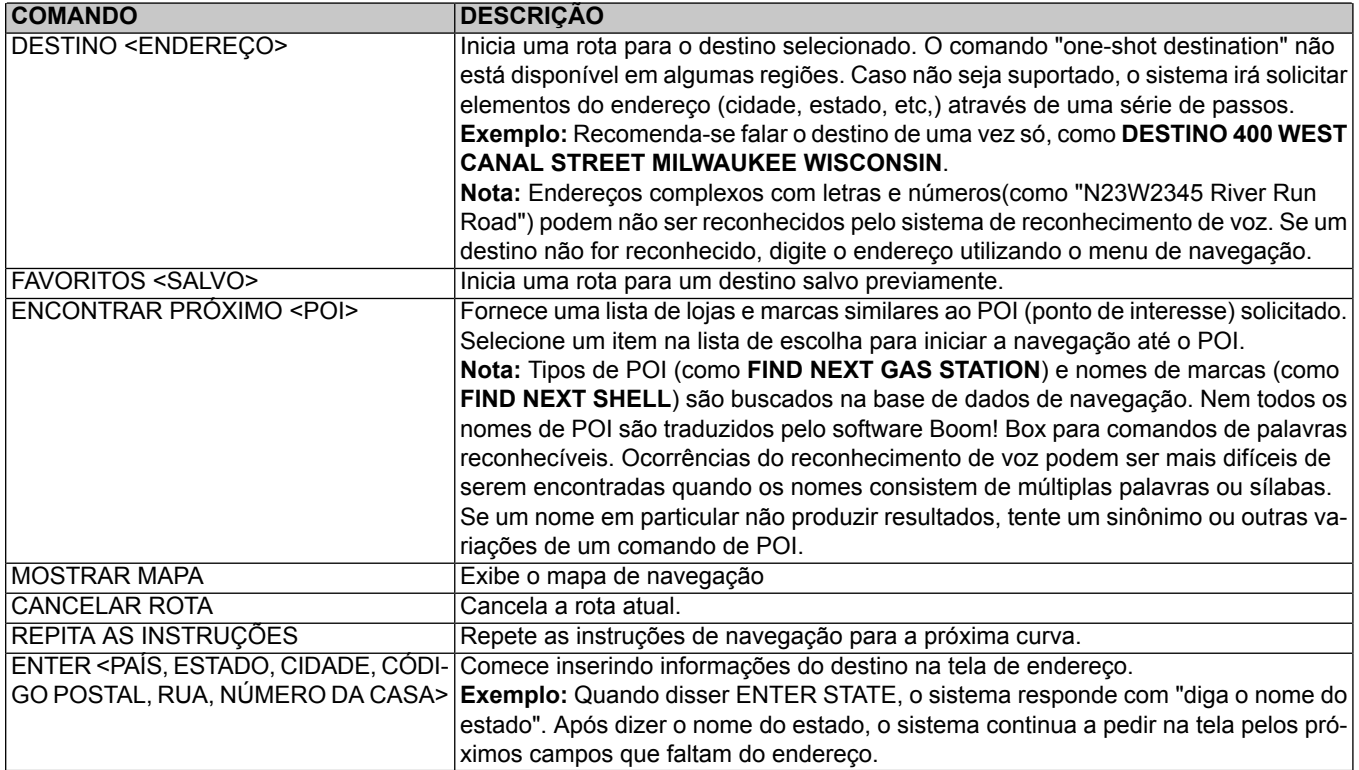

# **INTERCOMUNICADOR**

O intercomunicador permite ao motociclista e ao passageiro conversarem pelos fones de ouvido. Este recurso pode ser utilizado pressionando o interruptor PTT ou utilizando o recurso de transmissão por voz (VOX). Quando um sinal de voz é captado pelo microfone do motociclista ou do passageiro, o intercomunicador é automaticamente ativado. Este processo é conhecido como "quebrando o VOX".

O motociclista e o passageiro podem iniciar a comunicação pelo intercomunicador. Quando o intercomunicador está ativo, o volume do rádio e da mídia são automaticamente reduzidos para que a comunicação possa ser ouvida nos fones de ouvido.

Por questões de privacidade, o intercomunicador é ouvido apenas nos fones de ouvido do motociclista e do passageiro. Ele não pode ser ouvido pelos alto-falantes.

A sensitividade do volume do microfone e dos fones de ouvido pode ser ajustada. A sensitividade do microfone (VOX) funciona para os microfones do motociclista e do passageiro. Os volumes dos fones de ouvido do motociclista e do passageiro são ajustados independentemente.

### **NOTA**

Alguns governos locais proíbem ou restringem <sup>o</sup> uso de alto-falantes/fones de ouvido (montados no capacete). Verifique com as autoridades locais <sup>e</sup> obedeça todas as leis <sup>e</sup> normas aplicáveis.

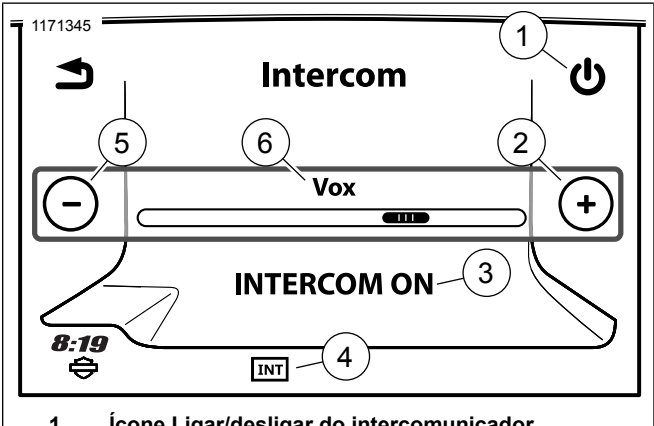

- **1. Ícone Ligar/desligar do intercomunicador**
- **Aumentar nível (microfone aberto, intercomunicador ligado continuamente) 2.**
- **3. Status do intercomunicador (On/Off)**
- **4. Intercomunicador ativo/inativo**
- **5. Diminuir nível (somente ativação pelo PTT)**
- **6. Nível de sensitividade de ativação de voz (VOX)**

**Figura 115. Tela Intercomunicador**

# **Ligar/desligar o intercomunicador**

#### **NOTA**

Se <sup>o</sup> Intercom estiver desabilitado, <sup>o</sup> botão de seleção não ficará cinza <sup>e</sup> não poderá ser selecionado.

- 1. **Navegue para:** Início > Comunicações > Intercom.
- 2. Selecione o botão ligar/desligar do intercomunicador para **ligar** ou **desligar** o intercomunicador. Quando ligado, o intercomunicador fica disponível para uso e o ícone é exibido na barra de status. O intercomunicador pode ser utilizado a partir de qualquer tela.

# <span id="page-201-0"></span>**Ajustar a sensibilidade do microfone: VOX**

A sensibilidade do recurso VOX pode ser ajustada de modo que os microfones "quebrem o VOX" em volume de voz normal. O nível de sensibilidade se aplica ao microfone do motociclista e do passageiro.

Ajuste a sensibilidade conforme necessário caso o microfone "quebre o VOX" com sons não intencionais como barulhos vindos de fora, por exemplo.

1. **Navegue para:** Início > Comunicações > Intercomunicador.

- 2. Quando falar no microfone, use os controles (+ ou -) para ajustar a sensibilidade até que um volume de voz normal interrompa o VOX. O ícone do intercomunicador na barra de status deve ficar branco (ativo) quando estiver falando num tom normal.
	- a. **Aumentar a sensibilidade:** mova o nível para a direita. O microfone ficará mais sensível. O intercomunicador será ativado (irá "quebrar o VOX") com sons mais sutis vindo do microfone.
	- b. **Reduzir a sensibilidade:** mova o nível para a esquerda. O intercomunicador será ativado (irá "quebrar o VOX") somente com sons ou tom de voz mais alto.
	- c. **Microfone totalmente aberto:** aumentar a sensibilidade ao nível máximo fará com que o intercomunicador fique aberto continuamente.
	- d. **PTT apenas:** reduzir a sensibilidade ao nível mínimo fará com o que recurso VOX não funcione. O intercomunicador pode ser ativado apenas com o interruptor PTT.

### **Volume em velocidade**

O recurso de volume de velocidade é aplicado ao intercomunicador para compensar os ruídos do motor, vento e da estrada. Conforme a velocidade da motocicleta aumenta, a sensibilidade dos microfones diminuirá automaticamente. Isso fará com que os ruídos da estrada não sejam capazes de "quebrar o VOX". Também fará com que seja desnecessário fazer ajustes na sensibilidade do microfone enquanto estiver pilotando.

### **Ajustar o volume do intercomunicador: Fones de ouvido do motociclista e do passageiro**

- 1. Veja [Figura](#page-202-0) 116. Ativar o intercomunicador (pressione o interruptor PTT ou fale alto o suficiente para "quebrar o VOX").
- 2. Ajuste o volume com o intercomunicador ativo. O volume do intercomunicador é exibido na tela enquanto o recurso está ativo. Os volumes dos fones de ouvido do motociclista e do passageiro são controlados independentemente.
	- a. **Motociclista:** pressione os controles de volume do lado esquerdo do guidom.
	- b. **Passageiro:** pressione a tecla VOL+/VOL- na lateral do Tour-Pak.

<span id="page-202-0"></span>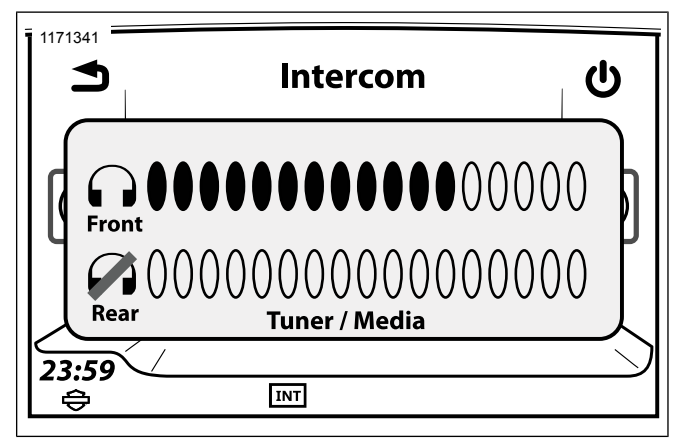

**Figura 116. Volume do intercomunicador**

# **Usar o intercomunicador: Ativação de voz, VOX**

Fale no microfone num nível adequado para "quebrar o VOX". O volume do rádio ou da mídia será reduzido para que a comunicação possa ser ouvida. O ícone do intercomunicador ficará branco (ativo).

O áudio do intercomunicador será ouvido nos fones de ouvido. Comunicação ativada por VOX não será transmitida pelo CB.

### **Usar o intercomunicador: Interruptor PTT**

- 1. Pressione e segure o interruptor PTT (do motociclista ou do passageiro) para ativar o intercomunicador. O ícone do intercomunicador ficará branco (ativo). O volume do rádio ou da mídia ficará mudo para que a comunicação possa ser ouvida.
- 2. Fale ao microfone. Enquanto o interruptor PTT está apertada, os microfones ficarão ativos independente dos ajustes de VOX ou nível do som.

#### **NOTA**

- Se <sup>o</sup> CB estiver ligado, pressionar <sup>o</sup> interruptor PTT também ativará <sup>o</sup> CB. Qualquer som dos microfones serão transmitidos pelo canal do CB. Desligue <sup>o</sup> CB ou utilize <sup>o</sup> recurso de ativação de voz (VOX) se houver necessidade de comunicação em particular.
- Para ativar <sup>o</sup> intercomunicador apenas com <sup>o</sup> interruptor PTT (e não pelo VOX), reduza <sup>a</sup> sensibilidade do VOX até <sup>o</sup> seu nível mínimo. Veja Section Ajustar <sup>a</sup> [sensibilidade](#page-201-0) do [microfone:](#page-201-0) VOX.

# **WHIM**

#### **NOTA**

Os veículos CVO vem os fones de ouvido wireless Sena 20S EVO por padrão. As instruções estão escritas para esse conjunto em particular, mas <sup>o</sup> procedimento é <sup>o</sup> mesmo para emparelhar outros produtos.

186 Comunicações

Leia o Guia do usuário do Sena para obter informações adicionais sobre os fones de ouvido sem fio. Verifique também a **Harley-Davidson.com** > **Proprietários** > **Informação e lazer** para mais informações sobre a última versão do Guia do usuário e informações relacionadas aos produtos Boom! Audio Bluetooth.

### **Introdução**

Carregue os fones de ouvido sem fio conectando o cabo USB de dados e energia fornecido na porta USB do computador ou no adaptador do carregador USB de parede. Você pode usar qualquer cabo micro-USB padrão para carregar o fone. O LED fica vermelho quando os fones de ouvido estão carregando e azul quando a carga está completa. Demora aproximadamente 2,5 horas para a carga completa.

# **Ligar e desligar**

Veja [Figura](#page-204-0) 117. Pressione o botão giratório (1) e o botão de telefone (3) ao mesmo tempo para ligar ou desligar os fones de ouvido. Para ligar os fones de ouvido, pressione o botão giratório e o botão de telefone ao mesmo tempo até que o LED azul (2) acenda e você escute bipes ascendentes. Para desligar os fones de ouvido, pressione o botão giratório e o botão de telefone ao mesmo tempo até que o LED vermelho (2) acenda rapidamente e você escute bipes descendentes.

<span id="page-204-0"></span>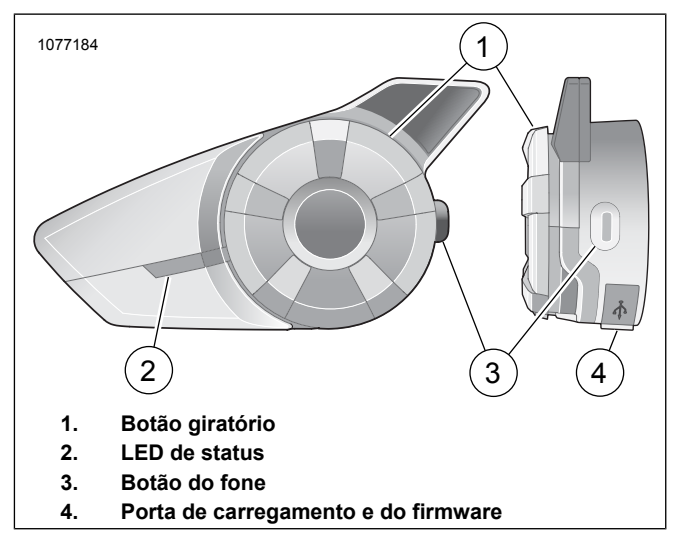

**Figura 117. Fones de ouvido sem fio Boom**

# **Configuração dos fones de ouvido sem fio**

Antes de usar os fones de ouvido sem fio pela primeira vez com dispositivos Bluetooth, será necessário realizar o pareamento. Por exemplo, eles podem estar pareados com telefones celulares Bluetooth, dispositivos estéreo Bluetooth como leitores de MP3, ou dispositivos de navegação GPS Bluetooth específicos da motocicleta, e com outros fones de ouvido Boom! Audio Bluetooth. Essa operação de pareamento só é necessária uma vez para qualquer dispositivo Bluetooth.

Os fones de ouvido continuam pareados com o dispositivo e se conectam automaticamente a ele quando eles estiverem ao seu alcance. Você vai ouvir um bipe único agudo e um comando de voz quando os fones de ouvido se conectarem automaticamente com os dispositivos pareados:

Quando os fones de ouvido estiverem pareados com a motocicleta, eles dirão **Seus fones de ouvido estão pareados, o Boom Audio está conectado**. Depois desse pareamento inicial, todas as vezes que os fones de ouvido se conectarem com a motocicleta, você vai ouvir a mensagem **Boom Audio conectado**.

Quando os fones de ouvido estiverem pareados com um telefone, a confirmação do pareamento vai dizer **Seu fone de ouvido está pareado**. Depois desse emparelhamento inicial, todas as vezes que os fones de ouvido se conectarem com o telefone, ele vai dizer **Telefone conectado**.

- 1. Ligue os fones de ouvido sem fio.
- 2. **Navegue para:** Início > Config. > Fones de ouvido sem fio.

### $MOTA$

Coloque os fones de ouvido no modo de pareamento antes de selecionar **Parear os fones de ouvido do motociclista**. Pressione <sup>o</sup> botão do telefone por 5 segundos até que os LEDs vermelho <sup>e</sup> azul pisquem alternadamente.

- 3. Coloque os **fones de ouvido** no modo de pareamento.
	- a. A tela de toque vai exibir **Pareamento com os fones de ouvido em processo**.

### **NOTA**

Os fones de ouvido do motociclista devem ser emparelhados primeiro, depois os do passageiro.

<span id="page-205-0"></span>4. Veja [Figura](#page-205-0) 118. **Selecione:** Parear fones de ouvido do motociclista.

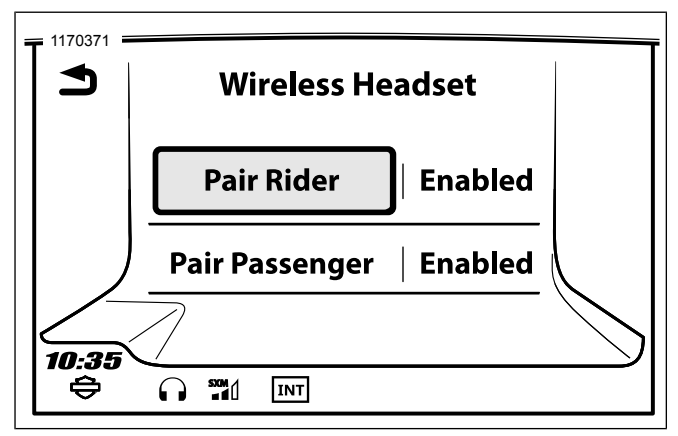

**Figura 118. Parear fones de ouvido do motociclista**

#### **NOTA**

Os fones de ouvido da Harley Davidson serão exibidos como Boom Audio, junto da versão do software. Veja <sup>o</sup> Manual do proprietário dos fones de ouvido que não são da Harley-Davidson para mais informações.

5. Veja [Figura](#page-205-1) 119. Confirme as informações dos fones de ouvido sem fio exibidas na tela sensível ao toque. Selecione o modelo dos fones de ouvido sem fio que serão pareados.

<span id="page-205-1"></span>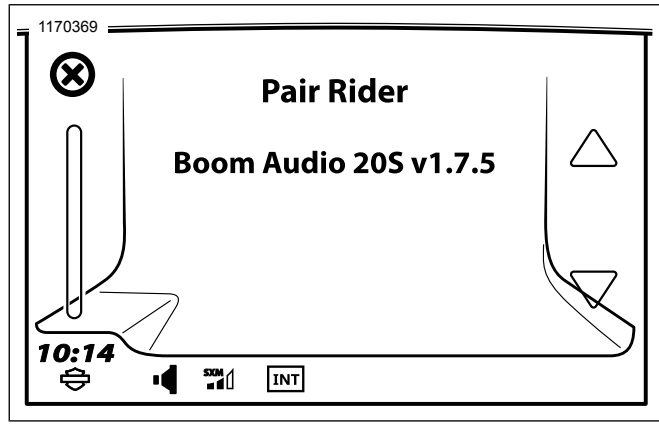

**Figura 119. Colocar os fones de ouvido no modo de pareamento**

6. Veja [Figura](#page-206-0) 120. A tela de toque exibirá um status de confirmação informando que os fones de ouvido sem fio foram conectados.

<span id="page-206-0"></span>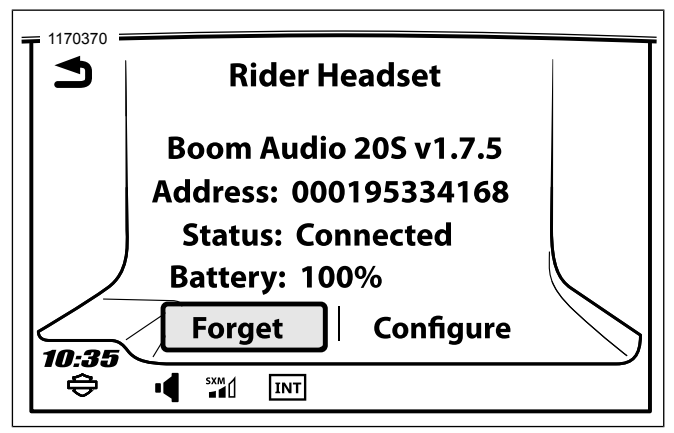

**Figura 120. Fones de ouvido pareados**

7. Realize o mesmo procedimento para emparelhar os fones de ouvido sem fio do passageiro.

### **Emparelhamento do intercomunicador de um fone de ouvido para o outro**

### **NOTA**

No modo de pareamento, configure um dispositivo por vez na área da motocicleta e dos fones de ouvido.

Leia o Guia do usuário do Sena para obter informações sobre os fones de ouvido sem fio e o conjunto do intercomunicador dos fones de ouvido e seu uso.

## **Configurações dos fones de ouvido**

NOTA

Os fones de ouvido sem fio devem ser ligados <sup>e</sup> pareados com <sup>o</sup> sistema para que as configurações <sup>a</sup> seguir apareçam na tela.

**As configurações dos fones de ouvido só afetam <sup>o</sup> desempenho dos fones de ouvido quando eles estiverem pareados com um telefone ou com outros fones de ouvido. Eles não têm impacto direto no desempenho dos fones de ouvido quando estão pareados com <sup>o</sup> veículo. A configuração dos efeitos locais é <sup>a</sup> única opção de configuração que tem impacto direto nos fones de ouvido quando eles estão pareados com <sup>o</sup> veículo.**

Os 12 modos de configuração podem ser acessados pelo sistema de informação e lazer Boom! Box.

Selecione **Início** > **Config.** > **Fones de ouvido sem fio** > **Gerenciar fones de ouvido do passageiro ou motociclista** > **Config** para gerenciar as configurações dos fones de ouvido.

**Controle inteligente do volume:** esse recurso altera automaticamente o nível do volume dos alto-falantes com base no nível do ruído do ambiente. Quando ele está desabilitado, o volume é controlado manualmente. Você pode habilitá-lo

Comunicações 189

definindo a sensibilidade em baixa, média ou alta. O Controle inteligente do volume responde aos menores ruídos do ambiente conforme o nível de sensibilidade aumenta. A configuração padrão está desabilitada.

**Efeito local:** é o som da sua própria voz capturada pelo microfone dos fones de ouvido e reproduzida no seu ouvido, pelo seu próprio alto-falante. Ele ajuda você a falar naturalmente no nível correto de acordo com as condições variáveis de ruído do capacete. Se esse recurso estiver habilitado, você poderá ouvir o que está falando durante uma conversa no intercomunicador ou em uma ligação. A configuração padrão está desabilitada.

**Comando de voz:** você pode desabilitar os comandos de voz, mas os comandos de voz a seguir estão sempre ativados:

- Comando de voz para configuração dos ajustes do menu
- Comando de voz para indicação do nível da bateria
- Comando de voz para reinicialização de fábrica
- Comando de voz para discagem rápida
- Comando de voz para funções de rádio FM

**Controle avançado de barulho:** quando o controle avançado de barulho está habilitado, o barulho de fundo é reduzido durante a conversa pelo intercomunicador. Quando ele está desabilitado, o barulho de fundo fica misturado com a voz durante a conversa pelo intercomunicador. A configuração padrão está habilitada.

**Sensibilidade de movimentos:** o sensor de sensibilidade de movimento determina a sensibilidade quando você toca duas vezes na superfície do Boom! Audio 20S EVO para entrar no modo de comando de voz. A configuração padrão desse recurso é baixa, mas você pode alterá-la para alta ou desabilitar o recurso.

**Fone VOX:** se esse recurso estiver habilitado, você poderá atender chamadas recebidas dizendo uma palavra em voz alta, a menos que você esteja conectado no intercomunicador. Por exemplo, quando você escutar vários bipes de uma chamada recebida, poderá atender o telefone dizendo **Alô** ou qualquer outra palavra em voz alta. Contudo, o recurso do fone VOX não vai funcionar se você estiver conectado ao intercomunicador. Esse recurso vem habilitado de fábrica, mas pode ser desabilitado no menu de configuração, no Gerenciador de dispositivos ou no App Sena para smartphone. Se esse modo estiver desabilitado, você precisará tocar no botão giratório ou no botão do telefone para atender uma ligação recebida.

**Intercomunicador HD:** o intercomunicador HD melhora a qualidade normal do áudio da intercomunicação de duas vias para a qualidade HD. O intercomunicador HD será desabilitado temporariamente quando você entrar em um intercomunicador de várias saídas. Se esse recurso estiver desabilitado, o áudio do intercomunicador de duas vias mudará a qualidade para a normal. A configuração padrão está habilitada.

**Multitarefas de áudio:** as multitarefas de áudio permitem que você tenha uma conversa pelo intercomunicador ao mesmo

190 Comunicações

tempo que escuta música, o rádio FM ou as instruções do GPS. As sobreposições do áudio são reproduzidas no fundo com o volume reduzido sempre que existir uma conversa pelo intercomunicador e ela volta para o volume normal assim que a conversa acabar. Se esse recurso estiver desabilitado, qualquer intercomunicação recebida ou enviada vai interromper o canal de áudio. A configuração padrão está habilitada.

**INT-Sensibilidade de áudio:** quando a definição de multitarefas de áudio estiver habilitada, se você falar no intercomunicador com a música tocando, o volume será baixado e tocará no plano de fundo. Você pode ajustar a sensibilidade do intercomunicador para ativar esse modo de música no plano de fundo. O nível 1 tem a sensibilidade mais baixa e o nível 10, a mais alta. A configuração padrão é 6.

**Suporte ao aplicativo de navegação:** quando as multitarefas do áudio estão habilitadas, o aplicativo GPS do seu smartphone abaixa o volume sempre que houver uma conversa em andamento no intercomunicador. Para escutar a navegação GPS do smartphone claramente sem a redução no volume, habilite o Suporte ao aplicativo de navegação. A configuração padrão está desabilitada.

**Intercomunicador de oito vias:** desabilitar o intercomunicador de oito vias otimiza o desempenho do intercomunicador de pequenos grupos com até quatro participantes. Habilitar o intercomunicador de oito vias otimiza o desempenho do intercomunicador de grupos maiores com até oito participantes. A configuração padrão está desabilitada.

**Guia de estações FM:** quando o guia de estações FM está habilitado, a frequência da estação FM é informada por comando de voz conforme você seleciona a estação predefinida. Quando o Guia de estações FM está desabilitado, o comando de voz nas frequências da estação FM não será informado quando você selecionar as estações predefinidas. A configuração padrão está habilitada.

### **Versão do software dos fones de ouvido**

#### $MOTA$

O Boom! Audio 20S EVO suporta <sup>a</sup> função de atualização do firmware. Visite www.Harley-Davidson.com para verificar <sup>e</sup> baixar a versão mais recente do software.

A informação apresentada nesse tópico é apenas informativa. A versão do Software/Modelo exatos <sup>e</sup> <sup>o</sup> endereço varia dependendo do produto que é pareado com <sup>o</sup> veículo.

Veja [Figura](#page-206-0) 120. Quando os fones de ouvido forem pareados apropriadamente, será confirmado o seguinte:

- A versão do software/modelo:
- Endereço Bluetooth:
- Status: Conectado

### **Remover o pareamento dos fones de ouvido sem fio**

1. **Selecione:** Início > Config. > Fones de ouvido sem fio.

- 2. **Selecione:** Gerenciar fones de ouvido do motociclista ou do passageiro.
- 3. Veja [Figura](#page-206-0) 120. **Selecione:** Esquecer. Isso vai remover o pareamento dos fones de ouvido sem fio do motociclista ou do passageiro do sistema Boom.

### **Reinicializar os fones de ouvido com as configurações de fábrica**

#### **NOTA**

Ao realizar esse procedimento, <sup>a</sup> conexão entre <sup>o</sup> sistema de informação <sup>e</sup> lazer Boom <sup>e</sup> os fones de ouvido será perdida. Os fones de ouvido sem fio devem ser emparelhados novamente para que <sup>a</sup> comunicação do sistema funcione corretamente.

- 1. Para redefinir o Boom! Audio 20S EVO com as configurações de fábrica, mantenha pressionado o botão Fone por 12 segundos até que a luz LED mostre o vermelho sólido e você escute um bipe duplo. Você vai ouvir um comando de voz dizendo **Reinicialização de fábrica.**
- 2. Dentro de 5 segundos, pressione o botão giratório para confirmar a reinicialização. Os fones de ouvido serão restaurados com as configurações de fábrica e desligados automaticamente. Você vai ouvir um comando de voz dizendo **Reinicialização dos fones de ouvido, até mais**.
- 3. Se você pressionar o botão Fone ou não pressionar o botão giratório dentro de 5 segundos, a tentativa de reinicialização será cancelada e os fones de ouvido voltarão para o modo de espera. Você vai ouvir um comando de voz dizendo **Cancelado**.
- 4. Remova o pareamento dos fones de ouvido sem fio atuais no sistema Boom. Veja como remover o pareamento dos fones de ouvido sem fio nesta seção.
- 5. Realize o procedimento de pareamento. Veja a Configuração dos fones de ouvido sem fio nesta seção.

### **Reinicialização por falha**

Veja [Figura](#page-210-0) 121. Quando o Boom! Audio 20S EVO não estiver funcionando apropriadamente ou apresentar alguma falha por qualquer motivo, você poderá reiniciá-lo pressionando o botão de reinicialização no pequeno furo na parte traseira da unidade principal dos fones de ouvido. Insira um clipe de papel no furo do pino de reinicialização e pressione o botão de reinicialização por um segundo, pressionando levemente. O Boom! Audio 20S EVO será desligado e você deve religar o sistema e tentar novamente. Contudo, isso não vai restaurar os fones de ouvido com as configurações padrão de fábrica.

<span id="page-210-0"></span>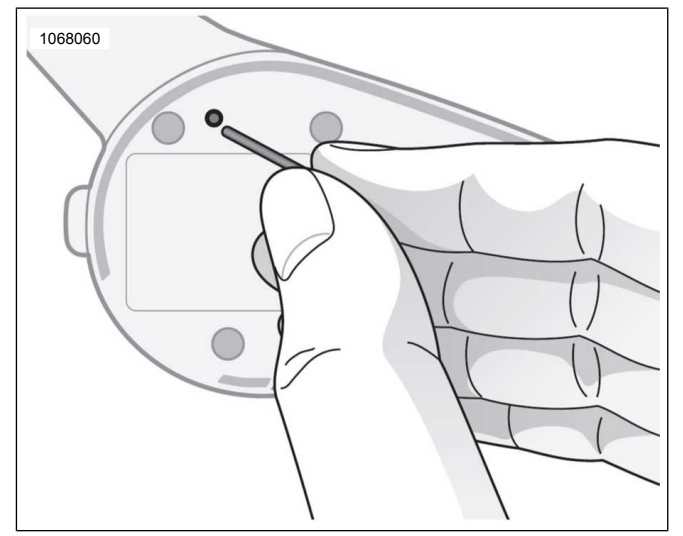

# **Figura 121. Reinicialização por falha RÁDIO DA FAIXA DO CIDADÃO (CB)**

### **ATENÇÃO**

**Ajuste o canal, o limiar do silenciador do receptor de som e o volume do rádio CB antes de dirigir para minimizar os ajustes na estrada. Distrações podem levar à perda de controle, resultando em morte ou lesões graves. (00089a)**

#### **AVISO**

**A operação do rádio CB (faixa do cidadão) sem uma antena ou com um cabo de antena quebrado pode resultar em dano ao circuito do transmissor. (00176a)**

#### **AVISO**

**Não existem ajustes internos que possam ser efetuados no chassis do transceptor CB (faixa do cidadão) sem correr o risco de inadequação às regras da FCC (Federal Communications Commission) dos EUA. Procure o fabricante original do equipamento para qualquer serviço necessário durante o período de garantia. Para manutenção do transmissor após o período de garantia, procure um serviço de atendimento técnico certificado. Quaisquer componentes de determinação de frequência, como cristais ou semicondutores de potência devem ser substituídos apenas por peças originais do fabricante ou equivalentes. O uso de substitutos pode resultar em violação das regras da FCC. (00175a)**

Alguns modelos em regiões específicas possuem um módulo CB. O rádio CB pode ser utilizado para se comunicar com outras motocicletas equipadas com o mesmo recurso (ou outros usuários de CB) em quaisquer dos 40 canais de CB.

Regulamentação para o uso do CB, frequências específicas ou voltagem podem ser diferentes entre as regiões. Verifique a legislação local e a regulamentação antes de usar o rádio

Comunicações 193

CB. Nos EUA, leia **Part 95, FCC Rules and Regulations** (Parte 95, Normas e regras da FCC) antes de operar o transmissor.

# **Ligar o CB**

#### $MOTA$

Se <sup>o</sup> CB estiver desabilitado, <sup>o</sup> botão de seleção não ficará cinza <sup>e</sup> não poderá ser selecionado.

O CB deve ser ligado antes da utilização. Depois que o CB é ligado e o canal é selecionado, você pode sair da tela de CB e utilizar outros recursos do rádio (como ouvir estações de rádio, fazer chamadas telefônicas, usar os recursos de navegação ou escutar arquivos de mídia). O CB fica com o som desativado, mas continua funcionando. O motociclista e o passageiro podem transmitir ou receber áudio do CB a qualquer momento e em qualquer tela.

- 1. **Navegue para:** Início > Comunicações > CB.
- 2. Veja [Figura](#page-211-0) 122. Pressione o ícone Ligar/Desligar. O centro da tela mostra o canal atual e informa que o CB está ligado. O ícone de CB é exibido na barra de status enquanto o CB permanece ligado.

### **Desligar o CB**

Veja [Figura](#page-211-0) 122. Na tela do CB, pressione o ícone Ligar/Desligar. Os pré-ajustes do CB serão desabilitados, o centro da tela exibirá um aviso de que o CB está desligado e o ícone do CB na barra de status irá desaparecer.

<span id="page-211-0"></span>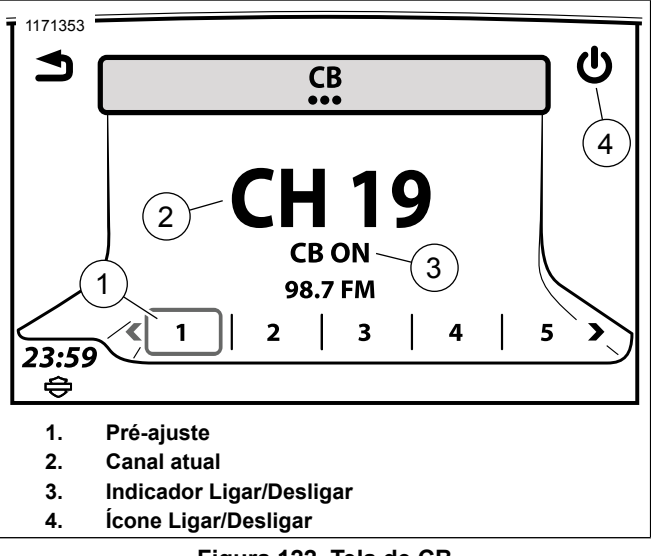

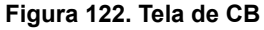

# **Transmissões conflitantes**

Os canais do CB são mutuamente compartilhados entre vários usuários. Interrupções e transmissões conflitantes de múltiplos usuários num canal podem dificultar a recepção e a compreensão da mensagem. Para se certificar de que a sua transmissão foi bem recebida, e como forma de gentileza,

aguarde até que o canal esteja aberto antes de pressionar o interruptor PTT.

Se muitos usuários estiverem ativos no canal, tente encontrar outro canal para retomar a conversa.

Para comunicações importantes, certifique-se de que o recipiente recebeu e compreendeu sua mensagem.

## **Operação de emergência: Canal 9**

Nos EUA, o FCC reservou o canal 9 para uso exclusivo de emergências ou assistência ao viajante. Utilize este canal apenas para assuntos que envolvam segurança de pessoas, dano à propriedade ou outro tipo de solicitação de assistência. O canal 9 também é reservado para uso de emergência na maioria dos outros países que disponham de rádio com recurso CB.

Quando utilizar este canal para emergência ou assistência, identifique claramente a natureza do problema e sua localização. Se não receber nenhuma resposta, tente outros canais ou procure outro meio para solicitar ajuda.

## **Transmitir no CB**

**Comece a transmitir:** em qualquer tela, aguarde o fim de outras transmissões CB e até que o canal esteja aberto. Pressione e segure o interruptor PTT para começar a transmitir no canal CB. Qualquer som captado dos microfones do motociclista ou do passageiro será transmitido. Enquanto o interruptor PTT está pressionada, todo o áudio fica cortado, incluindo qualquer mensagem enviada por meio do CB. O ícone de CB ativo será exibido na barra de status durante a transmissão. Veja [Figura](#page-212-0) 123.

**Pare de transmitir:** solte o interruptor PTT para parar de transmitir. A barra de status irá exibir o ícone de CB inativo. O áudio será ativado e qualquer áudio do CB que atravesse o silenciador do receptor de som será recebido.

<span id="page-212-0"></span>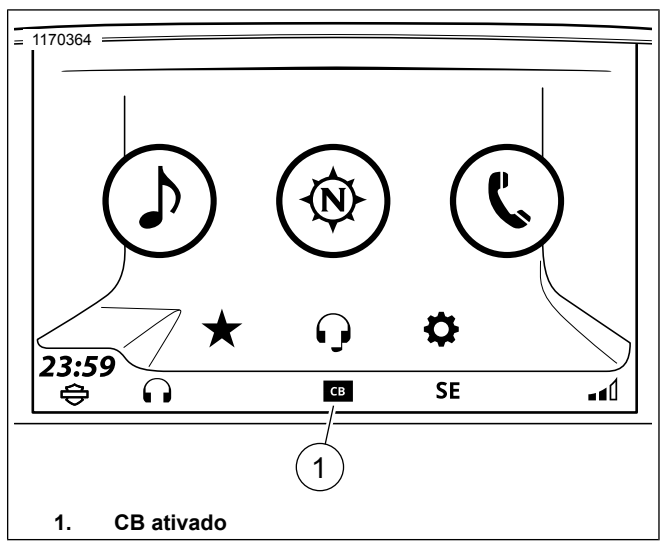

**Figura 123. CB ativado**

Comunicações 195

### **Receber áudio do CB**

O rádio receberá áudio do CB em qualquer tela. Quando um sinal do CB passa pelo silenciador do receptor de som (supressor de áudio), o áudio do CB interrompe (ou se mistura) à fonte de áudio atual no rádio. Enquanto áudio do CB estiver sendo recebido, o ícone de CB ativo será exibido na barra de status.

Se necessário, ajuste o nível do silenciador do receptor de som para que um ruído não o atravesse, mas o áudio desejado do CB ainda é recebido.

O áudio do CB é recebido através dos alto-falantes ou fones de ouvido, dependendo das configurações de emissão de áudio. Veja Seleção de [alto-falantes/fones](#page-85-0) de ouvido [\(Página](#page-85-0) 68). Os fones de ouvido do motociclista e do passageiro receberão o áudio do CB.

## **Sintonizar canais do CB**

O rádio do CB pode acessar todos os 40 canais. Na tela do CB, pressione o controle manual Anterior/Seguinte para avançar entre os canais do CB individualmente. Os canais só podem ser alterados a partir da tela do CB.

Consulte a legislação local para obter mais restrições ou recomendações sobre o canal a ser usado. Para alguns dos canais CB populares usados, [Consulte](#page-213-0) a Tabela 49.

#### **Tabela 49. Canais CB: Popular ou Reservado**

<span id="page-213-0"></span>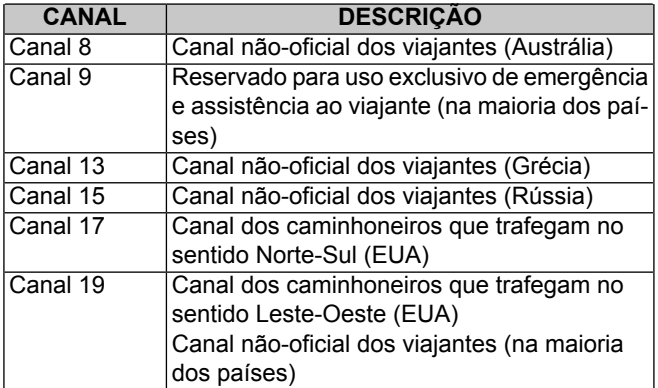

## **Pré-ajustes do CB**

A tela de CB armazena seis canais de pré-ajuste. Salve seus canais utilizados com mais frequência como pré-ajustes para que eles possam ser mais facilmente acessados. Alguns pré-ajustes recomendados incluem o canal 9 (Emergência) e o canal 19 (canal não-oficial dos viajantes).

**Configurando um pré-ajuste do CB:** sintonize um canal de CB. Pressione e segure o pré-ajuste do CB até que o sistema emita um bipe e o canal seja salvo.

**Usando um pré-ajuste do CB:** com o CB ativado, pressione o pré-ajuste do CB desejado.

#### **NOTA**

Os canais CB não podem ser configurados como pré-ajustes globais ou favoritos.

### **Silenciador do receptor de som**

O nível de silenciador do receptor de som determina a força mínima de sinal capaz de ativar a recepção do CB. Quando um sinal de CB excede o limite escolhido, o rádio irá interromper o silenciador do receptor de som. A fonte de áudio atual (como uma estação de rádio ou arquivo de mídia) tem o som cortado e o canal do CB é ativado.

**Ajustaro o silenciador do receptor de som:** veja [Figura](#page-214-0) 124. Com o CB ativado, pressione a tecla do silenciador do receptor de som (SQ-) até que sejam escutados ruídos e estática. O ícone de CB ativo será exibido. Depois, aperte a tecla do silenciador do receptor de som para cima (SQ+) para subir um ou dois níveis. Isto fará com que o ruído seja eliminado, permitindo que sinais mais fortes possam atravessar o silenciador do receptor de som.

**Ruído intermitente:** se um ruído intermitente ou sinais fracos e indesejados de CB continuarem a atravessar o silenciador do receptor de som, considere subir o nível de silenciador do receptor de som. No entanto, ajustar um nível do silenciador do receptor de som muito alto pode impedir que o áudio desejado do CB seja recebido.

**Silenciador do receptor de som máximo:** no nível máximo de silenciador do receptor de som, o rádio não terá o silenciador do receptor de som atravessado com nenhum sinal. Todos os sinais de CB que chegarem não terão som.

<span id="page-214-0"></span>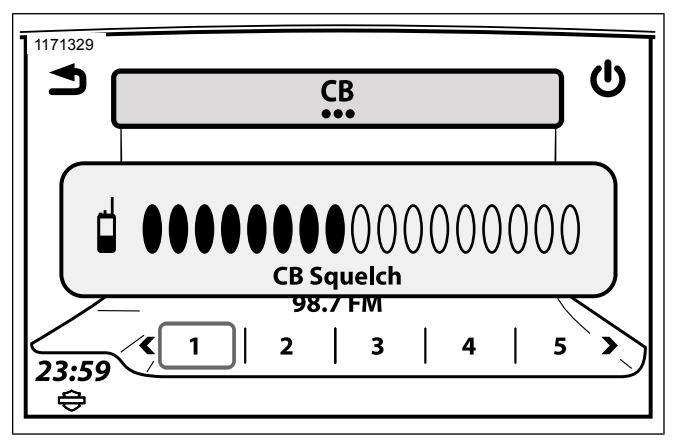

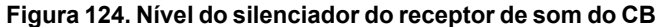

### **Volume do CB**

**Direcionamento do áudio do CB:** o áudio do CB pode ser direcionado para os alto-falantes ou fones de ouvido do motociclista/passageiro. Veja Seleção de [alto-falantes/fones](#page-85-0) de ouvido [\(Página](#page-85-0) 68).

**Ajustando o volume do CB (na tela de CB):** use os controles de volume do motociclista para ajustar o volume do alto-falante

Comunicações 197

ou dos fones de ouvido do motociclista. Use os controles de volume do passageiro para ajustar o volume dos fones de ouvido do passageiro.

**Ajustar o volume do CB (quando não estiver na tela CB):** veja [Figura](#page-215-0) 125. Enquanto estiver recebendo áudio do CB, use os controles de volume do motociclista ou do passageiro. Se necessário, reduza primeiro o silenciador do receptor de som até que o áudio do CB consiga atravessá-lo e depois ajuste o volume. Aumente o silenciador do receptor de som até o seu nível original.

<span id="page-215-0"></span>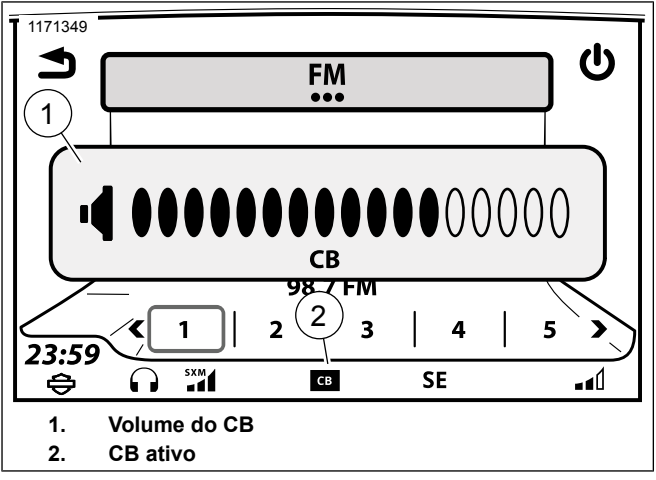

**Figura 125. Volume do CB**

# **Operação do CB pelo passageiro**

O passageiro também pode transmitir pelo canal de CB, ajustar o volume para os fones de ouvido e escutar as transmissões de CB. O passageiro não pode ajustar o volume do alto-falante, o silenciador do receptor de som nem alterar os canais CB.

**Iniciando uma transmissão CB (passageiro):** quando o canal estiver aberto, pressione e segure o interruptor PTT do passageiro na lateral do Tour-Pak. Os microfones do motociclista e do passageiro são ativados. Solte o interruptor PTT quando tiver terminado.

**Ajustando o volume do CB (passageiro):** na tela CB (ou enquanto ele estiver em operação), use a tecla PARA CIMA/PARA BAIXO na lateral do Tour-Pak para ajustar o volume dos fones de ouvido do passageiro. A tecla de volume não afeta o volume dos alto-falantes ou dos fones de ouvido do motociclista.

### **Fatores que afetam o alcance do CB**

Clima adverso, prédios, montanhas e vales podem afetar o alcance do CB. Recepção ruim ou dificuldades de transmissão também podem ocorrer em túneis ou garagens subterrâneas. O transmissor do CB tem a potência máxima permitida pelas leis federais americanas. No entanto, como não há uma grande área de aço para criar um plano uniforme, o CB pode não transmitir com tanta força como o CB de um carro ou caminhão.
## **Adicionar um módulo CB opcional**

Comunicação de CB de moto para moto é a padrão em alguns veículos de regiões específicas. Para veículos não equipados com um CB, os acessórios opcionais podem ser adquiridos em www.h-d.com/store ou numa concessionária Harley-Davidson autorizada.

A instalação de um módulo de CB é permitida apenas em regiões específicas. Consulte www.h-d.com/store ou sua concessionária autorizada Harley-Davidson para obter mais informações. Siga os procedimentos da folha de instruções ou solicite a instalação a uma concessionária Harley-Davidson. Para configuração e utilização, use as instruções deste manual.

# **FAVORITOS**

O sistema armazena até 6 favoritos. Os favoritos podem ser usados para acessar rapidamente uma faixa de sintonia, uma frequência, um dispositivo de mídia, um arquivo de mídia, um canal SiriusXM, o destino de navegação ou os contatos telefônicos usados com mais frequência.

Não é possível salvar como favoritos canais CB e arquivos de um dispositivo conectado via Bluetooth.

# **SALVAR UM FAVORITO**

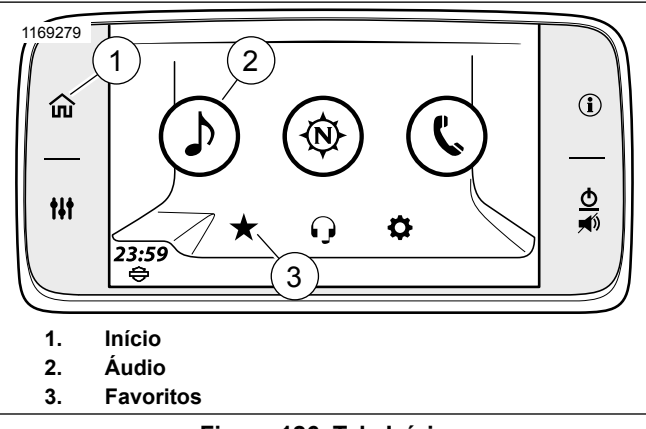

**Figura 126. Tela Início**

1. **Navegue para:** Início > Favoritos.

- 2. Pressione e segure o pré-ajuste desejado até que o título da tela mude para **Selecionar um tipo de favorito**.
- 3. **Selecione:** Tipo.
	- a. **Sintonizador:** atualmente reproduzindo estação, SXM, AM, FM ou WB.
	- b. **Telefone:** Recente, Contatos no rádio ou Contatos no telefone. Selecione na lista.
	- c. **Localização:** Localizaç: Recente ou Guardada. Selecione na lista.
	- d. **Mídia:** USB. Selecione na lista.

# **SELECIONAR UM FAVORITO**

Se você selecionar um favorito salvo de um telefone ou dispositivo de mídia, o rádio não reconhecerá o arquivo, a menos que a fonte de mídia esteja conectada.

- 1. **Navegue para:** Início > Favoritos.
- 2. **Selecione:** Favorito.

# **ESPERANDO POP-UP**

Quando uma pesquisa no banco de dados demorar mais que o limite de tempo especificado será exibido o pop-up **A procurar...** O pop-up de pesquisa terá um tempo mínimo para interrupção, depois do qual, se a pesquisa continuar não apresentando um resultado, será habilitado um ícone **Cancelar**, permitindo que o motociclista interrompa a pesquisa no banco de dados.

# **SELEÇÃO DE LETRAS SEGUINTES**

A Seleção de letra seguinte substitui a rolagem normal e procura itens pela primeira letra.

O recurso Seleção de letras iniciais pode ser usado pressionando o botão central dos controles de rolagem. Quando o botão é realçado em cinza, ele notifica o motociclista que a função está habilitada. Use as setas para cima e para baixo para percorrer o alfabeto. Se não houver itens que comecem com uma determinada letra, essa letra não será exibida. Pressione o botão central novamente para desativar o recurso e retornar à rolagem normal.

Procedimento de exemplo mostrado:

- 1. Veja [Figura](#page-221-0) 127. **Selecione:** Seleção de letras iniciais (2). O realce em cinza significa que o recurso está habilitado.
- 2. **Selecione:** seta para baixo para obter a letra **B**.
- 3. **Selecione:** a letra **B**.
- 4. O primeiro item que começa com a letra selecionada aparece no topo da lista como uma seleção de músicas  $(1)$ .

### **NOTA**

Segurar as setas Para cima ou Para baixo rolará rapidamente pela lista completa quando <sup>a</sup> rolagem normal estiver ativada.

5. **Selecione:** Seleção de letras iniciais (2). O realce cinza desaparece e a rolagem normal é habilitada. O motociclista pode rolar através da lista de músicas que começam com a letra **B**.

<span id="page-221-0"></span>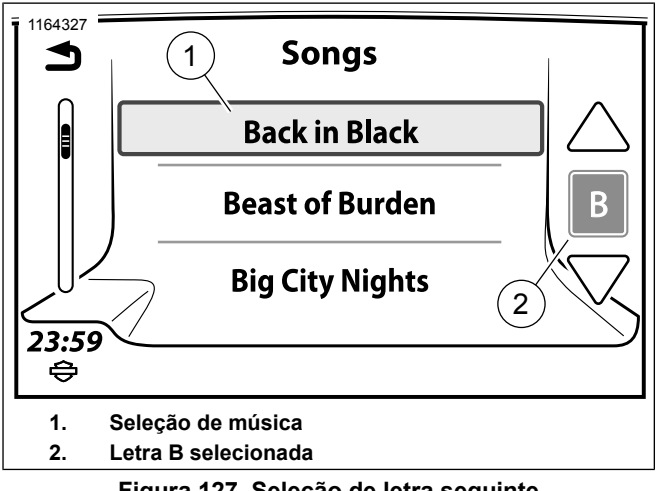

**Figura 127. Seleção de letra seguinte**

# **POP-UPS**

O rádio exibe telas popup para explicar quando um recurso estiver indisponível, exibir uma mensagem de pouco combustível, indicar uma chamada telefônica e assim por diante. Estas telas vão interromper o funcionamento normal do sistema. Em algumas telas, terá que escolher **Sim** ou **Não** ou confirmar com **OK**. Pressione o ícone para aceitar a mensagem ou ativar um recurso.

# **CHAVES DE RÁPIDA**

# **Seleção rápida**

No controle manual do lado esquerdo, pressione longamente o botão Início (1). Isso exibirá a tela Seleção rápida (2).

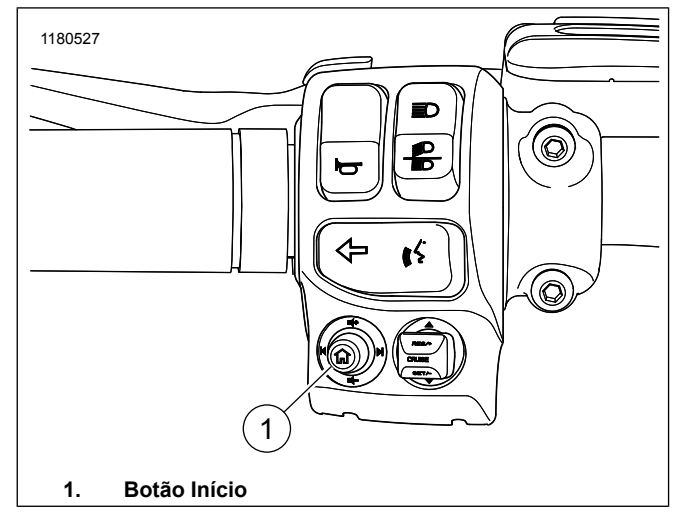

**Figura 128. Controle do lado esquerdo**

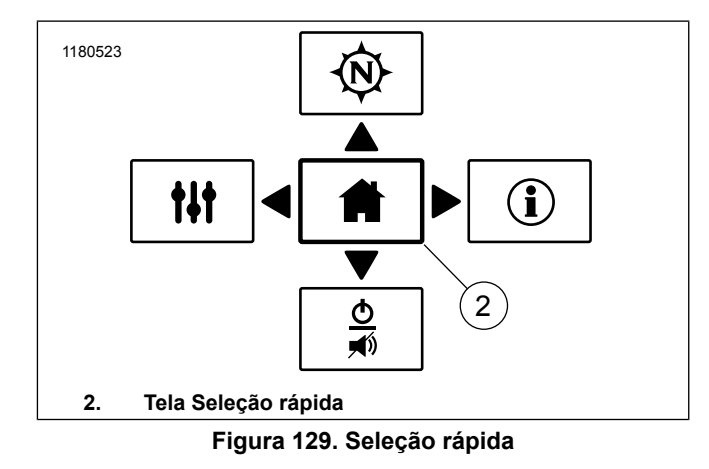

## **Alto contraste**

É possível ativar as cores diurnas de alto contraste para melhorar a visibilidade da tela sob o brilho forte da luz do sol.

Esse recurso é ativado por meio das configurações de cor ou pressionando o botão Voltar (1) por cinco segundos no controle do lado direito. Esse recurso não pode ser ativado enquanto a tela está exibindo em cores noturnas.

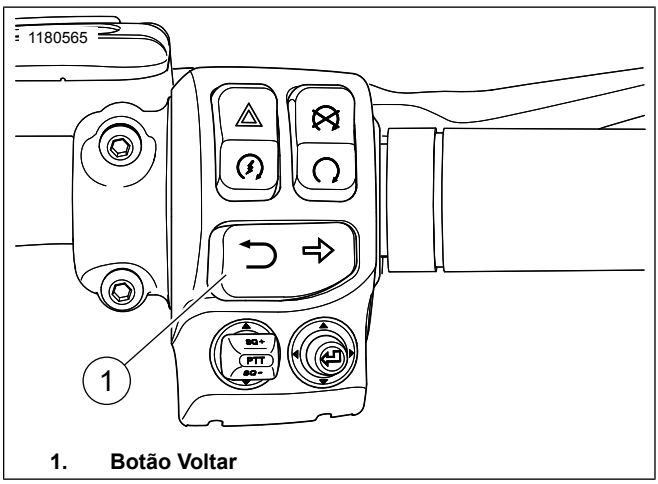

# **Figura 130. Controle do lado direito MODO DE PROJEÇÃO**

Quando conectado e habilitado, o ícone Telefone na tela inicial deverá mudar para o ícone CarPlay da Apple.

O modo de projeção no CarPlay da Apple será habilitado ou desabilitado por meio da calibragem para atender aos requisitos ou regulamento individuais de cada país.

- 1. **Navegue para:** Início > Config.
- 2. **Selecione:** Ligado ou desligado.

Outros recursos 205

# **ESTADO VEÍCULO**

Veja [Figura](#page-224-0) 131. **Selecione:** o botão Estado veículo para exibir diversas informações. Pressione o botão novamente para sair da tela.

<span id="page-224-0"></span>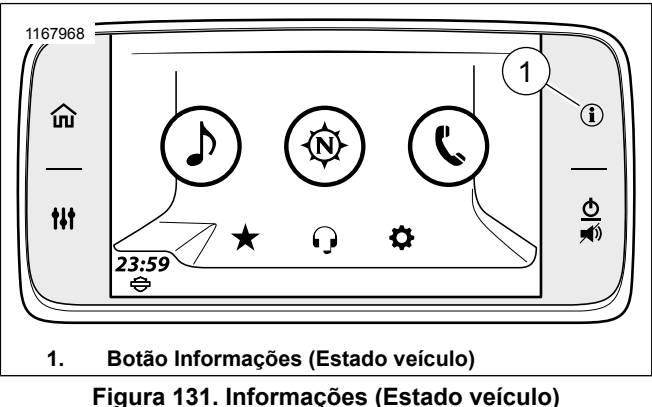

# **INFORMAÇÕES**

Veja [Figura](#page-224-1) 132. Esta tela fornece informações durante uma viagem ativa. A altitude (6), a temperatura do ar (5) e a direção da bússola são exibidas durante uma viagem não ativa. A distância até a próxima curva (4) é substituída pela direção da bússola.

<span id="page-224-1"></span>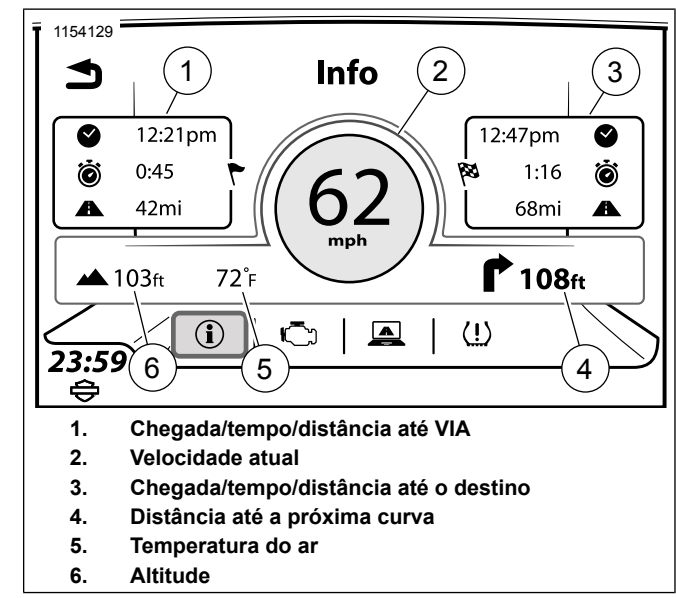

## **Figura 132. Tela Informações da viagem INFORMAÇÕES DO MOTOR**

Esta tela fornece informações atuais sobre o motor: Verifique o óleo, a distância percorrida desde a última manutenção, distância até o tanque de combustível ficar vazio e aviso de ativação de EITMS).

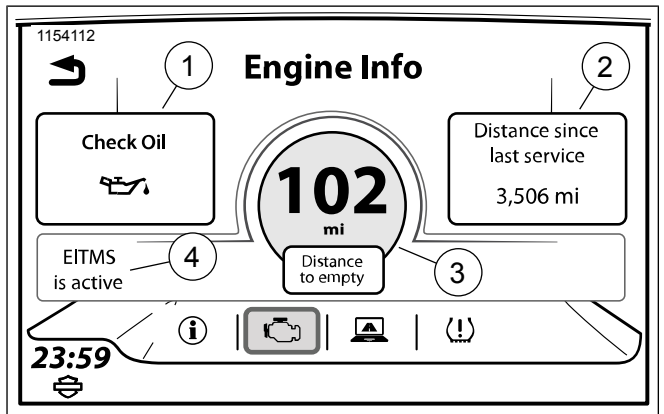

- **1. Verifique o óleo**
- **2. Distância desde a última manutenção**
- **3. Distância até tanque ficar vazio**
- **Sistema de gerenciamento de temperatura do motor em marcha lenta (EITMS) 4.**

**Figura 133. Tela Informações do motor**

# **Reinicializar a última manutenção**

Consulte o concessionário Harley-Davidson para reinicializar a **Distância desde a última manutenção** do odômetro.

## **SISTEMA DE MONITORAMENTO DE PRESSÃO DOS PNEUS (TPMS)**

## **SOMENTE VEÍCULOS CVO**

208 Informações (Status do veículo)

## **ATENÇÃO**

**Certifique-se de que os pneus estejam devidamente calibrados, balanceados, sem danos e que tenham uma banda de rodagem em bom estado. Inspecione os pneus regularmente e consulte uma concessionária Harley-Davidson para substituições. Pilotar com desgaste excessivo, desbalanceamento, calibragem desapropriada, sobrecarga ou pneus danificados, pode causar um defeito no pneu com consequente instabilidade e dificuldade no manuseio, podendo resultar em morte ou lesões graves. (00014b)**

Veja [Figura](#page-226-0) 134. Alguns veículos possuem o sistema de monitoramento de pressão dos pneus (TPMS).

<span id="page-226-0"></span>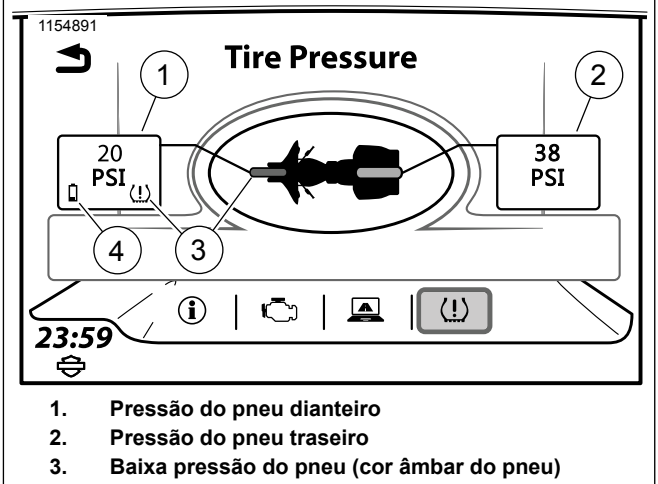

**4. Bateria do sensor fraca**

## **Figura 134. Sistema de monitoramento de pressão dos pneus (TPMS)**

**Pneus dianteiro e traseiro:** cada pneu é mostrado na cor branca (para indicar pressão normal do pneu) ou âmbar (para indicar uma condição de baixa pressão do pneu).

**Dados de pressão do pneu:** a pressão dos pneus é exibida em psi ou kPa, de acordo com as configurações das unidades do rádio. Traços (--) indicam que não há nenhum dado atual para pressão do pneu.

**Ícone de bateria fraca do sensor:** a bateria do sensor TPMS está fraca para o pneu indicado. Consulte uma concessionária Harley-Davidson quanto ao serviço a ser executado.

**Ícone de baixa pressão do pneu:** o sistema detecta pressão baixa para o pneu indicado. Pare o veículo com segurança e use um indicador de pressão do pneu para verificar a pressão de cada pneu afetado. Calibre os pneus de acordo com as especificações no manual do proprietário do veículo ou conforme especificado na etiqueta no tubo inferior da estrutura.

**Ícone de pressão alta do pneu:** o sistema exibe **ALTA** para a pressão do pneu correspondente na tela TPMS em vez do valor numérico da pressão. Pare o veículo com segurança e use um indicador de pressão do pneu para verificar a pressão de cada pneu afetado. Desinfle o pneu de acordo com as especificações no manual do proprietário do veículo ou conforme especificado na etiqueta no tubo inferior da estrutura.

## **Alerta de baixa pressão do pneu**

Veja [Figura](#page-227-0) 135. Um alerta é exibido quando uma condição de pressão baixa do pneu for detectada.

**Pesquisar posto de combustível:** para veículos com navegação, o rádio indicará a navegação até um posto de combustível próximo. Selecione **Sim** para exibir uma lista de postos de combustível próximos.

**Detalhes:** exibe a tela TPMS.

Um alerta será exibido somente uma vez para cada pneu. Desligue e reinicie a motocicleta para redefinir o recurso de alerta.

<span id="page-227-0"></span>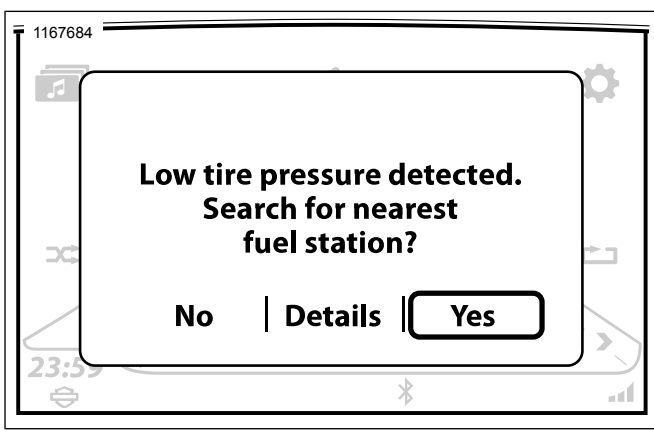

**Figura 135. Alerta de baixa pressão do pneu**

# **SUMÁRIO VIAGENS**

Essa tela resume uma viagem atual (velocidade média, distância percorrida, combustível consumido, hora de partida e de chegada e duração).

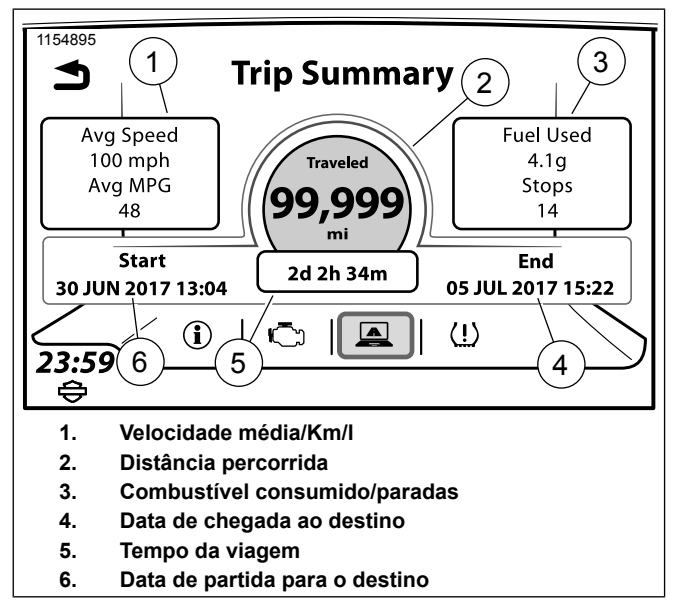

**Figura 136. Tela Sumário viagens**

## <span id="page-228-0"></span>**O QUE TODOS OS OPERADORES DE ESTAÇÃO RESPONSÁVEIS DA FAIXA DO CIDADÃO (CB) DEVEM SABER SEGUNDO ELABORAÇÃO DA COMISSÃO FEDERAL DE COMUNICAÇÕES, WASHINGTON, D.C., E.U.A.**

## **Subparte D – Provisões genéricas do serviço de rádio da Faixa do cidadão (CB)**

### **Seção 95.401 (Regra 1 da CB) O que são os serviços da banda da faixa do cidadão?**

O serviço de rádio da faixa do cidadão (CB) é um serviço de comunicações de voz de curta distância privado, de duas vias, para atividades de negócios ou pessoais do público geral. O serviço de rádio da CB também pode ser usado para buscas por voz.

#### **Seção 95.401 (Regra 2 da CB) Como eu uso essas regras?**

(a) Você deve estar de acordo com essas regras (Veja a regra 21 da CB seção 95.421, para penalidades por violações) quando operar uma estação no Serviço da CB de:

- 1. Dentro do ou nos limites do território ou local onde os serviços de rádio são regulados pela FCC (veja a regra 5 da CB seção 95.405);
- 2. Dentro de qualquer nave ou aeronave registrada nos Estados Unidos, ou

3. Dentro de qualquer nave ou aeronave não registrada que seja de propriedade de ou operada por um cidadão ou uma empresa norte-americana.

(b) Sua estação da CB deve estar de acordo com as regras técnicas encontradas na subparte E da parte 95.

(c) Onde as regras usam a palavra "você", "você" significa uma pessoa que está operando a estação CB.

(d) Onde as regras usam a palavra "pessoa," as regras estão preocupadas com indivíduos, empresas, parcerias, uma associação, uma sociedade por ações, uma fundação, uma unidade de governo local, territorial ou estadual ou qualquer outra entidade legal.

(e) Onde as regras usam o termo "FCC", ele significa a Comissão de Comunicação Federal.

(f) Onde as regras usam o termo "estação CB", ele significa uma estação de rádio que transmite o Serviço da rádio CB.

#### **Seção 95.403 (Regra 3 da CB) Eu posso operar uma estação de rádio da CB?**

Você está autorizado a operar a estação CB, a menos que:

(a) Você seja um governo estrangeiro, um representante de um governo estrangeiro ou uma agência governamental federal; ou Seção 95.403 (Regra 3 da CB) Eu posso operar uma<br>estação de rádio da CB?<br>Você está autorizado a operar a estação CB, a menos que:<br>(a) Você seja um governo estrangeiro, um representante de<br>um governo estrangeiro ou uma agên

(b) A FCC emitiu uma ordem de cessação e desistência para

#### **Seção 95.404 (Regra 4 da CB) Eu preciso de uma licença?**

Você não precisa de licença individual para operar uma estação da CB. Por essa regra, você está autorizado a operar a sua estação da CB de acordo com as regras nessa subparte.

#### **Seção 95.405 (Regra 5 da CB) Onde eu posso operar a minha estação da CB?**

Você está autorizado a operar a estação da CB de:

(a) Qualquer área ou lugar do mundo onde os serviços de rádio sejam regulados pela FCC. Essas áreas estão dentro dos limites territoriais:

- 1. Dos 50 Estados dos Estados Unidos.
- 2. Do Distrito de Colúmbia.

Dos Estados Insulares do Caribe:

- 3. Da Comunidade de Porto Rico.
- 4. Da Ilha de Navassa.
- 5. Das Ilhas Virgens Americanas (50 ilhas menores e recifes).

Dos Estados Insulares do Pacífico:

- 6. Da Samoa Americana (sete ilhas).
- 7. Das Ilhas Baker.
- 8. Da Comunidade das Ilhas Marianas Setentrionais.
- 9. Da Ilha Guam.
- 212 Informações da faixa do cidadão da FCC
- 10. Da Ilha Howland
- 11. Da Ilha Jarvis.
- 12. Do Atol Johnston (Ilhas Menores ao Leste, Johnston, Norte e Sand).
- 13. Recife Kingman.
- 14. Atol Midway (Ilhas Menores Orientais e Sand).
- 15. Atol Palmyra (mais de 50 Ilhas Menores).
- 16. Ilha Wake (Ilhas Menores Peale, Wake e Wilkes).

(b) Qualquer outra área do mundo, exceto dentro dos limites territoriais de áreas onde os serviços de rádio sejam regulados por - Uma Agência dos Estados Unidos que não seja a FCC. (Você está sujeito às regras dela.) Qualquer governo estrangeiro. (Você está sujeito às regras dela.)

(c) Uma aeronave ou navio, com a permissão do capitão, dentro de ou em alguma área do mundo em que os serviços de rádio sejam regulados pela FCC ou em águas internacionais. Você deve operar sua estação da CB de acordo com qualquer tratado aplicável do qual os Estados Unidos sejam parte.

(d) Qualquer pessoa que pretende operar uma estação da CB nas ilhas de Porto Rico, Desecheo, Mona, Vieques e Culebra de forma que possa vir a interferir de forma perigosa ao Observatório Arecibo deve enviar uma notificação por escrito ou no formato eletrônico para o Gabinete de Interferência, Observatório Arecibo, Post Office Box 995, Arecibo, Puerto

Rico 00613, informando a localização da unidade. Os operadores podem desejar consultar as diretrizes de interferência, que são disponibilizadas pela Universidade Cornell. Operadores que preferirem enviar a notificação no formato eletrônico devem enviar um e-mail para o endereço: prcz@naic.edu.

- 1. A notificação ao Gabinete de Interferência, Observatório Arecibo deve ser feita com 45 dias de antecedência ao início da operação da unidade. A notificação deve conter as coordenadas geográficas da unidade.
- 2. Depois de receber essas notificações, a Comissão dá 20 dias para o Observatório Arecibo fazer algum comentário ou objeção. O operador deverá tomar todas as medidas possíveis para resolver ou mitigar quaisquer problemas em potencial de interferência com o Observatório Arecibo. Se a Comissão determinar que o operador cumpriu sua responsabilidade e tomou as medidas possíveis para proteger o Observatório de interferências, a unidade receberá a permissão de operação.

#### **Seção 95.406 (Regra 6 da CB) Há alguma restrição especial sobre a localização da minha estação da CB?**

(a) Se a sua estação da CB estiver localizada em premissas controladas pelo Departamento de Defesa, pode ser necessário estar de acordo com algumas regulamentações adicionais impostas pelo oficial de comando da instalação.

(b) Se a sua estação da CB estiver construída em um local sensível do ponto de vista ambiental, ou se vai ser operada

de forma que possa aumentar os problemas ambientais, de acordo com a Seção 1.1307 desse capítulo, você deverá fornecer uma avaliação ambiental, conforme especificado na Seção 1.1311 desse capítulo e passar por uma revisão ambiental, Seção 1.1312 desse capítulo, antes de iniciar uma construção.

## **Como operar uma estação da CB**

#### **Seção 95.407 (Regra 7 da CB) Em quais canais eu posso operar?**

(a) A sua estação da CB pode transmitir apenas nos canais (frequências) a seguir:

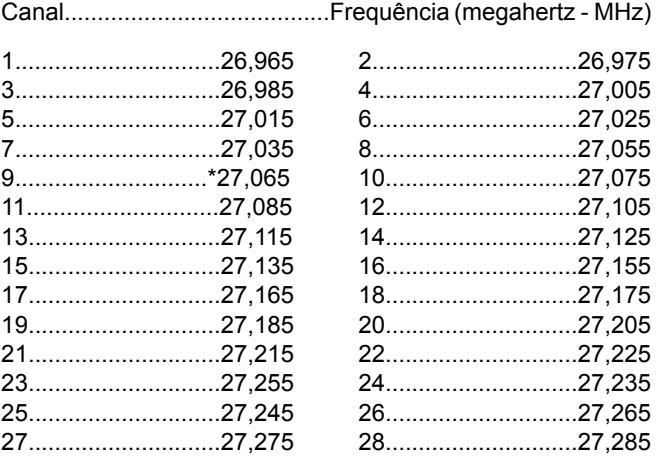

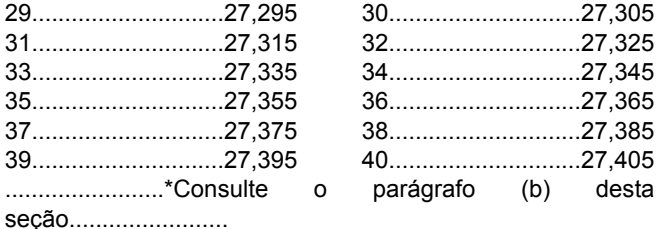

(b) O Canal 9 pode ser usado apenas para comunicações de emergência ou para assistência ao viajante.

(c) Você deve priorizar sempre e em todos os canais mensagens de comunicação de emergência sobre a segurança imediata da vida ou da proteção imediata de propriedades

(b) Você pode usar qualquer canal para comunicações de emergência ou para assistência ao viajante.

(e) Você deve compartilhar cada canal com outros usuários.

(f) A FCC não vai designar nenhum canal para uso privado ou exclusivo de nenhuma estação da CB particular ou grupo de estações.

(f) A FCC não vai designar nenhum canal para uso privado ou exclusivo de nenhuma estação da CB que transmita uma faixa unilateralmente ou em AM.

#### **Seção 95.408 (Regra 8 da CB) Qual a altura máxima de instalação da minha antena?**

(a) A antena implica no sistema de radiação (para transmissão, recebimento ou ambos) e sua estrutura de suporte (torre, poste ou mastro). Ela também implica tudo o que está coligado ao sistema de irradiação e sua estrutura.

(b) Se a sua antena estiver montada em uma unidade portátil de mão, nenhuma das limitações a seguir serão aplicáveis.

(c) Se a sua antena estiver instalada em um local fixo, ela deverá estar de acordo com uma das seguintes regras (quer ela esteja recebendo, transmitindo ou ambos):

- 1. O ponto mais alto não deve ultrapassar os 6,10 metros (20 pés) de altura do ponto mais alto do prédio ou árvore em que ela está montada, ou
- 2. O ponto mais alto não deve estar a mais de 18,3 metros (60 pés) acima do chão.

(d) Se a sua estação da CB estiver localizada próxima de um aeroporto e se a estrutura da sua antena tiver mais que 6,1 metros (20 pés) de altura, pode ser preciso seguir algumas restrições adicionais. O ponto mais alto da sua antena não deve exceder um metro acima da elevação do aeroporto para cada cem metros de distância do ponto mais próximo da pista do aeroporto. Diferenças de elevação do solo entre sua antena e a pista do aeroporto podem complicar essa fórmula. Se a sua estação da CB estiver próxima de um aeroporto, entre em contato com o escritório de campo da FCC mais próximo para obter uma folha de trabalho que ajudará a descobrir a altura máxima permitida da sua antena. Consulte a parte 17 das Regras da FCC para obter mais informações. Atenção: A instalação e remoção de antenas da estação da CB próxima de cabos de energia são atividades perigosas. Para sua segurança, siga as instruções de instalação inclusas na sua antena.

#### **Seção 95.409 (Regra 9 da CB) Quais equipamentos eu posso usar na minha estação da CB?**

(a) Você deve usar um transmissor da CB certificado pela FCC na sua estação da CB. Você pode identificar um transmissor certificado pela FCC pela etiqueta de certificação colocada nele pelo fabricante. Você pode examinar uma lista de equipamentos certificados em qualquer escritório de campo da FCC ou na sede da FCC. O uso de transmissores que não são certificados pela FCC anula a sua autoridade de operar a estação.

(b) Você não deve fazer nem mandar fazer modificações internas em um transmissor da CB certificado. (Veja a Regra 25 da CB, Seção 95.425) Quaisquer modificações internas em um transmissor da CB certificado cancelam sua certificação e o uso de tal transmissor anula a sua autoridade de operar a estação.

#### **Seção 95.410 (Regra 10 da CB) Quanta potência eu posso usar?**

(a) A saída de potência do transmissor da estação da CB não deve exceder os valores a seguir, em nenhuma condição: AM (A3)- 4 watts (transporte de corrente) SSB- 12 watts (potência de pico)

(b) Se precisar de mais informações sobre a regra de potência, consulte as regras técnicas na subparte E da parte 95.

(c) O uso de um transmissor que tenha um transporte de corrente ou potência de pico que vá além do autorizado anula sua autoridade de operar a estação.

### **Seção 95.411 (Regra 11 da CB) Posso usar amplificadores de potência?**

(a) Você não pode anexar os itens a seguir (amplificadores de potência) no seu transmissor certificado da CB de forma alguma:

- 1. Amplificadores de potência de frequência do rádio (RF) externos (às vezes chamados de lineares ou amplificadores lineares); ou
- 2. Qualquer outro dispositivo que, quando usado com um transmissor de rádio como fonte de sinal, seja capaz de amplificar o sinal.

(b) Não há nenhuma exceção a essa regra, e o uso de amplificadores de potência anula a sua autoridade de operar a estação.

(c) A FCC entende que você usou um amplificador de potência linear ou qualquer outro RF externo se:

1. Ele estiver na sua posse ou nas suas dependências, e

2. Se houver alguma outra evidência de que você operou uma estação da CB com mais potência do que o permitido pela Regra 10 da CB, Seção 95.410.

(d) Parágrafo (c) desta seção não se aplica se você tiver uma licença em outro serviço de rádio que permite a operação com um amplificador de potência de RF externo.

#### **Seção 95.412 (Regra 12 da CB) Quais comunicações podem ser transmitidas?**

(a) Você pode usar sua estação da CB para transmitir comunicações em linguagem simples de duas vias. As comunicações em linguagem simples de duas vias são comunicações sem códigos nem mensagens codificadas. Operar sinais como "códigos 10" não é considerado como códigos ou mensagens codificadas. Você pode transmitir comunicações em linguagem simples de duas vias somente para outras estações da CB, para unidades da sua própria estação da CB ou para estações governamentais autorizadas nas frequências da CB sobre-

- 1. Sua atividade pessoal ou empresarial ou membros imediatos da sua família que moram na sua casa;
- 2. Emergências (veja a Regra 18 da CB, Seção 95.418);
- 3. Assistência ao viajante (veja a Regra 18 da CB, Seção 95.418); ou

4. As atividades de defesa civil junto dos testes oficiais ou práticas conduzidas por ela, ou emergências reais anunciadas pela agência de defesa civil com autoridade na área em que a sua estação está localizada.

(b) Você pode usar sua estação da CB para transmitir um sinal de tom apenas quando o sinal for usado para fazer contato ou continuar as comunicações. (Exemplos de circuitos que usam esses sinais são os silenciadores do receptor de som operados por tons e circuitos de chamadas seletivas.) Se o sinal for um tom audível, ele não deverá durar mais que 15 segundos por vez. Se o sinal for um tom subaudível, ele poderá ser transmitido continuamente somente enquanto você está falando.

(c) Você pode usar sua estação da CB para transmitir comunicações de uma via (mensagens que não vão estabelecer comunicações entre duas ou mais estações determinadas da CB) somente para comunicação de emergências, assistência aos viajantes, testes breves (verificações de rádio) ou radiochamada de voz.

#### **Seção 95.413 (Regra 13 da CB) Quais comunicações são proibidas?**

- (a) Você não deve usar uma estação da CB:
- 1. Em qualquer atividade que seja contra as leis locais, estaduais ou federais;
- 2. Para transmitir significados, linguagens ou palavras indecentes, obscenas ou profanas;

- 3. Para interferir de forma intencional nas comunicações de outra estação da CB;
- 4. Para transmitir comunicações de uma via, exceto em comunicações de emergência, assistência ao viajante, testes breves (verificações de rádio) ou radiochamada de voz;
- 5. Para informar ou solicitar a venda de bens ou serviços;
- 6. Para transmitir músicas, assobios, efeitos sonoros ou outros materiais para impressionar ou entreter;
- 7. Para transmitir efeitos sonoros apenas para chamar atenção;
- 8. Para transmitir a palavra "MAYDAY" ou qualquer outro sinal de perigo internacional, exceto quando sua estação estiver localizada em um navio, aeronave ou outro veículo que esteja ameaçado por um perigo grave e iminente e você precise pedir assistência imediata;
- 9. Para se comunicar com ou tentar se comunicar com qualquer estação da CB a mais de 250 quilômetros (155,3 milhas) de distância;
- 10. Para divulgar um candidato político ou fazer campanha política (você pode usar sua rádio da CB para negócios ou aspectos organizacionais de uma campanha, se você seguir as regras aplicáveis);
- 11. Para se comunicar com estações de outros países, exceto para as estações de Serviços de Rádio no Canadá; ou

12. Transmitir comunicações falsas ou fraudulentas.

(b) Você não deve usar uma estação da CB para transmitir comunicações para retransmissões ao vivo ou gravadas em estações de transmissão de rádio ou televisão. Você pode usar sua estação da CB para coletar novos itens ou para preparar programas.

#### **Seção 95.414 (Regra 14 da CB) Eu posso ser remunerado para usar minha estação de rádio da CB?**

(a) Você não pode aceitar pagamentos diretos ou indiretos por transmitir com uma estação da CB.

(b) Você pode usar uma estação da CB para ajudar a prestar serviços e ser pago por esses serviços, contanto que você seja pago apenas pelos serviços e não pelo uso da estação da CB.

### **Seção 95.415 (Regra 5 da CB) Quem é responsável pela comunicação que eu faço?**

Você é responsável por todas as comunicações feitas por você em uma estação da CB.

#### **Seção 95.416 (Regra 16 da CB) Eu preciso limitar a duração da minha comunicação?**

(a) Você precisa limitar a sua comunicação da CB dentro do tempo mínimo prático.

(b) Se você está se comunicando com outras estação da CB ou estações, você e as estações que estão se comunicando

com você devem limitar cada conversa para até cinco minutos contínuos.

(c) Ao fim da conversa, você e as estações que estão se comunicando com você não devem fazer nenhuma transmissão por, pelo menos, um minuto.

#### **Seção 95.417 (Regra 17 da CB) Eu identifico as minhas comunicações da CB?**

(a) Você não precisa identificar as suas comunicações da CB.

(b) [Você é encorajado a identificar as suas comunicações da CB em um dos seguintes cenários:

- 1. Sinal de chamada da CB determinado anteriormente;
- 2. Prefixo K seguido das iniciais do operador e do CEP residencial;
- 3. Nome; ou
- 4. Descrição da empresa, incluindo o nome e qualquer número da unidade do operador aplicável.]

(c) [Você é encorajado a usar seu "apelido" somente junto dos métodos de identificação listados no parágrafo (b) desta seção........................

**Seção. 95.418 (Regra 18 da CB) Como eu uso minha estação CB em uma emergência para ajudar um viajante?** >

(a) Você deve priorizar as comunicações de emergência sempre, em todos os canais.

(b) Quando você estiver participando diretamente de uma comunicação de emergência, não precisará seguir as regras de duração da transmissão (Regra 16 da CB, Seção 95.416). Você deve obedecer todas as outras regras.

(c) Você pode usar a sua estação da CB para a comunicação necessária para ajudar o viajante a chegar a um destino ou receber um serviço necessário. Quando você estiver usando a sua estação da CB para prestar assistência a um viajante, não precisará obedecer as regras sobre duração da transmissão Regra 16 da CB, Seção 95.416). Você deve obedecer todas as outras regras.

(d) Você pode usar a sua estação da CB para transmitir comunicações de uma via sobre as condições da autoestrada para ajudar os viajantes.

#### **Seção 95.419 (Regra 19 da CB) Eu posso operar o transmissor da minha estação da CB por controle remoto?**

(a) Você não pode controlar um transmissor da estação da CB por controle remoto a rádio.

(b) Você pode operar um transmissor da CB por controle remoto com fio se você obtiver uma aprovação específica por escrito da FCC. Para obter a aprovação da FCC, você deve comprovar por que você precisa operar a sua estação por controle remoto com fio. Se você receber a aprovação da FCC, deverá guardar a aprovação como parte dos registros da estação. Veja a Regra 27 da CB, Seção 95.427.

(c) Controle remoto significa a operação do transmissor da CB de qualquer lugar além do local do transmissor da CB. Controle mecânico direto ou controle eletrônico direto por fio de algum ponto na mesma dependência, embarcação ou veículo que o transmissor da CB não é considerado como controle remoto.

#### **Seção 95.420 (Regra 20 da CB) Eu posso conectar o transmissor da minha estação da CB a um telefone?**

(a) Você poderá conectar o transmissor da sua estação da CB a um telefone se você estiver em conformidade com os pontos a seguir:

1. Você ou um terceiro deve estar presente na estação da CB e deve-

(i) Fazer a conexão manualmente (a conexão não deve ser feita por controle remoto);

(ii) Supervisionar a operação do transmissor durante a conexão;

(iii) Escutar cada comunicação durante a conexão; e

(iv) Para todas as comunicações caso haja alguma operação que viole essas regras.

2. Cada comunicação durante a conexão por telefone deve estar em conformidade com todas essas regras.

3. Você deve obedecer todas as restrições que a companhia telefônica imponha na conexão do transmissor da CB a um telefone.

(b) O transmissor da CB que você conectar ao telefone não deve ser compartilhado com nenhuma outra estação da CB.

(c) Se você conectou seu transmissor da CB a um telefone, deve usar um dispositivo de correção do telefone que esteja registrado na FCC.

## **Outras coisas que você deve saber**

#### **Seção 95.421 (Regra 21 da CB) Quais as penalidades por violar tais regras?**

(a) Se a FCC descobrir que você violou o Ato de Comunicação ou as Regras da FCC de forma intencional ou repetidamente, você deverá pagar o valor de US\$ 10.000 por violação, somando um total de US\$ 75.000. (Consulte a seção 503(b) do Ato de Comunicação.)

(b) Se a FCC descobrir que você violou qualquer seção do Ato de Comunicação ou qualquer Regra da FCC, você poderá receber uma ordem de parar qualquer ação que tenha causado a violação. (Consulte a seção 312(b) do Ato de Comunicação.)

(c) Se uma corte Federal descobrir que você violou uma Regra da FCC de forma intencional ou consciente, você poderá receber uma multa de até US\$ 500 por dia que cometeu a violação. (Consulte a seção 502 do Ato de Comunicação.)

(d) Se uma corte Federal descobrir que você violou uma provisão do Ato de Comunicação de forma intencional ou consciente, você poderá receber uma multa de até US\$ 10.000, ou ficar preso por um ano, ou ambos. (Consulte a seção 501 do Ato de Comunicação.)

#### **Seção 95.422 (Regra 22 da CB) Como eu respondo uma correspondência da FCC?**

(a) Se a FCC achar que você violou o Ato de Comunicação ou alguma das regras, ela poderá enviar um aviso de falta de concordância.

(b) Dentro do período de tempo definido no aviso, você deve responder com:

- 1. Uma declaração completa por escrito sobre a aparente falta de concordância.
- 2. Uma declaração completa por escrito sobre qualquer ação que você tenha tomado para corrigir a aparente violação e evitar que ela volte a acontecer; e

3. O nome do operador na hora da aparente violação.

(c) Se a FCC enviar uma carta perguntando sobre a sua estação de rádio da CB ou sua operação, você devera responder cada uma das perguntas com uma declaração completa por escrito dentro do período de tempo definido na carta.

(d) Você não deve resumir sua resposta usando referência a outras comunicações ou notícias.

(e) Você deve enviar sua resposta para o escritório da FCC que enviou o aviso.

(f) Você deve guardar uma cópia da resposta nos registros da sua estação. (Veja a Regra 27 da CB, Seção 95.427).

#### **Seção 95.423 (Regra 23 da CB) O que eu devo fazer se a FCC informar que a minha estação da CB está causando interferências?**

(a) Se a FCC informar que a sua estação da CB está causando interferência por motivos técnicos, você deverá seguir todas as instruções no aviso oficial da FCC. (Esse aviso pode exigir ajustes técnicos no seu equipamento.)

(b) Você deve entrar em conformidade com a restrição de horário da operação da estação da CB, que pode estar inclusa no aviso oficial.

#### **Seção 95.424 (Regra 24 da CB) Como eu faço a manutenção no transmissor da minha estação da CB?**

(a) Você pode ajustar uma antena com o transmissor da CB e pode fazer verificações de rádio. (As verificações de rádio significam uma transmissão de uma via por um curto período de tempo para testar o transmissor.)

(b) Você é responsável pela operação apropriada da estação e deve estar ciente das observações, manutenções e serviços sempre que eles forem necessários para garantir a operação correta. Você deve fazer todos os reparos ou ajustes internos no seu transmissor da CB, de acordo com as Regulamentações

Técnicas (consulte a subparte E). Os reparos ou ajustes internos devem ser realizados por ou sob a supervisão imediata e responsabilidade de pessoas certificadas, como técnicos qualificados a realizar manutenções no transmissor e reparos nos serviços móveis e fixos em terras privadas por uma empresa ou comitê representante dos usuários desses serviços.

(c) Exceto conforme previsto no parágrafo (d) desta seção, os reparos e ajustes internos do transmissor da CB por onde o sinal é transmitido devem ser feitos usando uma antena artificial (fantasma).

(d) Breves sinais de teste (sinais que não durem mais que um minuto em períodos de cinco minutos) usando uma antena irradiante podem ser transmitidos para:

- 1. Ajustar a antena a um transmissor;
- 2. Detectar ou medir a radiação da energia além do sinal desejado; ou
- 3. Sintonizar um receptor com o seu transmissor da CB.

#### **Seção 95.425 (Regra 25 da CB) Eu posso fazer alguma alteração no transmissor da minha estação da CB?**

(a) Você não deve fazer nem mandar fazer nenhuma modificação interna no seu transmissor da CB.

(b) As modificações internas não incluem:

- 1. O reparo ou manutenção de um transmissor da estação da CB (veja a Regra 24 da CB, Seção 95.424); ou
- 2. A alteração de módulos anexos que foram certificados como parte do seu transmissor da CB.
- 3. Você não deve operar um transmissor da CB que foi modificado por qualquer pessoa, de qualquer maneira, incluindo modificações para operação em frequências não autorizadas ou com potência ilegal. (Veja as regras 9 e 11 da CB, Seções 95.409 e 95.411.)

### **Seção 95.426 (Regra 26 da CB) Eu devo disponibilizar minha estação da CB para inspeções?**

(a) Se um representante autorizado da FCC solicitar a inspeção da sua estação da CB, você deverá disponibilizar os registros da sua estação da CB para inspeção.

(b) Uma estação da CB inclui todos os equipamentos de rádio que você usa.

#### **Seção 95.427 (Regra 27 da CB) Quais são os registros da minha estação?**

Os registros da sua estação incluem os seguintes documentos, conforme aplicável.

(a) Uma cópia de cada resposta a um aviso de violação ou carta da FCC. (Veja a Regra 22 da CB, Seção 95.422).

(b) Cada permissão por escrito recebida da FCC. (Veja a Regra 19 da CB, Seção 95.419).

#### **Seção 95.428 (Regra 28 da CB) Como eu entro em contato com a FCC?**

(a) Pelo Call Center nacional da FCC através do telefone 1-888-225-5322.

(b) Pela homepage na internet da FCC: http://www.fcc.gov.

(c) Por escrito, aos cuidados da FCC: CB, 1270 Fairfield Road, Gettysburg, PA 17325-7245.

Fonte: 48 FR 24894, 3 de junho de 1983, a menos que informado de outra forma.

# **GARANTIA LIMITADA DO RÁDIO 2019**

A Harley-Davidson garante que seu rádio Harley-Davidson está livre de defeitos de fábrica, defeitos de material e manuseio, sob utilização normal por um período de vinte e quatro (24) meses a partir (a) a data da compra inicial no varejo da motocicleta na qual o rádio está instalado, ou (b) do terceiro aniversário do último dia do ano do modelo da motocicleta na qual o rádio está instalado. Qualquer parte desta garantia limitada que ainda esteja em vigor no ato da revenda da motocicleta será transferida para os proprietário(s) subsequente(s) durante o período de garantia limitada. Se a motocicleta foi usada como veículo de demonstração ou motocicleta corporativa, o período de garantia limitada poderá ter iniciado e/ou vencido antes da venda inicial no varejo. Consulte uma concessionária autorizada Harley-Davidson para obter mais detalhes.

A garantia limitada não cobre defeitos ou danos causados por abuso, mal uso ou instalações incorretas, ou qualquer rádio numa motocicleta que foi registrada na Harley-Davidson como um veículo de colecionador. Rádios com tela de toque possuem um filme protetor substituível. Danos ao rádio causados pelo uso sem o protetor de tela não são cobertos pela garantia. O protetor de tela é um acessório que pode ser adquirido numa concessionária autorizada Harley-Davidson. Danos ao protetor de tela não são cobertos pela garantia. Além disso, a garantia limitada não cobre problemas de sincronização nem um funcionamento impróprio do rádio causado por um celular incompatível ou por outro dispositivo de armazenamento de

mídia (MP3, pen drive, etc.). Consulte uma concessionária autorizada Harley-Davidson para obter mais detalhes. O uso de peças não originais poderá invalidar total ou parcialmente a sua garantia limitada.

Esta garantia limitada não cobre reparos sob determinadas condições. Alguns exemplos incluem:

- Perda de mídia, software ou dados pessoais.
- Não fornecimento do ambiente de instalação adequado.
- Dano causado por uso anormal, modificação não autorizada, vírus de computador ou instalação de software, periféricos e acessórios não autorizados; atualizações ou dispositivos não autorizados, não aprovados ou incompatíveis; ou mau funcionamento de um telefone celular ou dispositivos de mídia digital, incluindo a recepção inadequada de sinal pela antena externa, vírus ou outros problemas de software.

Para obter o serviço sob garantia, mande a motocicleta com o sistema de áudio intacto, às suas custas e dentro do período de garantia limitada, para uma concessionária autorizada Harley-Davidson. Concessionárias autorizadas Harley-Davidson devem estar aptas a fornecer serviços de garantia durante o horário comercial dependendo da disponibilidade de atendimento e de peças de reposição necessárias.

A compensação pela quebra desta garantia é expressamente limitada ao reparo ou substituição, **(que pode incluir um rádio reutilizado)**, sem cobrança por peças ou mão de obra, de

qualquer peça que comprovadamente seja defeituosa e NÃO SE ESTENDE À RESPONSABILIDADE POR DANOS CONSEQUENCIAIS, CUSTOS OU DESPESAS, INCLUINDO PERDA DE TEMPO, INCONVENIÊNCIA, PREJUÍZO COMERCIAL OU PERDA DE USO DO VEÍCULO, RESULTANTES DE QUALQUER PEÇA QUE COMPROVADAMENTE SEJA DEFEITUOSA.

NÃO EXISTE OUTRA GARANTIA EXPRESSA PARA O RÁDIO. QUALQUER GARANTIA IMPLÍCITA RELATIVA A ESTE RÁDIO, INCLUINDO GARANTIAS DE COMERCIABILIDADE OU ADAPTAÇÃO PARA UM FIM ESPECÍFICO, FICA EXPRESSAMENTE LIMITADA AO PERÍODO DESTA GARANTIA LIMITADA.

DENTRO DO MÁXIMO PERMITIDO POR LEI, A HARLEY-DAVIDSON E SEUS CONCESSIONÁRIOS AUTORIZADOS NÃO SERÃO RESPONSÁVEIS PELA PERDA DE TEMPO, INCONVENIÊNCIA, TEMPO DE USO DA MOTOCICLETA PERDIDO, LUCRO CESSANTE, OU POR QUAISQUER OUTROS DANOS CONSEQUENCIAIS OU **INCIDENTAIS** 

Alguns Estados não permitem a exclusão ou limitação de danos incidentais ou consequentes, de forma que a limitação ou exclusão acima pode não se aplicar a você.

## **Outros direitos**

Esta garantia lhe concede direitos legais específicos, e você poderá também ter outros direitos que variam de estado para estado.

## **GARANTIA LIMITADA DO RÁDIO 2019 NA AUSTRÁLIA/NOVA ZELÂNDIA**

## **Seus direitos de consumidor**

Os benefícios oferecidos a você por esta Garantia do rádio H-D é adicional e não reduz outros direitos e benefícios que você possa ter quanto ao rádio de acordo com as leis da Austrália e Nova Zelândia, incluindo as leis de proteção ao consumidor.

Na Austrália, nossos bens têm garantias que não podem ser excluídas sob as Leis Australianas do Consumidor. Você pode receber um reembolso ou restituição para danos de grande porte e compensações por qualquer outra perda ou dano razoavelmente previsível. Você também pode receber manutenções ou substituições de bens se os bens não tiverem qualidade aceitável ou se o defeito não levou a uma falha grande.

Na Nova Zelândia, nossos bens também têm garantias que não podem ser excluídas sob o Ato de Garantia do Consumidor da Nova Zelândia.

## **Garantia**

Esta garantia é oferecida pela Harley-Davidson Motor Company P.O. Box 653, Milwaukee, Wisconsin 53201, EUA, telefone: +1 (414 343-4056) ("Harley-Davidson").

A Harley-Davidson garante que uma concessionária autorizada Harley-Davidson reparará ou substituirá seu rádio Harley-Davidson se ele for encontrado com defeito de fabricação ou de mão-de-obra sob condições normais de uso durante o período de garantia definido a seguir.

Estes reparos ou substituição será obrigação exclusiva da Harley-Davidson e o seu único recurso sob a Garantia do rádio H-D, mas você pode ter outros direitos dentro das leis da Austrália e Nova Zelândia, conforme descrito acima.

**Observação:** Os bens apresentados para manutenção podem ser substituídos por bens novos do mesmo tipo em vez de serem reparados. As peças substituídas podem ser usadas para reparar bens,

## **Período de garantia**

O período de garantia é um período de vinte e quatro (24) meses a partir:

(a) da data de entrega da motocicleta onde o rádio foi instalado por uma concessionária autorizada Harley-Davidson ao primeiro comprador no varejo; ou

(b) do terceiro aniversário do último dia do ano do modelo da motocicleta na qual o rádio está instalado (se ela não foi vendida para um coprador no varejo antes dessa data).

Qualquer parte desta Garantia do rádio H-D que ainda esteja em vigor no ato da revenda da motocicleta será transferida para o proprietário subsequente durante o período de garantia

Garantia limitada do rádio (Austrália) 225

limitada. Consulte a seção de INFORMAÇÕES DE CONTATO DO PROPRIETÁRIO no Manual do proprietário para mais informações sobre a notificação de mudanças na propriedade.

**Observação:** Se a motocicleta era utilizada como demonstração ou veiculo de empresa, então o período de garantia limitada pode ter iniciado e/ou expirado antes da venda inicial. Consulte uma concessionária autorizada Harley-Davidson para obter mais detalhes.

## **Exclusões**

Esta Garantia do rádio H-D não cobre defeitos ou danos devido a abuso, uso incorreto ou instalação incorreta nem qualquer rádio em uma motocicleta que tenha sido registrada na Harley-Davidson como um veículo de colecionador. Rádios com tela de toque possuem um filme protetor substituível. Danos ao rádio causados pelo uso sem o protetor de tela não são cobertos pela garantia. O protetor de tela é um acessório que pode ser adquirido numa concessionária autorizada Harley-Davidson. Danos ao protetor de tela não são cobertos pela garantia. Além disso, a garantia limitada não cobre problemas de sincronização de dados ou mal funcionamento do rádio devido ao uso de um telefone incompatível ou outro dispositivo de armazenamento de mídia (MP3, jump drive, etc,). Consulte uma concessionária autorizada Harley-Davidson para obter mais detalhes.

## **Como obter o Serviço de Garantia**

Para serviços de garantia, leve a sua motocicleta com o sistema de som intacto, por conta própria, dentro do período de garantia até uma concessionária autorizada Harley-Davidson.

A rede de concessionárias autorizadas Harley-Davidson é muito grande e está sempre em expansão. Para encontrar informações atuais de contato da concessionária autorizada mais próxima, visite nosso website através do endereço <www.h-d.com.au>.

## **INFORMAÇÕES DE MARCAS COMERCIAS DA H-D U.S.A., LLC**

Bar & Shield, Boom!, Breakout, Cruise Drive, CVO, Digital Tech, Digital Technician, Digital Technician II, Electra Glide, Evolution, Fat Bob, Fat Boy , Forty-Eight, FXDR 114, Glaze, Gloss, H-D, H-Dnet.com, Harley , Harley-Davidson, HD, Heritage Softail, Iron 1200, Iron 883, Low Rider , Milwaukee-Eight, Night Rod, Profile, Reflex, Revolution X, Road Glide, Road King, Road Tech, Roadster , Screamin' Eagle, Seventy-Two, Slim, Softail, Sport Glide, Sportster , Street Bob, Street Glide, Street Rod, Sun Ray , Sunwash, SuperLow , Supersmart, SYN3, TechLink, TechLink II, Tour-Pak, Tri Glide, Twin-Cooled, Ultra Classic, Harley-Davidson Genuine Motor Parts e Genuine Motor Accessories são marcas comerciais da H-D U.S.A., LLC.

# **MARCAS REGISTRADAS DE PRODUTOS**

Apple, Alcantara S.p.A., Allen, Amp Multilock, Bluetooth, Brembo, CarPlay, City Navigator, Delphi, Deutsch, Dunlop, Dynojet, Fluke, G.E. Versilube, Garmin, Gunk, Hydroseal, Hylomar , iPhone, iPod, Kevlar , Lexan, Loctite, Lubriplate, Keps, K&N, Magnaflux, Marson Thread-Setter Tool Kit, MAXI fuse, Molex, Michelin, MPZ, Mulitilock, nano, NGK, Novus, Packard, Pirelli, Permatex, Philips, PJ1, Pozidriv, Road Tech, Robinair, S100, Sems, Siri, SiriusXM, Snap-on, Teflon, Threadlocker , Torca, Torco, TORX, Tufoil, Tyco, Ultratorch, Velcro, X-Acto e XM Satellite Radio estão entre as marcas comerciais de seus respectivos proprietários.

# Índice

# $\overline{A}$

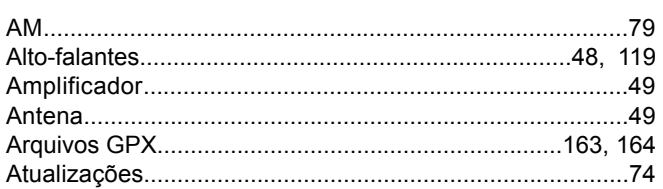

# $\, {\bf B} \,$

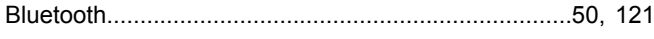

## $\mathbf c$

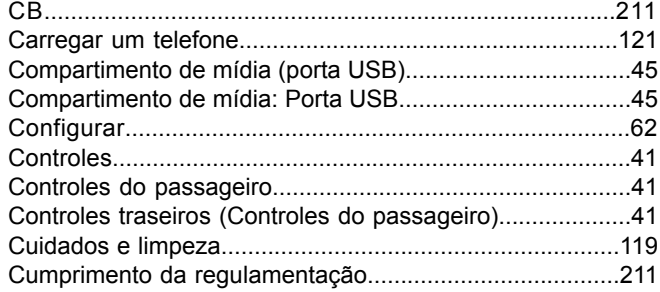

# $\overline{D}$

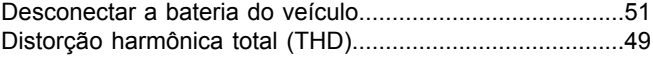

# $\mathsf{E}$

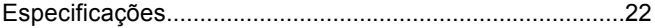

## $\overline{F}$

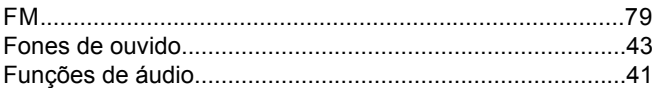

## $H$

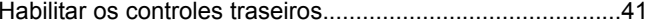

## $\mathbf{L}%$

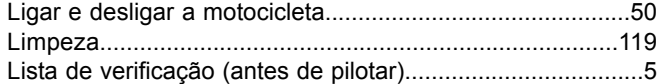

# Índice

# $\overline{\mathsf{M}}$

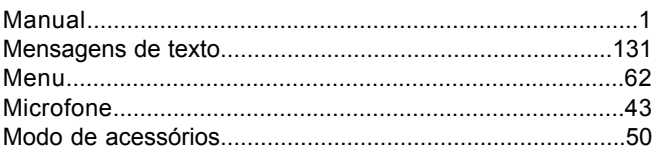

## $\overline{\mathsf{N}}$

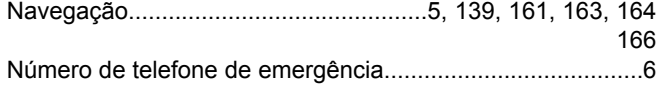

## $\mathbf{o}$

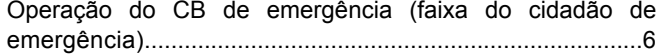

## $\mathsf P$

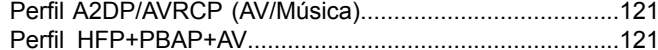

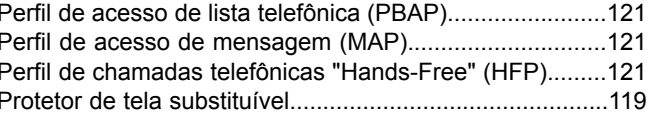

# $\overline{\mathsf{R}}$

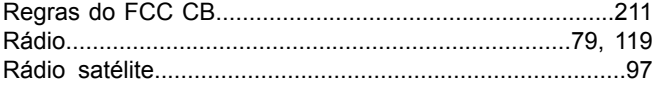

# $\mathbf{s}$

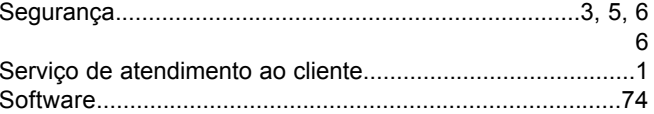

## $\mathbf T$

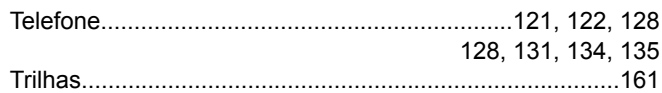

# Índice

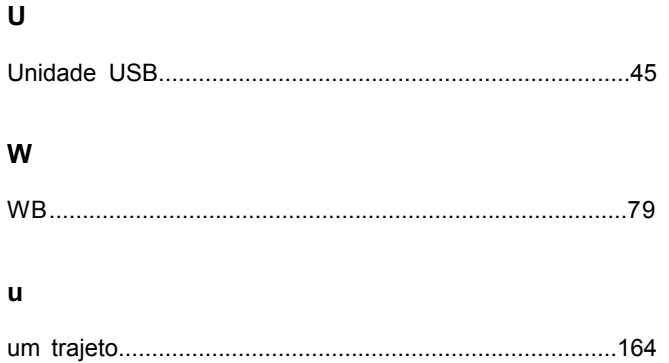